# **VYASKAWA**

# Σ-V Series AC Servo Drives USER'S MANUAL Powerlink Network Module

Model: SGDV-OCB02A

To properly use the product, read this manual thoroughly and retain for easy reference, inspection and maintenance. Ensure the end user receives this manual.

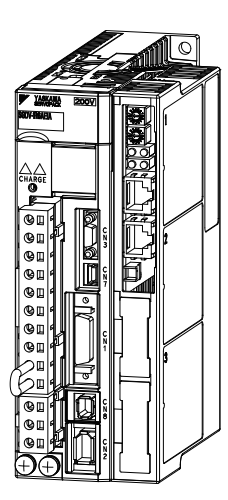

Please check www.yaskawa.eu.com for up-to-date versions.

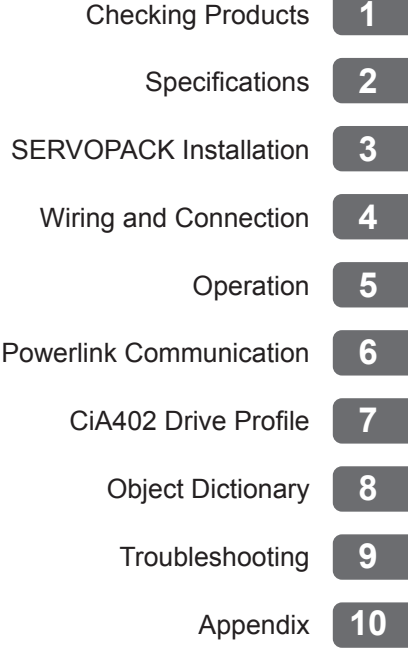

MANUAL NO. YEG SIEP C720829 21A

Copyright © 2010 YASKAWA EUROPE GMBH

All rights reserved. No part of this publication may be reproduced, stored in a retrieval system, or transmitted, in any form, or by any means, mechanical, electronic, photocopying, recording, or otherwise, without the prior written permission of Yaskawa. No patent liability is assumed with respect to the use of the information contained herein. Moreover, because Yaskawa is constantly striving to improve its high-quality products, the information contained in this manual is subject to change without notice. Every precaution has been taken in the preparation of this manual. Nevertheless, Yaskawa assumes no responsibility for errors or omissions. Neither is any liability assumed for damages resulting from the use of the information contained in this publication.

# About this Manual

This manual describes informations required for designing and maintaining the Powerlink Network Module for  $\Sigma$ -V series SERVOPACKs.

Be sure to refer to this manual and perform design and maintenance to select devices correctly.

Keep this manual in a location where it can be accessed for reference whenever required.

# **Description of Technical Terms**

The following table shows the meanings of terms used in this manual.

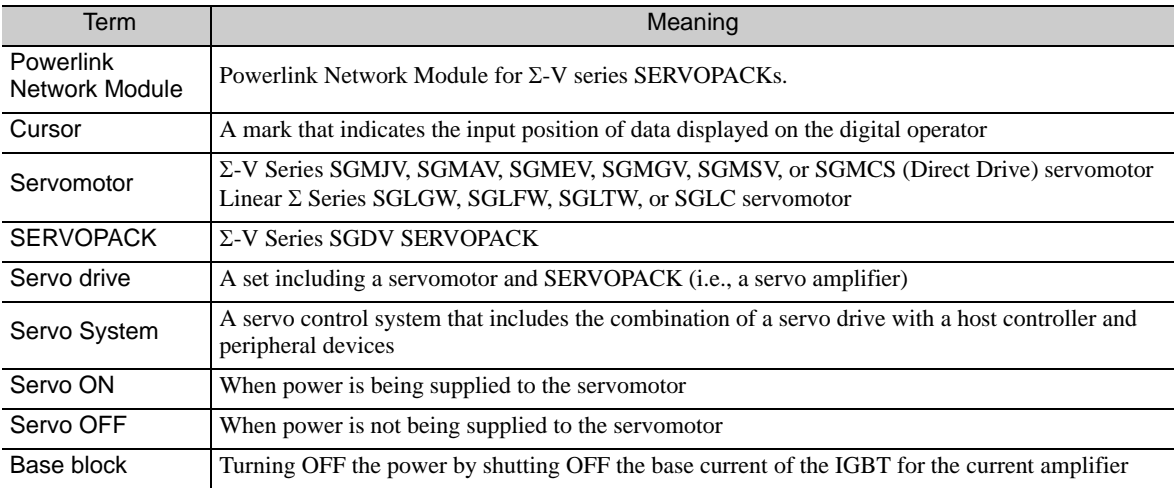

# **IMPORTANT Explanations**

The following icon is displayed for explanations requiring special attention.

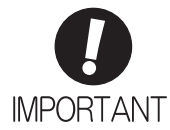

• Indicates important information that should be memorized, as well as precautions, such as alarm displays, that do not involve potential damage to equipment.

# Notation Used in this Manual

#### • Reverse Symbol Notation

In this manual, the names of reverse signals (ones that are valid when low) are written with a forward slash (/) before the signal name, as shown in the following example:

Example The notation for  $\overline{BK}$  is /BK.

#### • Parameter Notation

The following two types of notations are used for parameter digit places and settings.

#### Example

#### Notation Example for Pn000

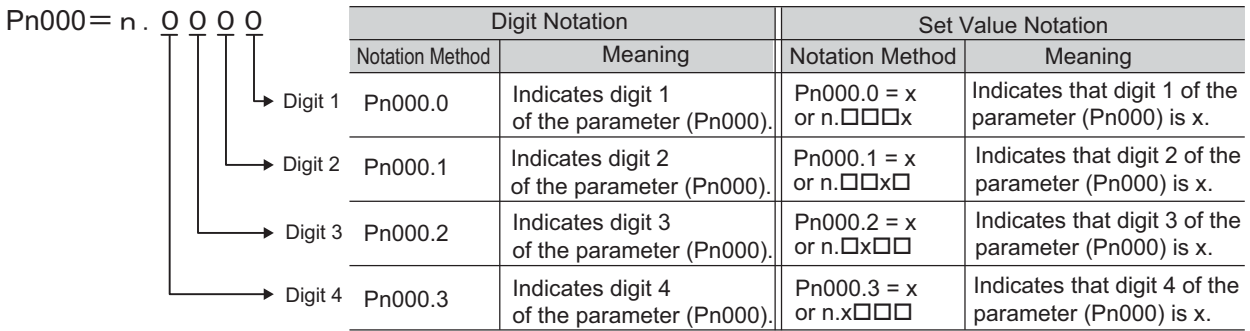

# $\blacksquare$  Manuals Related to the  $\Sigma$ -V Series

Refer to the following manuals as required.

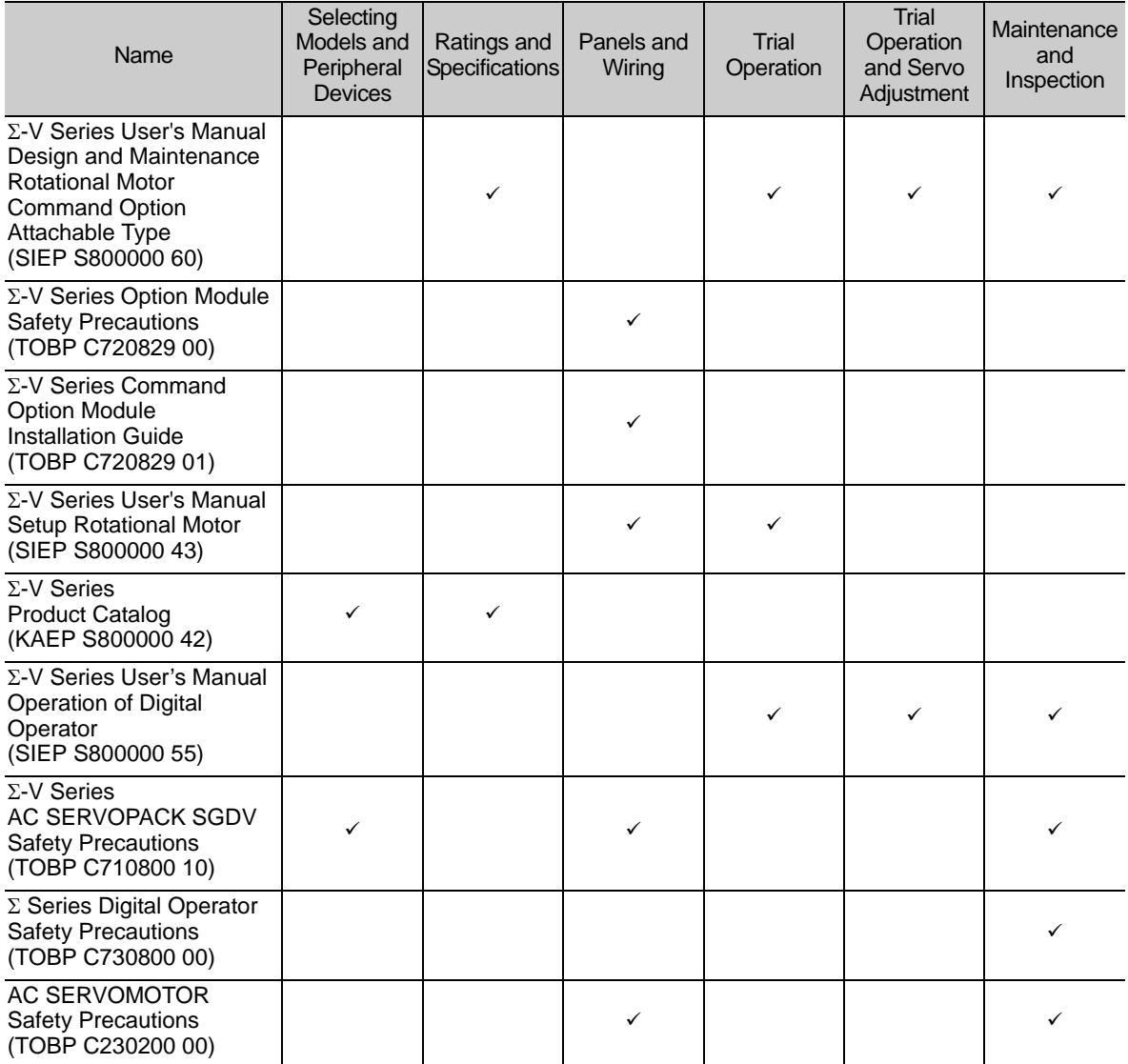

# Safety Information

The following conventions are used to indicate precautions in this manual. Failure to heed precautions provided in this manual can result in serious or possibly even fatal injury or damage to the products or to related equipment and systems.

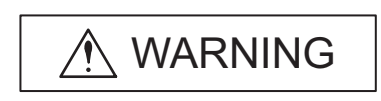

Indicates precautions that, if not heeded, could possibly result in loss of life or serious injury.

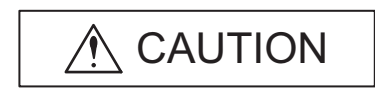

Indicates precautions that, if not heeded, could result in relatively serious or minor injury, damage to the product, or faulty operation. In some situations, the precautions indicated could have serious consequences if not heeded.

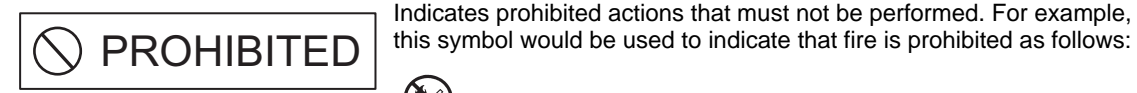

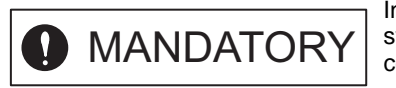

Indicates compulsory actions that must be performed. For example, this symbol would be used as follows to indicate that grounding is compulsory:

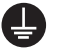

 $\infty$ 

# Safety Precautions

These safety precautions are very important. Read them before performing any procedures such as checking products on delivery, storage and transportation, installation, wiring, operation and inspection, or disposal. Be sure to always observe these precautions thoroughly.

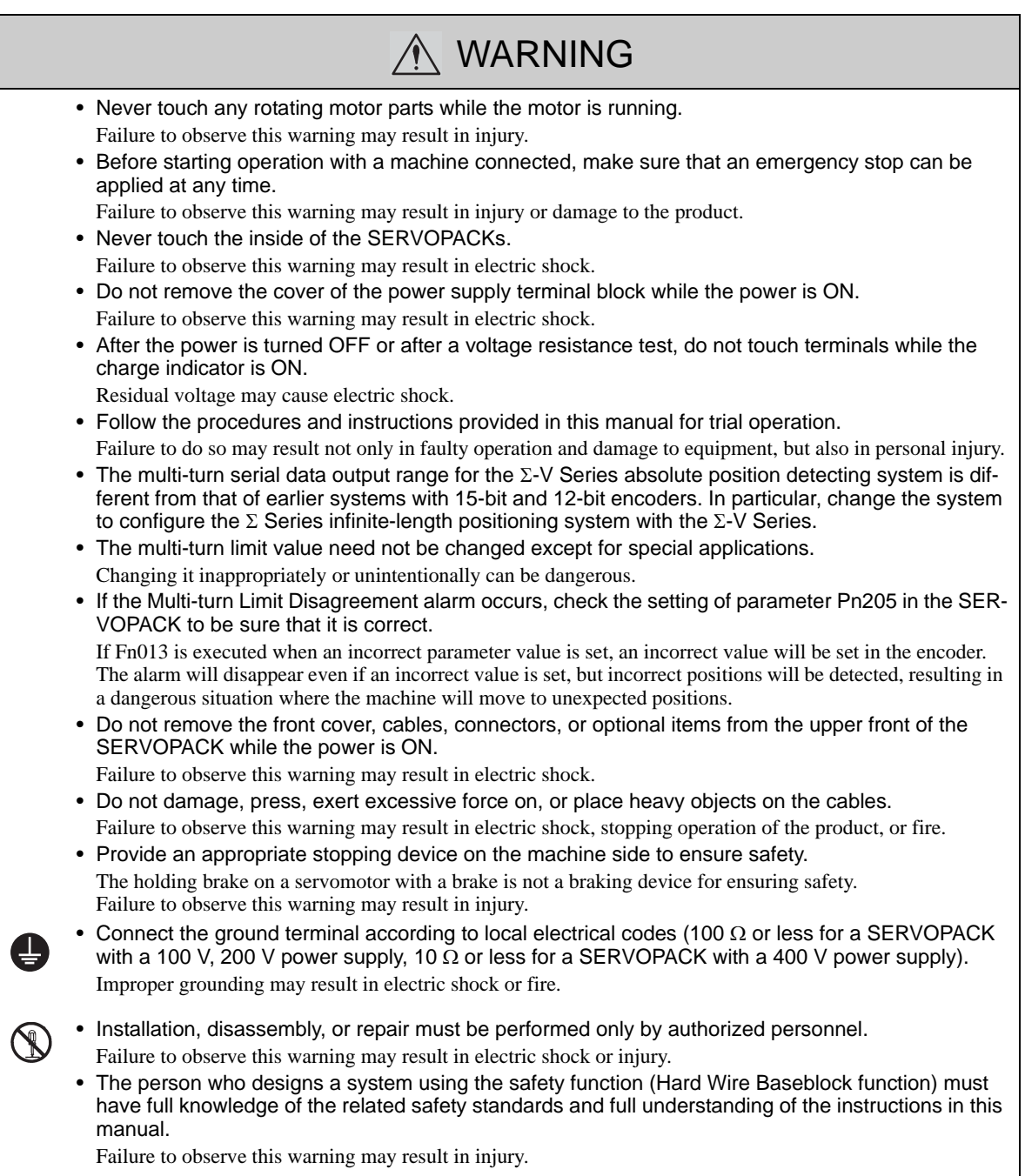

# Storage and Transportation

#### A CAUTION • Do not store or install the product in the following locations. Failure to observe this caution may result in fire, electric shock, or damage to the product. • Locations subject to direct sunlight • Locations subject to ambient operating temperatures outside the range specified in the storage/installation temperature conditions • Locations subject to humidity outside the range specified in the storage/installation humidity conditions • Locations subject to condensation as the result of extreme changes in temperature • Locations subject to corrosive or flammable gases • Locations subject to dust, salts, or iron dust • Locations subject to exposure to water, oil, or chemicals • Locations subject to shock or vibration • Do not hold the product by the cables, motor shaft or detector while transporting it. Failure to observe this caution may result in injury or malfunction. • Do not place any load exceeding the limit specified on the packing box. Failure to observe this caution may result in injury or malfunction. • If disinfectants or insecticides must be used to treat packing materials such as wooden frames, pallets, or plywood, the packing materials must be treated before the product is packaged, and meth-

#### ods other than fumigation must be used. Example: Heat treatment, where materials are kiln-dried to a core temperature of 56°C for 30 minutes or more.

If the electronic products, which include stand-alone products and products installed in machines, are packed with fumigated wooden materials, the electrical components may be greatly damaged by the gases or fumes resulting from the fumigation process. In particular, disinfectants containing halogen, which includes chlorine, fluorine, bromine, or iodine can contribute to the erosion of the capacitors.

#### Installation

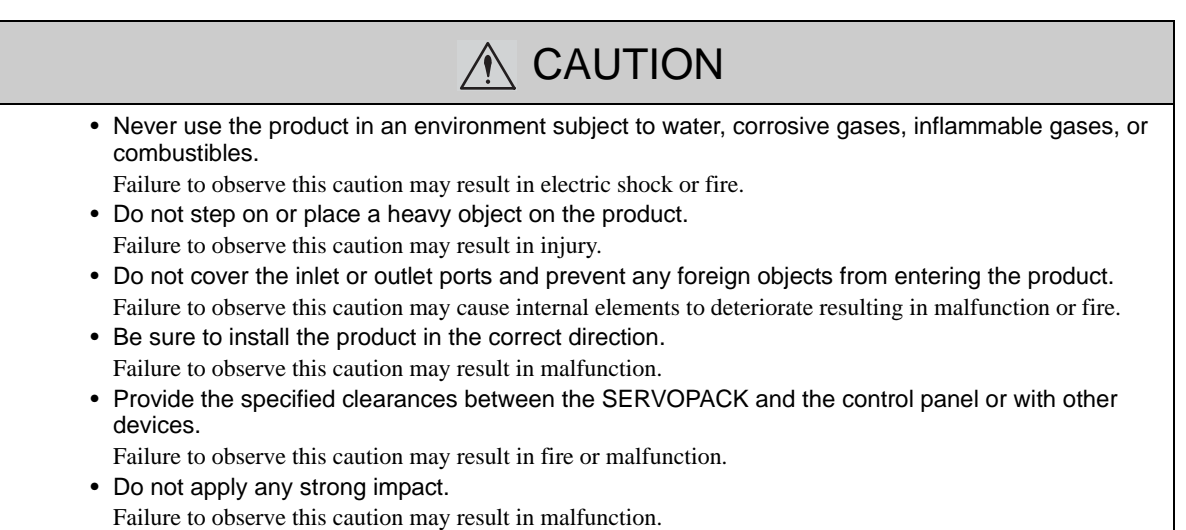

# **Niring**

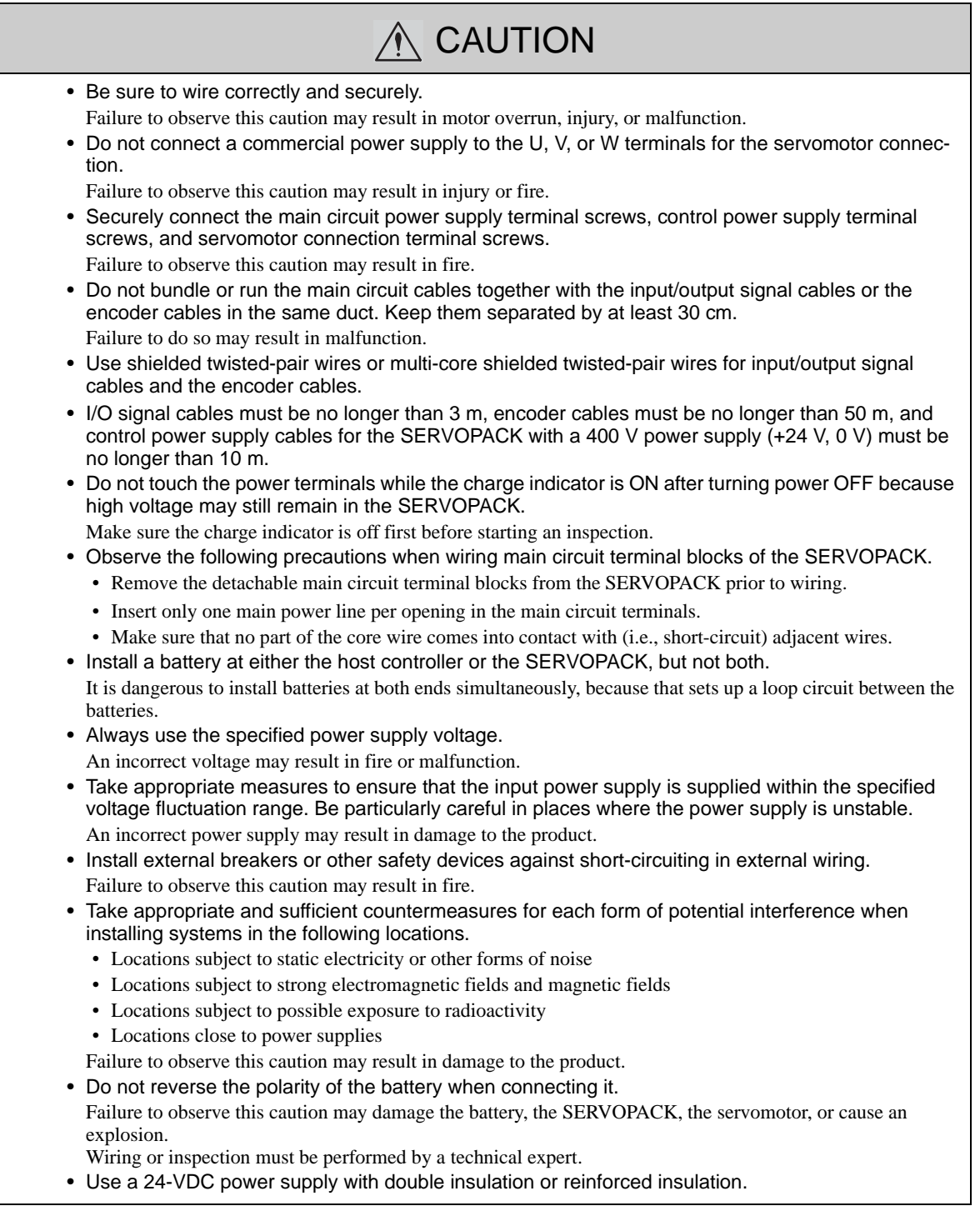

# **Operation**

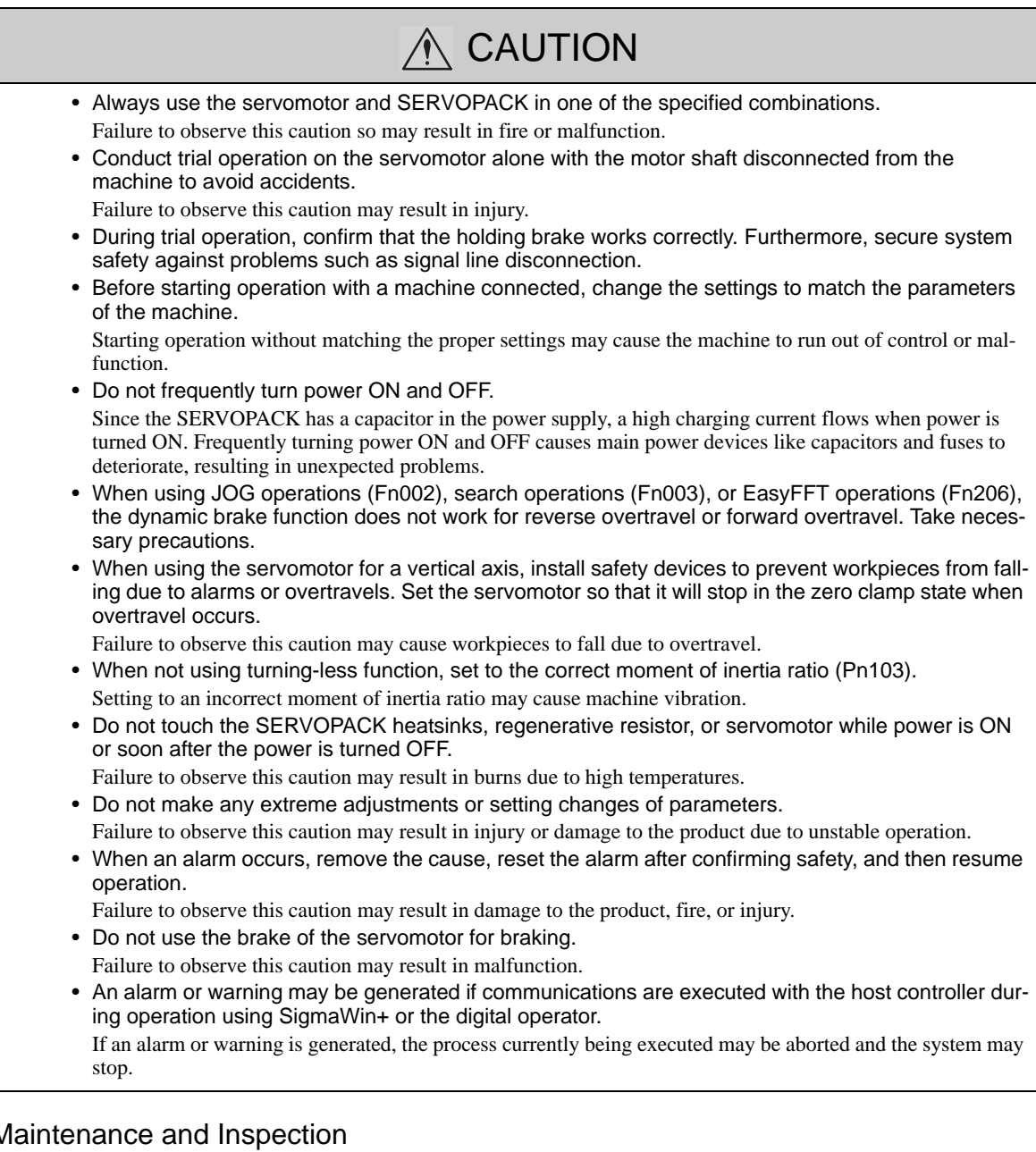

# Maintenance and Inspection

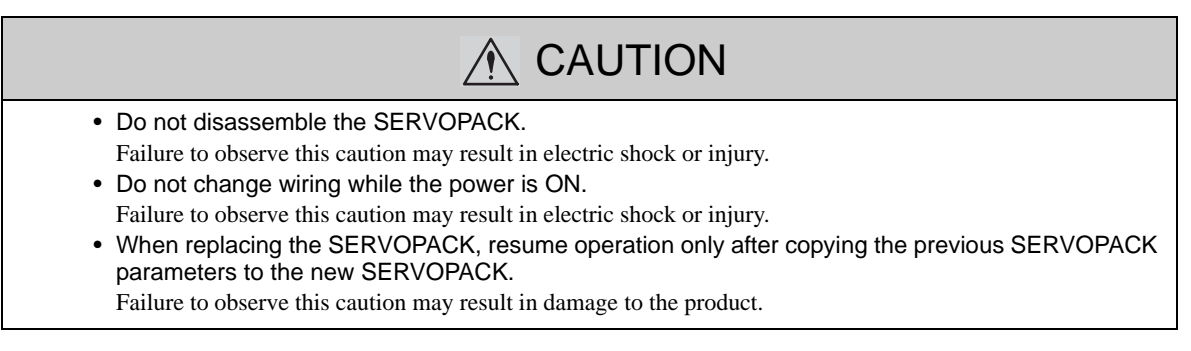

# Disposal

# A CAUTION

• When disposing of the products, treat them as ordinary industrial waste.

# General Precautions

# Observe the following general precautions to ensure safe application.

- The products shown in illustrations in this manual are sometimes shown without covers or protective guards. Always replace the cover or protective guard as specified first, and then operate the products in accordance with the manual.
- The drawings presented in this manual are typical examples and may not match the product you received.
- If the manual must be ordered due to loss or damage, inform your nearest Yaskawa representative or one of the offices listed on the back of this manual.

# **Warranty**

# Details of Warranty

Please refer to the general terms and conditions.

# Applicable Standards

North American Safety Standards (UL)

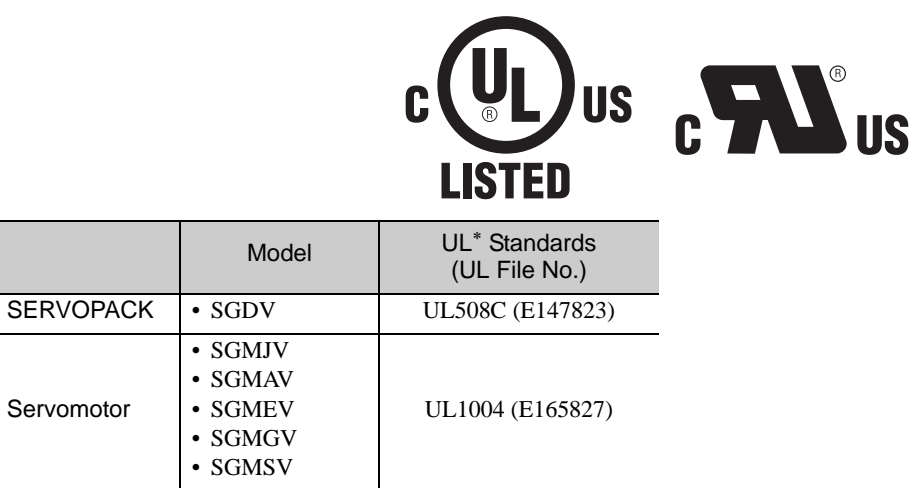

Underwriters Laboratories Inc.

Note: Applicable when the Powerlink Network Module is attached to the SERVOPACKs for the command option attachable type.

# European Standards

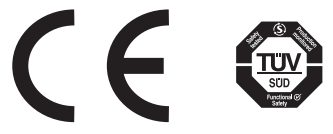

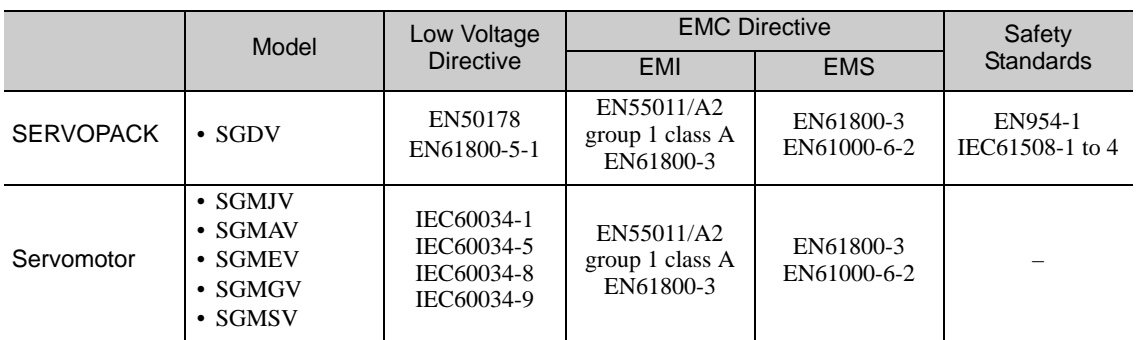

Note 1. Because SERVOPACKs and servomotors are built into machines, certification is required after installation in the final product.

2. Applicable when the Powerlink Network Module is attached to SERVOPACKs for the command option attachable type.

# **CONTENTS**

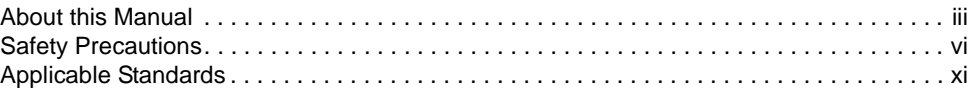

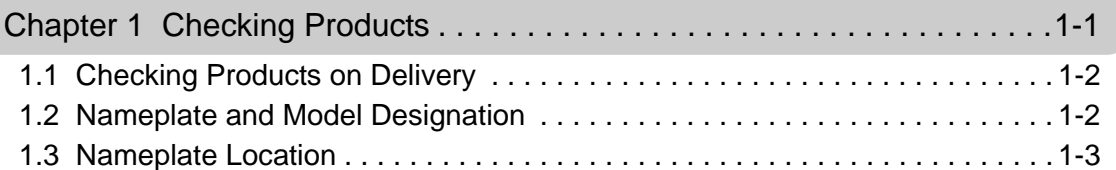

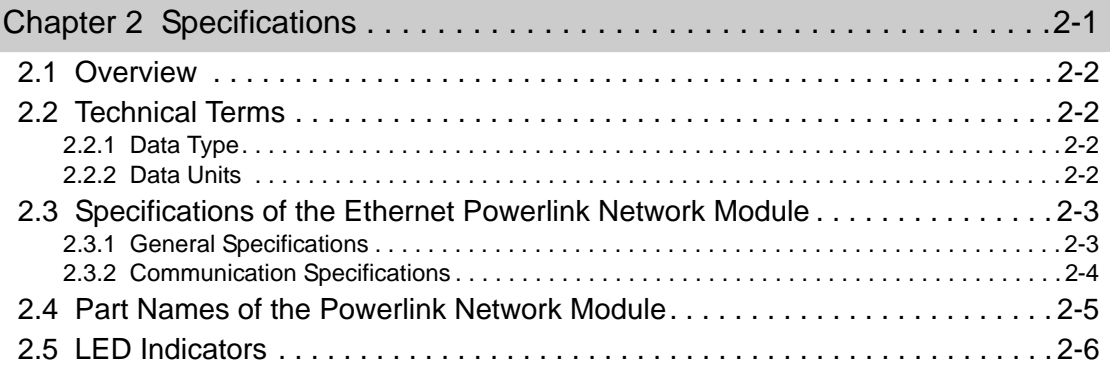

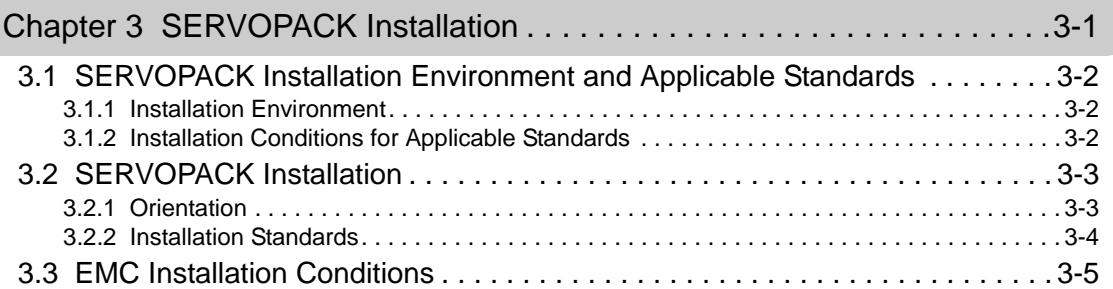

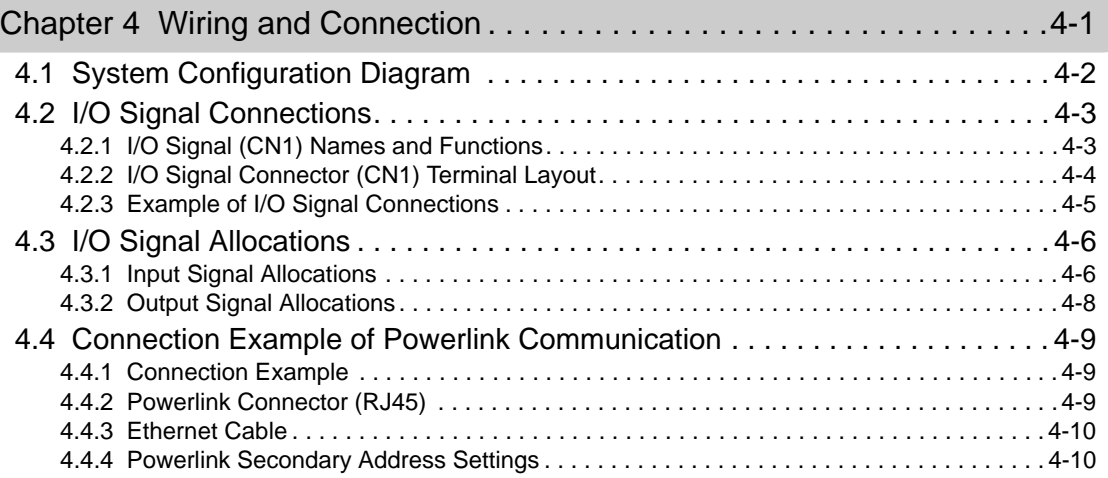

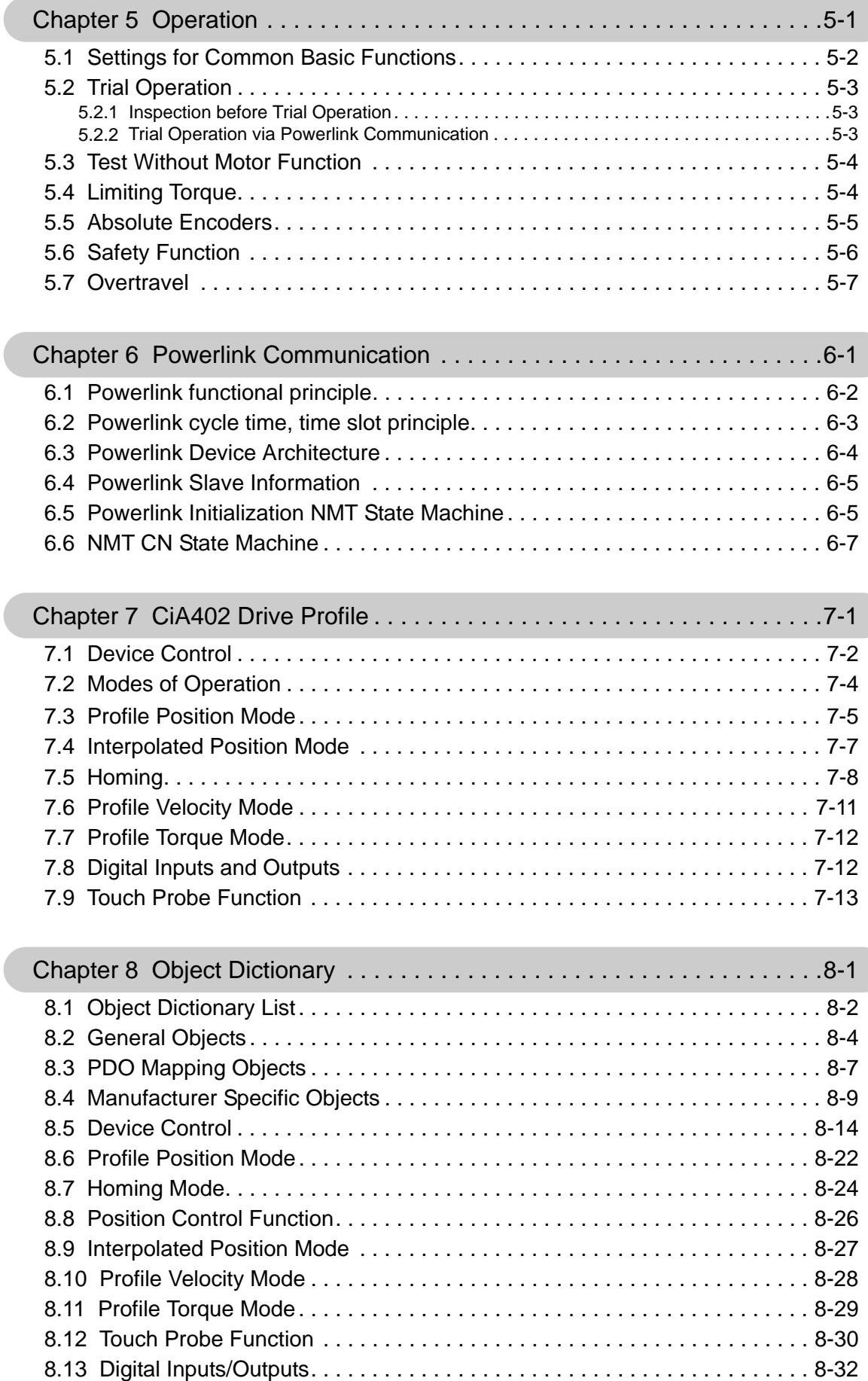

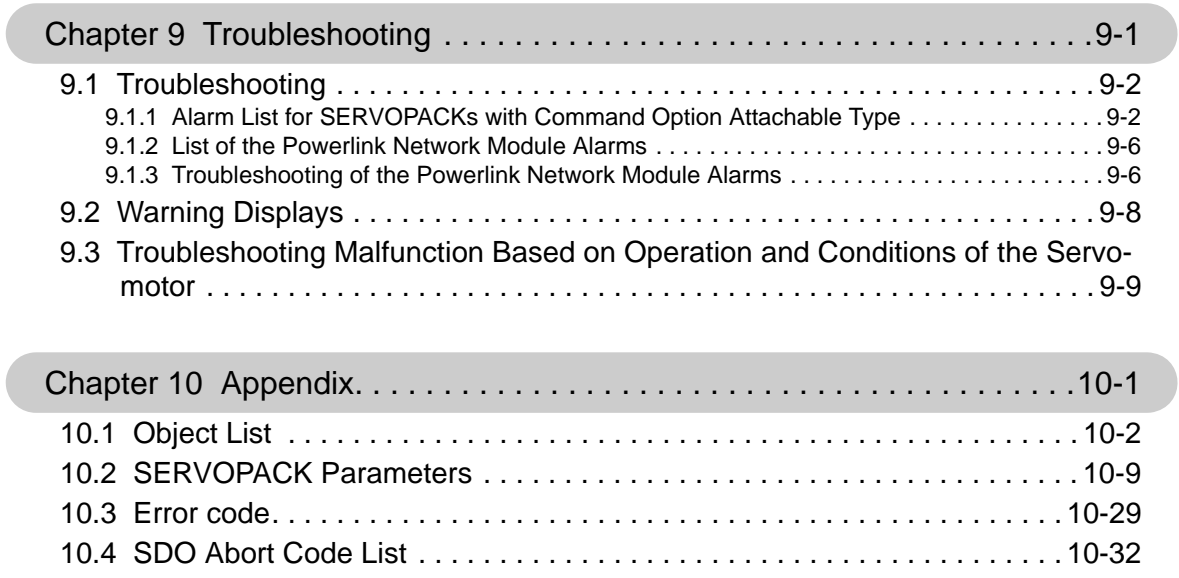

Revision History

# 1

# Checking Products

This chapter describes how to check products upon delivery.

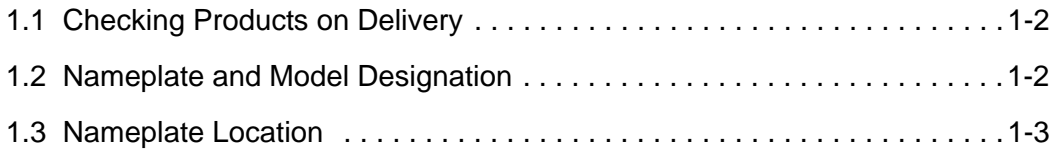

 $\boxed{1}$ 

# <span id="page-15-0"></span>1.1 Checking Products on Delivery

# (1) When the Powerlink Network Module is Not Connected to the SERVOPACK

- **1.** Mount the Powerlink Network Module to the SERVOPACK as described in the enclosed  $\Sigma$ -V *Series Command Option Module Installation Guide* (TOBP C720829 01). For the location of the nameplate, refer to *[1.3 Nameplate Location](#page-16-0)*.
- **2.** Check the nameplate to confirm that the product is the one that was ordered. For the nameplate, refer to *[1.2 Nameplate and Model Designation](#page-15-1)*.
- (2) When the Powerlink Network Module is Connected to the SERVOPACK

Check the nameplate to confirm that the Module that is mounted is the Powerlink Network Module.

The nameplate is located in the following position.

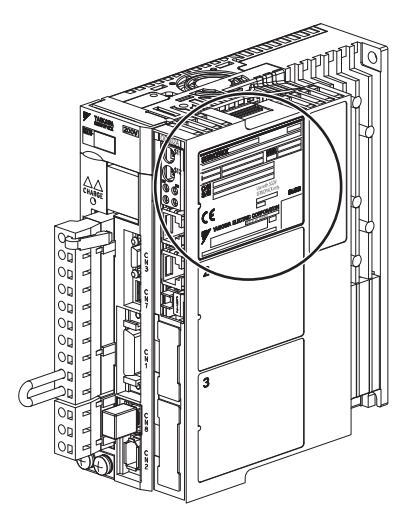

# <span id="page-15-1"></span>1.2 Nameplate and Model Designation

# ■ Nameplate Example

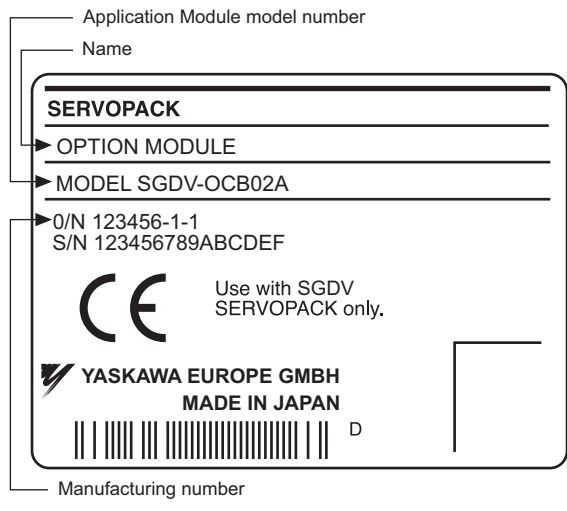

Nameplate

**Model Designation** 

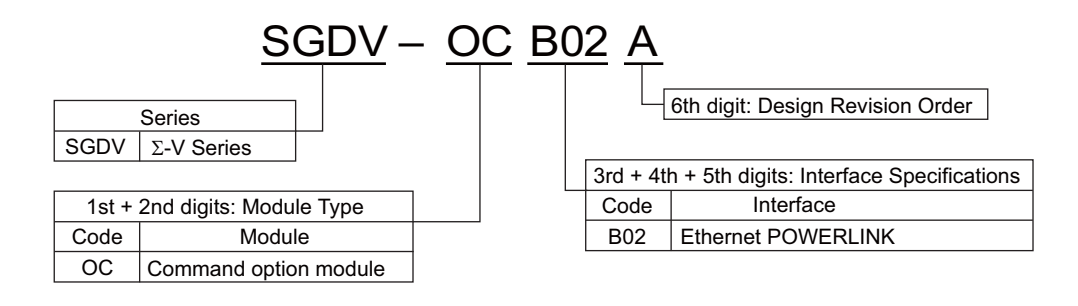

# <span id="page-16-0"></span>1.3 Nameplate Location

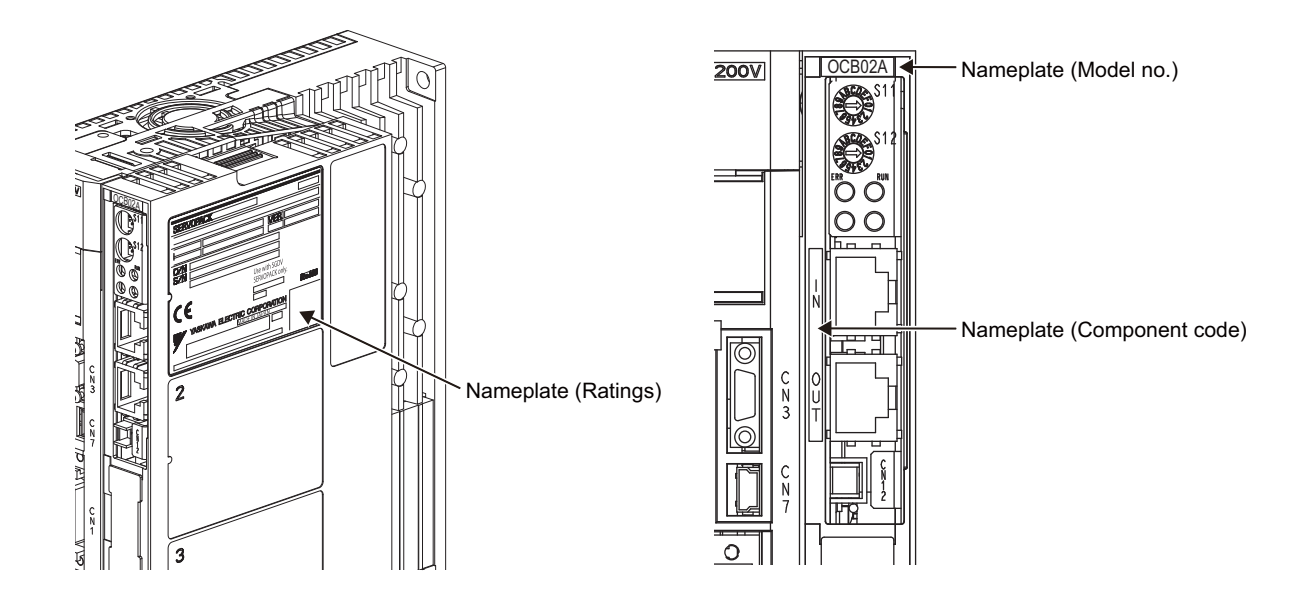

 $\overline{1}$ 

# **Specifications**

This chapter gives an overview and describes the specifications of the Ethernet POWERLINK Network Module.

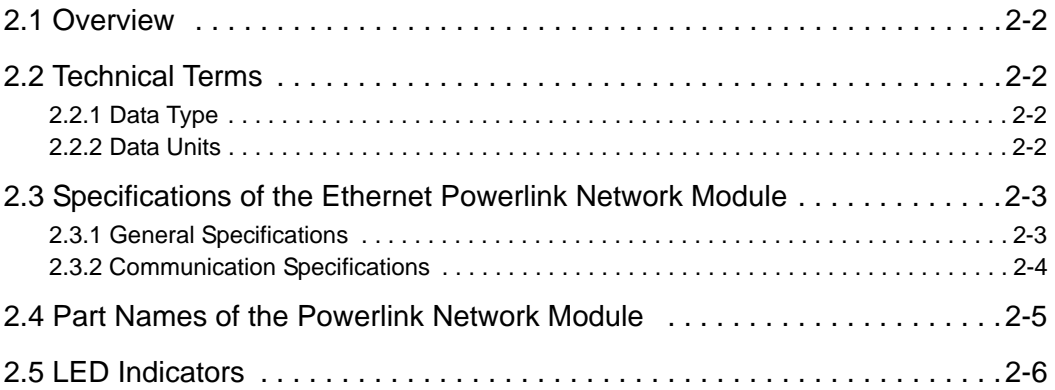

 $\boxed{2}$ 

# <span id="page-19-0"></span>2.1 Overview

The  $\Sigma$ -V series Ethernet POWERLINK Network Module implements the CANopen drive profile DS 402 from CiA402 in Ethernet POWERLINK communication (real-time Ethernet communication).

Position, velocity, and torque control can be performed. An appropriate form of system control can be selected, from simple positioning to high-speed, high-precision locus control.

Moreover, the  $\Sigma$ -V high servo control performance, advanced tuning function, and wide range of actuator controls can be performed via Powerlink.

# <span id="page-19-1"></span>2.2 Technical Terms

# <span id="page-19-2"></span>2.2.1 Data Type

This table lists the data types and ranges used in this manual.

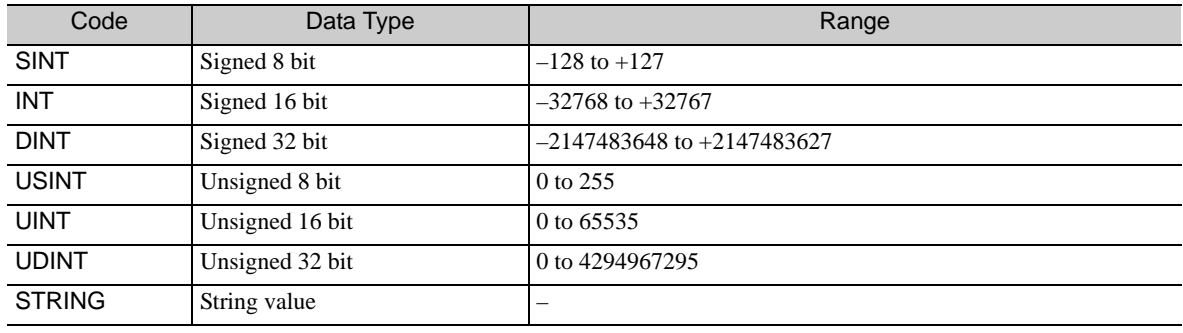

# <span id="page-19-3"></span>2.2.2 Data Units

This table describes the data units used in this manual.

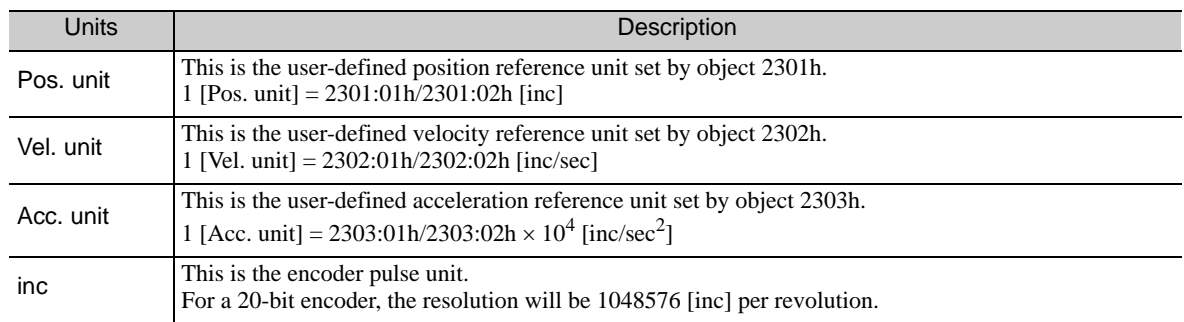

# <span id="page-20-0"></span>2.3 Specifications of the Ethernet Powerlink Network Module

# <span id="page-20-1"></span>2.3.1 General Specifications

This table lists the general specifications of the Ethernet Powerlink Network Module.

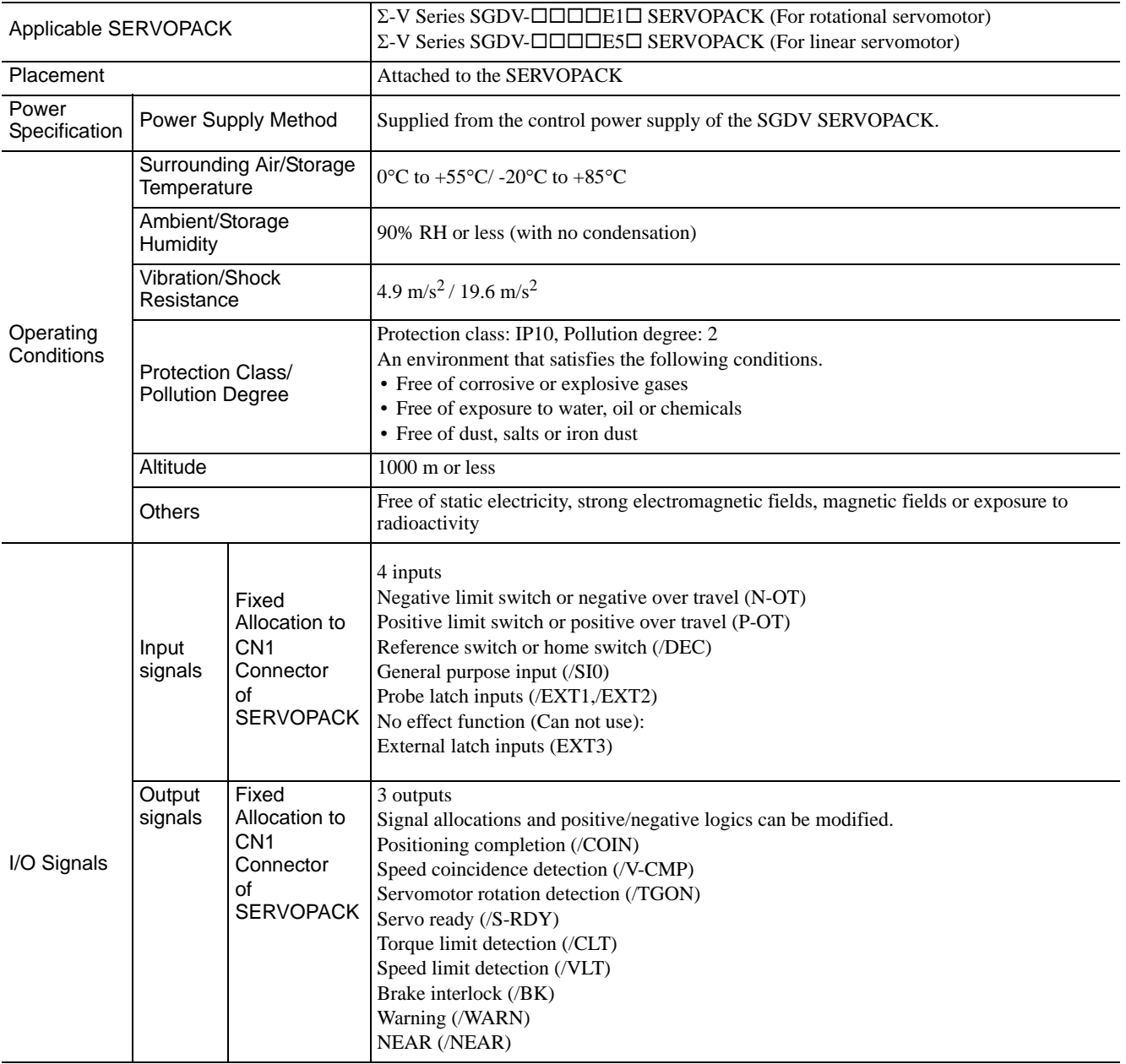

 $\boxed{2}$ 

2.3.2 Communication Specifications

# <span id="page-21-0"></span>2.3.2 Communication Specifications

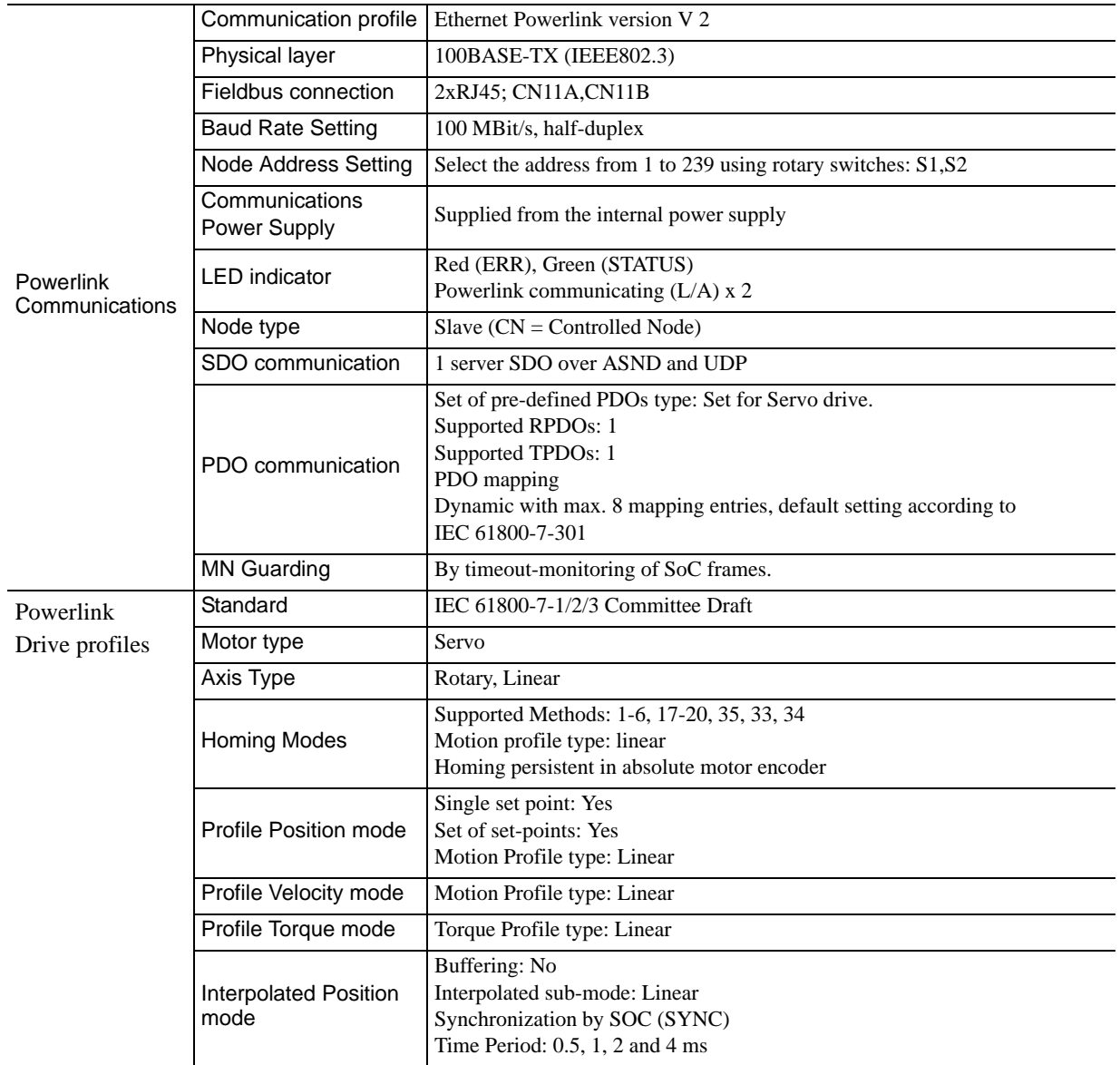

# <span id="page-22-0"></span>2.4 Part Names of the Powerlink Network Module

The following figure shows the part names of the Powerlink Network Module.

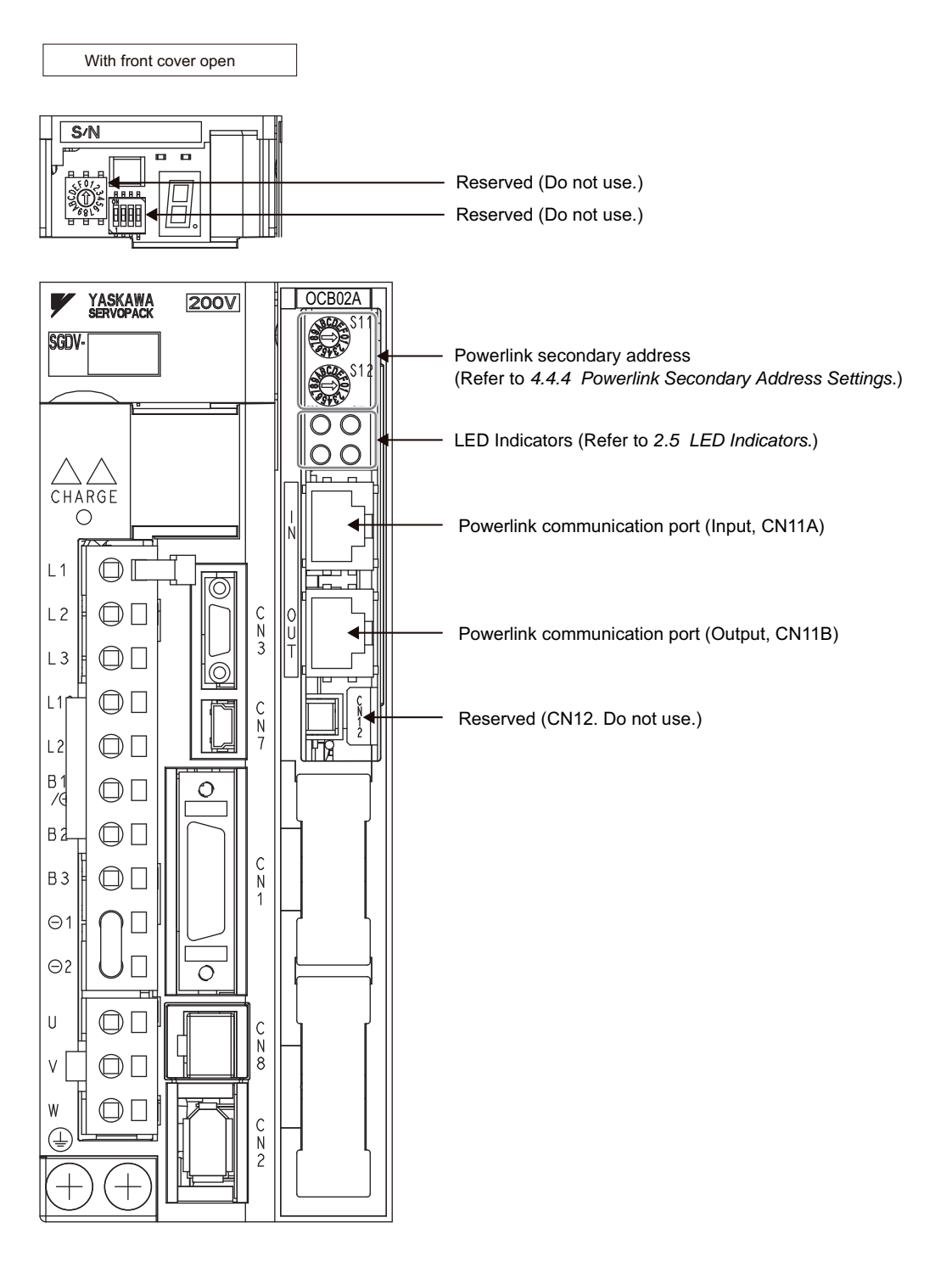

2.3.2 Communication Specifications

# <span id="page-23-0"></span>2.5 LED Indicators

This diagram shows details of the LED indicators.

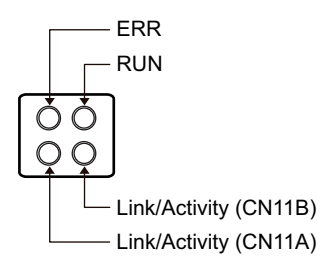

**RUN** 

The RUN indicator shows the status of Powerlink communication.

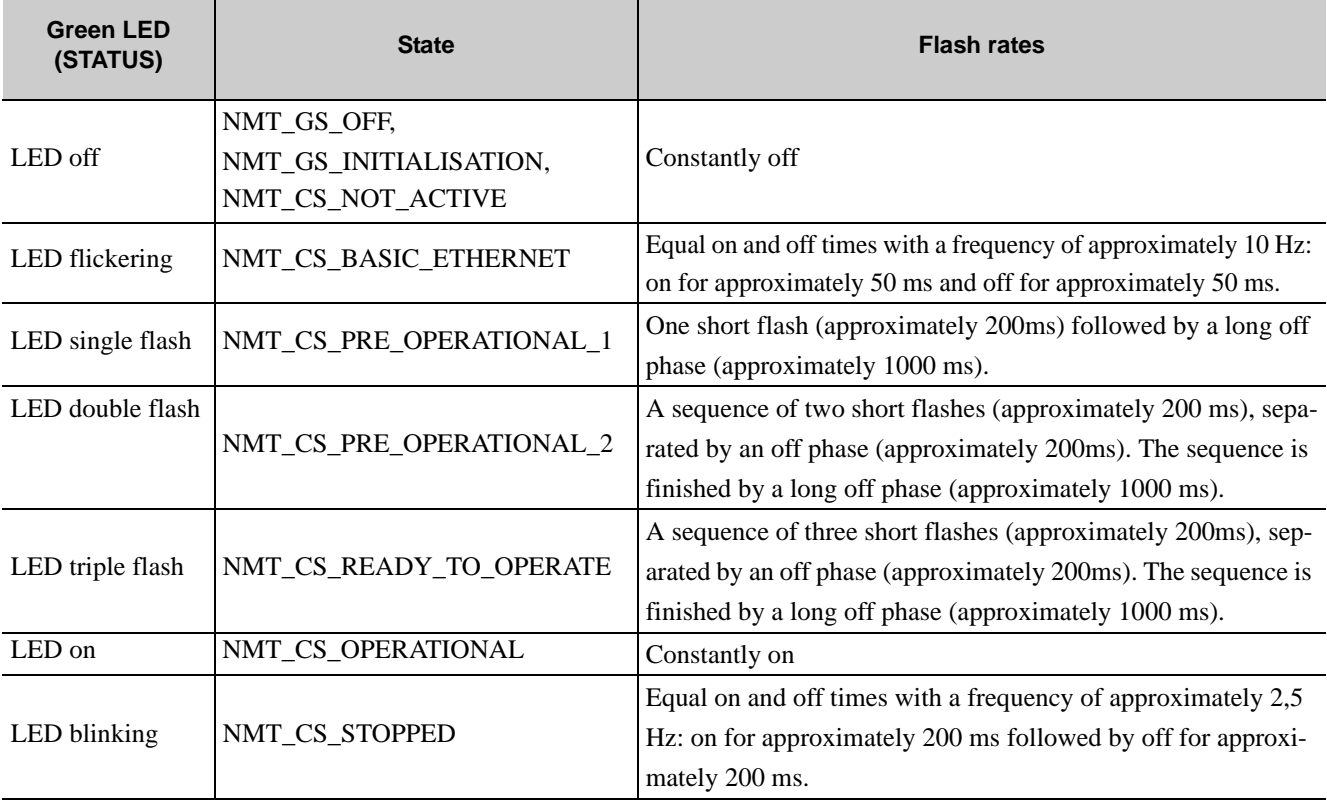

# **ERR**

The ERR indicator shows the error status of Powerlink communication.

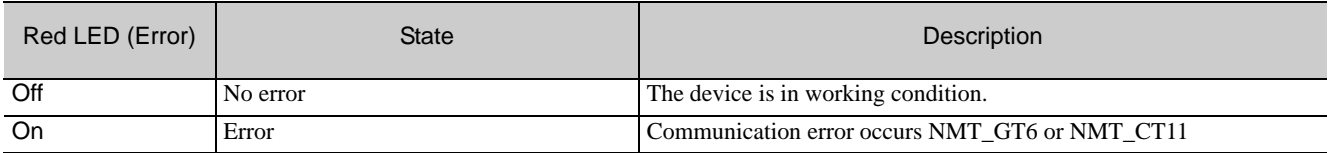

#### ■ Link/Activity

The Link/Activity indicators show the status of the physical link and show activity on this link.

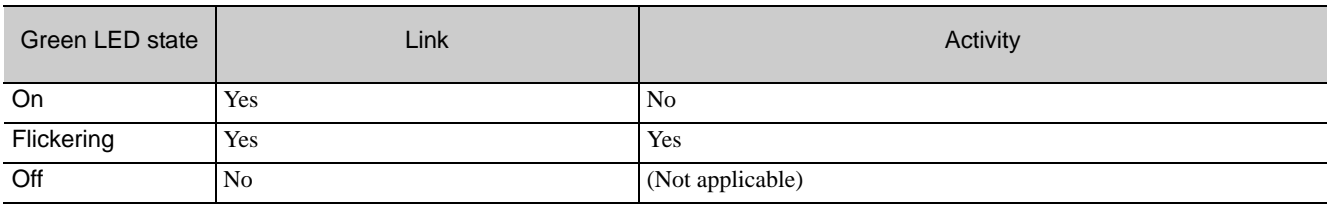

# SERVOPACK Installation

This chapter describes how to install the SERVOPACK.

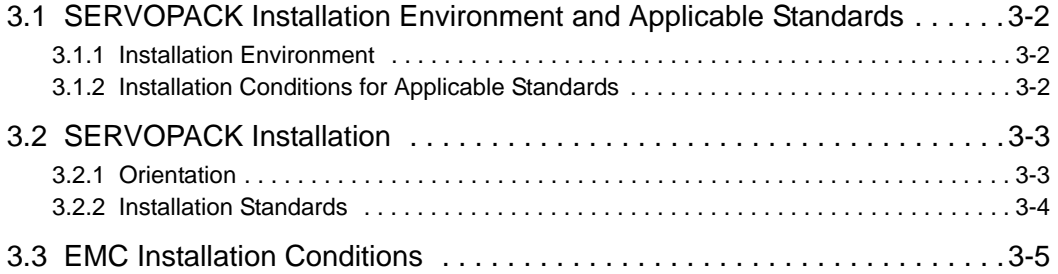

3.1.1 Installation Environment

# <span id="page-25-0"></span>3.1 SERVOPACK Installation Environment and Applicable **Standards**

SERVOPACK installation environment and applicable standards are as follows.

#### <span id="page-25-1"></span>3.1.1 Installation Environment

- Surrounding air temperature: 0 to  $55^{\circ}$ C
- Ambient humidity: 90% RH or less (with no condensation)
- Altitude: 1,000 m or less
- Vibration resistance:  $4.9 \text{ m/s}^2$
- Shock resistance: 19.6 m/s<sup>2</sup>
- Installation Precautions
- Mounting in a Control Panel

To prevent the temperature around the SERVOPACK from exceeding  $55^{\circ}$ C, take into account the size of the control panel, the layout of the SERVOPACK, and the cooling method. For details, refer to *[3.2 SERVOPACK](#page-26-0)  [Installation](#page-26-0)*.

• Mounting Near a Heating Unit

To prevent the temperature around the SERVOPACK from exceeding 55°C, suppress radiant heat from the heating unit and temperature rise due to convection.

• Mounting Near a Vibration Source

To prevent vibration from being transmitted to the SERVOPACK, install a vibration isolator underneath the SERVOPACK.

• Mounting to a Location Exposed to Corrosive Gas

Take measures to prevent exposure to corrosive gas. Corrosive gases will not immediately affect the SERVO-PACK, but will eventually cause electronic components and contactor-related devices to malfunction.

• Other Locations

Do not mount the SERVOPACK in locations subject to high temperatures, high humidity, dripping water, cutting oil, dust, iron filings, or radiation.

#### <Note>

When storing the SERVOPACK with the power OFF, store it in an environment with the following temperature and humidity:

• -20 to  $+85^{\circ}$ C, 90% RH or less (with no condensation)

# <span id="page-25-2"></span>3.1.2 Installation Conditions for Applicable Standards

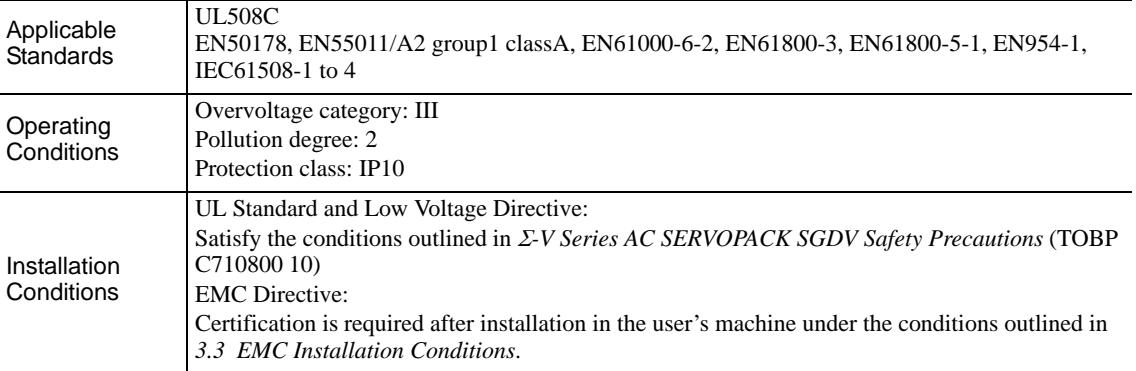

# <span id="page-26-0"></span>3.2 SERVOPACK Installation

# <span id="page-26-1"></span>3.2.1 Orientation

The SERVOPACK is available in models that are base-mounted, models that are rack-mounted, and models that are duct-ventilated. In any case, mount the SERVOPACK with a vertical orientation.

Firmly secure the SERVOPACK to the mounting surface, using either two or four mounting holes depending on the SERVOPACK capacity.

• Base-mounted

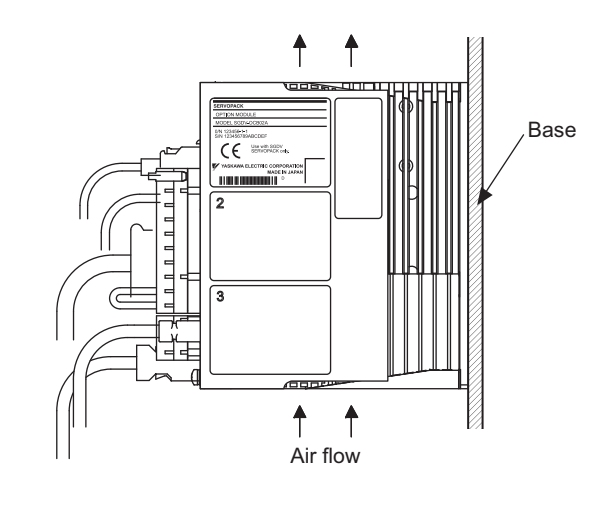

• Rack-mounted

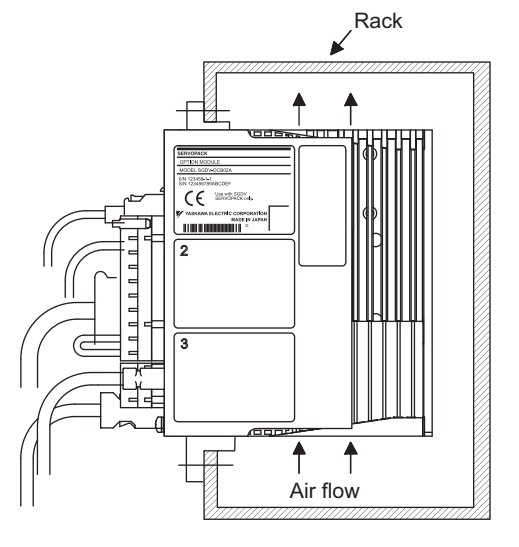

• Duct-ventilated

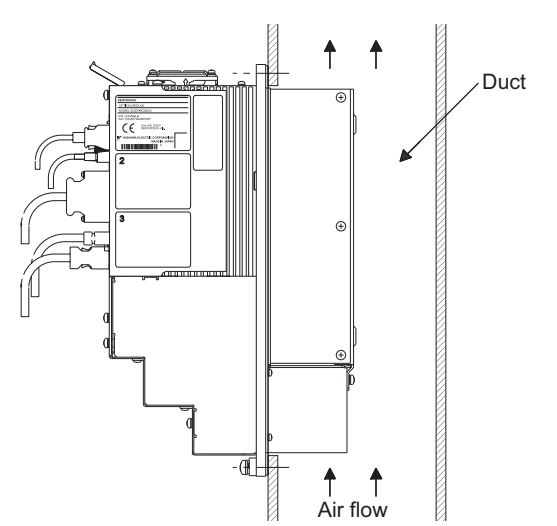

3.2.2 Installation Standards

# <span id="page-27-0"></span>3.2.2 Installation Standards

Observe the standards for mounting SERVOPACKs in control panels, including those for the mounting SER-VOPACKs side by side in one control panel as shown in the following illustration.

#### • SERVOPACK Mounting Orientation

Mount the SERVOPACK vertically to the wall, with the front panel (the side with the panel operator display) facing out.

#### • Cooling

Refer to the following diagram and leave sufficient space for cooling by fans and natural convection.

• Mounting SERVOPACKs Side by Side in a Control Panel

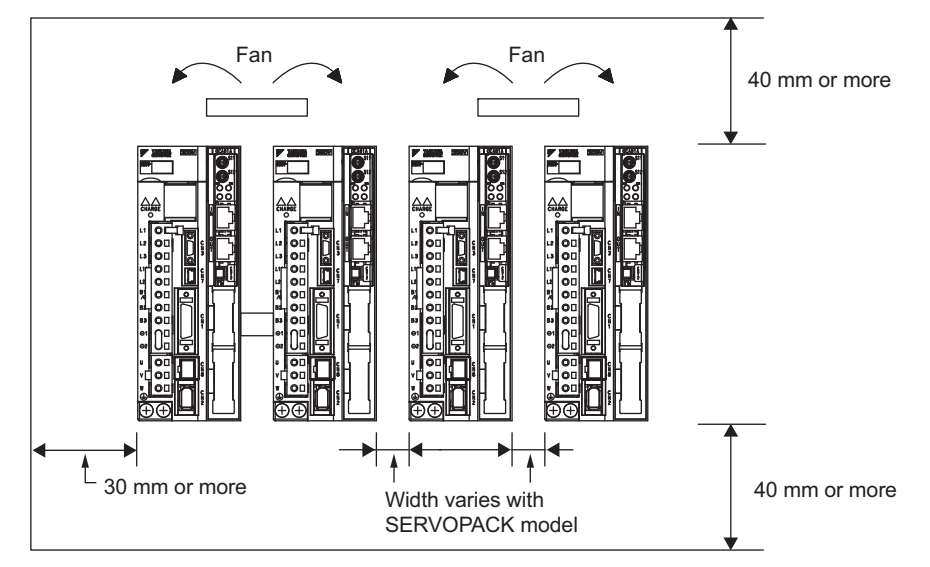

Leave sufficient space on each side and at the top and the bottom of each SERVOPACK. The width on each side varies in accordance with the models of the SERVOPACKs used.

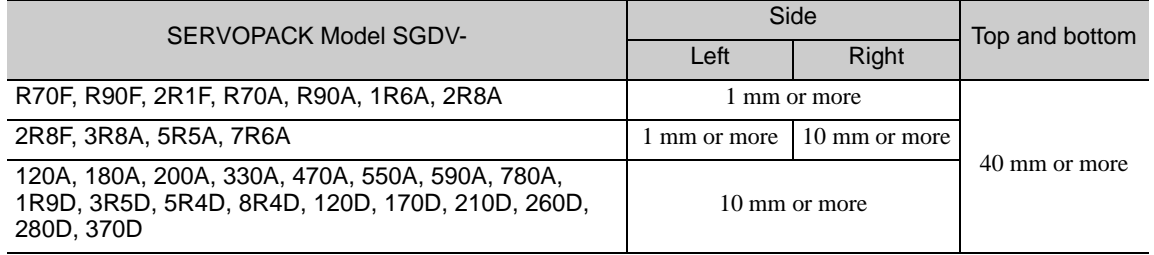

Also install cooling fans above the SERVOPACKs to disperse local pockets of warmer air around the SERVO-PACKs.

• Inside the Control Panel

The conditions inside the control panel should be the same as the environmental conditions of the SERVO-PACK. Refer to *[3.1.1 Installation Environment](#page-25-1)*.

# <span id="page-28-0"></span>3.3 EMC Installation Conditions

This section describes the recommended installation conditions that satisfy EMC guidelines for each model of the SGDV SERVOPACK. The conditions required for the standard type (base-mounted) of the SERVOPACK are described. Refer to this section for other SERVOPACK models such as the rack-mounted types as well.

This section describes the EMC installation conditions satisfied in test conditions prepared by Yaskawa. The actual EMC level may differ depending on the actual system's configuration, wiring, and other conditions. However, because this product is built-in, check that the following conditions are still met after being installed in the user's product.

The applicable standards are EN55011/A2 group 1 class A, EN61800-3, and EN61000-6-2.

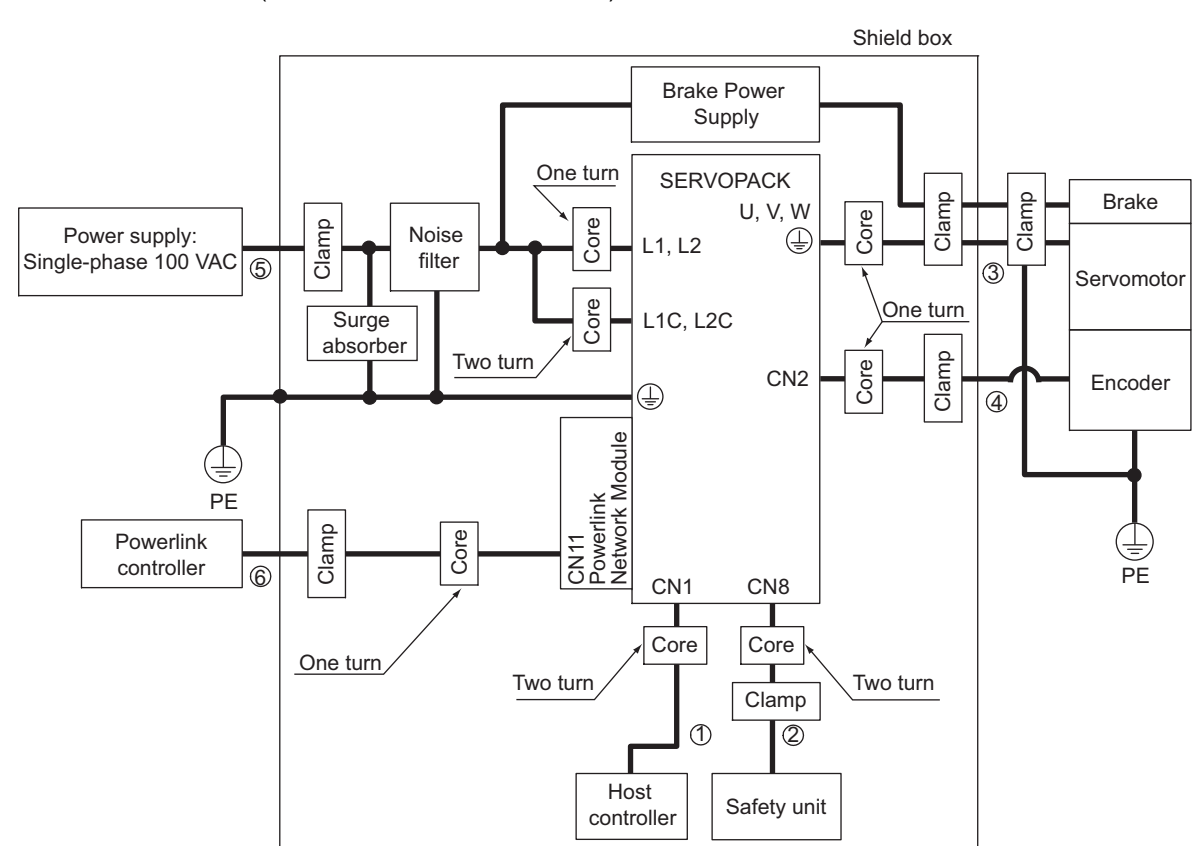

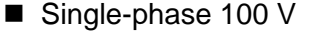

#### $\bullet$  SGDV-OODFE1A (OOD = R70, R90, 2R1, 2R8) + SGDV-OCB02A

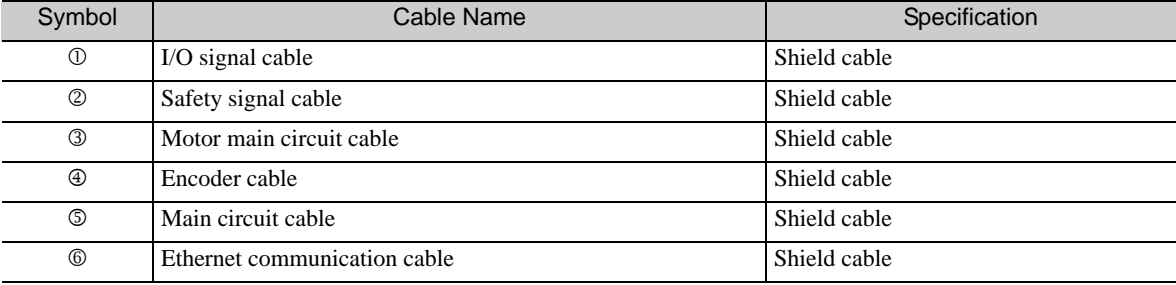

**3**

- Three-phase 200 V
- SGDV-DODAE1A (  $\Box$   $\Box$  = R70, R90, 1R6, 2R8, 3R8, 5R5, 7R6) + SGDV-OCB02A

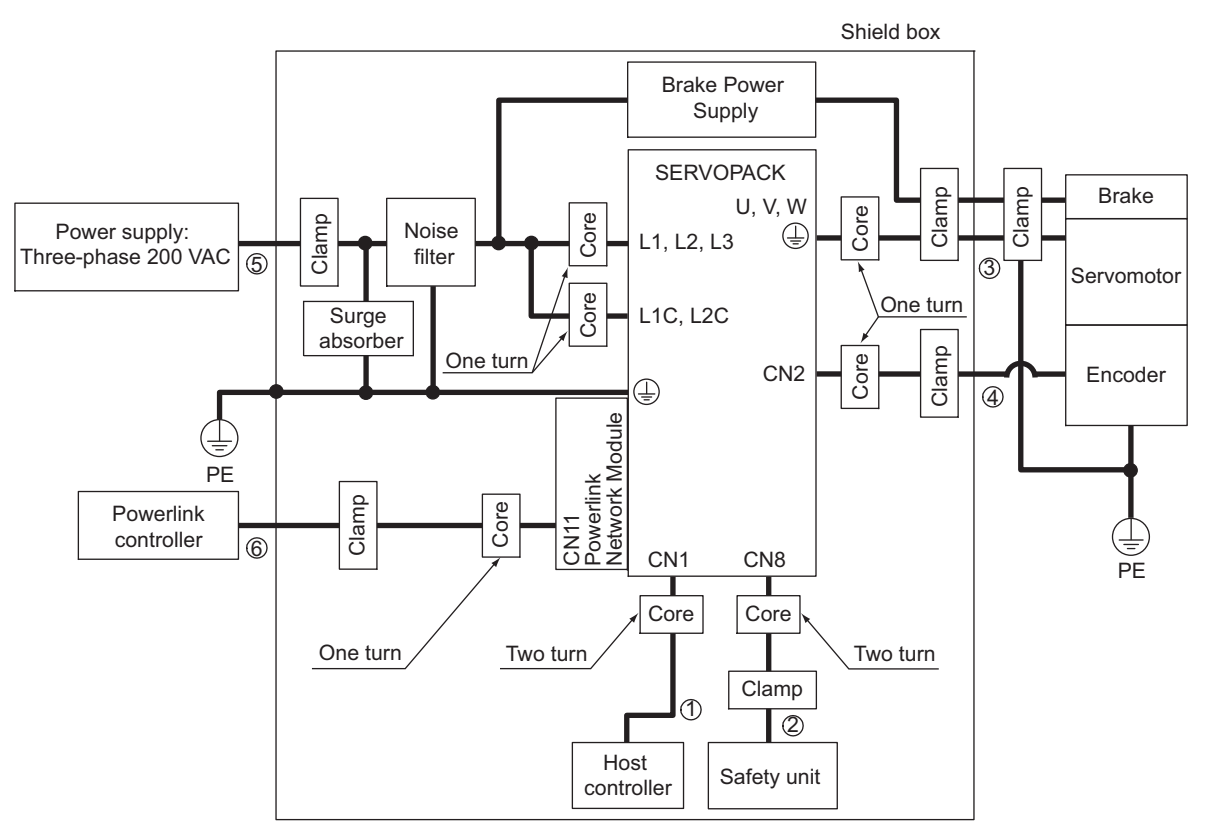

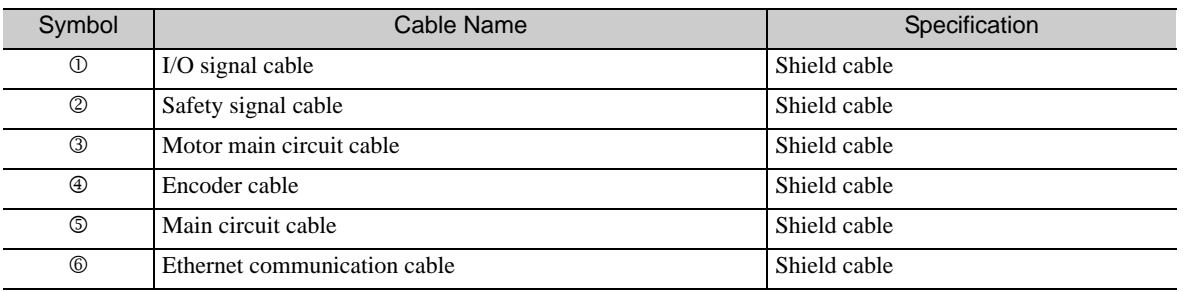

# Three-phase 200 V

 $\bullet$  SGDV-DODAE1A (DDD = 120) + SGDV-OCB02A

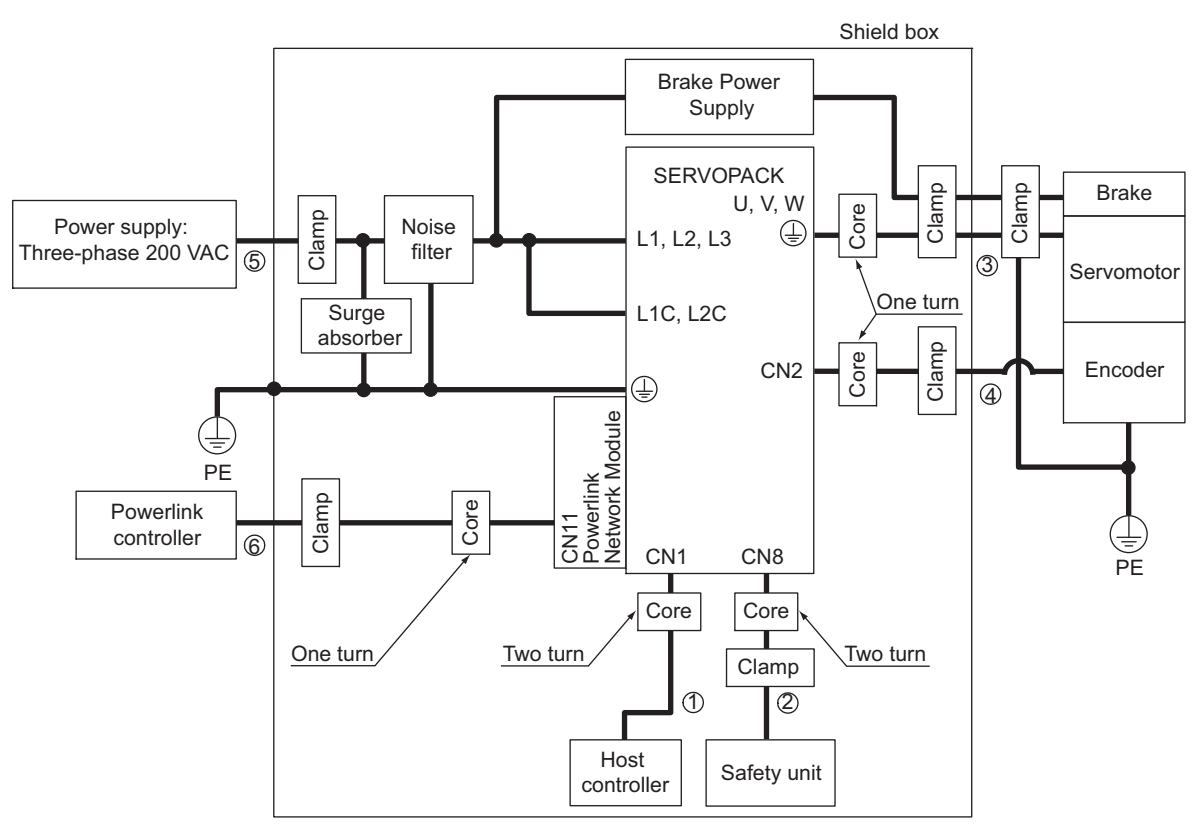

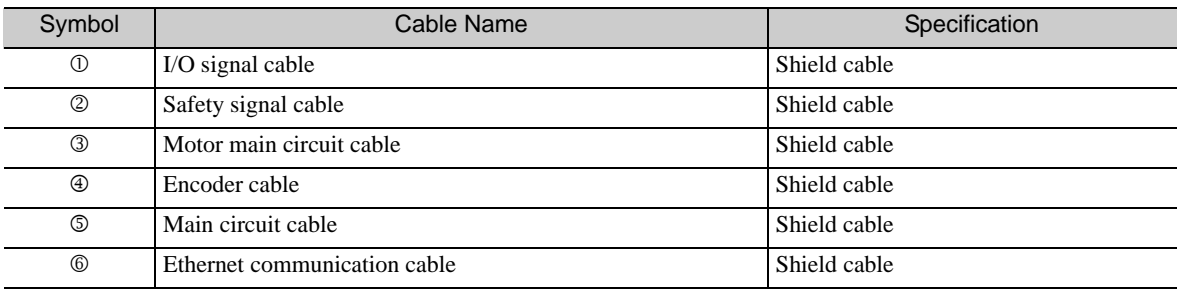

**3**

■ Three-phase 200 V

 $\bullet$  SGDV-OODAE1A (OOD = 180, 200, 330) + SGDV-OCB02A

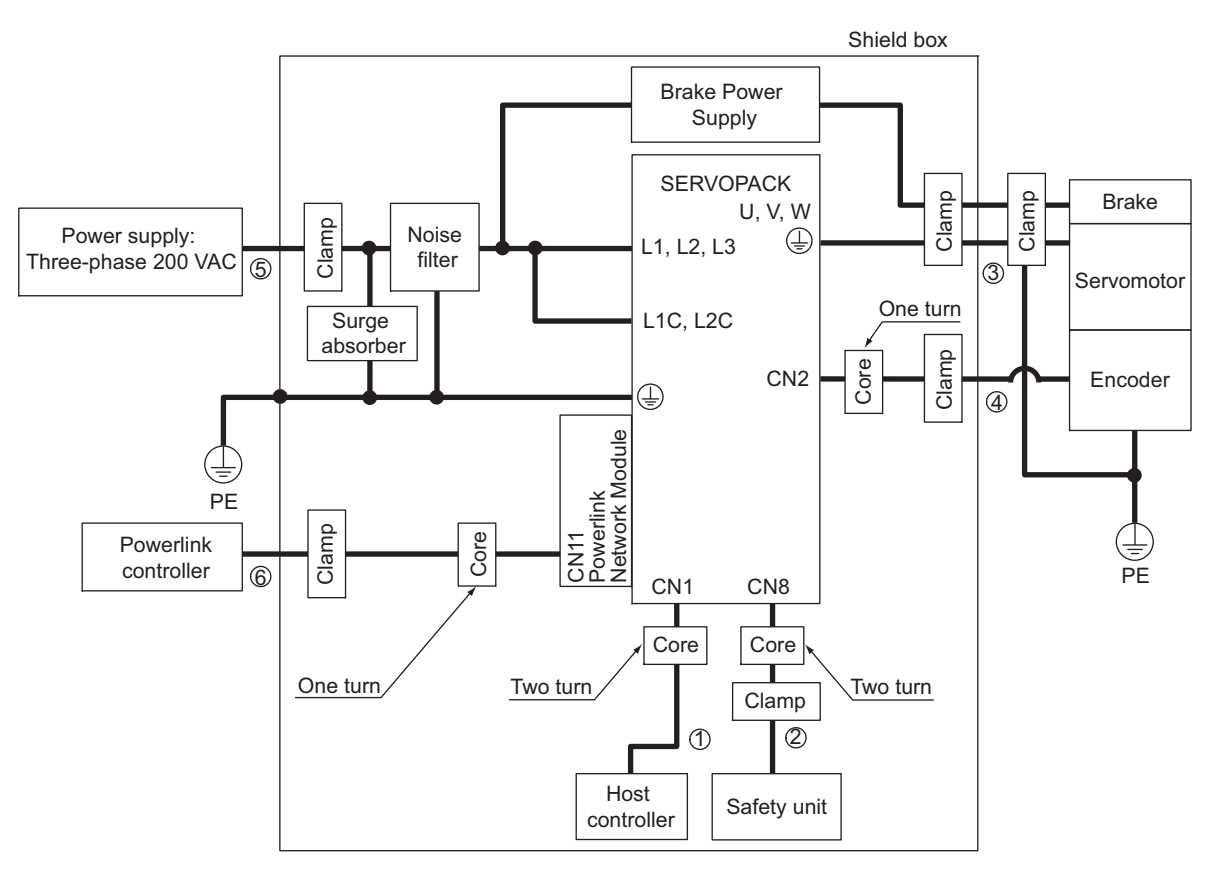

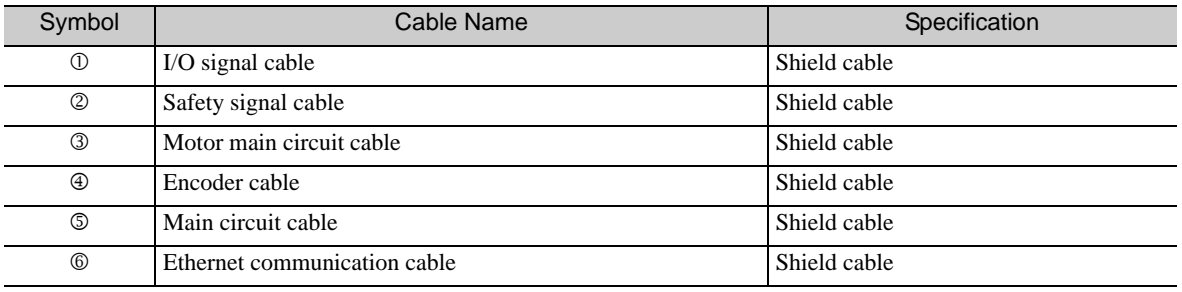

#### Three-phase 200 V

• SGDV-DODAE1A (DDD = 470, 550, 590, 780) + SGDV-OCB02A

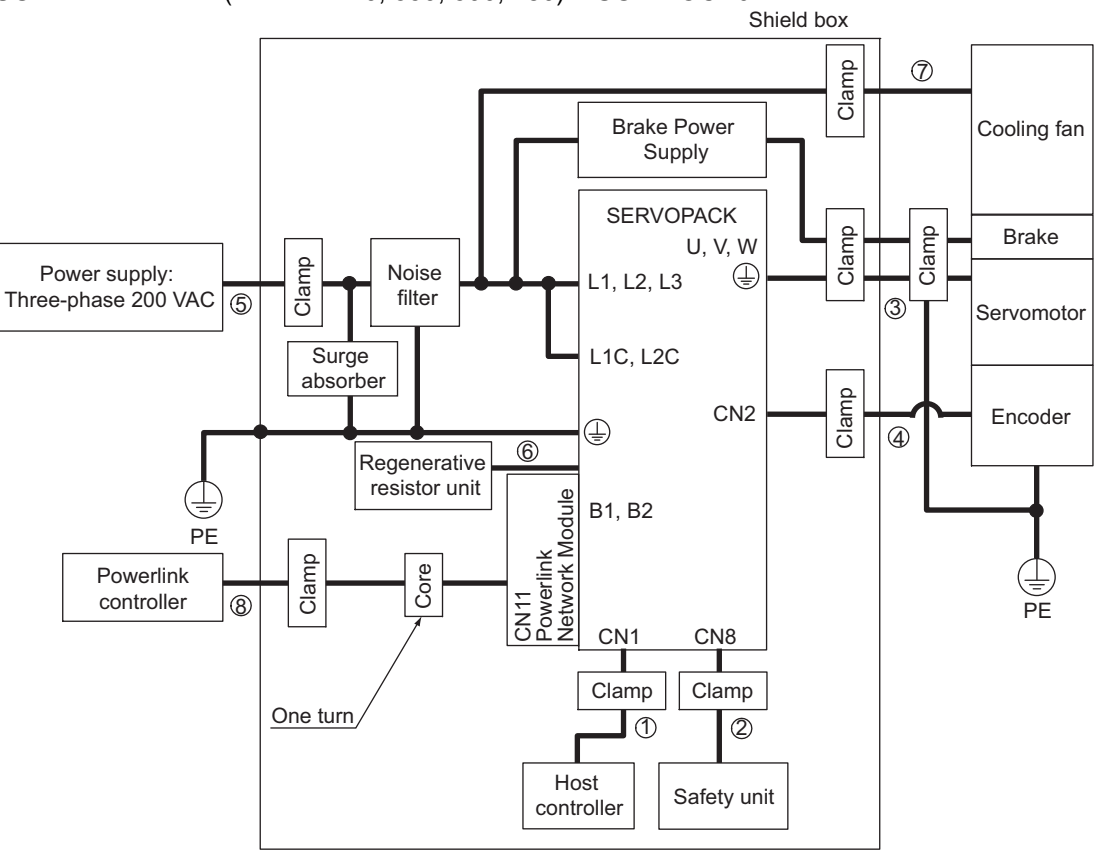

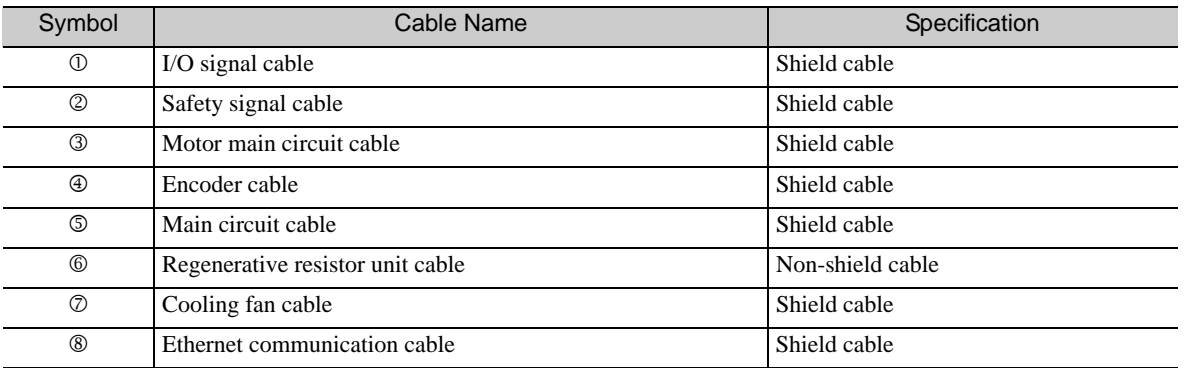

**3**

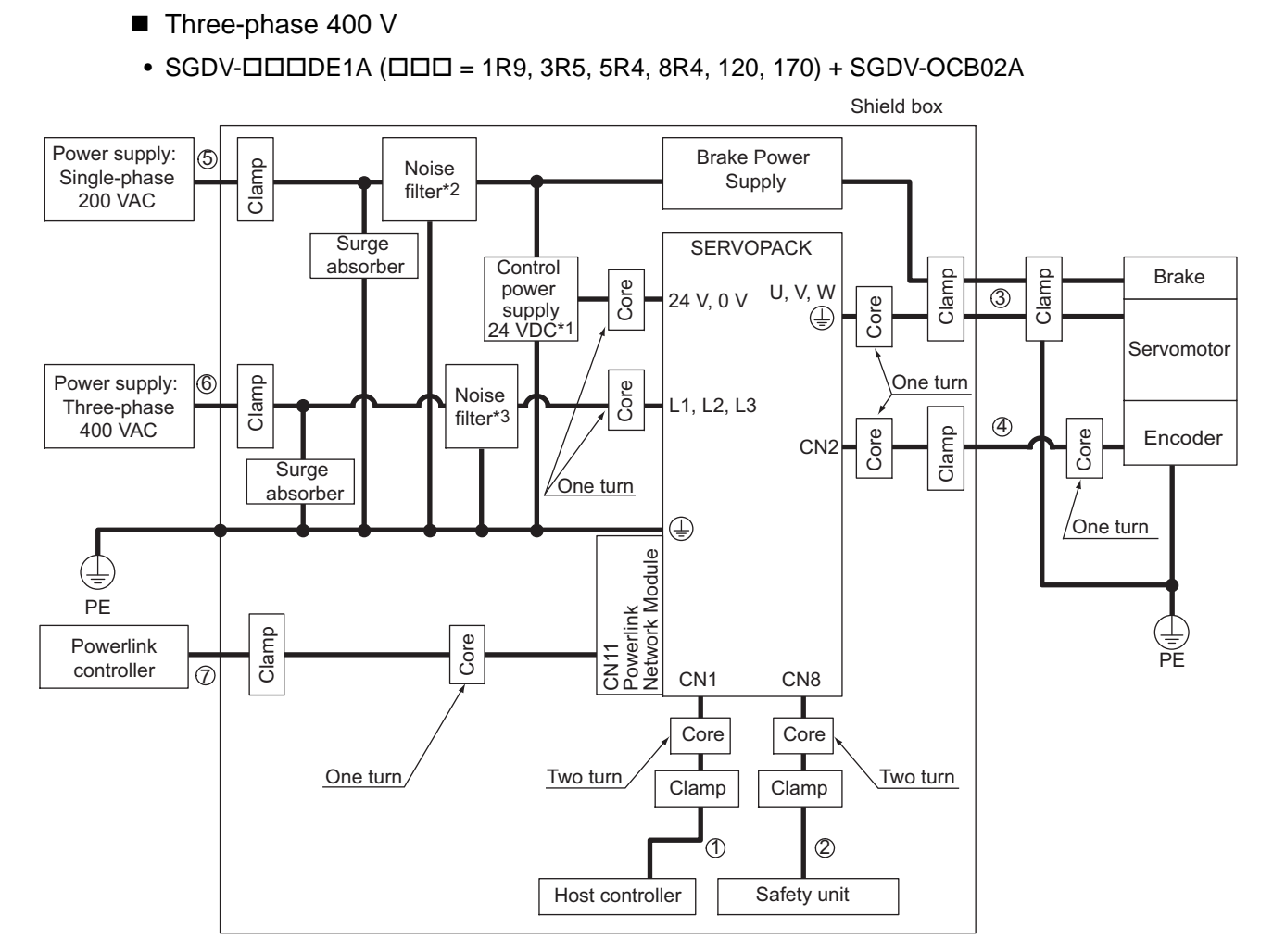

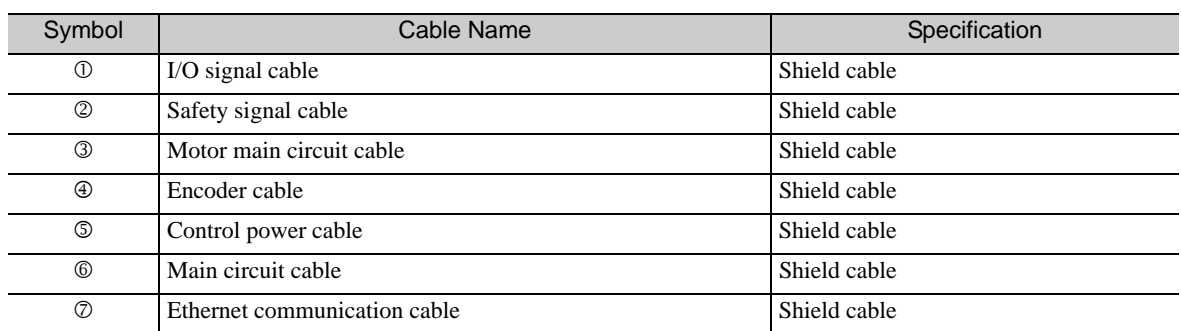

Products that have received CE marking are recommended for the 24 VDC power supply.

\*2. Install the following noise filter on the power line between the single-phase 200 V power supply and the 24 VDC power supply.

Model number: FN2070-6/07 (SCHAFFNER)

\*3. For more information on this filter, refer to  $\Sigma$ *V Series Product Catalog.* (KAEP S800000 42)

#### ■ Three-phase 400 V

 $\bullet$  SGDV-OODDE1A (OOO = 210, 260, 280, 370) + SGDV-OCB02A

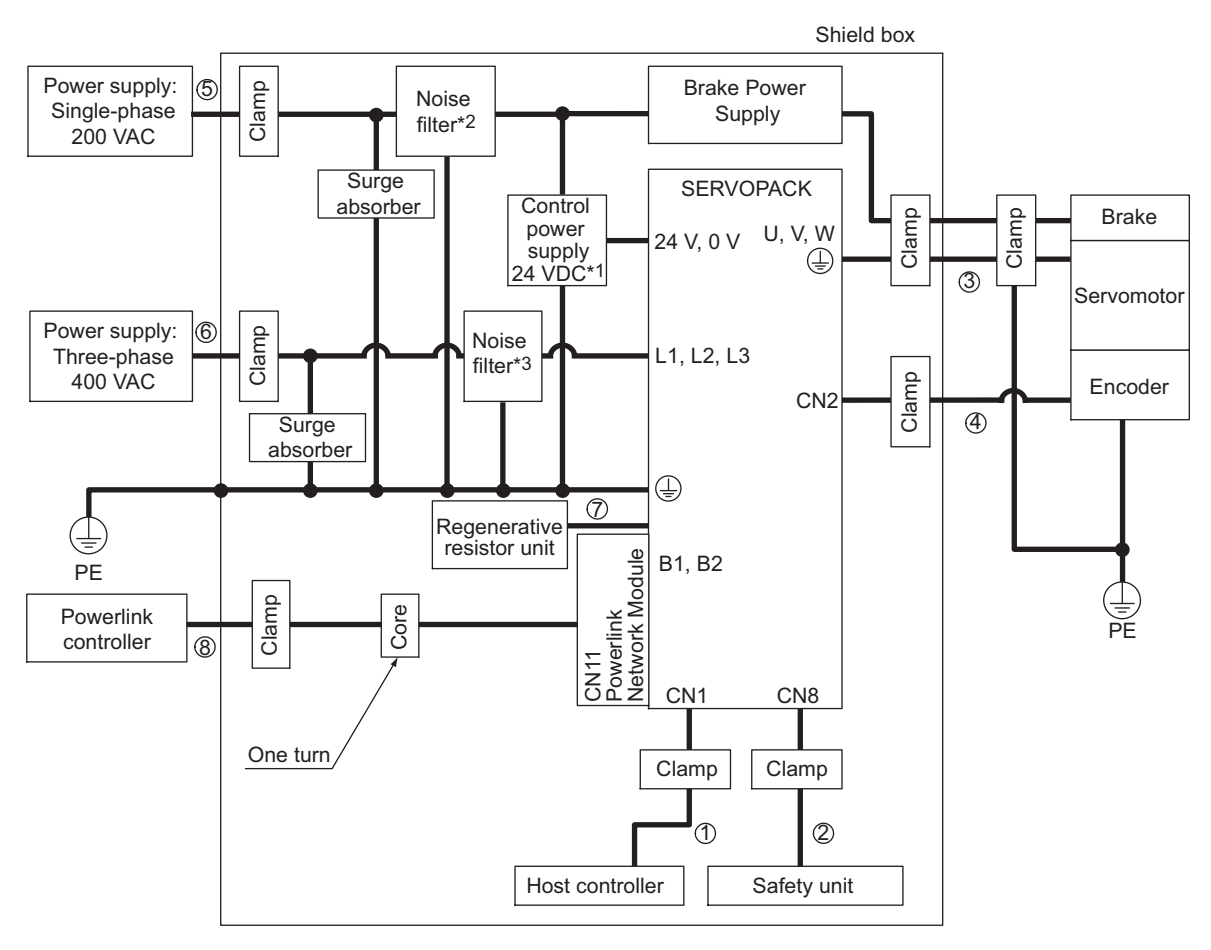

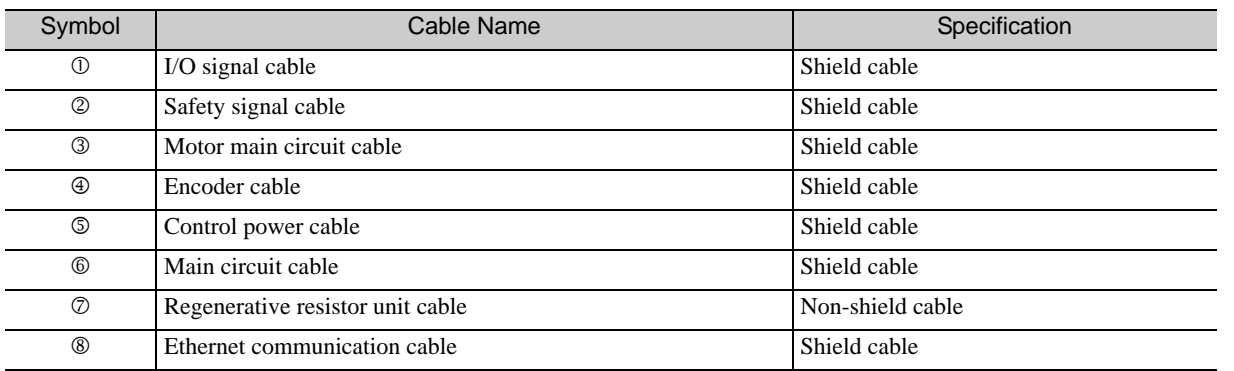

Products that have received CE marking are recommended for the 24 VDC power supply.

\*2. Install the following noise filter on the power line between the single-phase 200 V power supply and the 24 VDC power supply. Model number: FN2070-6/07 (SCHAFFNER)

\*3. For more information on this filter, refer to Σ-V Series Product Catalog. (KAEP S800000 42)

■ Attachment Methods of Ferrite Cores

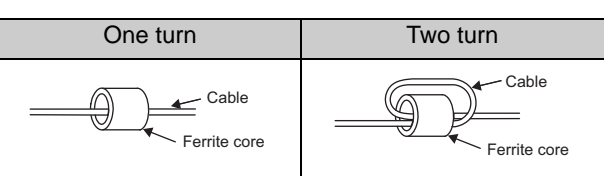

#### Recommended Ferrite Core

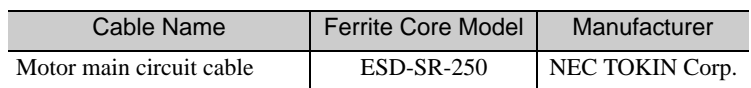

#### Recommended Noise Filter and Surge Absorber

For more information on recommended noise filters and surge absorbers, refer to *Σ-V Series Product Catalog.* (KAEP S800000 42)

#### $\blacksquare$  Fixing the Cable

Fix and ground the cable shield using a piece of conductive metal.

• Example of Cable Clamp

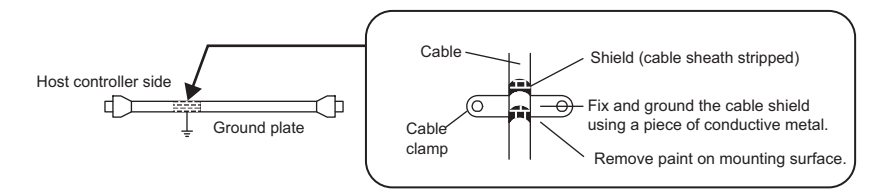

#### ■ Shield Box

A shield box, which is a closed metallic enclosure, is effective as reinforced shielding against electromagnetic interference (EMI) from SERVOPACKs. The structure of the box should allow the main body, door, and cooling unit to be attached to the ground. The box opening should be as small as possible.

#### <Note>

Do not connect the digital operator and the analog monitor cable to the SERVOPACK during operations. Connect them only when the machinery is stopped during maintenance.
### Wiring and Connection

This chapter describes an example of how a system is configured using the Ethernet Powerlink Network Module, how the I/O signals are connected, and how the cable for Powerlink communication is connected.

For details on the main circuit, encoders, safety devices, and regenerative resistors, refer to the following manual.

For more information on safe and stable usage of the servo system, be sure to read the precautions in the section labelled, "**O** IMPORTANT," in the following manual.

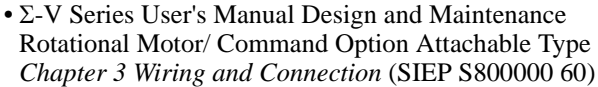

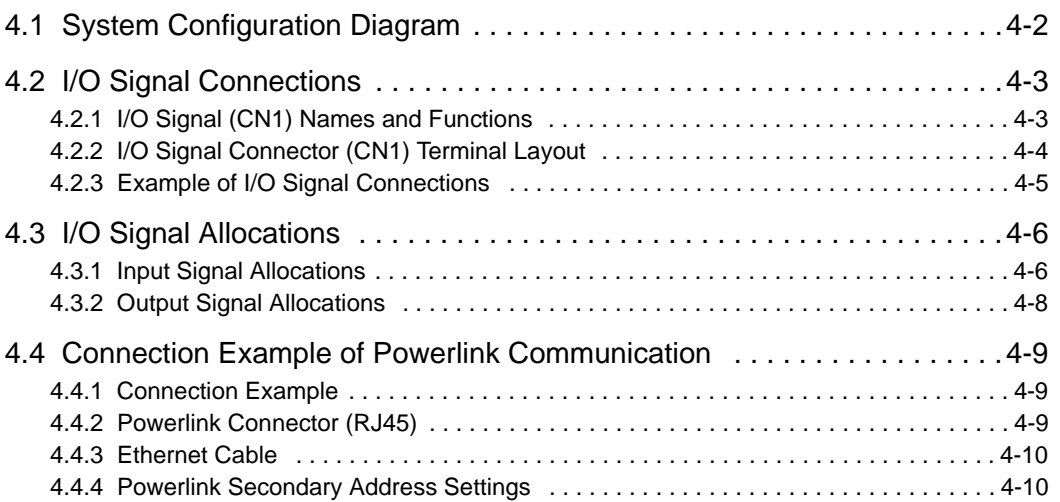

 $\sqrt{4}$ 

### <span id="page-37-0"></span>4.1 System Configuration Diagram

#### Connecting to SGDV-ODDDE1A SERVOPACK

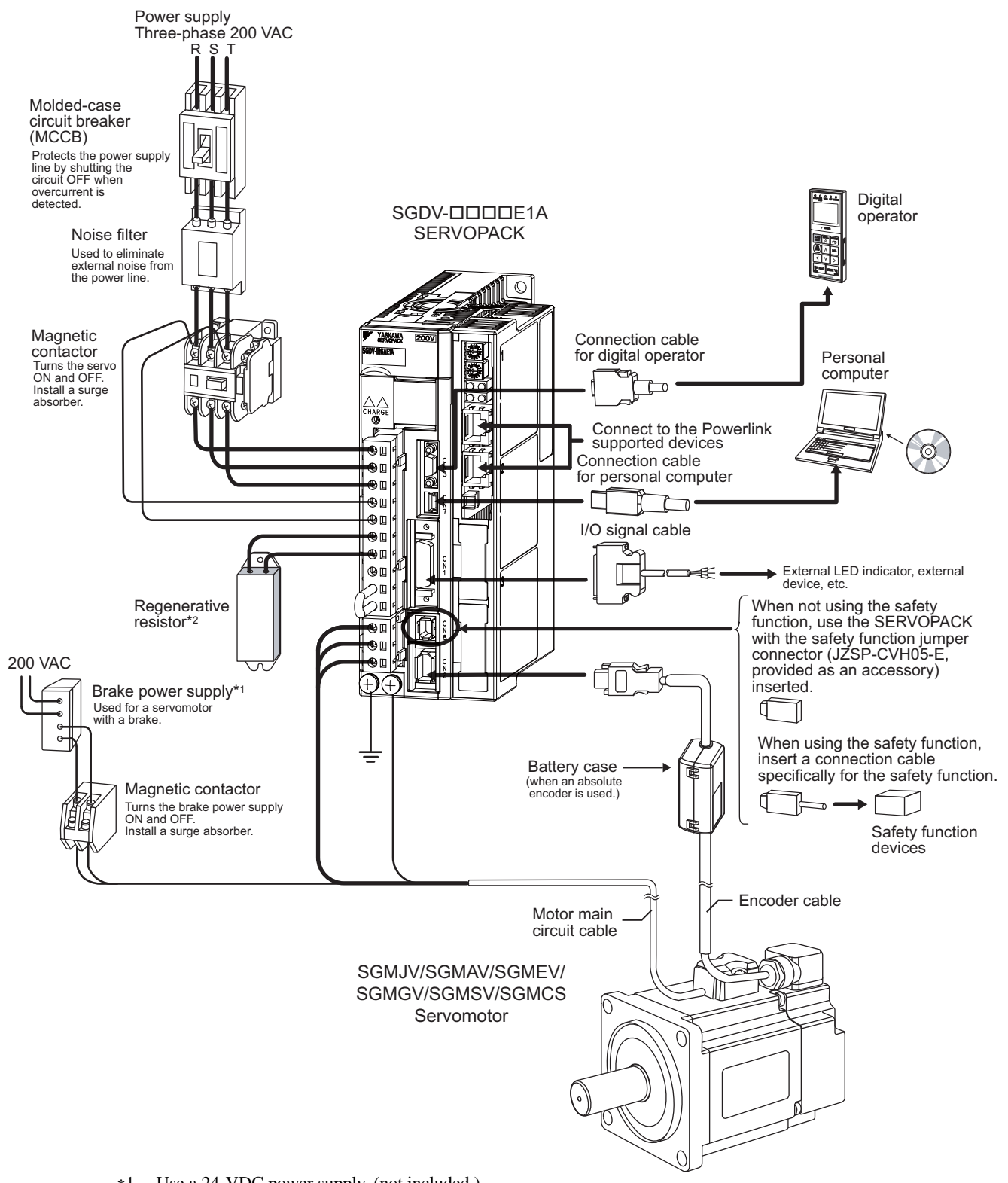

- Use a 24-VDC power supply. (not included.) \*2. Before connecting an external regenerative resistor to the SERVOPACK, refer to *Σ-V Series User's Manual Design*
- *and Maintenance Rotational Motor/ Command Option Attachable Type* (SIEP S800000 60). Note: The connections and wiring of the power supply of the main circuit and that of the controls differ in accordance with the SERVOPACK to be used. For details, refer to *E-V Series User's Manual Design and Maintenance Rotational Motor/ Command Option Attachable Type* (SIEP S800000 60).

### <span id="page-38-0"></span>4.2 I/O Signal Connections

<span id="page-38-2"></span>This section describes the names and functions of I/O signals (CN1). Also terminal layout and connection examples by control method are shown.

### <span id="page-38-1"></span>4.2.1 I/O Signal (CN1) Names and Functions

The following table shows the names and functions of I/O signals (CN1).

#### (1) Input Signals

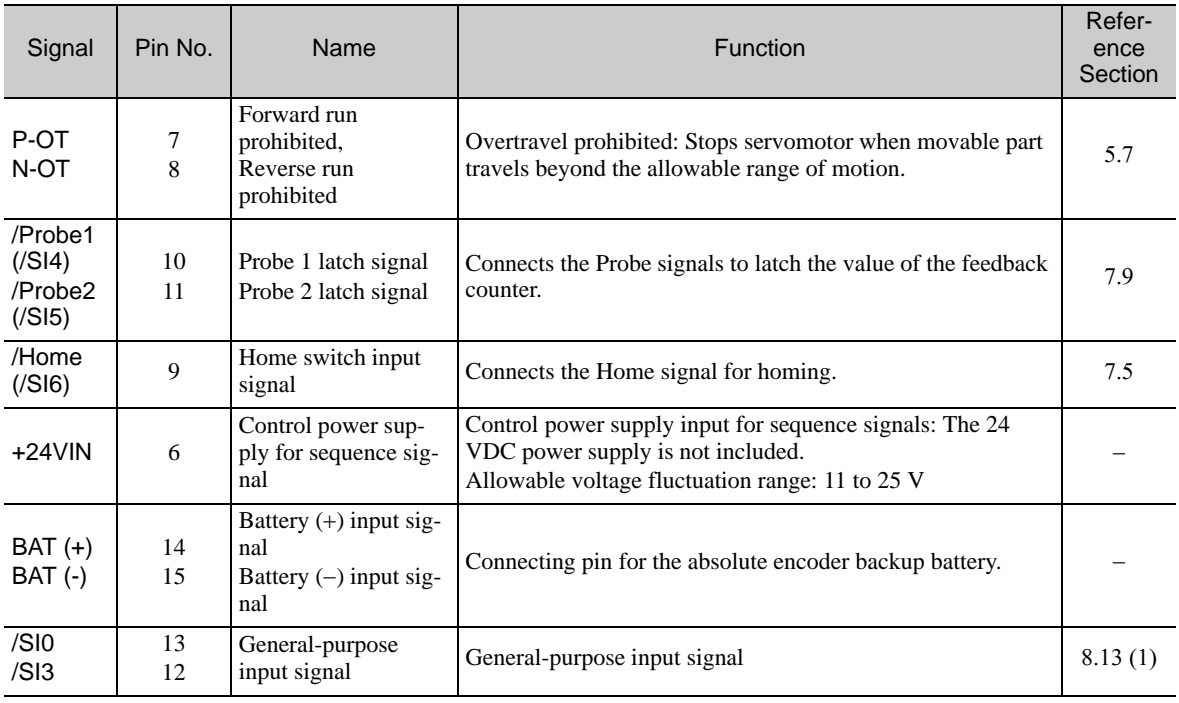

Note 1. The functions allocated to P-OT, N-OT, /Probe1, /Probe2, and /Home input signals can be changed by using the parameters. Refer to *[4.3.1 Input Signal Allocations](#page-41-1)*.

2. If the Forward run prohibited/ Reverse run prohibited function is used, the software can be used to stop the SER-VOPACK. If the application does not satisfy the safety requirements, add an external circuit for safety reasons as required.

4.2.2 I/O Signal Connector (CN1) Terminal Layout

### (2) Output Signals

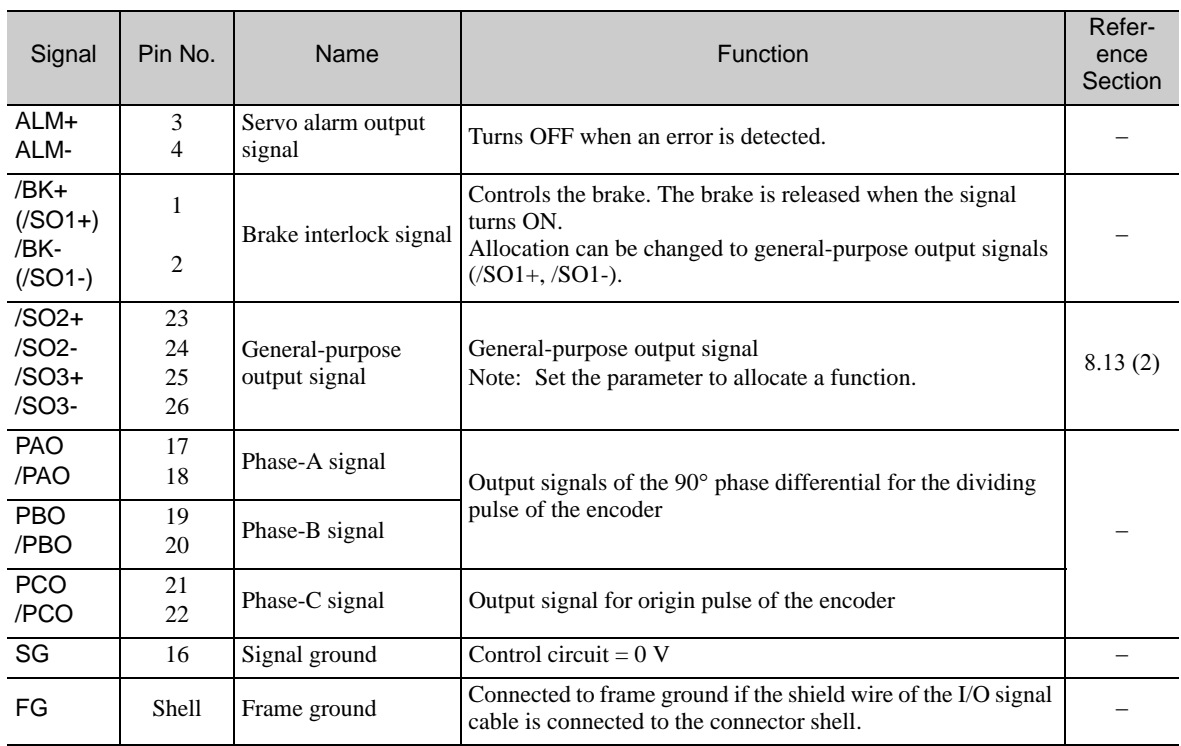

Note: For more information on the allocation of /SO1, /SO2, and /SO3, refer to *[4.3.2 Output Signal Allocations.](#page-43-0)*

### <span id="page-39-0"></span>4.2.2 I/O Signal Connector (CN1) Terminal Layout

The following table shows the terminal layout of I/O signal connectors (CN1).

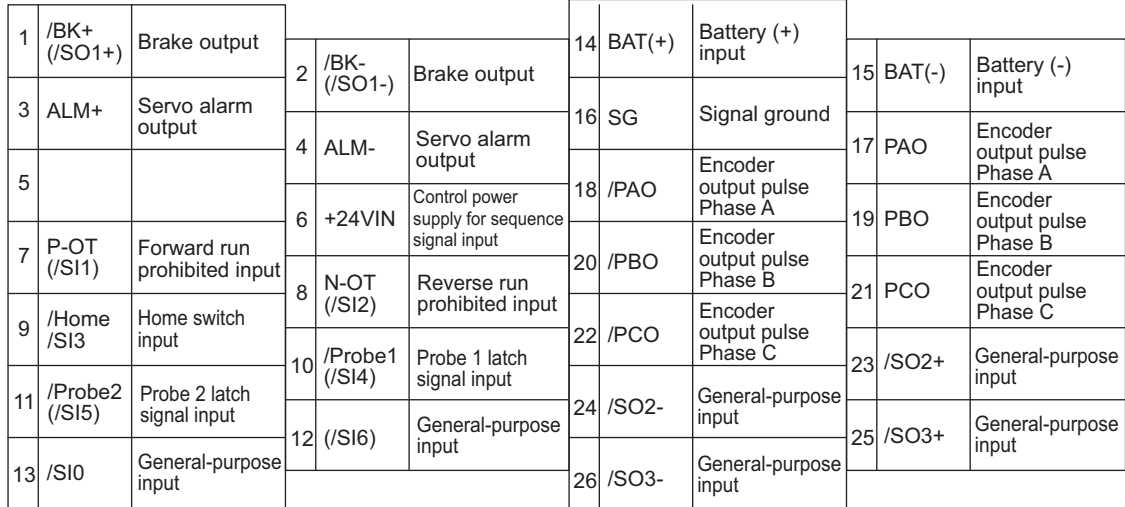

Note 1. Do not use unused terminals.

- 2. Connect the shield of the I/O signal cable to the connector shell.
	- Connect to the FG (frame ground) at the SERVOPACK connector.
- 3. The functions allocated to the following input signals can be changed by using the parameters. Input signals: P-OT, N-OT, /Probe1, /Probe2, /Home
- 4. The output signals /SO1, /SO2, and /SO3 can be used as the output signal /COIN, /V-CMP, /TGON, /S-RDY, /CLT, /VLT, /BK, /WARN, or /NEAR by setting the parameter Pn50E, Pn50F, or Pn510. For details, refer to *[4.3.2](#page-43-0)  [Output Signal Allocations](#page-43-0)*.

#### <span id="page-40-0"></span>4.2.3 Example of I/O Signal Connections

The following diagram shows a typical connection example.

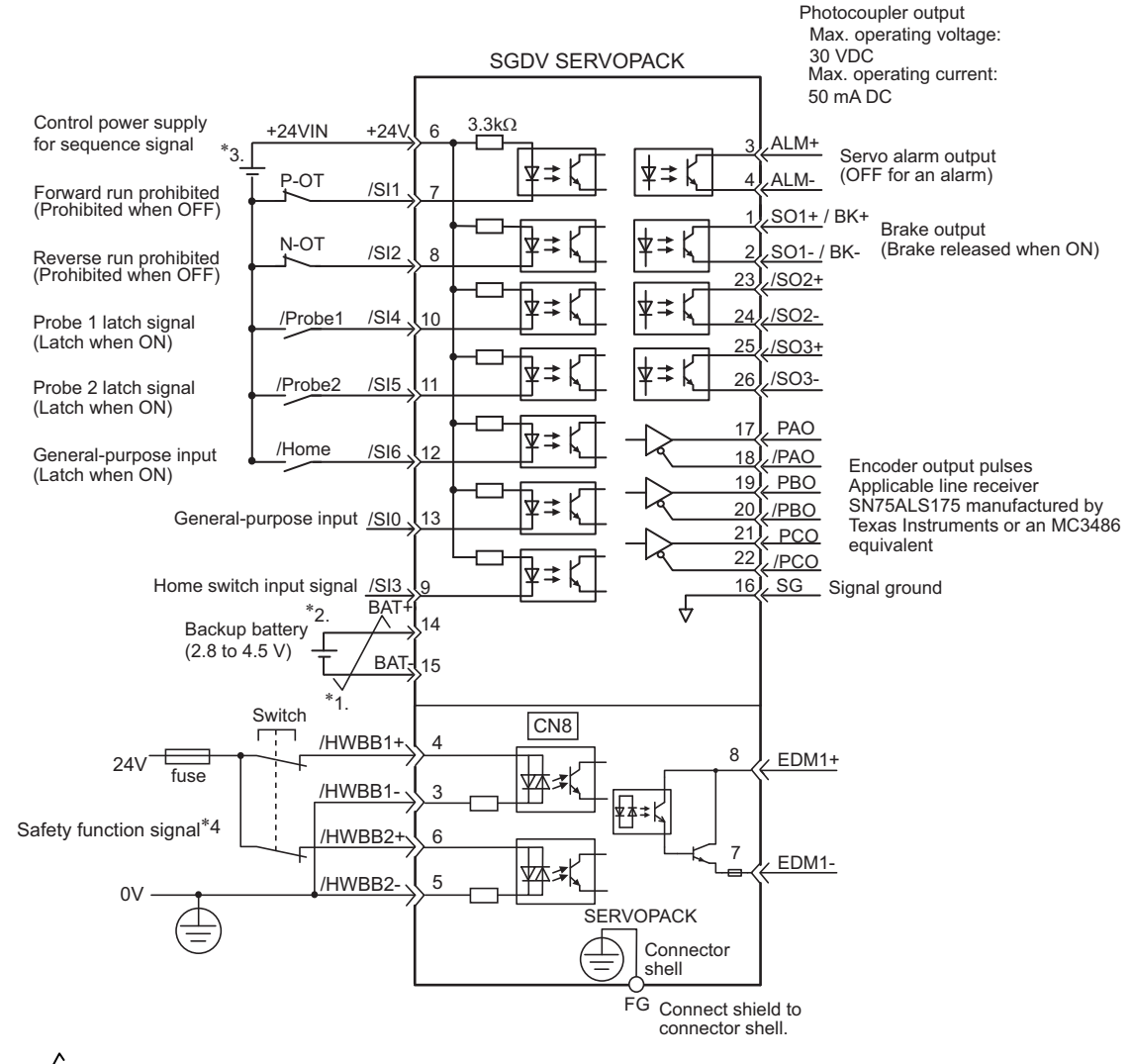

- $*1.$   $\overline{\smash{\bigstar}}$  represents twisted-pair wires.
- Connect when using an absolute encoder. When the encoder cable for the battery case is connected, do not connect a backup battery.
- \*3. The 24 VDC power supply is not included. Use a power supply with double insulation or reinforced insulation.<br>\*4. To turn the servomotor power ON, a safety device must be connected and the wiring to activate the safety
- To turn the servomotor power ON, a safety device must be connected and the wiring to activate the safety function must be done. When not using the safety function, use the SERVOPACK with the plug (JZSP-CVH05-E, provided as an accessory) inserted into the CN8.
- Note: The functions allocated to the input signals P-OT, N-OT, /Probe1, /Probe2, and /Home and the output signals /SO1, /SO2, and /SO3 can be changed by using the parameters. Refer to *[4.3.1 Input Signal Allocations](#page-41-1)* and *[4.3.2 Output](#page-43-0)  [Signal Allocations](#page-43-0)*.

 $\overline{4}$ 

4.3.1 Input Signal Allocations

### <span id="page-41-0"></span>4.3 I/O Signal Allocations

This section describes the I/O signal allocations.

#### <span id="page-41-1"></span>4.3.1 Input Signal Allocations

Input signals are allocated as shown in the following table.

Refer to the *Interpreting the Input Signal Allocation Tables* and change the allocations accordingly.

<Interpreting the Input Signal Allocation Tables>

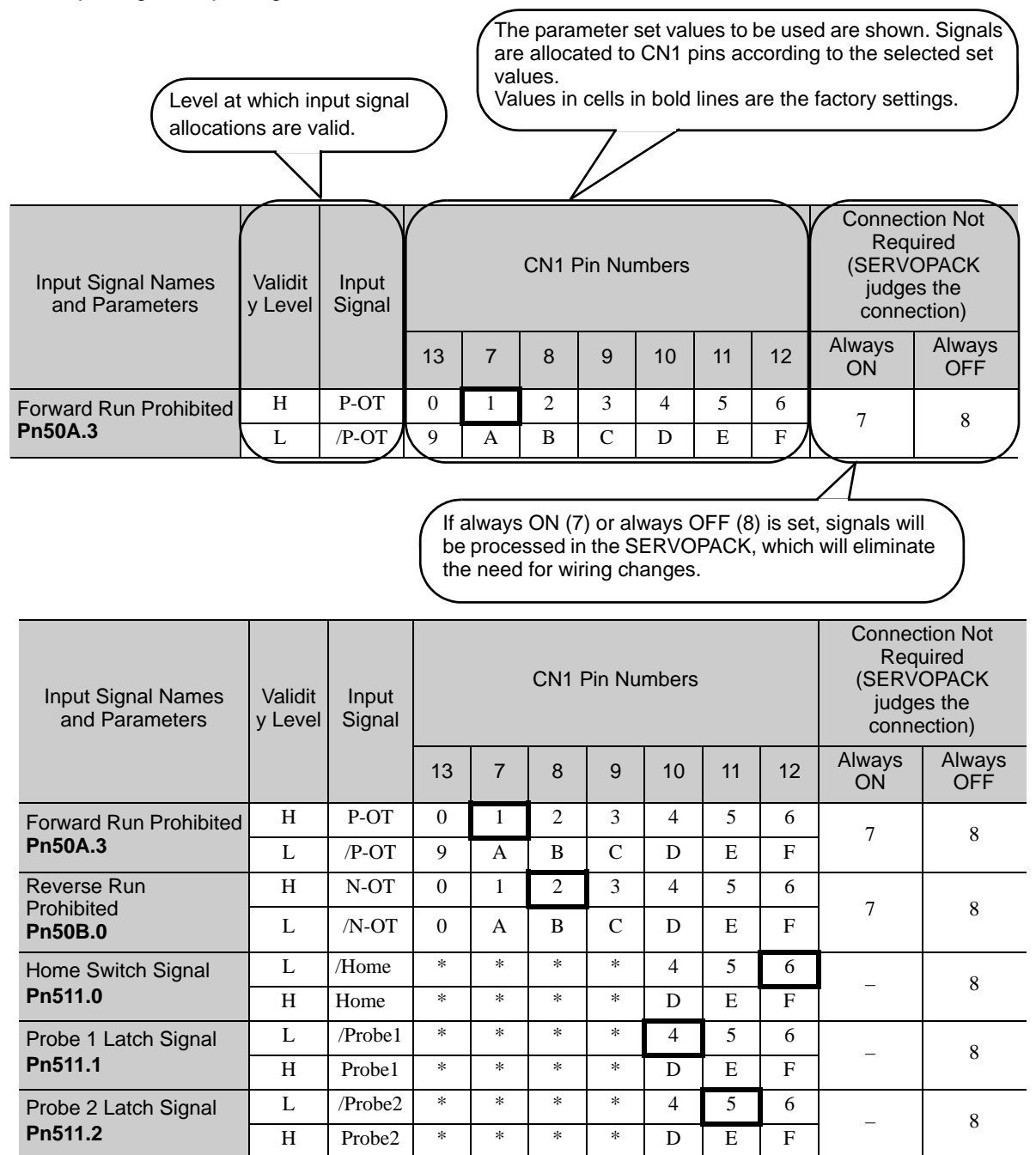

Always set to OFF.

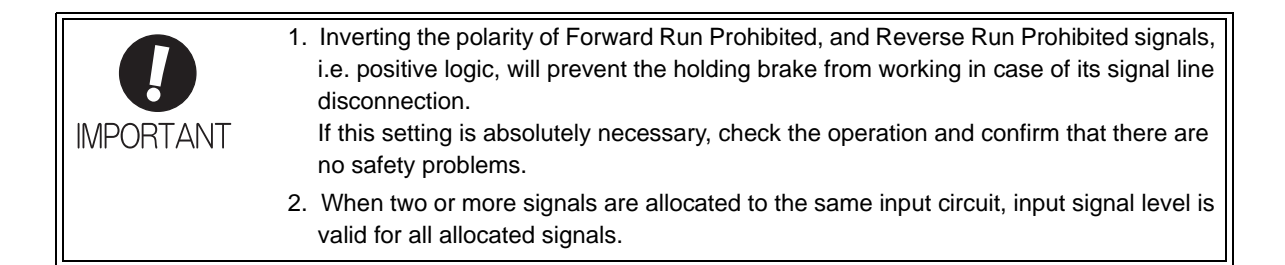

 $\sqrt{4}$ 

4.3.2 Output Signal Allocations

#### <span id="page-43-0"></span>4.3.2 Output Signal Allocations

Output signals are allocated as shown in the following table.

Refer to the *Interpreting the Output Signal Allocation Tables* and change the allocations accordingly.

<Interpreting the Output Signal Allocation Tables>

The parameter set values to be used are shown. Signals are allocated to CN1 pins according to the selected set values.

Values in cells in bold lines are the factory settings.

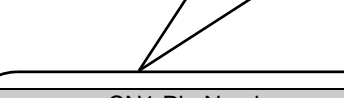

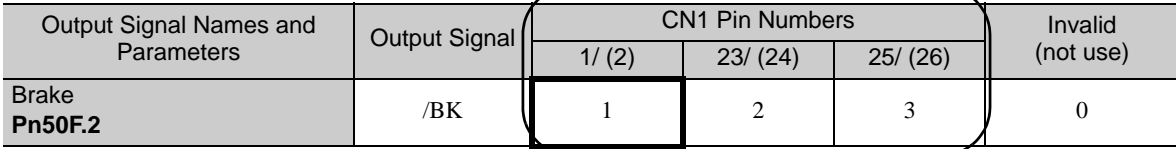

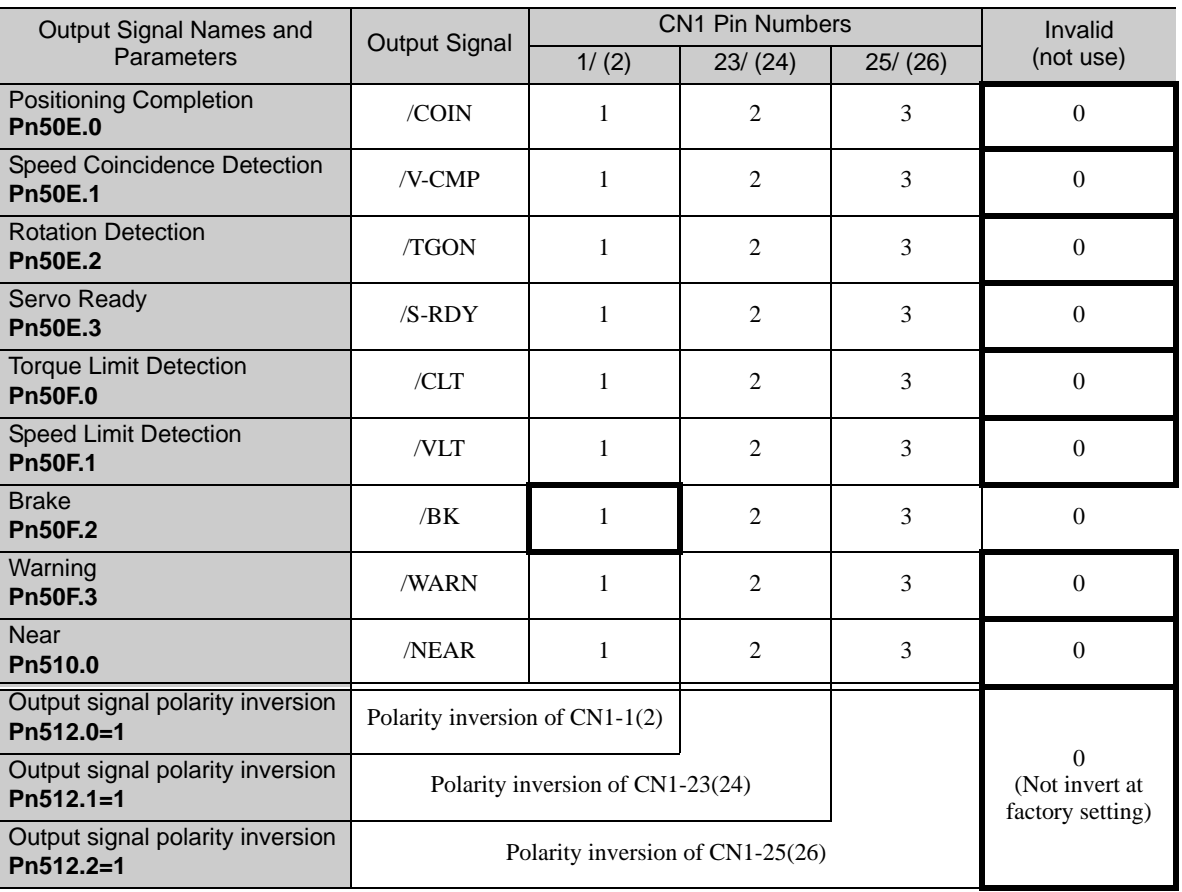

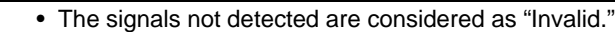

**IMPORTANT** 

- Inverting the polarity of the brake output signal (/BK), i.e. positive logic, will prevent the holding brake from working in case of its signal line disconnection.
	- If this setting is absolutely necessary, check the operation and confirm that there are no safety problems.
- If two or more signals are allocated to the same output circuit, a signal is output with OR logic circuit.
- If the output signals are used as general-purpose output signals for Digital Output (Object: 60FEh), disable the settings for Pn50E, Pn50F, and Pn510.

### <span id="page-44-3"></span><span id="page-44-0"></span>4.4 Connection Example of Powerlink Communication

#### <span id="page-44-1"></span>4.4.1 Connection Example

The following figure shows an example of connections between a host controller and a SERVOPACK using the Powerlink communication.

Connect the connector of the Powerlink communications cable to the connectors, CN11A and CN11B.

Connect CN11A to the master and CN11B to the slave. If reversed, communication will not be successfully performed.

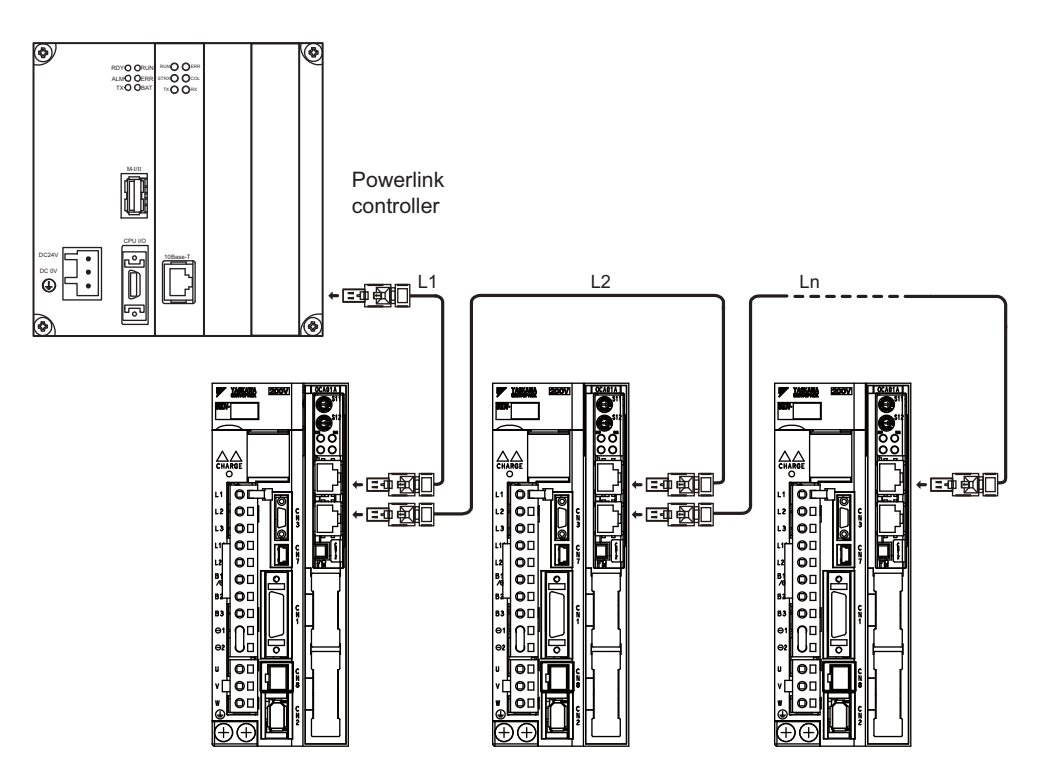

Note: The maximum length of cables between stations (L1 to Ln) is 50 m.

### <span id="page-44-2"></span>4.4.2 Powerlink Connector (RJ45)

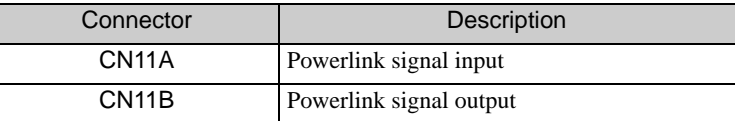

#### • Connector Pin Arrangement

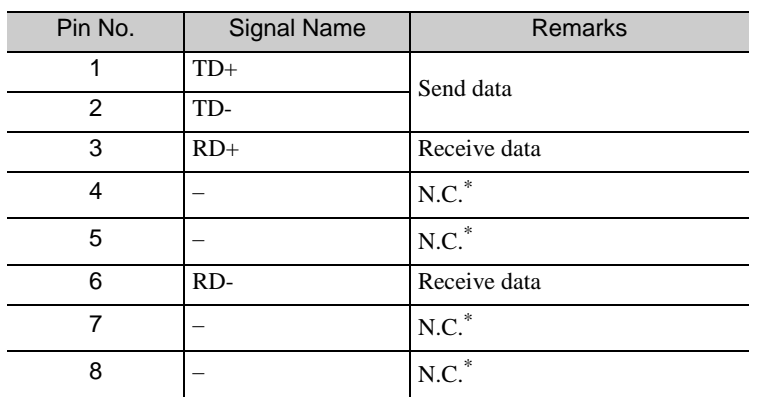

Pins denoted as N.C. do not connect to any signal.

 $\vert$  4

4.4.3 Ethernet Cable

#### <span id="page-45-0"></span>4.4.3 Ethernet Cable

Ethernet cables in CAT5e quality can be used as the connection cables. Also, requirements of a cable is follows.

Shield type: S/STP or S/UTP Length: Max. 50 m (between the nodes)

Note: Using other type of cables might lead to noise and communication problems.

#### <span id="page-45-1"></span>4.4.4 Powerlink Secondary Address Settings

The Powerlink secondary address (Station Alias) can be used for identification or for addressing of a device.

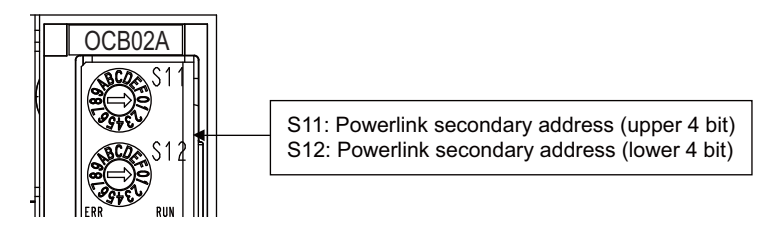

#### (1) General Identification Process during Start Up

During start up the master detects the slaves by using the Auto Increment Addressing. The Identity object will be read from the slave and compared with the values from the master's configuration (which was provided by the Powerlink configuration tool before). So the order of the slaves in the network has to be the same as in the master's configuration. To allow a different network topology a Station Alias is defined.

#### (2) Example Scenario

With a machining center there might be two identical drives to work in X and Y direction. It might happen that the cabling order is mixed up after a device replacement. To avoid that the drives receive wrong process data, an explicit address of the device is used with a Station Alias.

#### (3) Identification of Devices with Station Alias

The master reads the Station Alias by using the Auto Increment Addressing. The detected Station Alias will be compared with the values from the master's configuration to get the relation of the network topology and the configured topology.

• Station Alias in Register (0x0012)

Station Alias is set to the Configured Station Alias register of ESC during power on.

The value can be read with the following formula:

Configured Station Alias =  $(S11$  setting)  $\times 16 + (S12$  setting)

# **Operation**

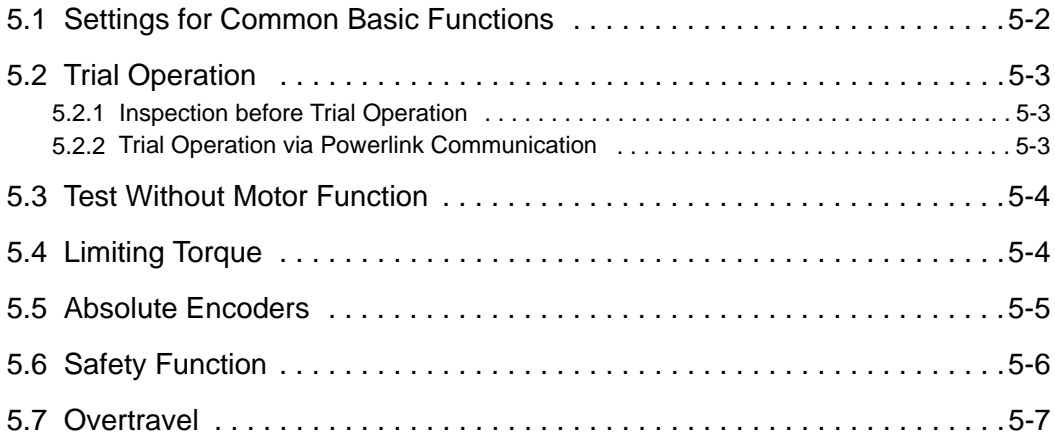

### <span id="page-47-0"></span>5.1 Settings for Common Basic Functions

The following table lists basic parameters to be set up for motor operation.

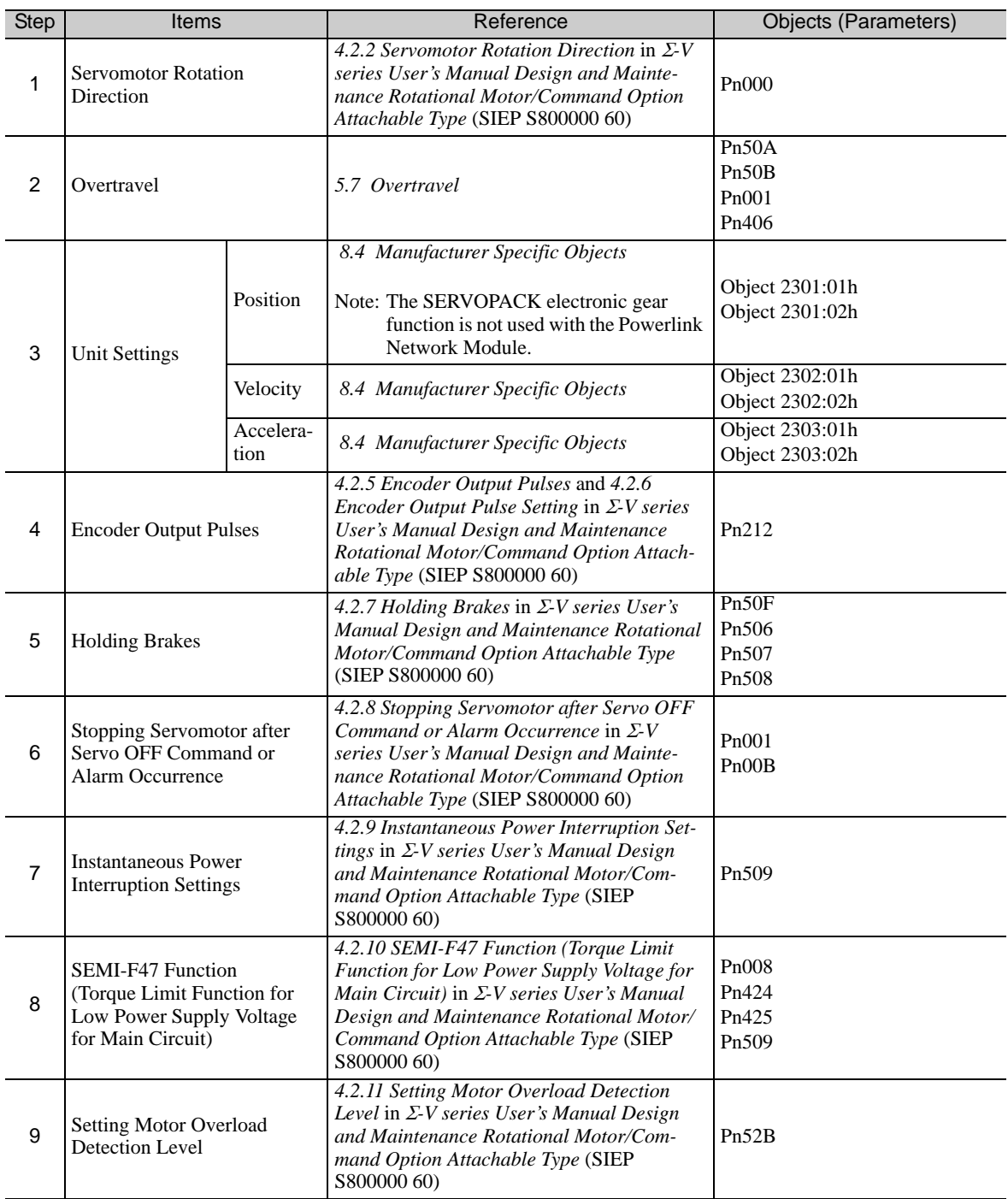

Note: After the above basic functions have been set, to activate these settings, you must write 1 to object 2300h.

### <span id="page-48-0"></span>5.2 Trial Operation

#### <span id="page-48-1"></span>5.2.1 Inspection before Trial Operation

Check the following items. If any problems exist, take appropriate measures before trial operation.

#### (1) Servomotors

- Are all wiring and connections correct?
- Are all nuts and bolts securely tightened?
- Note: If a motor with an oil seal is used, check whether the oil shield is not damaged and if there is an oil coat. When performing operation on a servomotor that has been stored for a long period of time, perform the maintenance and inspection according to the procedures described in *Σ-V Series User's Manual Setup Rotational Motor* (SIEP S800000 43).

#### (2) SERVOPACKs

- Are all wiring and connections correct?
- Is the correct power supply voltage being supplied to the SERVOPACK?

### <span id="page-48-2"></span>5.2.2 Trial Operation via Powerlink Communication

An example of drive operation procedure via Powerlink is shown below. This example is described in Profile Position mode.

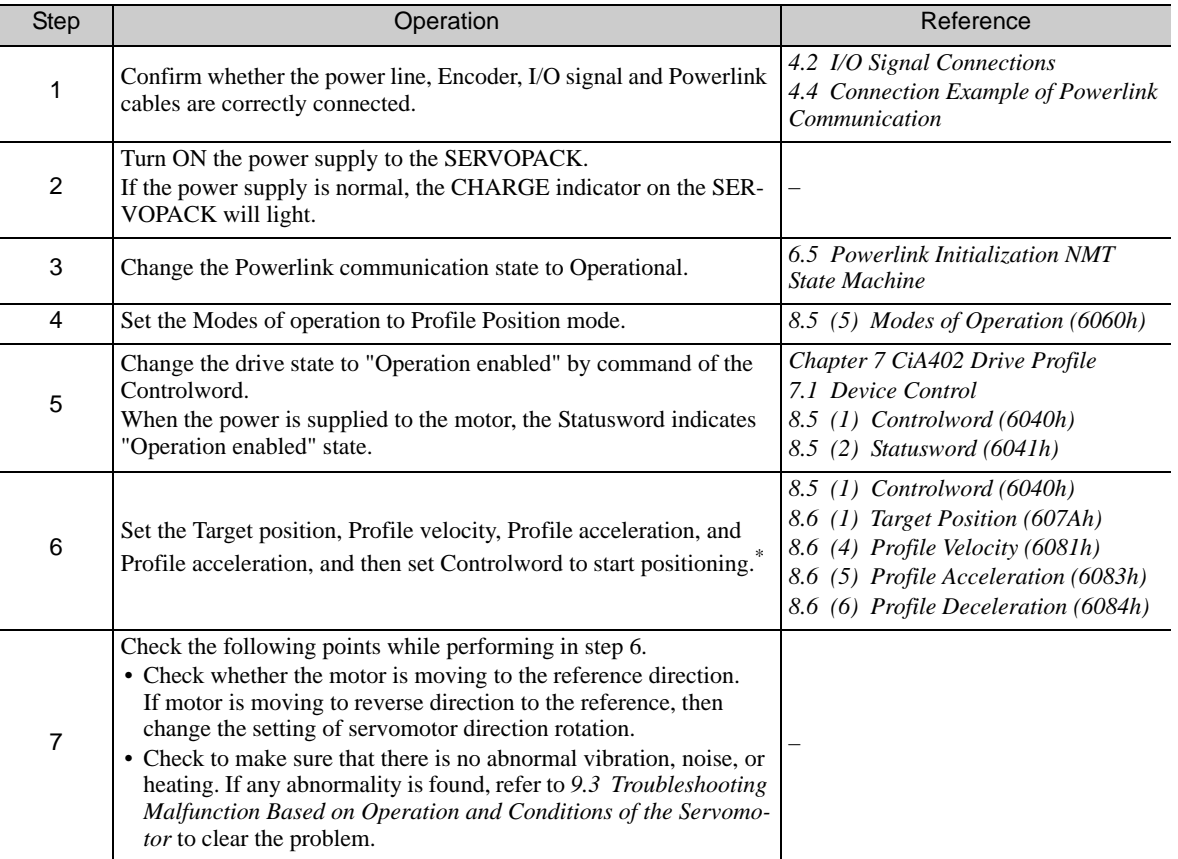

Use PDO for objects that are PDO mapped.

For details on PDO mapping, refer to *[8.3 PDO Mapping Objects](#page-84-0)*.

### <span id="page-49-0"></span>5.3 Test Without Motor Function

The test without motor function is used to check the operation of the host and peripheral devices by simulating the operation of the motor in the SERVOPACK, i.e., without actually operating the motor. This function enables checking wiring and verifying the system and parameters when errors occur while debugging the system, thus shortening the time required for setup work and preventing damage to the equipment that may result from possible malfunctions. The operation of the motor can be checked during performing this function regardless of whether the motor is actually connected or not.

For details, refer to 4.3 Test Without Motor Function in *Z-V series User's Manual Design and Maintenance Rotational Motor/Command Option Attachable Type* (SIEP S800000 60)

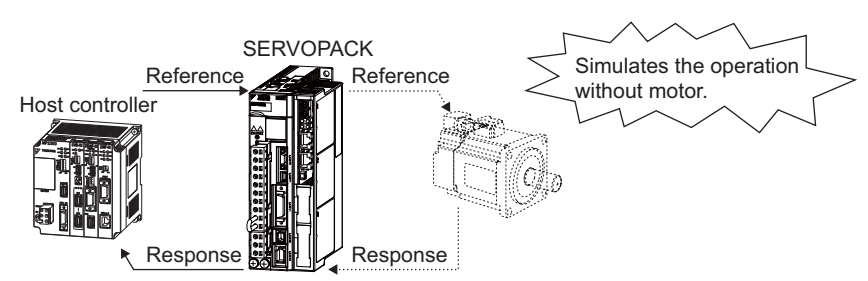

#### Related Parameters

The following parameters are used for the test without motor.

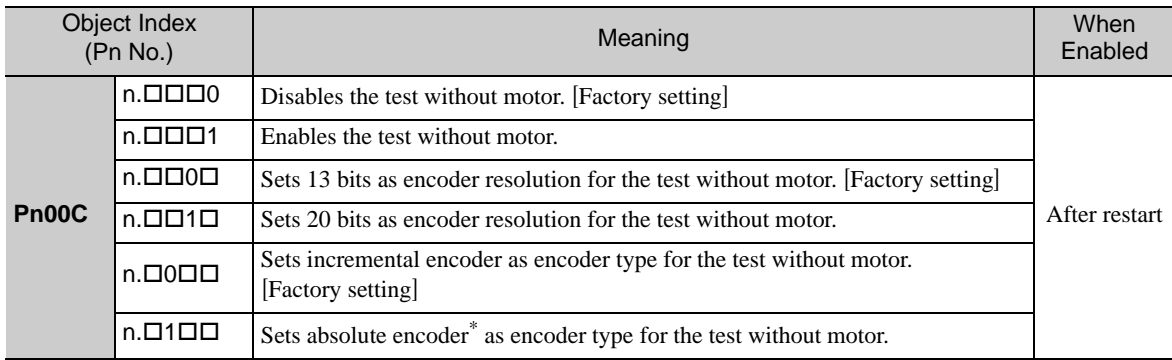

External encoders such as encoders for fully-closed loop control are used as incremental encoders.

### <span id="page-49-1"></span>5.4 Limiting Torque

The SERVOPACK provides the following four methods for limiting output torque to protect the machine. Each method uses the set minimum torque to limit the output.

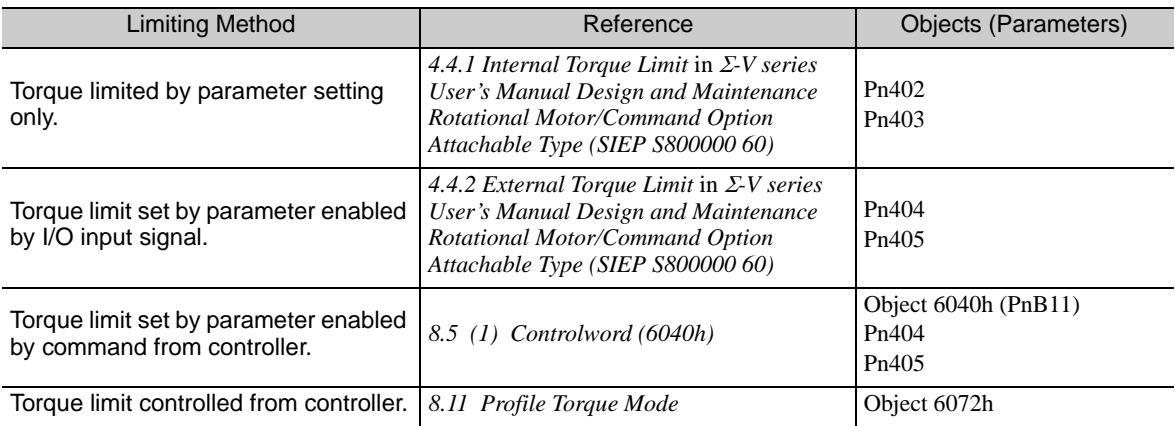

### <span id="page-50-0"></span>5.5 Absolute Encoders

For details on absolute encoder settings, refer to 4.5 Absolute Encoders in  $\Sigma$ -V series User's Manual Design *and Maintenance Rotational Motor/Command Option Attachable Type (SIEP S800000 60)*.

#### ■ Absolute Encoder Home Offset

When an absolute encoder is used, an offset can be set between the encoder position and the machine position (Position actual value: Object 6064h). The offset value is set by the reference unit and is added to the Position actual value (Object 6064h).

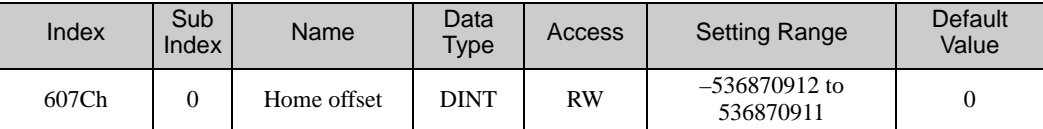

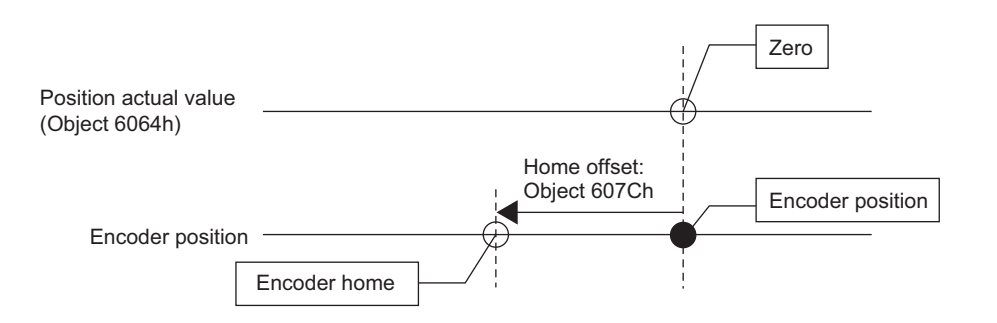

### <span id="page-51-0"></span>5.6 Safety Function

Safety functions are hard-wired into the SGDV SERVOPACK. If the HBB signal is active during motor operation, the power to the motor will be forcibly shut off and the motor will be stopped according to the setting of the 1 digit of parameter Pn001.

The following diagram shows the status of the safety functions when the Powerlink Network Module is connected.

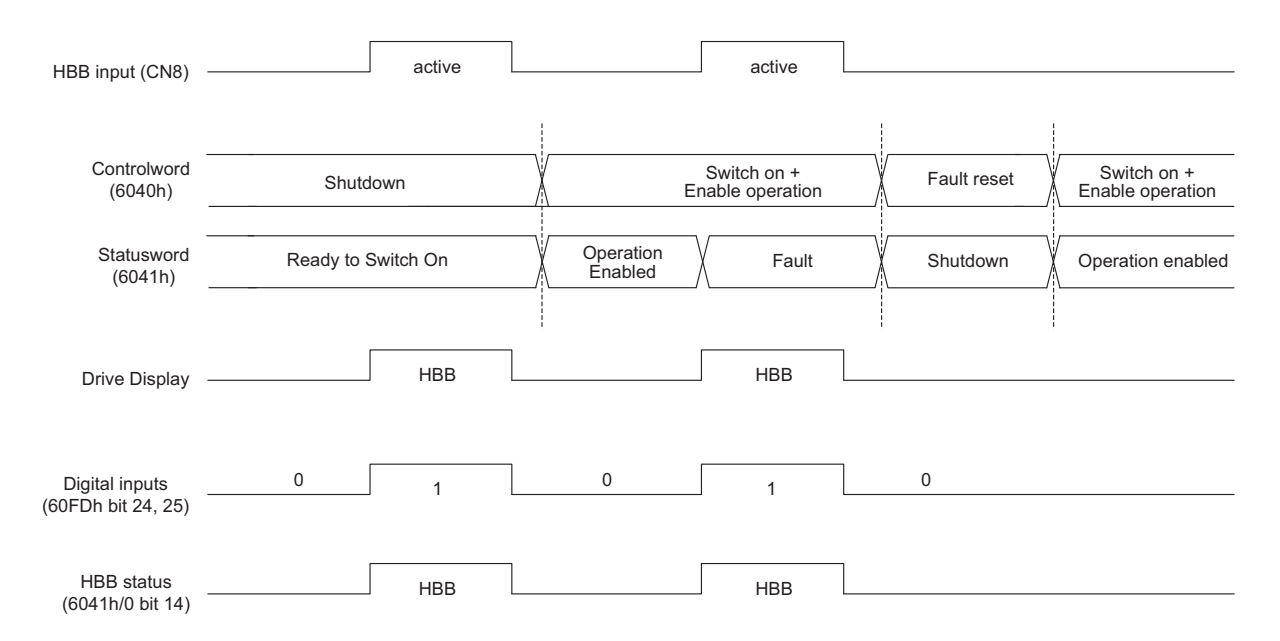

For details, refer to 4.6 Safety Function in *Σ-V series User's Manual Design and Maintenance Rotational Motor/Command Option Attachable Type (SIEP S800000 60)*.

### <span id="page-52-1"></span>5.7 Overtravel

<span id="page-52-0"></span>The overtravel limit function forces movable machine parts to stop by turning on a limit switch if they exceed the allowable range of motion.

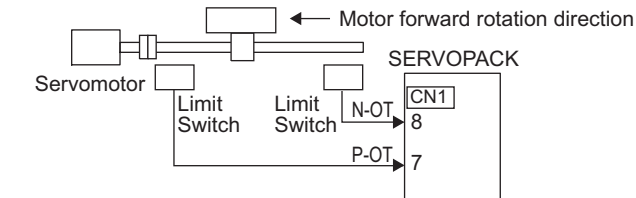

#### <Note>

- Overtravel may not be required for rotating applications such as rotary tables and conveyors. If overtravel is not required, disable the overtravel signal allocations in parameters Pn50A and Pn50B.
- For details on overtravel wiring, signal settings, and stopping methods, refer to 4.2.3 Overtravel in  $\Sigma V$ *series User's Manual Design and Maintenance Rotational Motor/Command Option Attachable Type (SIEP S800000 60)*.

#### (1) Status during Overtravel

When an overtravel signal is input, the status of the following objects will be set to 1. Then the servomotor will stop according to the overtravel stop method selected in Pn001. If the overtravel signal is turned OFF, these statuses will change to 0 (zero).

- Statusword (Object 6041h), Internal limit active (bit 11)
- Digital Inputs (Object 60FDh), Negative limit switch (bit 0), or Positive limit switch (bit 1)

#### (2) Behavior for Overtravel in Each Mode

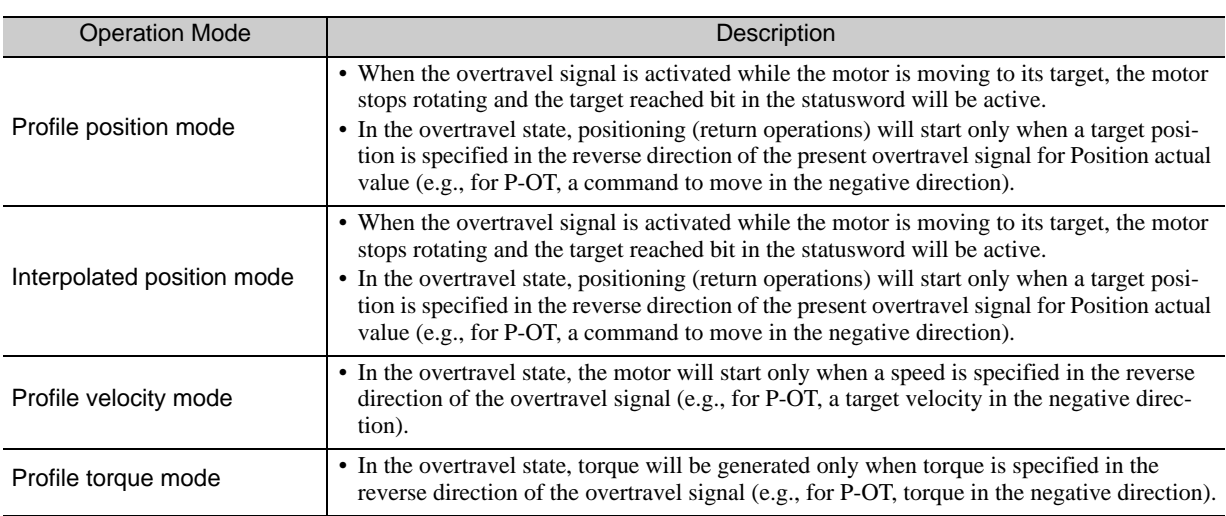

Note: If the overtravel signal is activated, the error bit in the status word will remain inactive as long as no error codes or alarms were detected.

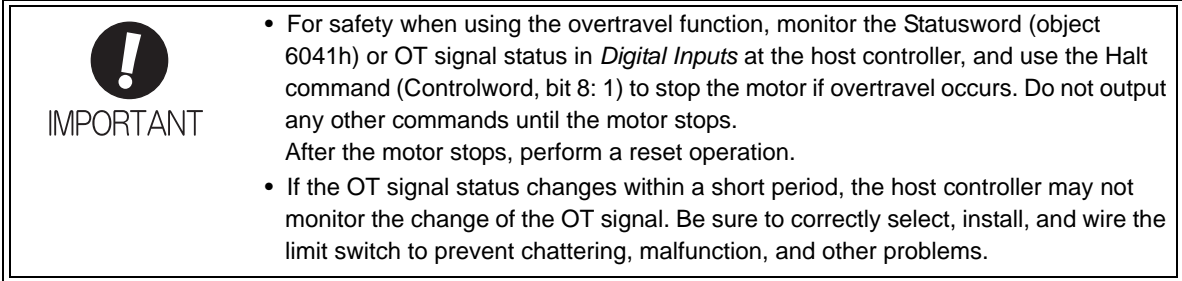

# 6

## Powerlink Communication

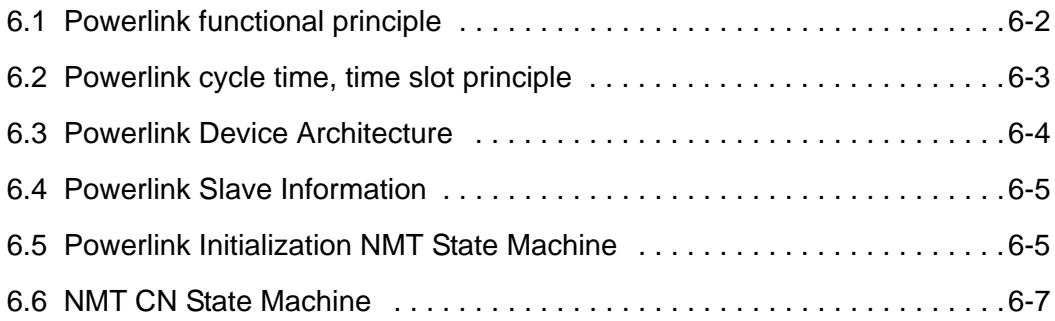

### <span id="page-55-0"></span>6.1 Powerlink functional principle

Ethernet POWERLINK (EPL) is a communication profile for Real-Time Ethernet (RTE). It extends Ethernet according to the IEEE 802.3 standard with mechanisms to transfer data with predictable timing and precise synchronization. The communication profile meets timing demands typical for high-performance automation and motion applications. It does not change basic principles of the Fast Ethernet Standard IEEE 802.3 but extends it towards Real-Time Ethernet. Thus it is possible to leverage and continue to use any standard Ethernet silicon, infrastructure component or test and measurement equipment like a network analyzer.

#### **Key features**

- Ease-of-Use to be handled by typical automation engineers without in-depth Ethernet network knowledge
- up to 240 networked real-time nodes in one network segment
- deterministic communication guaranteed
	- . IAONA Real-Time Class 4, highest performance
	- . minimum cycle time of . 200 Ïs
	- . minimum jitter of  $< 1$  Ïs, for precise synchronization of networked nodes
- direct peer-to-peer communication of all nodes (publish/subscribe)
- "Hot Plugging" functionality
- Seamless integration into other networks via routing
- Standard Compliant
	- . IEEE 802.3u Fast Ethernet
	- . IP based protocols supported, e.g. UDP
	- . Integration with CANopen Profiles EN50325-4 for device interoperability

### <span id="page-56-0"></span>6.2 Powerlink cycle time, time slot principle

POWERLINK is based on standard Ethernet with CSMA/CD technique which is afflicted with collisions, but with the time slot method this problem will be avoided. In a POWERLINK network only one node may send at the same time, thus POWERLINK is also applicable for hard real time requirements.

Network access is managed by a master, the EPL Managing Node (MN). A node can only be granted the right to send data on the network via the MN. Further the MN synchronizes all connected nodes. The remaining nodes, Controlled Nodes (CN), react to its instruction. The figure below shows a complete EPL communication cycle.

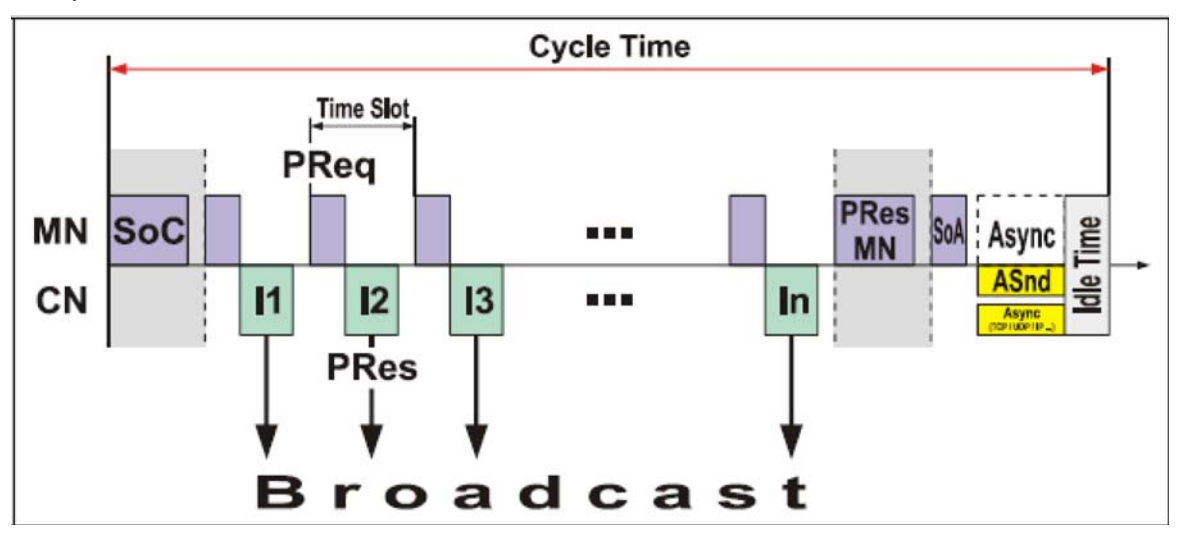

Communication is effected with the time slot principle mentioned already above. Each configured CN is accessed cyclically by the MN. At the beginning of an EPL cycle, the MN is sending a .Start of Cycle. frame to all nodes via Ethernet multicast, which is used by the CNs for synchronization purposes. After that the MN sends a .Poll Request. to the first node, which then transmits the received data to the outputs (I1) and records new process data. After a predefined time all configured CNs are accessed by the MN.

For this purpose the MN sends further *PReqs* to the nodes. The *PReq* contains output data for the node and serves as transmission request. If a configured CN receives the *PReq*, he saves the input data and sends a .Poll Response. with the data recorded with the *SoC* as broadcast (I1..In). Thus it is possible for all other CNs, "to monitor" these transmitted data. Cyclical communication is terminated by an "End of Cycle" frame. After that there is an asynchronous period while user-defined communication can be performed and is initiated by a "Start of Asynchronous" frame.

SoC: Start of Cycle

PRes (MN): Poll Response Managing Node --> End of Cycle

PReq: Poll Request

PRes: Poll Response

SoA: Start of Asynchronous

ASnd: Asynchronous Send

MN: Managing Node

CN: Controlled Node

Ix: Isochronous data, Process data

**6**

### <span id="page-57-0"></span>6.3 Powerlink Device Architecture

The following figure shows the device architecture of the SGDV Ethernet Powerlink Network Module.

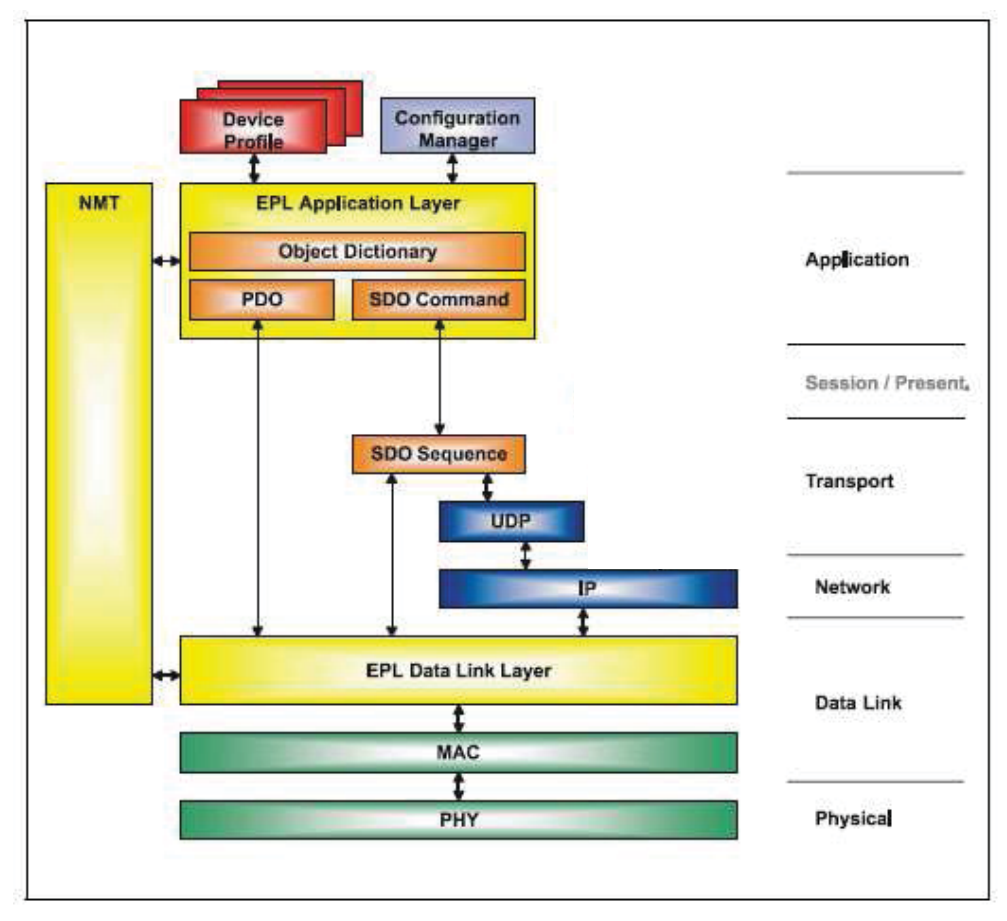

The Powerlink Network Module is composed of the Powerlink communication in the data link layer and CANopen drive profile (DS402) in the application layer.

CANopen-based data communication generally differentiates between data packets that are Process Data Objects (PDO), Service Data Objects (SDO), or Network Management Objects (NMT).

PDOs carry "raw" real-time data without protocol overhead, and therefore put data transfer capacities to maximum use. These communication objects are send cycle by cycle, and in broadcast style. In contrast, SDOs transmit parameter data that is used for network device configuration. In this case, data is transferred via point-to-point connections. The Network Management service monitors the status of devices on the network, and uses a Master-Slave connection for communication between the devices and the controller. Data pertaining to this service are called Network Management Objects.

### <span id="page-58-1"></span>6.4 Powerlink Slave Information

The Powerlink Slave Information file (XDD file, i. e. **X**ML **D**evice **D**escription file) is available for configuring the Powerlink master.

<span id="page-58-0"></span>The XDD file contains general information about Powerlink communication settings when setting the SGDV SERVOPACK.

### <span id="page-58-2"></span>6.5 Powerlink Initialization NMT State Machine

The NMT state machine determines the behavior of the communication function unit.Both, Managing Node and Controlled Node start up by common initialization process (Common Initialization NMT State Machine). At the end of this process, the measuring system passes the CN-specific state machine "NMT CN State Machine" and the Managing Node passes the MN-specific state machine "NMT MN State Machine". The MN-specific state machine is not part of this description.

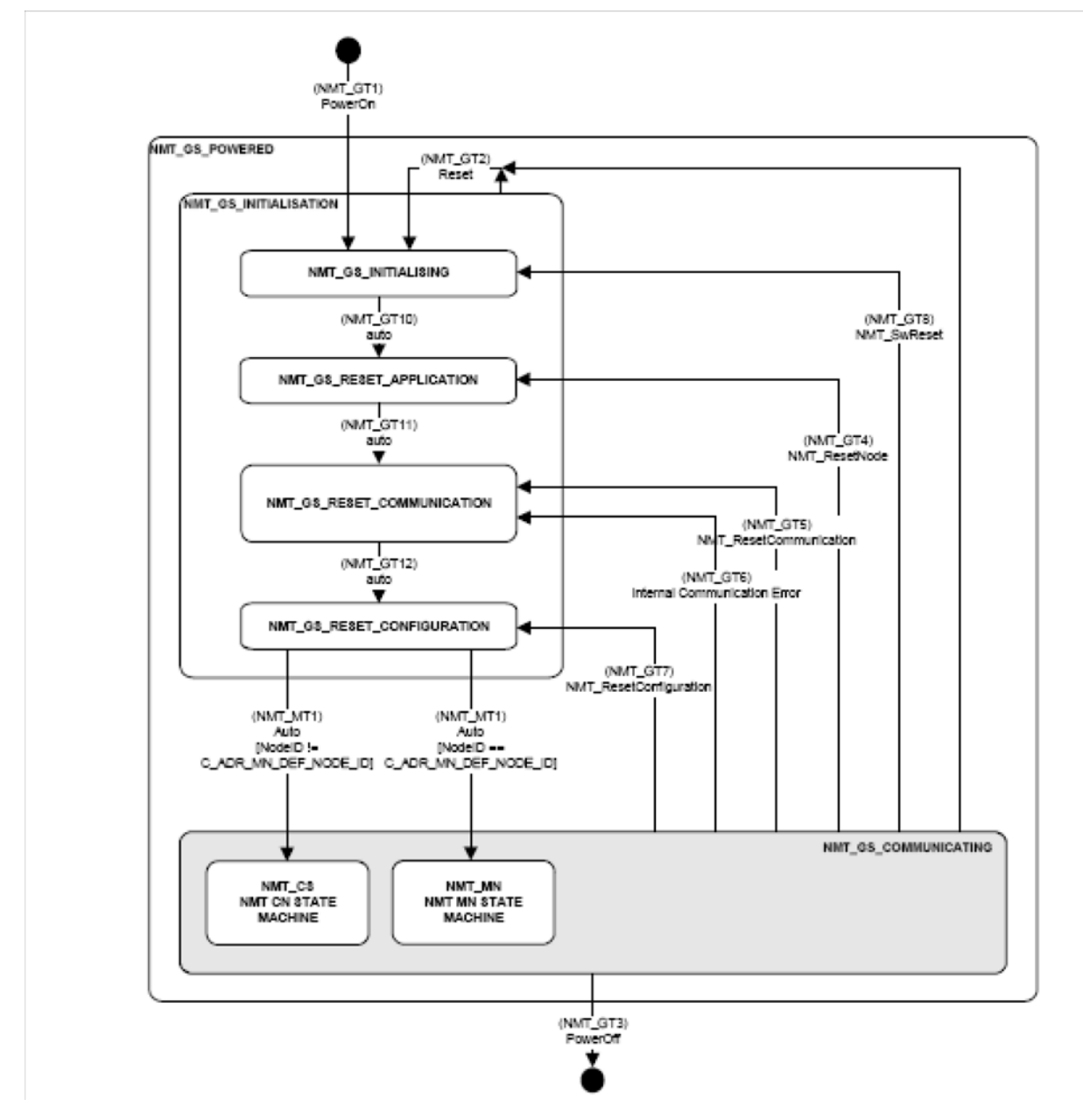

**6**

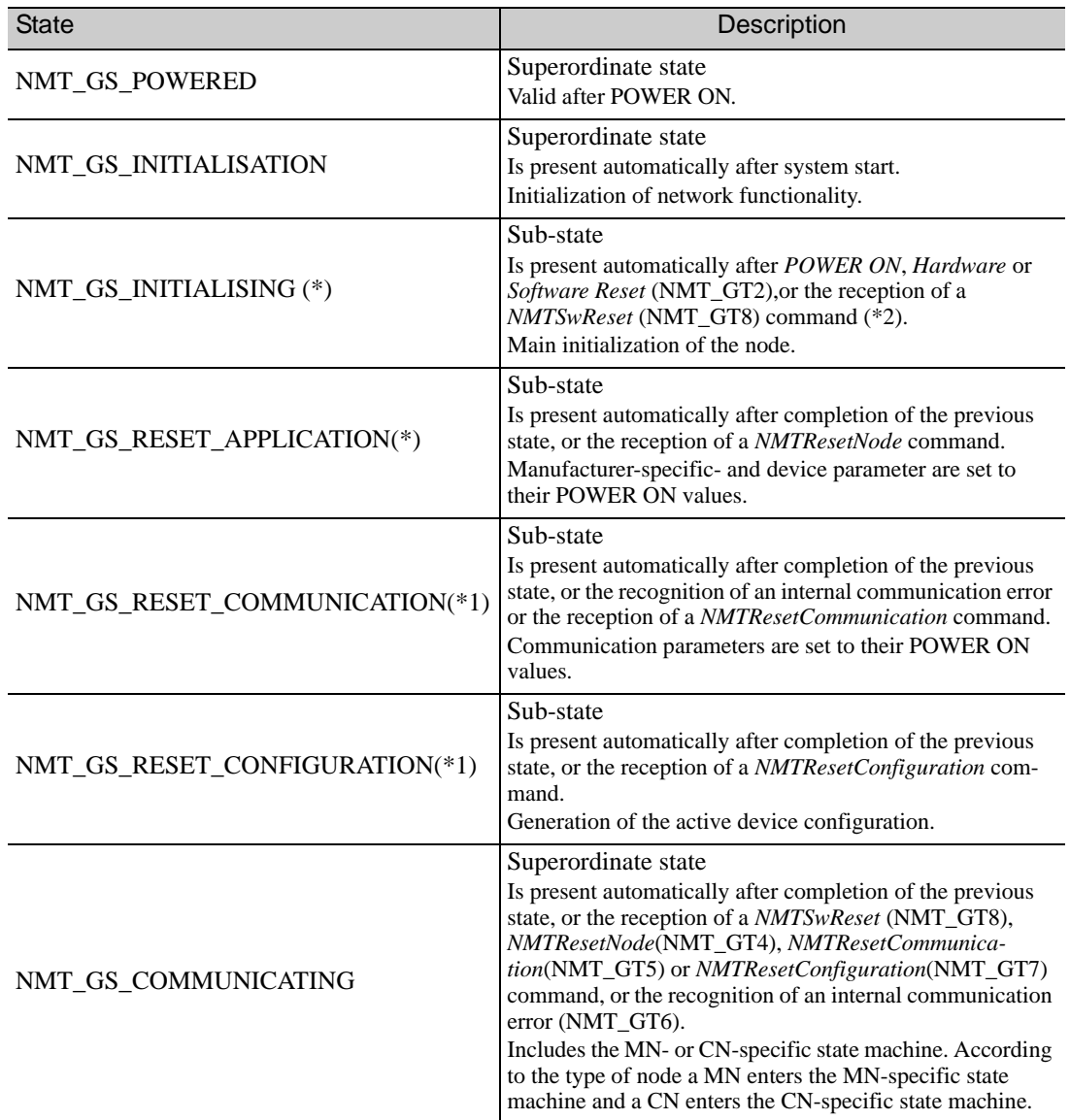

The shown states are device internal states and aren't signaled over the network by an individual NMT-Status command.

(\*) After transition to the above state will cause a transition to the PDS FSA *fault reaction* state.

(\*1) After transition to the above state will cause a transition to the PDS FSA *fault reaction* state, if the PDS FSA is in *Switch on, Operation enabled* or in *Quickstop* state.

**(\*2)** After receiving a *NMTSwReset* (NMT\_GT8) first the servopack is being reset and then the option card. The servopack reset success depends on the servopack state.

### <span id="page-60-0"></span>6.6 NMT CN State Machine

The NMT CN State Machine is controlled by the *Common Initialization NMT State Machine* and is a sub-state of *NMT\_GS\_POWERED* and *NMT\_GS\_COMMUNICATING*.

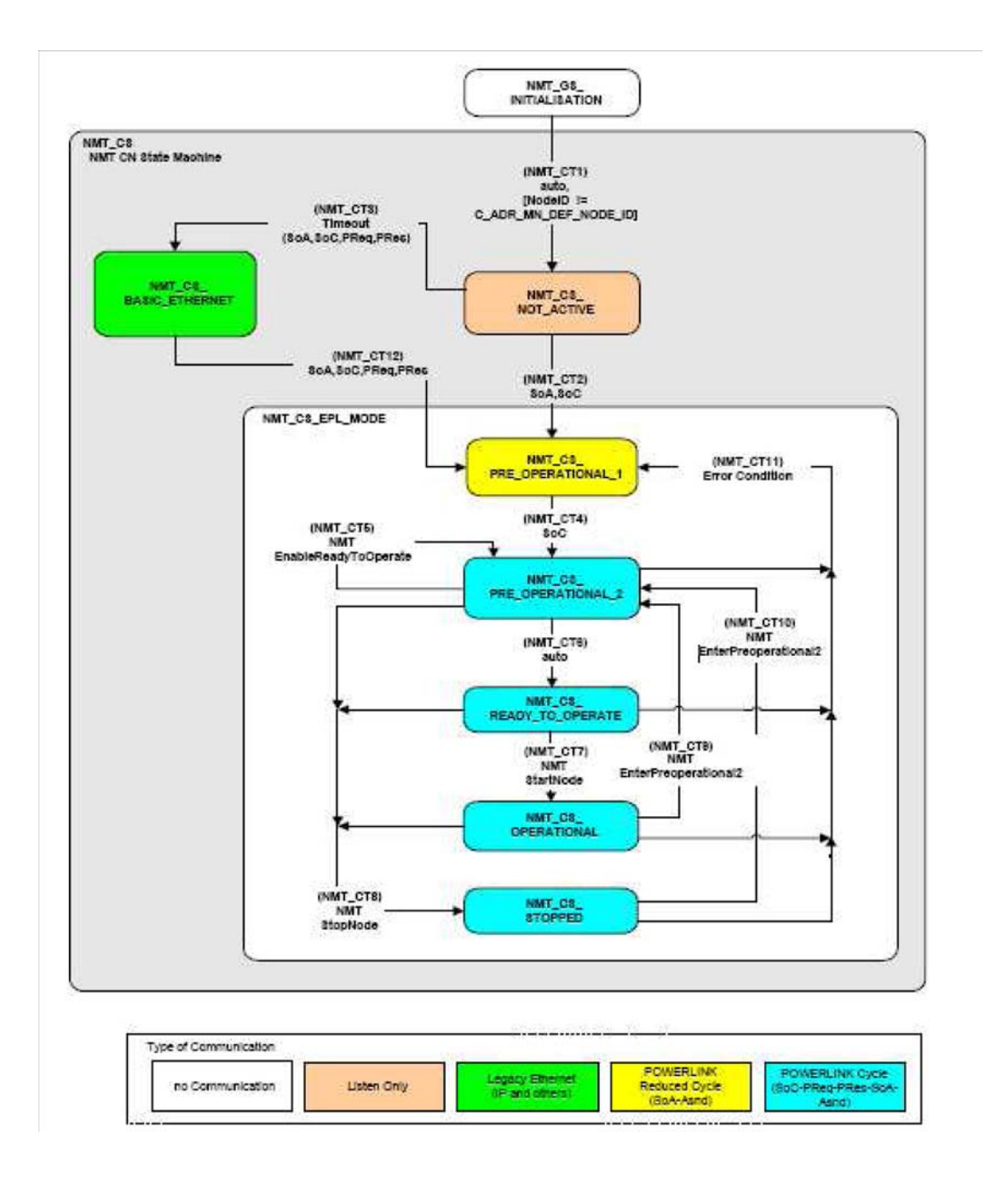

**6**

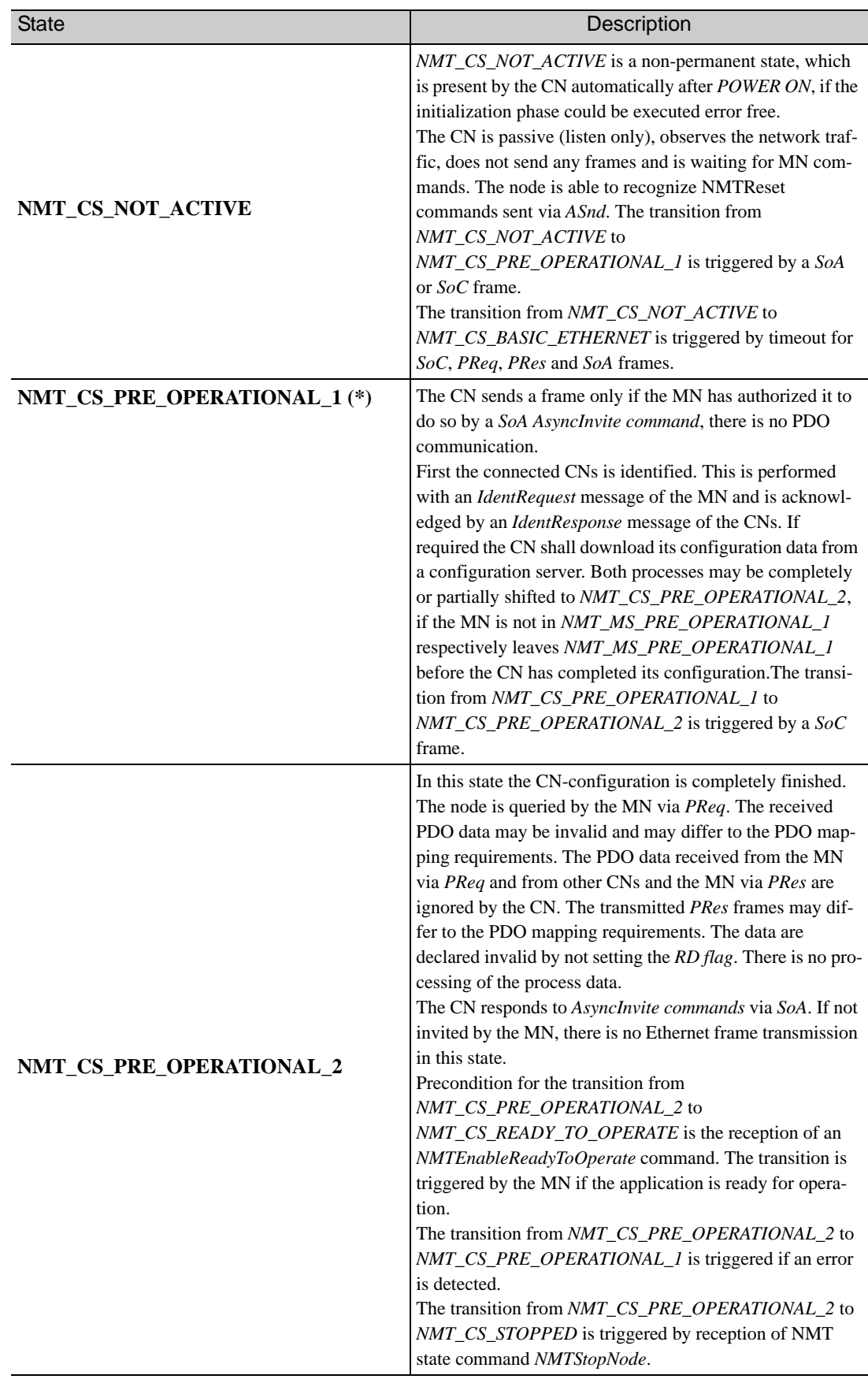

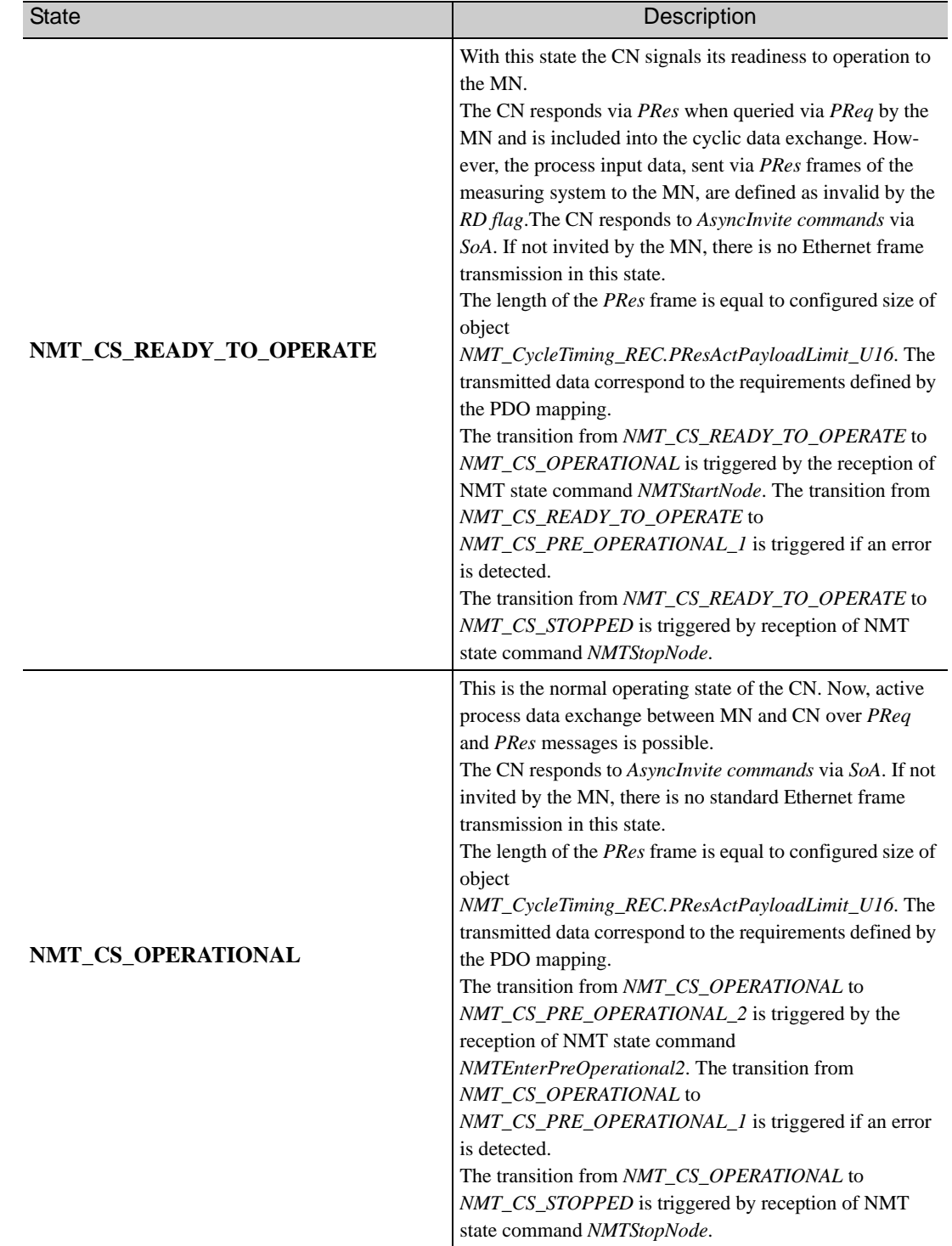

**6**

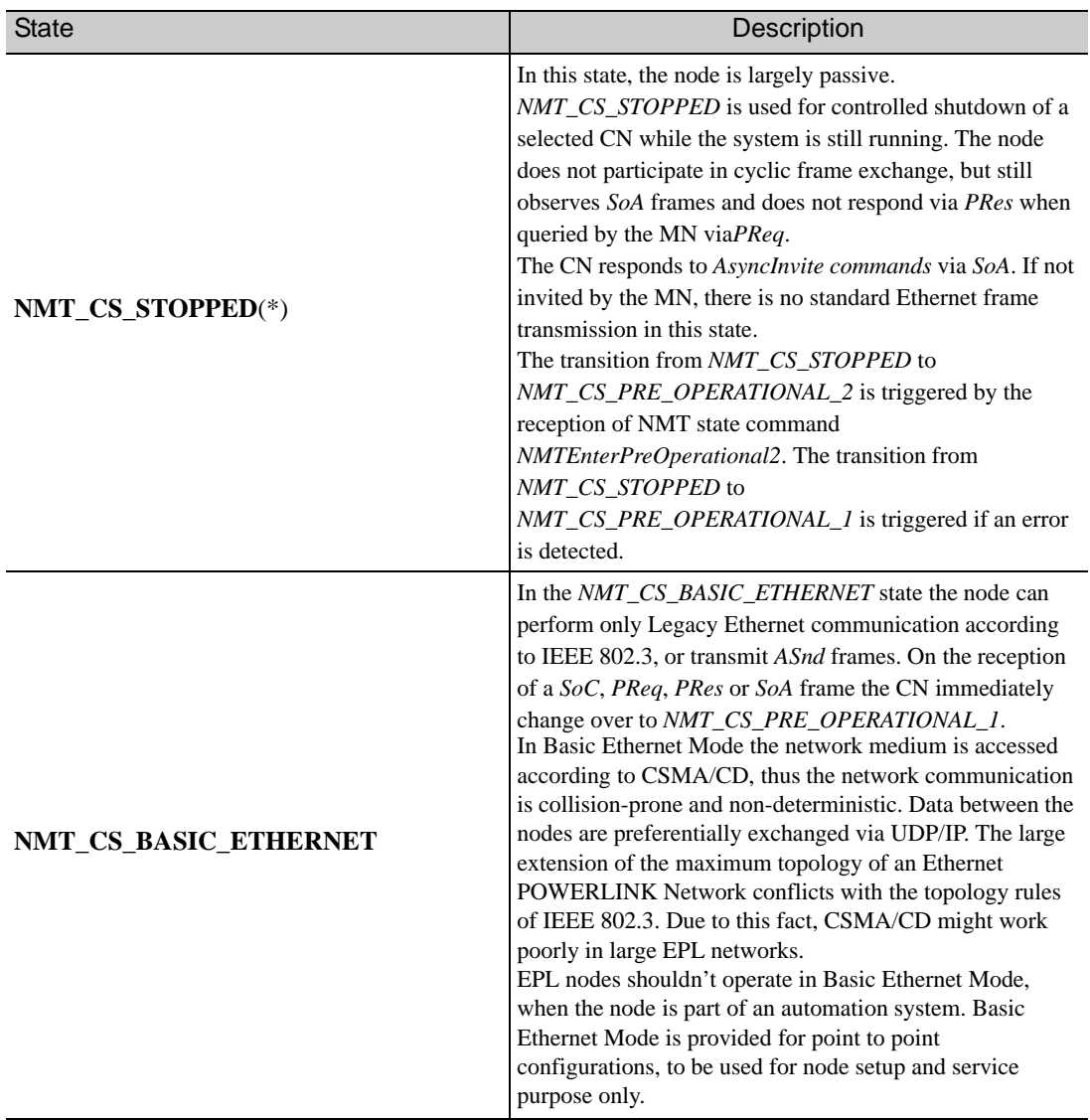

(\*) After transition to the above state will cause a transition to the PDS FSA *fault reaction* state, if the PDS FSA is in *Switch on, Operation enabled* or in *Quickstop* state.

# 7

## <span id="page-64-0"></span>CiA402 Drive Profile

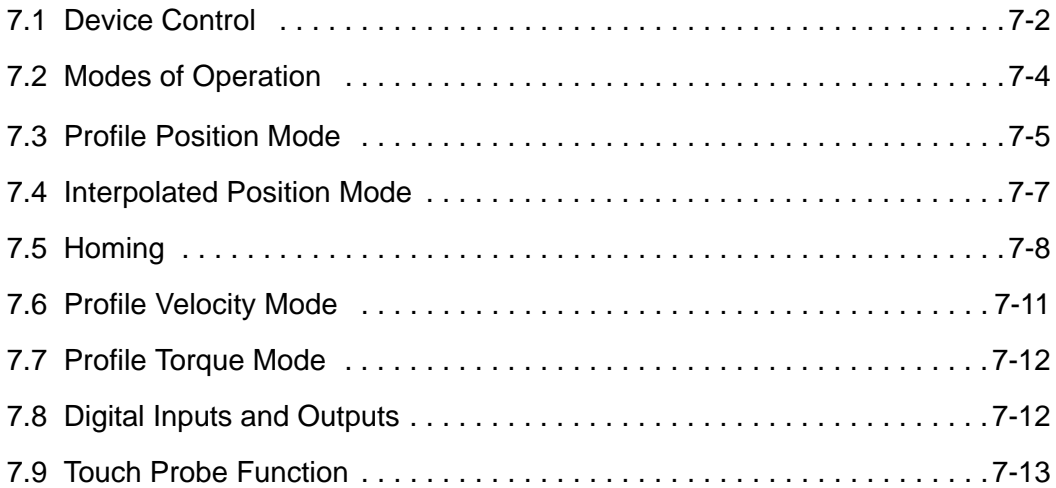

### <span id="page-65-1"></span>7.1 Device Control

<span id="page-65-0"></span>The device control of the SGDV SERVOPACK can be used to carry out all the motion functions in the corresponding modes. The state machine is controlled through the Controlword (Object 6040h). The status of the state machine can be revealed by using the Statusword (Object 6041h).

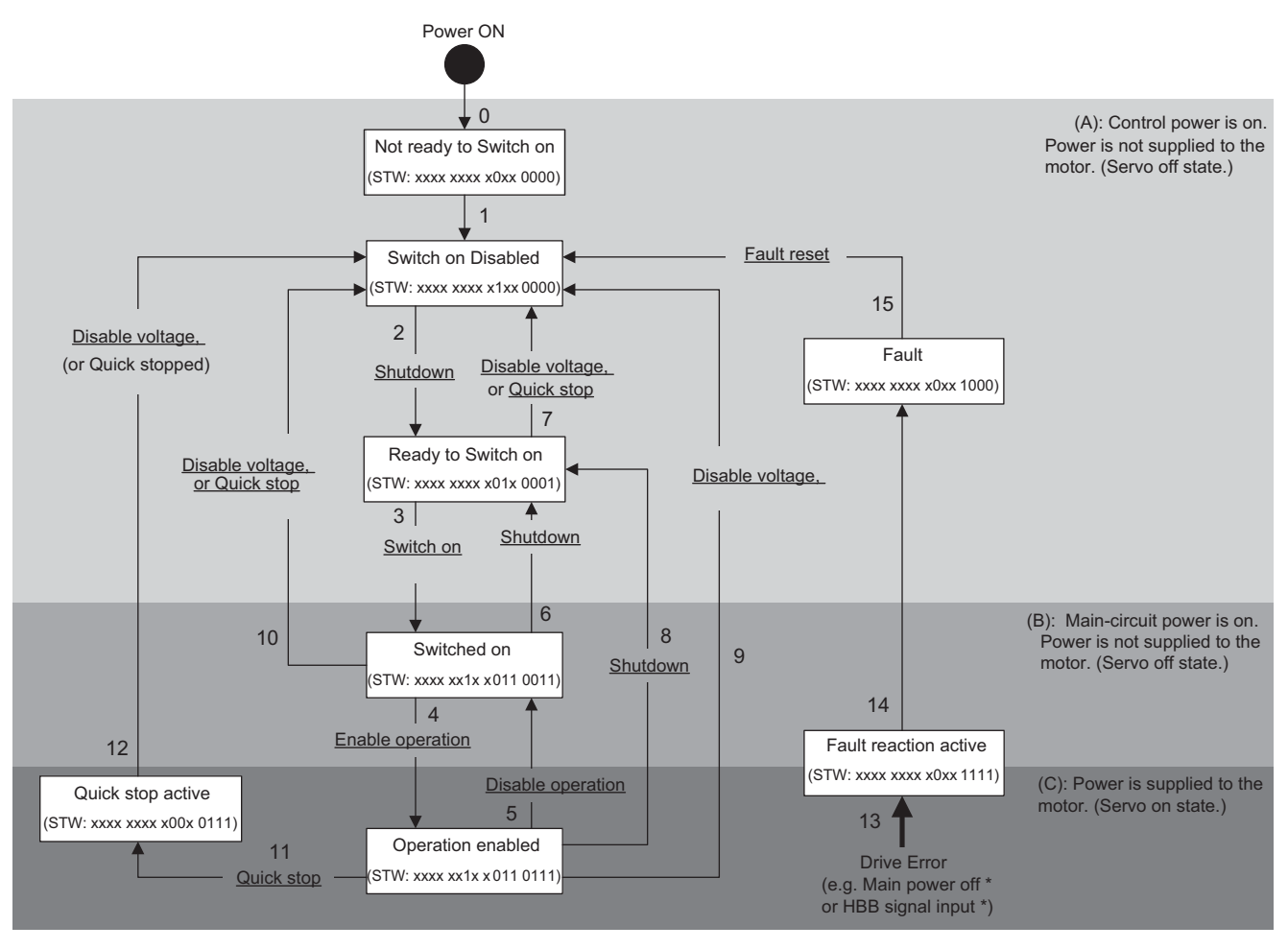

Note 1.  $\Box$  shows state.

- 2. STW means the Statusword of Object 6041h.
- 3.  $\frac{1}{\text{[1]}}$  (underline) means the control command of Object 6040h.
- **4. \* If during the following FSA state: Operation Enable, Switch on or Quick stop the main power will be turned off or HWBB will be active, the alarm: Abnormal control state will appear and go into Fault state.**

### (1) State Machine Controlling Command

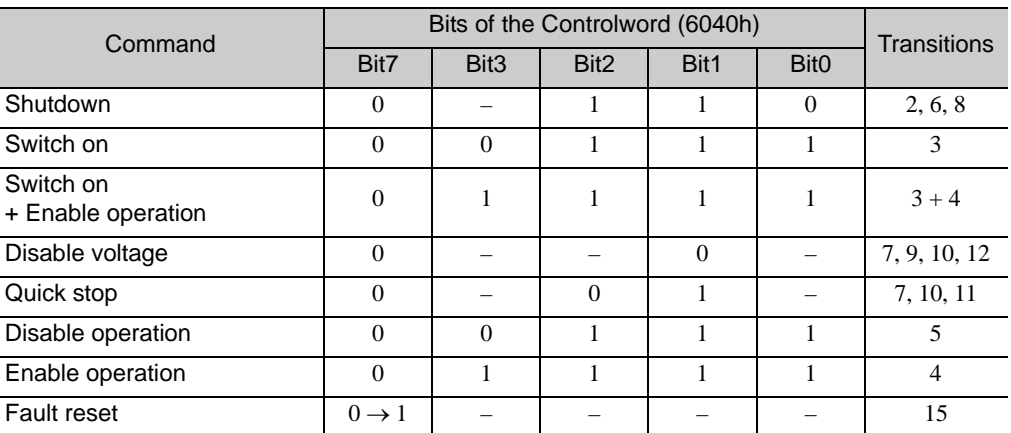

### (2) Related Objects

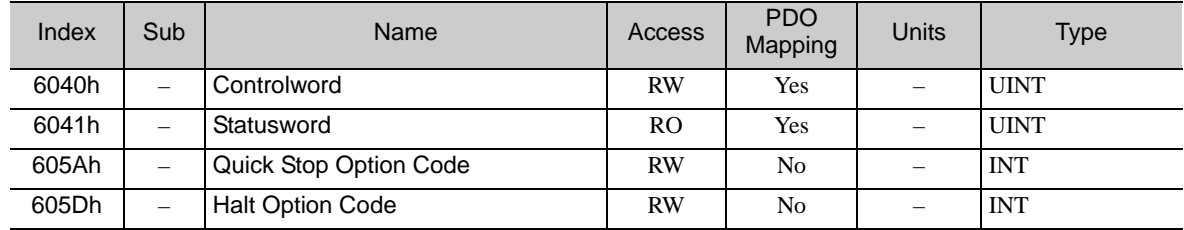

### (3) Unconfigurable FSA Stop Action

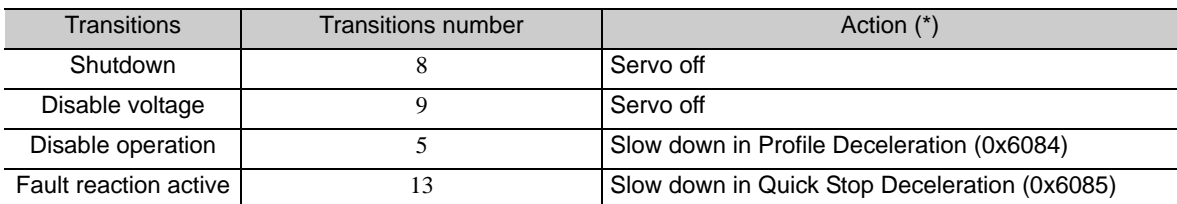

### <span id="page-67-0"></span>7.2 Modes of Operation

The SGDV SERVOPACK supports the following modes of operation:

- Profile Position mode
- Homing mode
- Interpolated Position mode
- Profile Velocity mode
- Torque Profile mode
- Related Objects

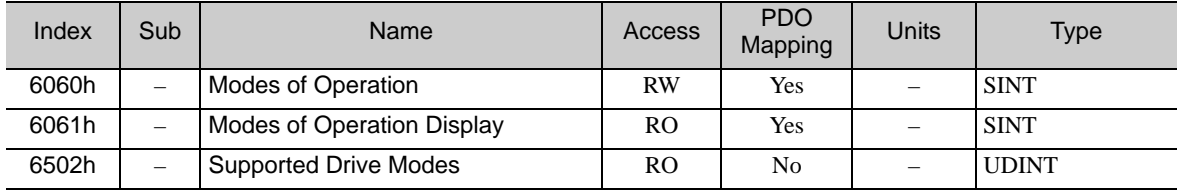

#### Dynamic Mode Change

The operation mode can be switched by writing the Object 6060h. The master has the responsibility to update all operation mode specific process data objects together with the selection of the operation mode at the same time.

If the master selects a new operation mode, the SGDV SERVOPACK changes to the new operation mode immediately.

The following table shows the behavior at the changing a new operation mode from the other mode.

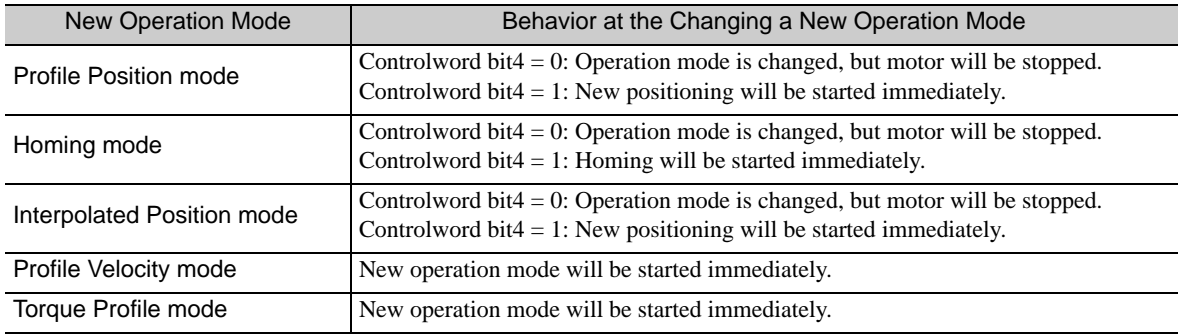

### <span id="page-68-0"></span>7.3 Profile Position Mode

The Profile Position mode is used to start positioning to the Target position with the Profile velocity and the Profile acceleration.

The following figure shows the block diagram of the Profile Position mode.

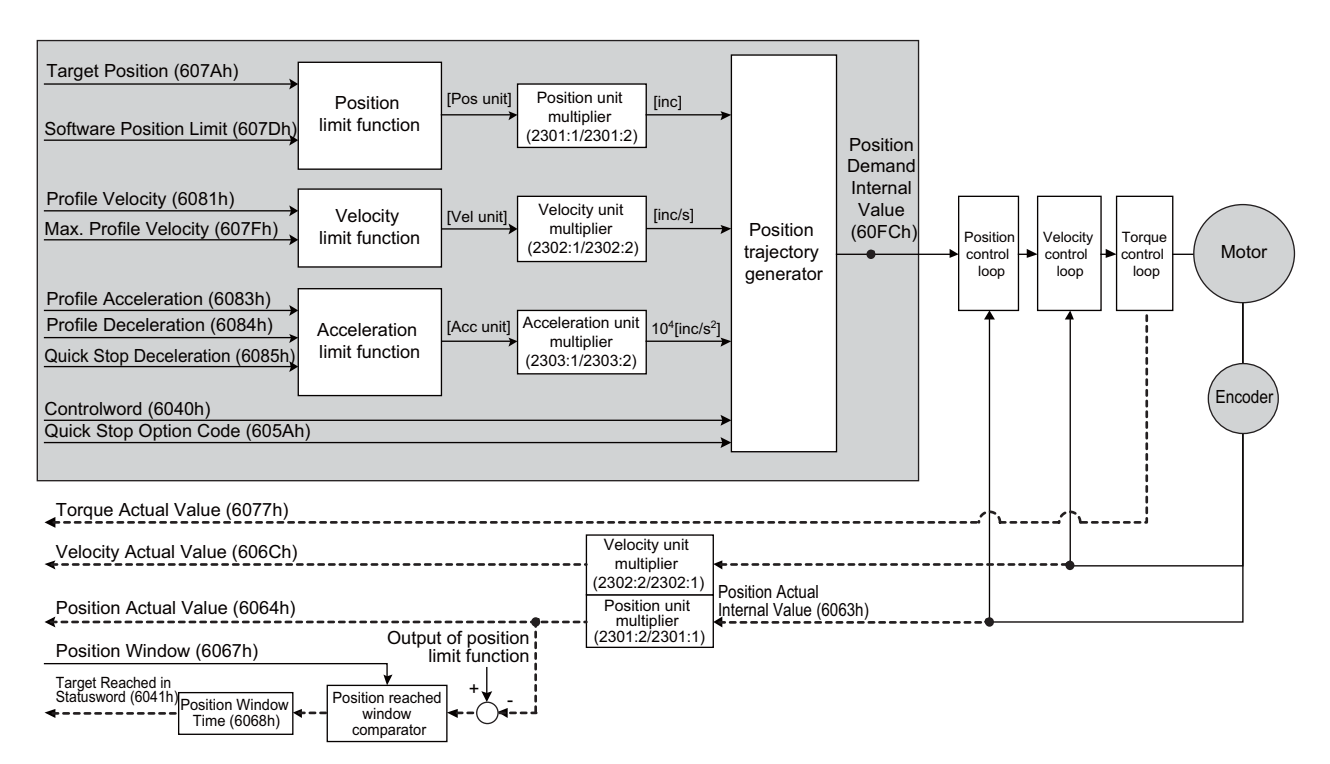

#### ■ Related Objects

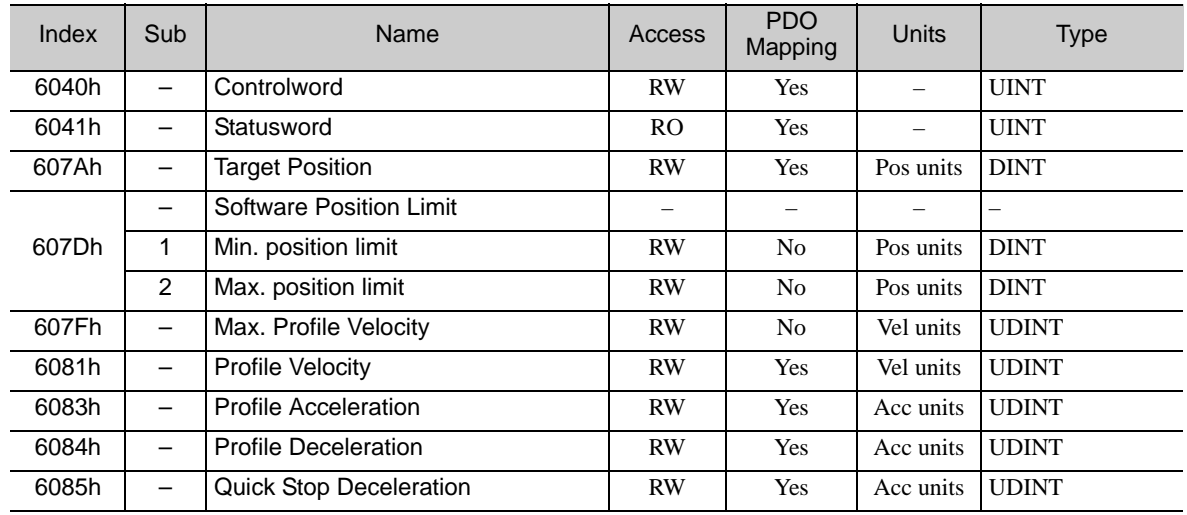

In Profile Position mode, the following two methods can be used to start positioning.

#### • Single Set-point (*change set immediately* bit of Controlword is 1)

When a set-point is in progress and a new set-point is validated by the new set-point (bit 4) in the Controlword, the new set-point shall be processed immediately.

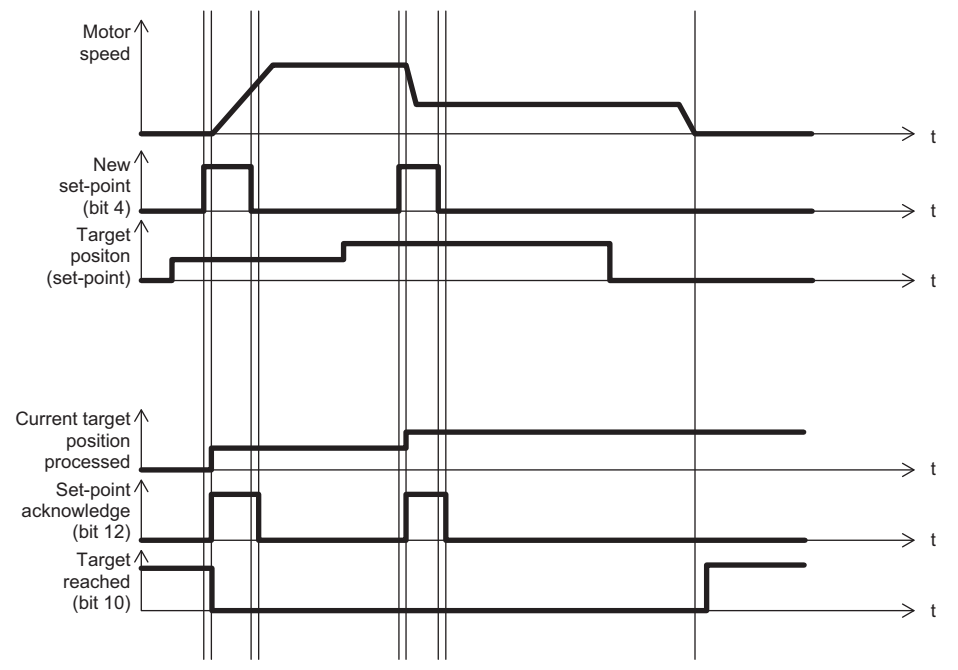

• Set of Set-points (*change set immediately* bit of Controlword is 0)

When a set-point is in progress and a new set-point is validated by the new set-point (bit 4) in the Controlword, the new set-point shall be processed only after the previous has been reached. The additional dotted line segment in the following figure shows the actual speed if the *change of set point* bit (bit 9) is set to 1.

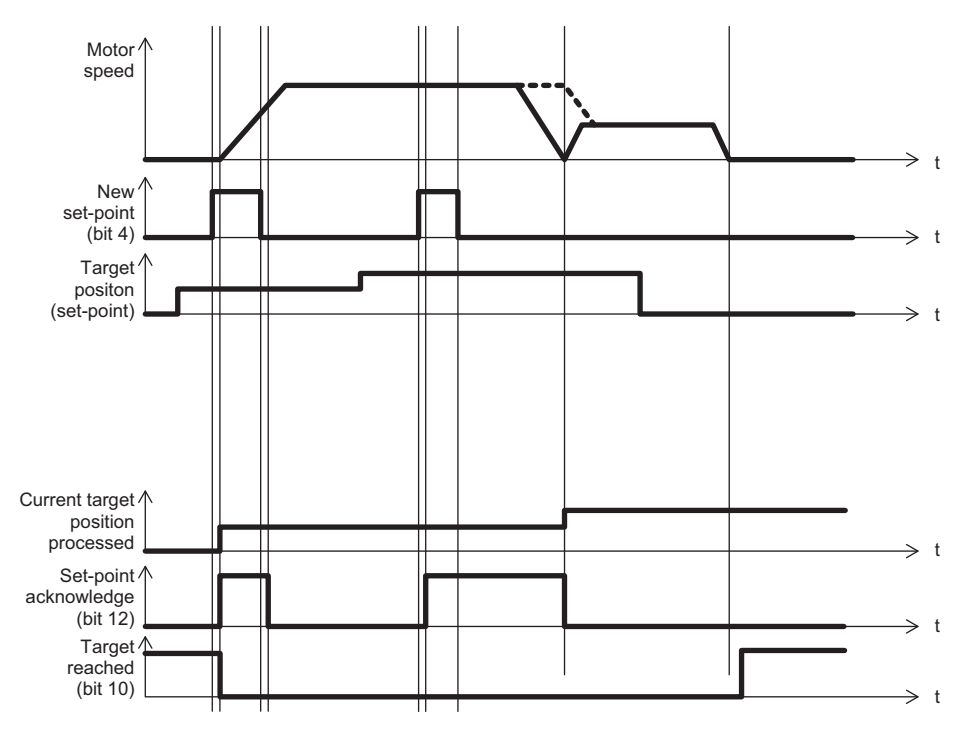

### <span id="page-70-0"></span>7.4 Interpolated Position Mode

The Interpolated Position mode is used to control multiple coordinated axes or a single axis with the need for time-interpolation of set-point data. The Interpolated Position mode normally uses time synchronization mechanisms for a time coordination of the related drive units.

The interpolation time period defines the update cycle of the interpolation data.

The intercycle interpolation will be performed based on this settings.

The interpolation data is interpreted as absolute value.

The following figure shows the block diagram of the Interpolated Position mode.

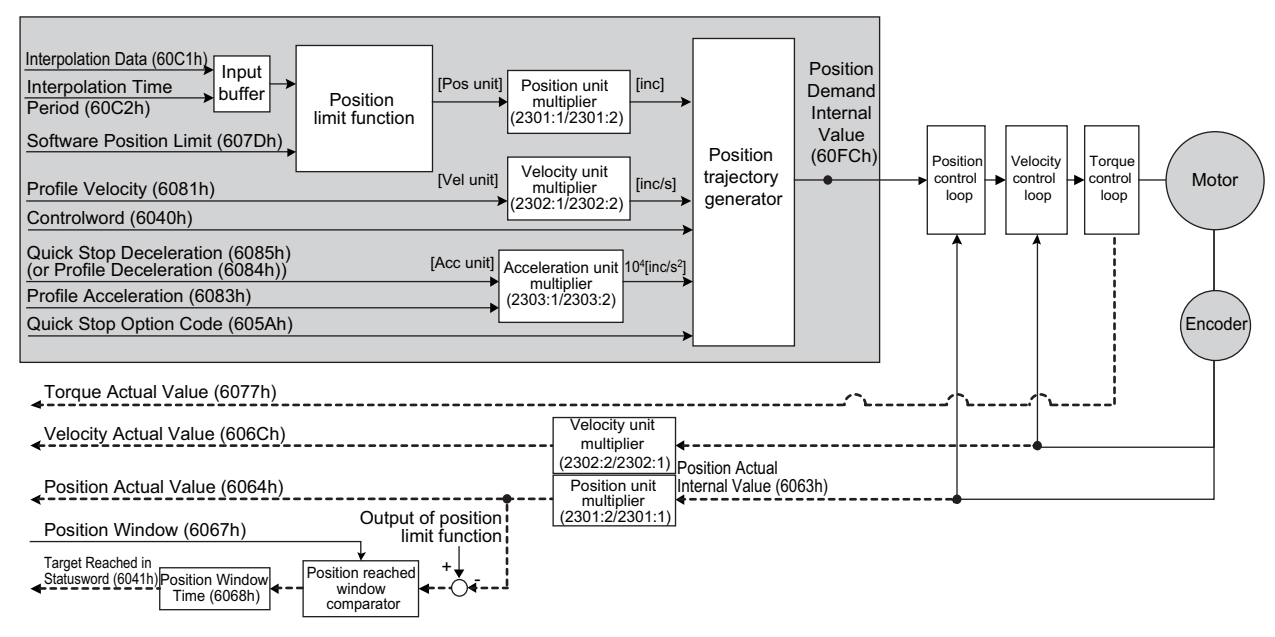

#### ■ Related Objects

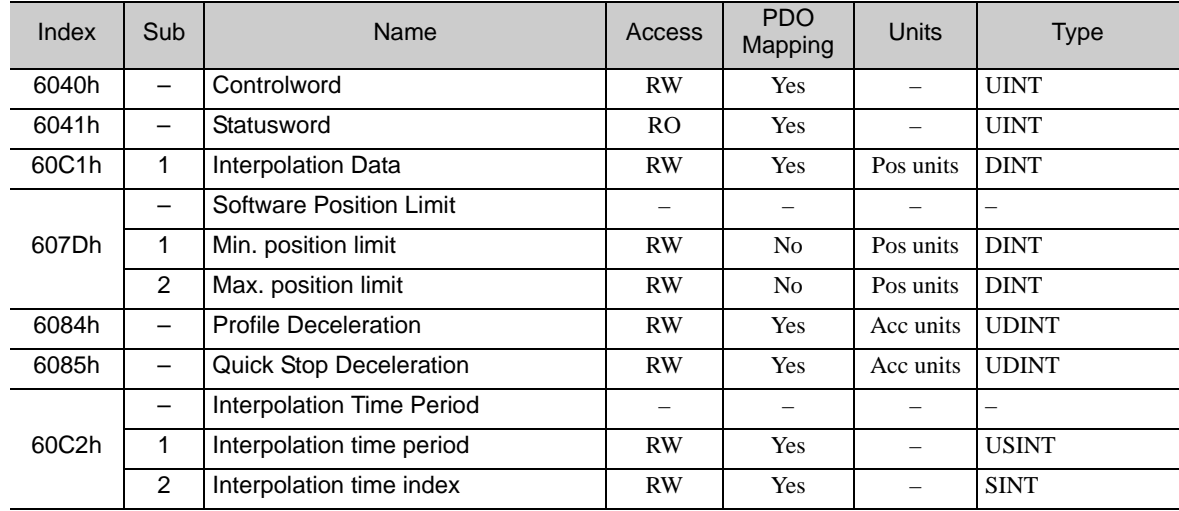

Note: The objects 6081/0, 6083/0 and 6084/0 must have a different value than 0 to start interpolation.

### <span id="page-71-1"></span>7.5 Homing

<span id="page-71-0"></span>The following figure shows the defined input objects as well as the output objects. The user may specify the speeds, acceleration and the method of homing. There is a further object home offset, which allows the user to displace zero in the user's coordinate system from the home position.

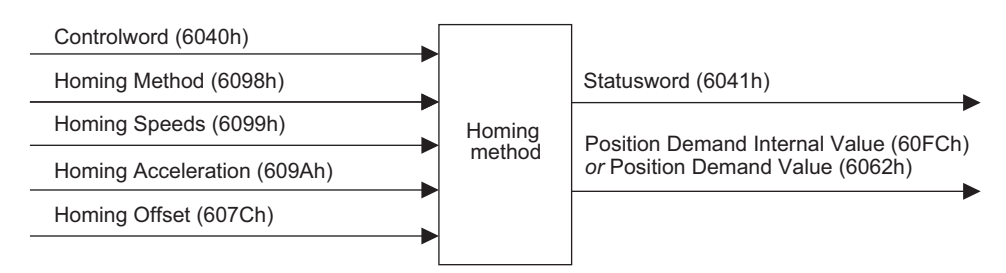

#### Related Objects

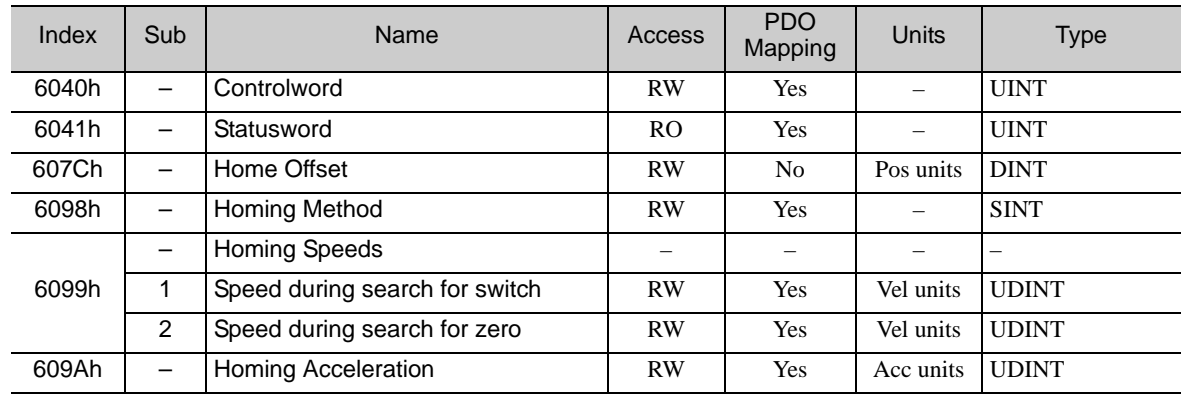

#### ■ Homing Method (6098h)

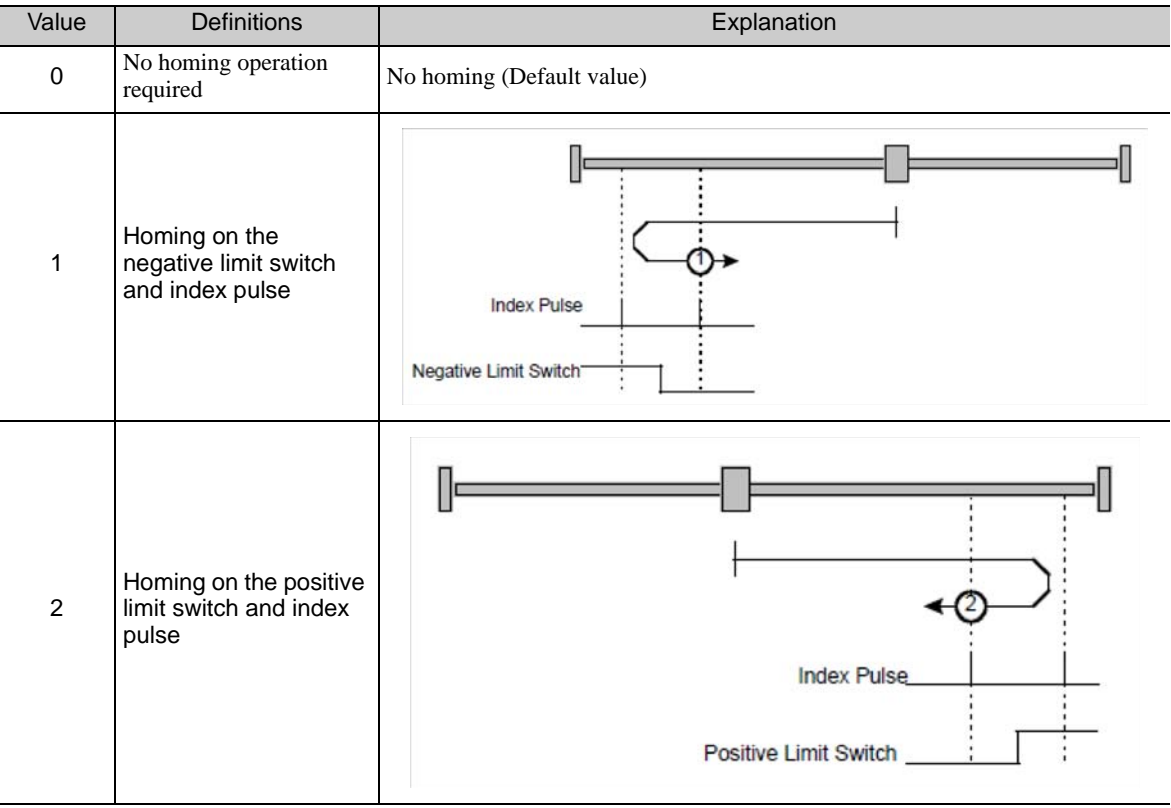
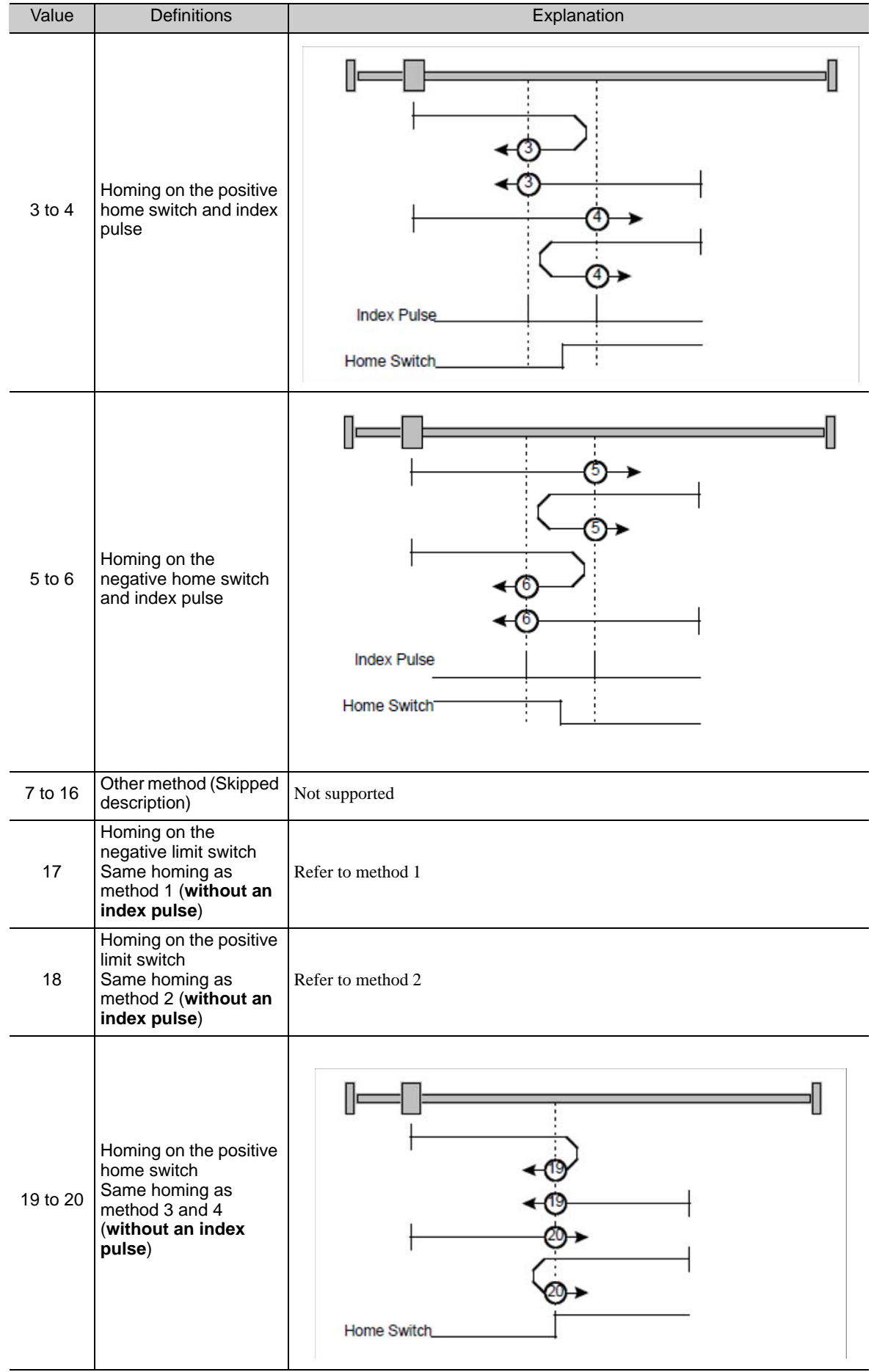

**7**

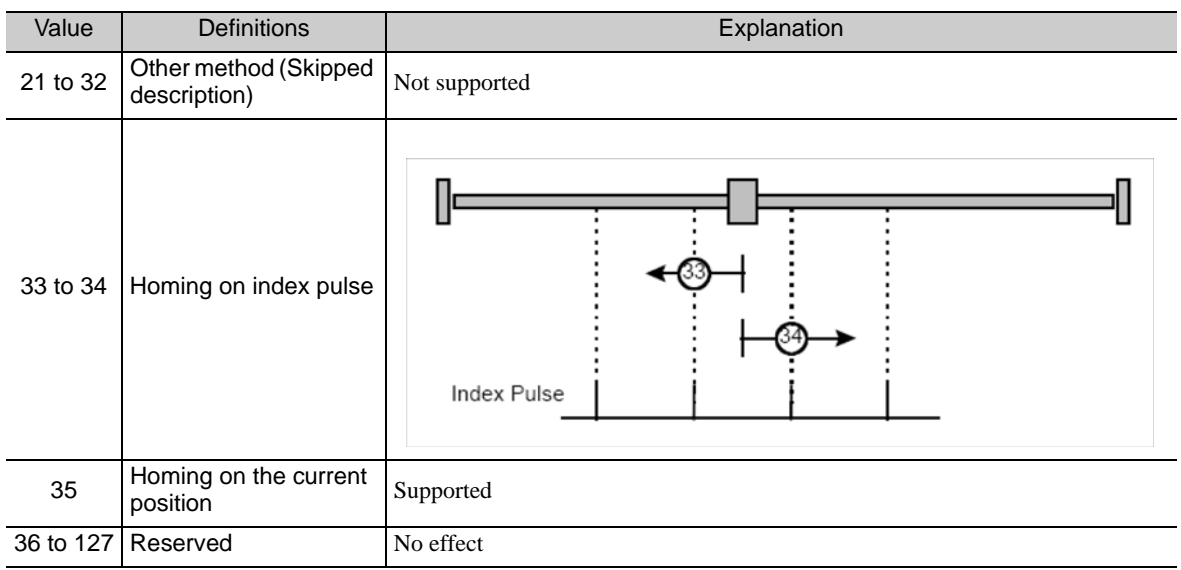

Note: The index pulse is recognized as the encoder zero signal (phase-C).

## 7.6 Profile Velocity Mode

In the Profile Velocity mode, the speed is output in accordance with the Profile acceleration and Profile deceleration, until it reaches the target velocity.

The following figure shows the block diagram of the Profile Velocity mode.

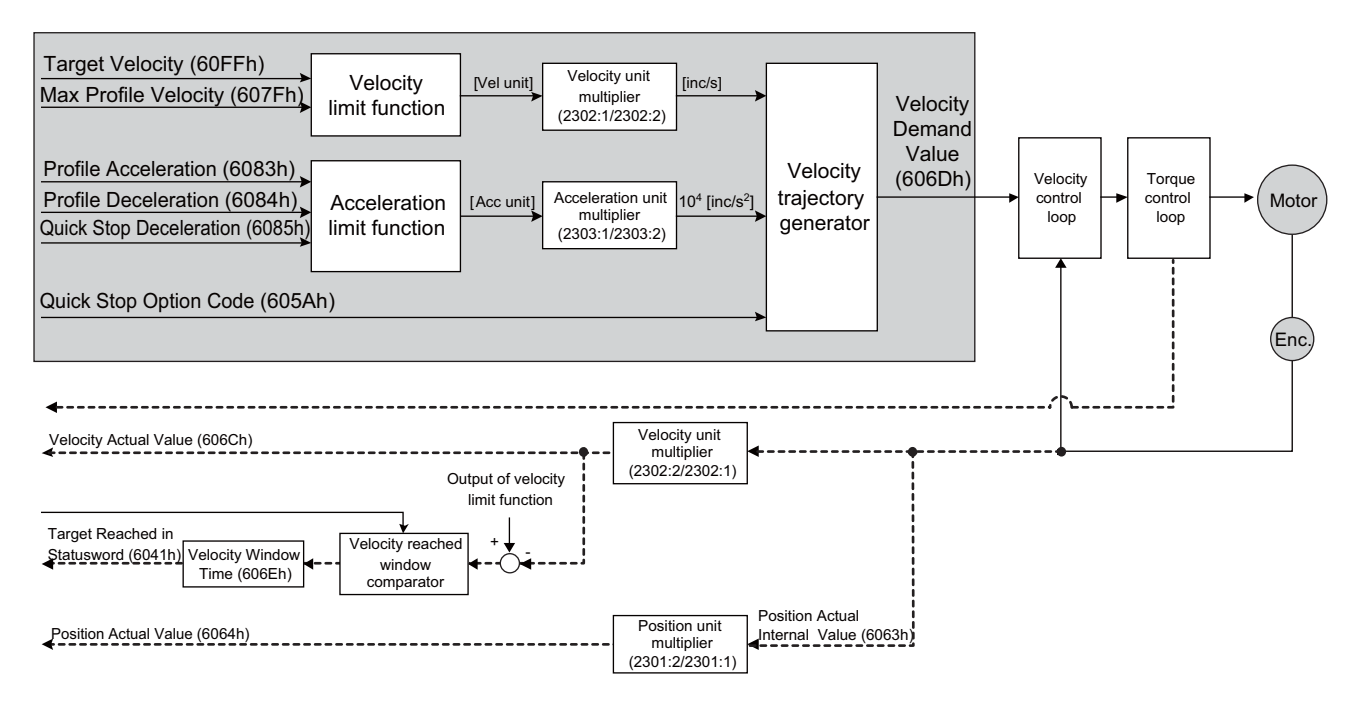

#### ■ Related Objects

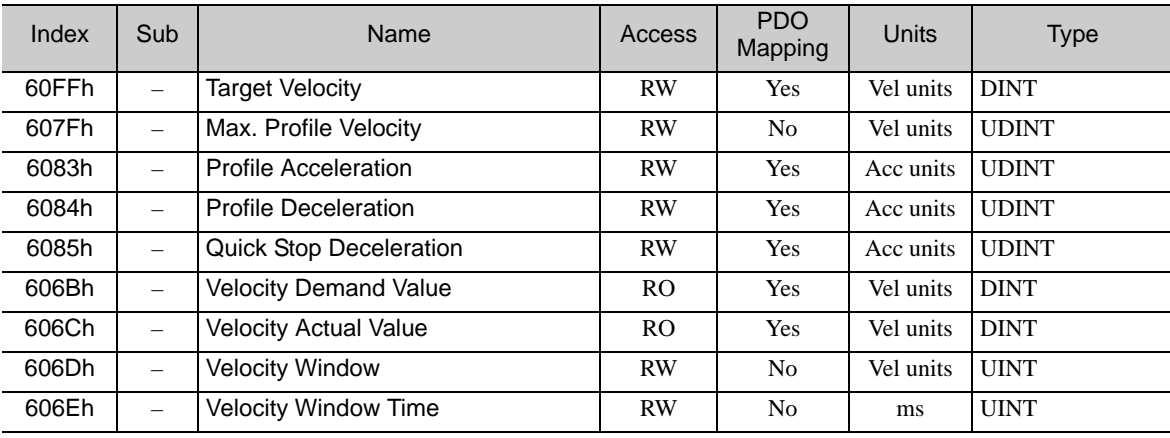

## 7.7 Profile Torque Mode

In the Profile Torque mode, the torque is output to the target torque based on the torque slope setting.

The following figure shows the block diagram of the Profile Torque mode.

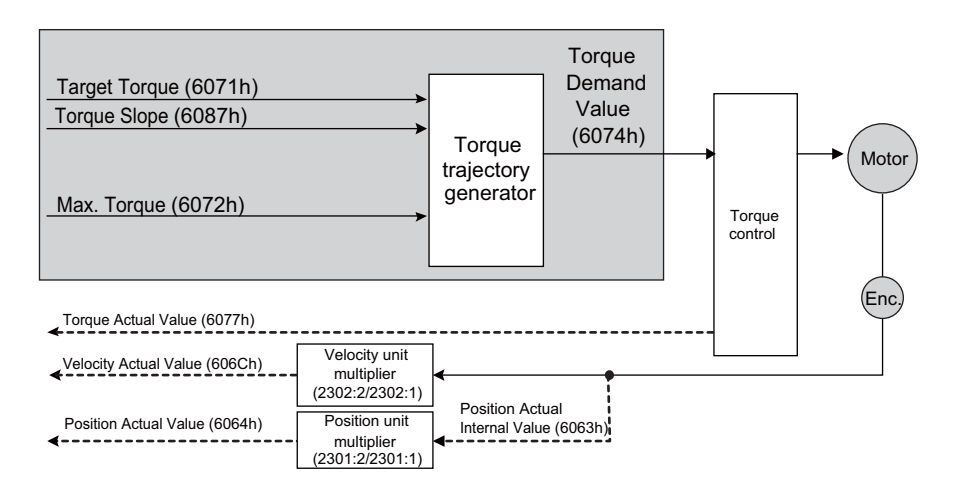

#### Related Objects

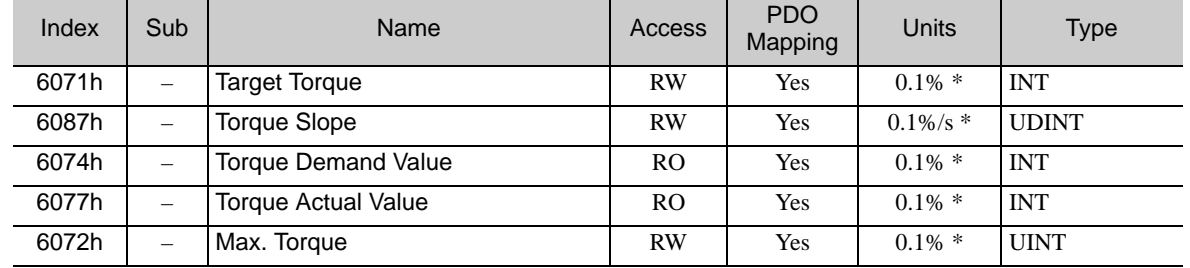

The motor rated torque is 100%.

## **7.8** Digital Inputs and Outputs

The Digital Inputs and Digital Outputs are used to control the I/O signals of the SERVOPACK CN1.

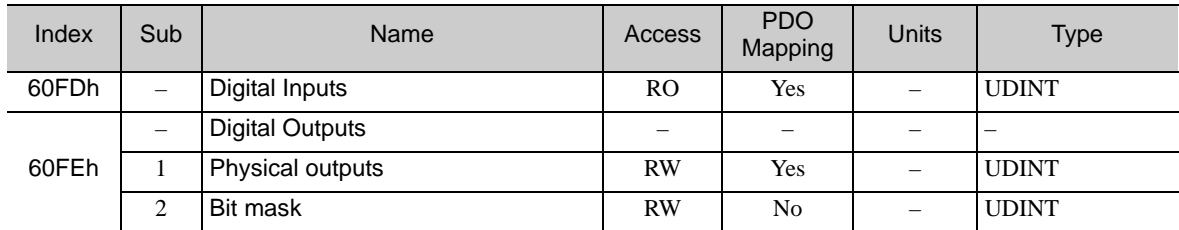

## 7.9 Touch Probe Function

The feedback position can be latched with the following trigger events:

- Trigger with touch probe 1 input (SERVOPACK CN1 /Probe1 (SI4) signal)
- Trigger with touch probe 2 input (SERVOPACK CN1 /Probe2 (SI5) signal)
- Trigger with encoder zero signal (C-phase)

The following two touch probe functions can be used at the same time.

<Touch Probe 1 Latch function>

- Latch Control object: 60B8h (Bit 0 to 7)
- Latch Status object: 60B9h (Bit 0 to 7)
- Latch Position is always stored to the Touch Probe1 Position Value (60BAh).
- Trigger signal: Encoder zero signal or /Probe1 signal (SI4)

<Touch Probe 2 Latch function>

- Latch Control object: 60B8h (Bit 8 to 15)
- Latch Status object: 60B9h (Bit 8 to 15)
- Latch Position is always stored to the Touch Probe2 Position Value (60BCh).
- Trigger signal: /Probe2 signal (SI5)

Connector pin allocations and positive/negative logics of /Probe1 (SI4) and /Probe2 (SI5) signals can be changed on the SERVOPACK (Pn511).

Note: When the homing function is executing, touch probe 1 function cannot be used. If touch probe 1 function was already enabled, touch probe 1 will be switched off.

■ Related Objects

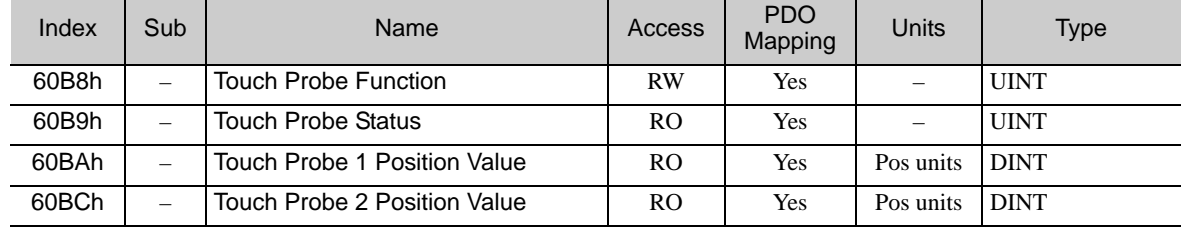

■ Example of Handshaking Procedure for the Touch Probe Function

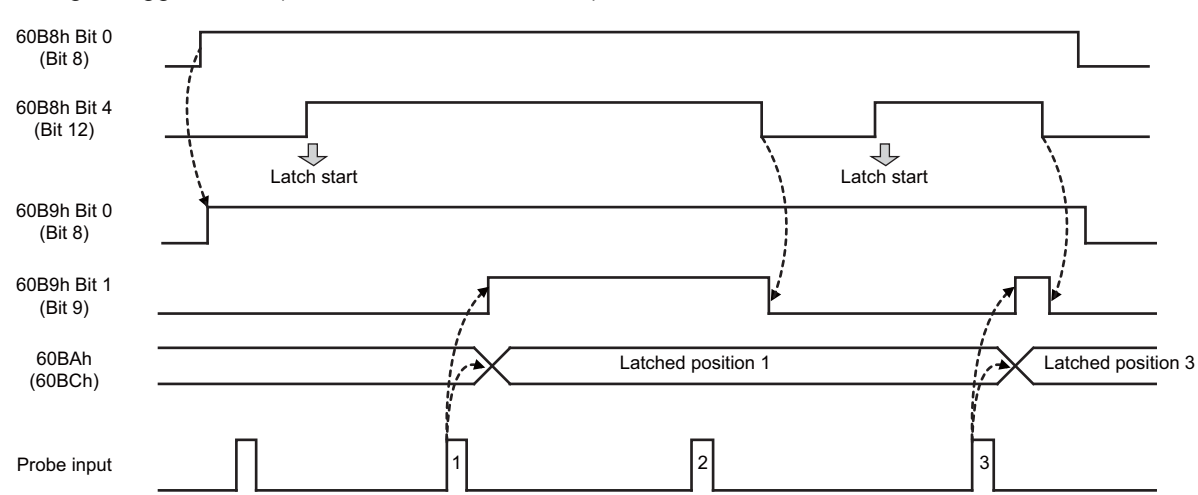

• Single Trigger Mode (60B8h bit1 = 0, or bit9 = 0)

• Continuous Trigger Mode (60B8h bit1 = 1, or bit9 = 1)

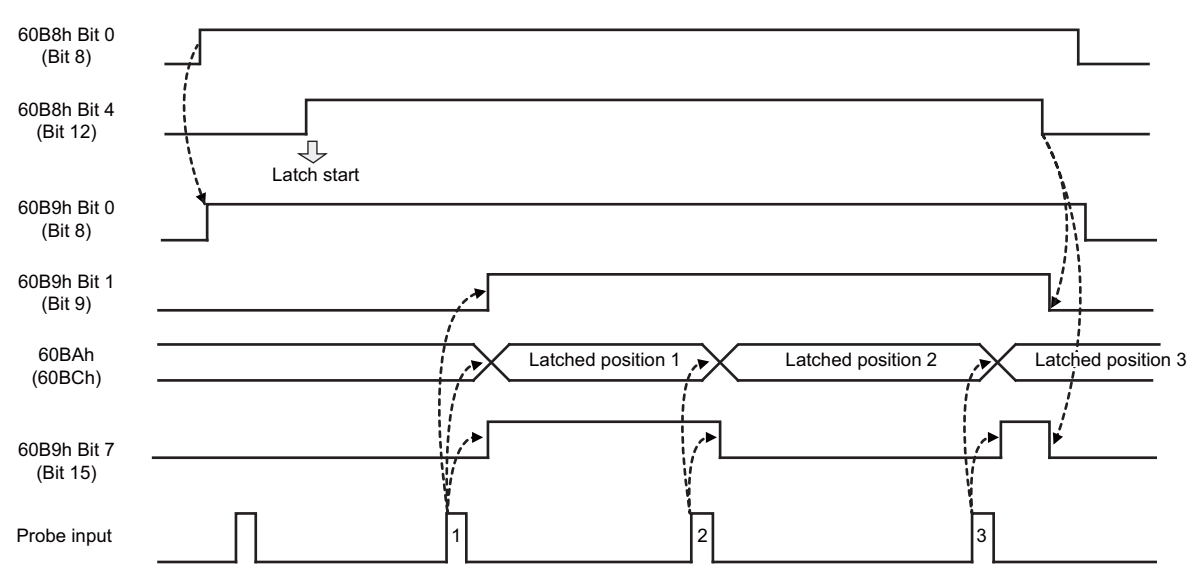

# Object Dictionary

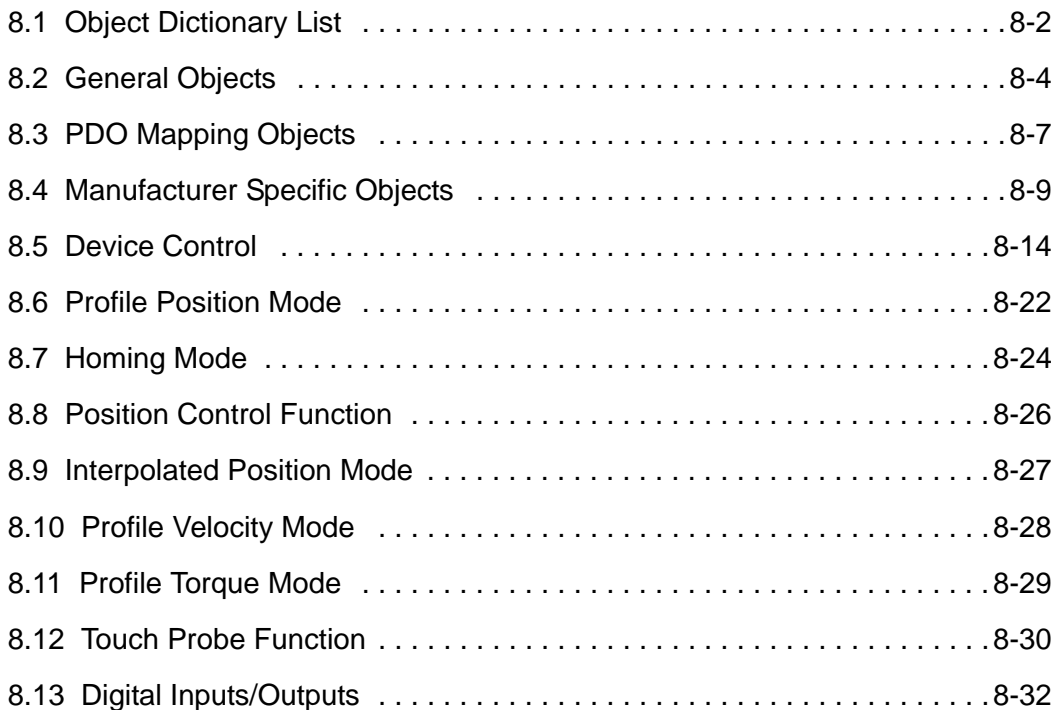

## <span id="page-79-0"></span>8.1 Object Dictionary List

The following table shows the object dictionaries.

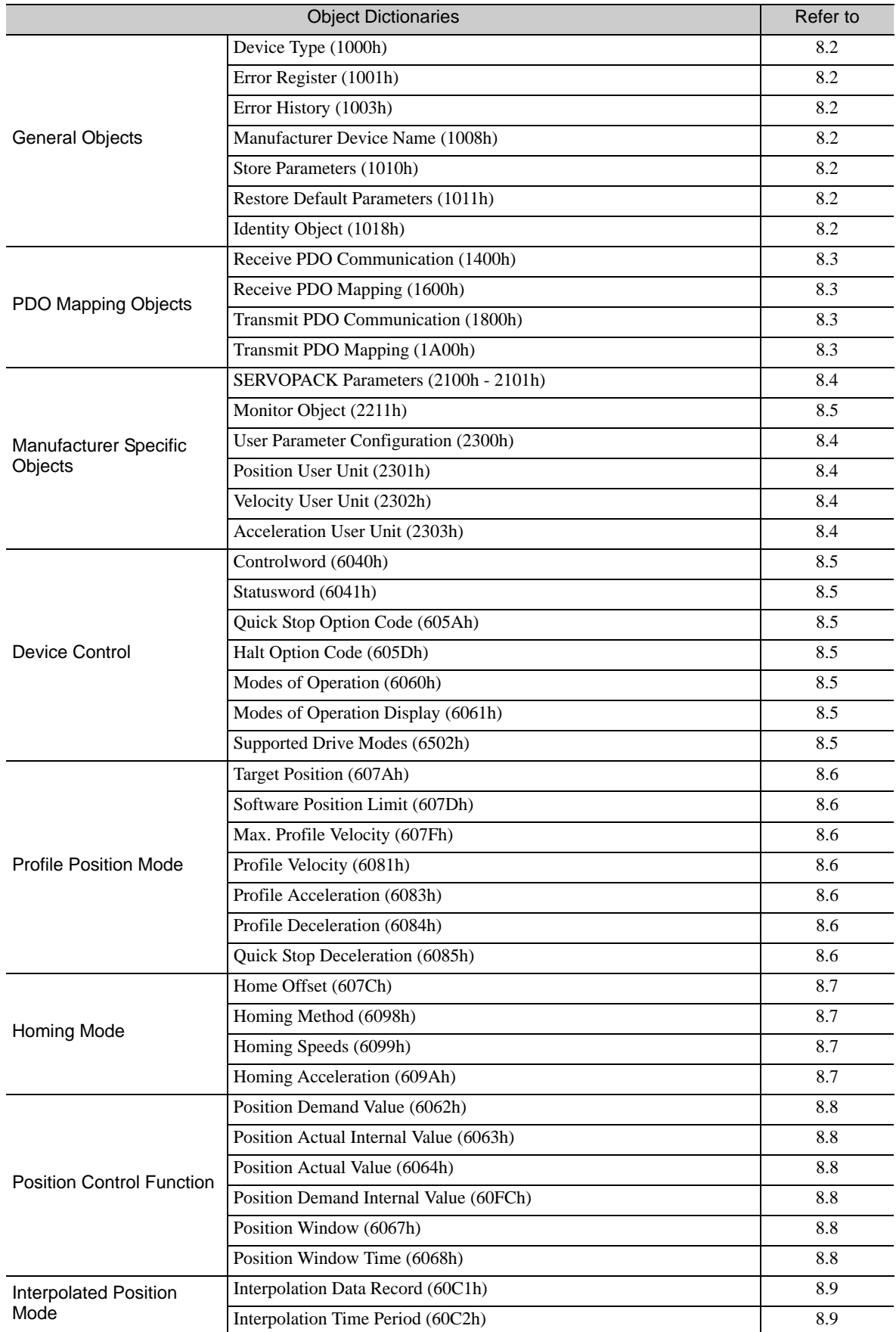

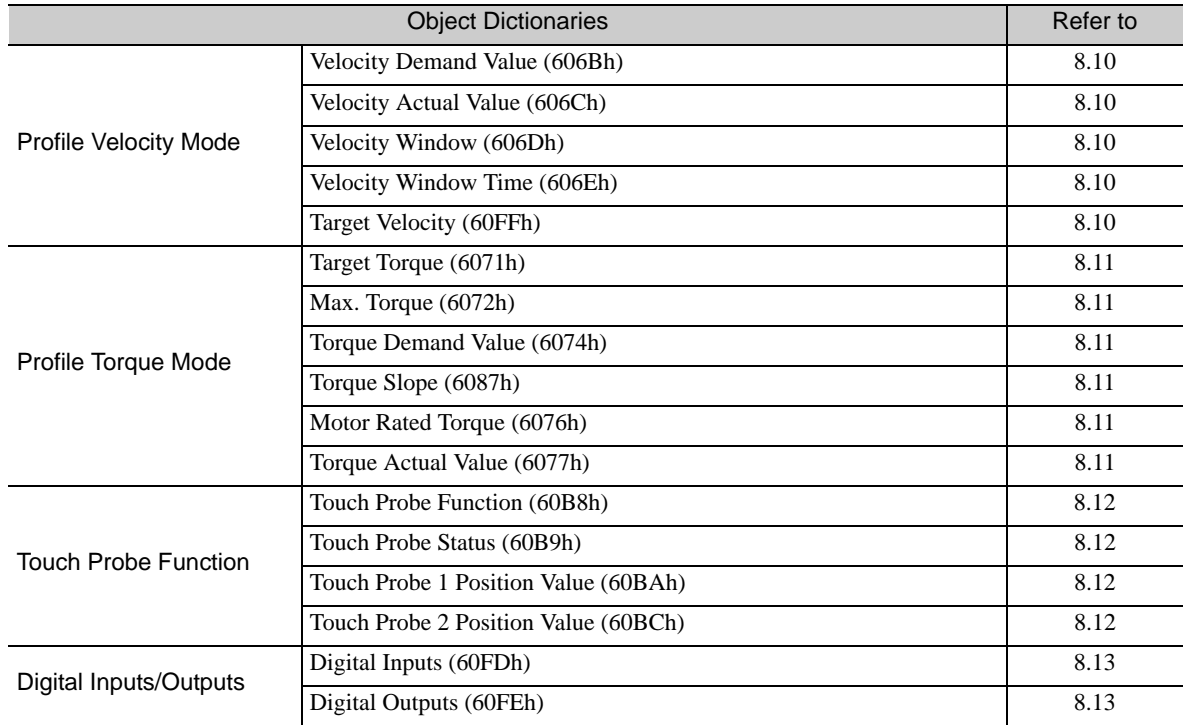

 $\boxed{8}$ 

8-3

## <span id="page-81-0"></span>8.2 General Objects

**Abbreviations:** VOR = Valid On Reset

TPDO = May be mapped into TPDO only

## (1) Device Type (1000h)

The object at index 1000h describes the type of device and its functionality.

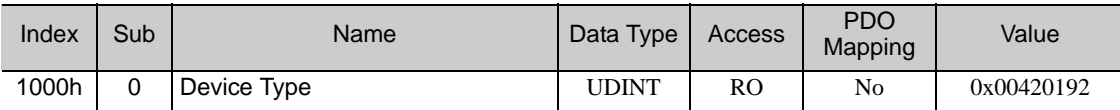

#### Data Description

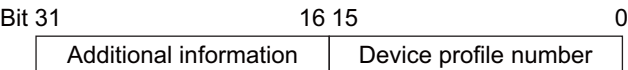

Additional information: 0042 (Servo drive) Device profile number: 0192 (DS402)

## (2) Error Register (1001h)

This object is an error register for the device. The value of this object is stored in a part of emergency message.

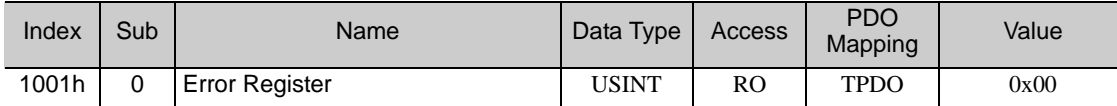

#### ■ Data Description

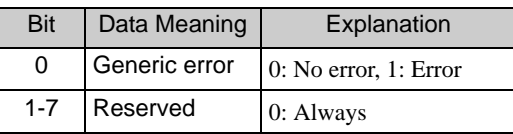

## (3) Error History (1003h)

This object displays the error history of the device.

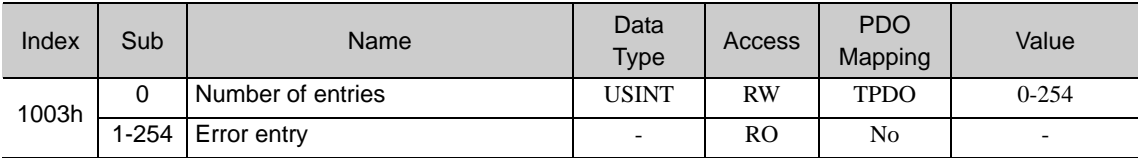

An error entry has the following format:

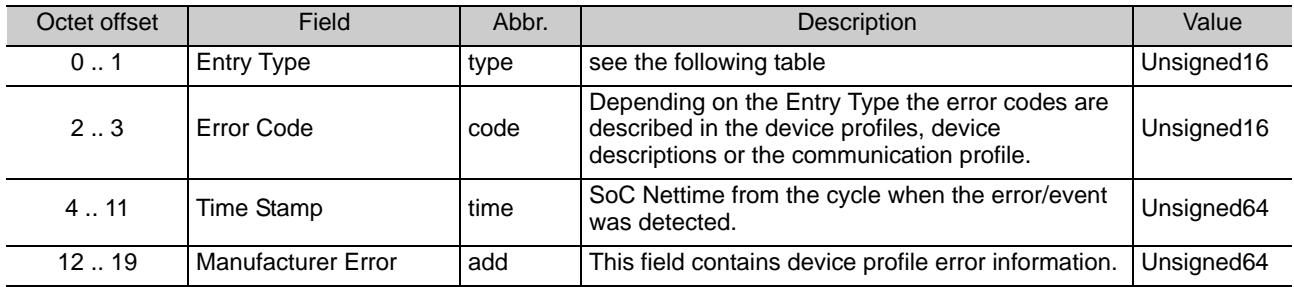

#### Description of one entry

All elements of the Error Entry shall be stored and transferred in little endian format.

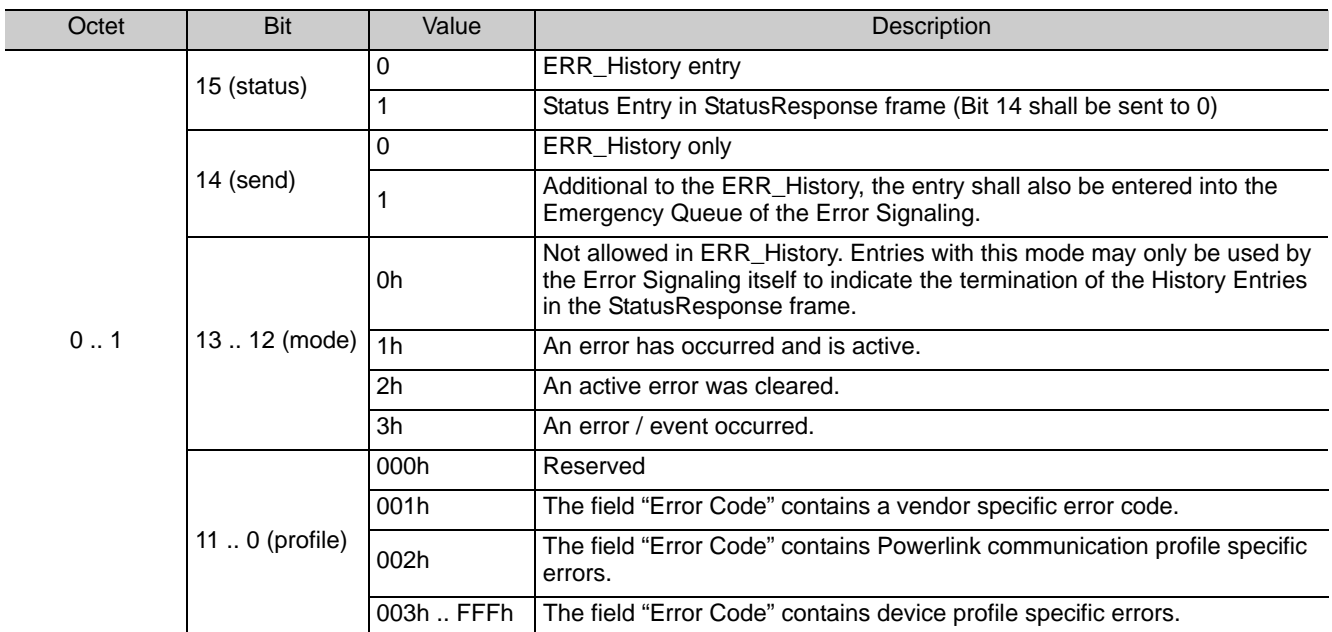

#### (4) Manufacturer Device Name (1008h)

This object contains the name of the Sigma V Powerlink Option Card (SGDV-OCB02A).

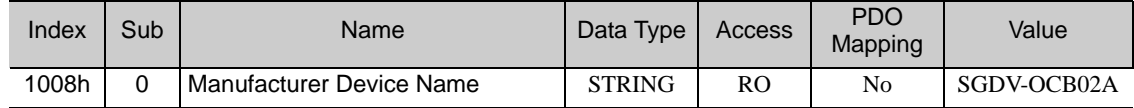

#### (5) Store Parameters (1010h)

With this object, the setting values of the "valid on reset" objects and the PDO mapping objects (1600h and 1A00h) can be stored in the non-volatile memory.

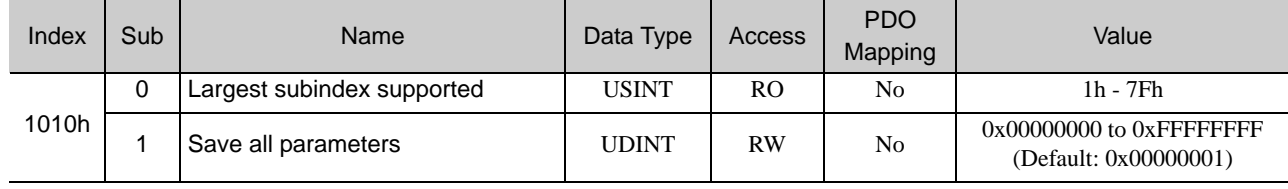

This object enables saving data written in defined objects. The device saves parameters on command. By reading data of an object entry, the SERVOPACK provides its capability to save the values.

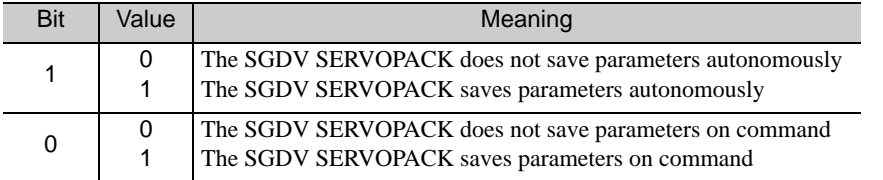

In order to avoid storage of parameters by mistake, storage is only executed when a specific signature is written to the appropriate sub-index. The signature that shall be written is "save."

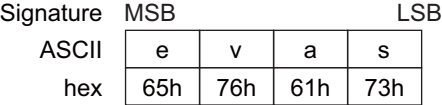

By writing "save" to Sub-Index 1, the values of the mentioned above objects are stored.

Note 1. If a wrong signature is written, the SGDV SERVOPACK refuses to store and responds with Abort SDO Transfer.

- 2. If the storing parameters are executing, 0 will be returned by read this object.
- 3. Sub-Index 1 can be written only in Switch on Disabled state (Servo off state).
- 4. After storing the objects by Sub-Index 1, power on reset is necessary to transit into the Operation Enabled state.

8

## (6) Restore Default Parameters (1011h)

With this object, the default values of the "valid on reset" objects and the PDO mapping objects (1600h and 1A00h) can be restored.

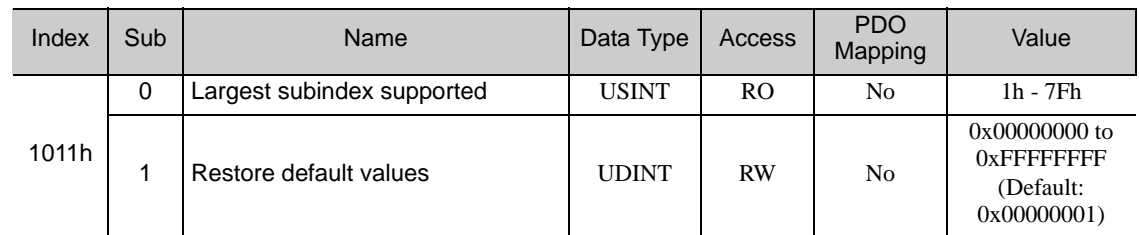

By reading data of an object entry, the SERVOPACK provides its capability to restore default values.

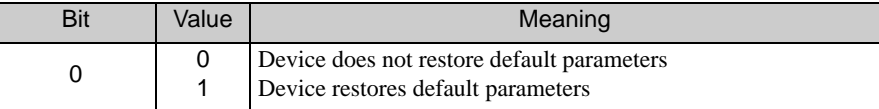

In order to avoid restoring of parameters by mistake, restoring is only executed when a specific signature is written to the appropriate sub-index. The signature that shall be written is "load."

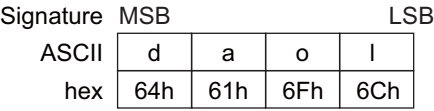

By writing "load" to Sub-Index 1, the values of the mentioned above objects are restored.

Note 1. If a wrong signature is written, the SGDV SERVOPACK refuses to restore and responds with Abort SDO Transfer.

2. Sub-Index 1 can be written only in Switch on Disabled state (Servo off state).

- 3. During "restoring values" 0 will be returned by read this object.
- 4. The default values are set as valid after the SGDV SERVOPACK has been reset or power cycled.
- 5. If the restoring failed, the device responds with an Abort SDO Transfer.

## (7) Identity Object (1018h)

The object contains general information about the device.

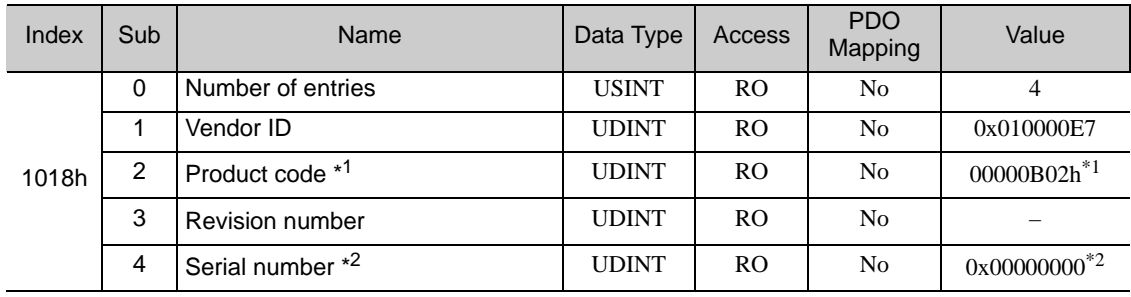

\*1. In this area the type (ID) of the Option Card is stored. The values represented as " $\Box$ " in the substrate model SGDV-OC**Q**Q**A** are stored as a data.

Serial number is not used. (always 0)

## <span id="page-84-0"></span>8.3 PDO Mapping Objects

Powerlink allows the user to map objects into Process Data Objects (PDOs) to use these PDOs for real time data transfer.

PDO Mapping configuration defines which objects in a PDO will include.

Each Mapping entry (Sub-Index 1 to 8) is defined as follows.

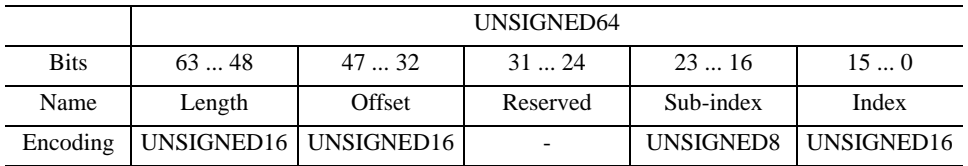

Structure of PDO Mapping Entry

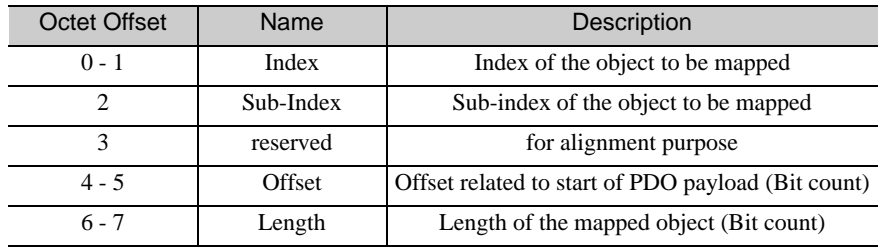

Mapping entries (Sub-Index 1 - 8) has to be set after Sub-Index 0 was written to 0.

#### (1) Receive PDO Communication (1400h)

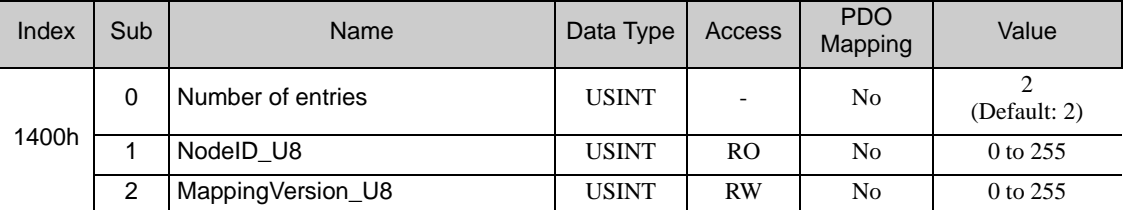

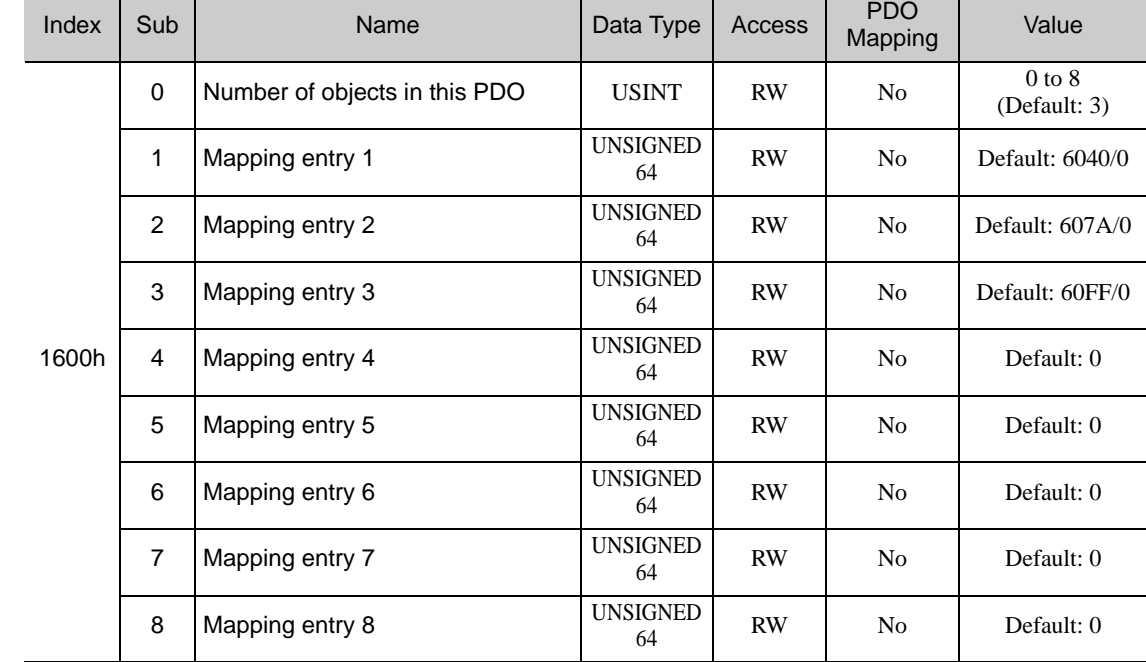

## (1) Receive PDO Mapping (1600h)

## (1) Transmit PDO Communication (1800h)

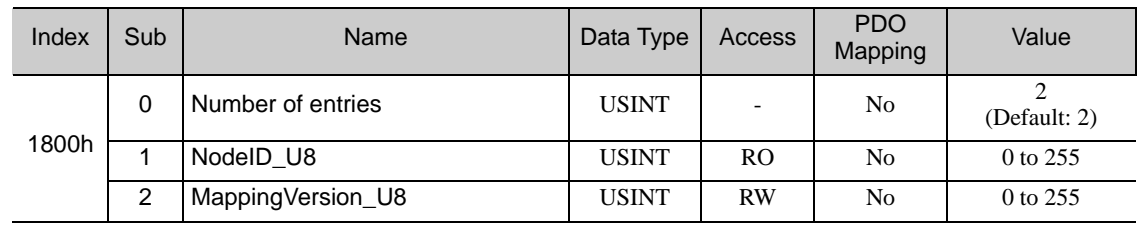

## (2) Transmit PDO Mapping (1A00h)

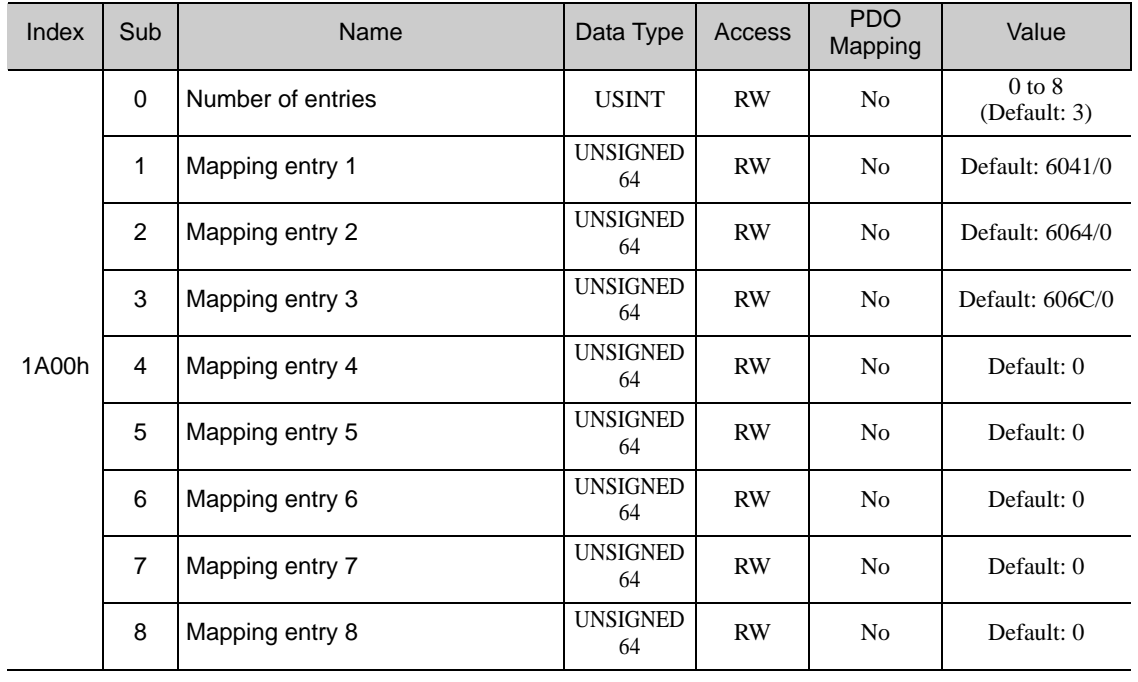

## <span id="page-86-0"></span>8.4 Manufacturer Specific Objects

### (1) SERVOPACK Parameters (Get Parameter 2100h - Set Parameter 2101h)

For reading the values of the parameters, 2100h must be used. The wanted parameter must be written to 2100/1h and its value will be read from 2100/1h afterwards.

For writing values to the parameters, 2101h must be used. The wanted parameter must be written to 2101/1h and the wanted value must be written to 2101/1h afterwards.

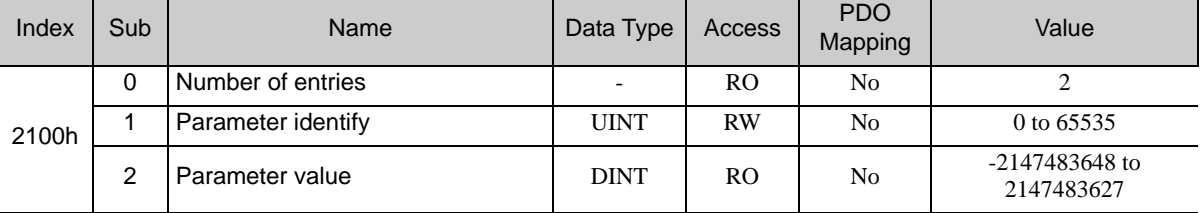

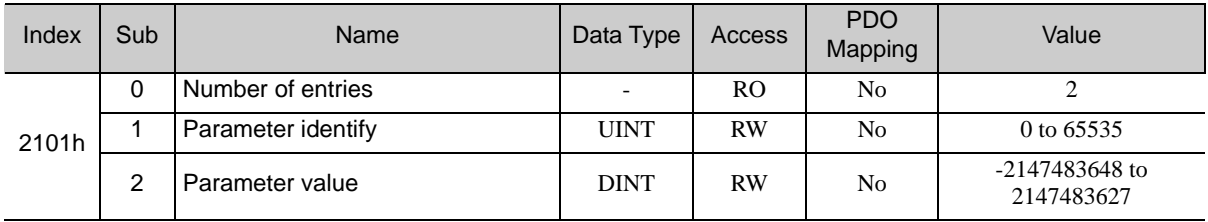

#### (2) Read servo monitor (2211h)

This object enables using the Sigma-5 "Monitor mode (Un.000- 012)". Reading Monitor data of Sigma-5: In order to read Monitor data of Sigma-5 do the following:

- 1. Write Un number to subindex 1
- 2. Read the value from subindex 2

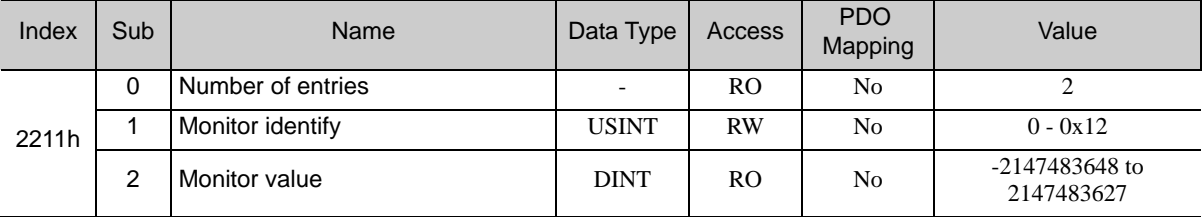

#### (3) User Parameter Configuration (2300h)

This object enables all User parameter settings, and initializes the all position values.

Before restarting operation without turning the power supply OFF and then ON again after having changed the following objects, this object must be executed to enable new settings.

• Object 2301h, 2302h and 2303h

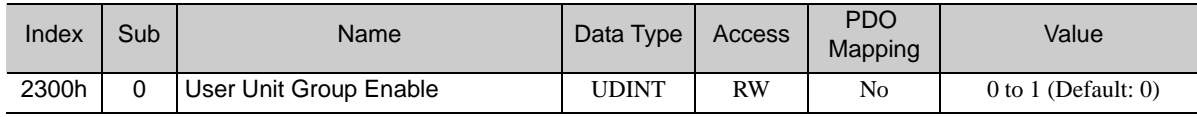

#### **Procedure**

- 1. Change FSA state to "Switch on Disabled."
- 2. Set new parameter setting value.
- 3. Set object 2300h to 1 for activating the "new" user settings. When processing is completed, the value of object 2300h is reset to 0.

## (4) Position User Unit (2301h)

This object sets the user defined position reference unit [Pos unit].

The user defined position reference unit is calculated by the following formula: 1 [Pos unit] = (Numerator/Denominator) [inc]

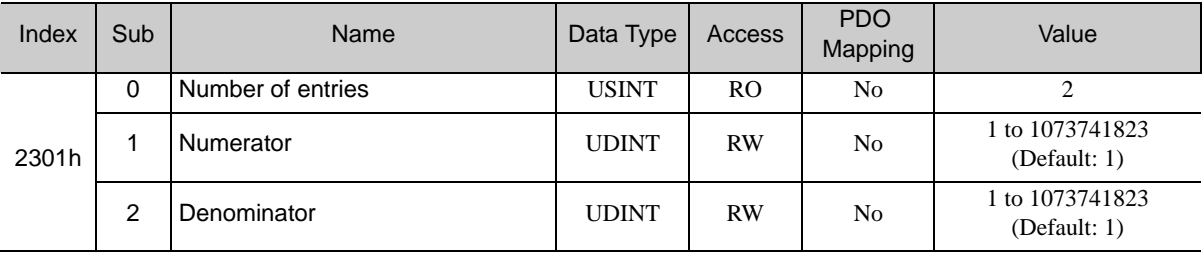

## (5) Velocity User Unit (2302h)

This object sets the user defined velocity reference unit [Vel unit].

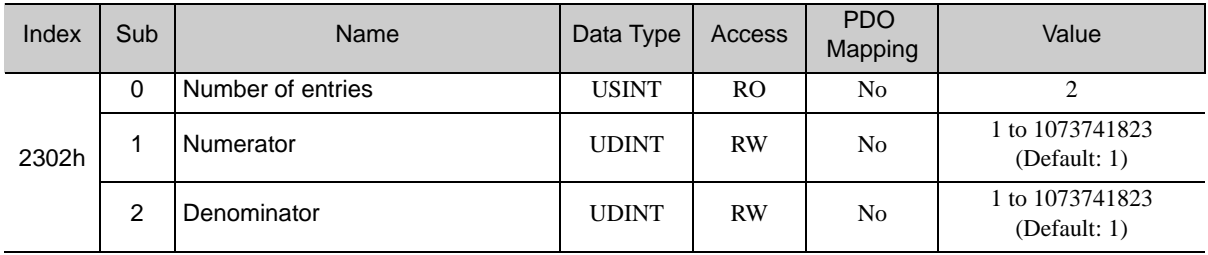

## (6) Acceleration User Unit (2303h)

This object sets the user defined acceleration reference unit [Acc unit].

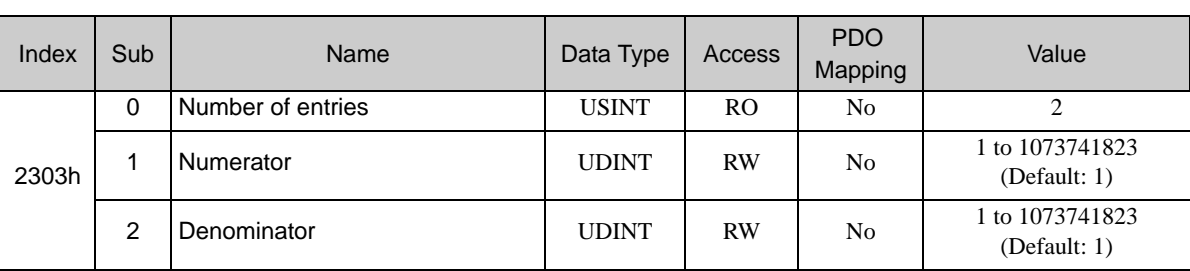

## (7) Example for ballscrew application

#### 1. User requirements and application data

- 1) User position unit  $= 0.001$  mm
- 2) User velocity unit  $= 1$  mm/sec
- 3) User acceleration unit

Type  $1: = 1/1000$  (0.1 %) of the calculated acceleration for the target application.

Type  $2: = 1$  mm/sec<sup>2</sup>.

4) Application data

 $Encoder = 20 bit (1048576 counts/rev)$ 

The movement for 1 motor revolution  $= 2$  mm.

5) User acceleration type 1 "Time Constant" data for top speed

Top speed =  $1000$  mm/sec (60 m/min).

Calculated acceleration time to top speed  $= 80$  msec.

Note: calculated acceleration for the target application =  $12500$  mm/sec<sup>2</sup> =  $1.275G$ .

#### 2. Setting

1) Position user unit (2301h): Number of encoder counts for One user position unit Number of encoder counts for 1 mm (1000 user position units).

 $= \{(1048576 \text{ counts/rev}) / (2 \text{ mm/rev})\} * 1 \text{ mm} = 524288 \text{ counts}.$ Numerator  $= 524288$ Denominator  $= 1000$ 

- 2) Velocity user unit (2302h): Number of encoder counts per msec for One user velocity unit. Number of encoder counts per sec for 1 mm/sec (1 user velocity unit).
	- $=$  {(1048576 counts/rev) / (2 mm/rev)}  $*$  1 mm = 524288 counts/sec: 1000 msec. Numerator  $= 524288$ Denominator  $= 1000$

3) Acceleration user unit (2303h): Number of encoder counts increments per msec. for One user acceleration unit.

#### Type 1

Number of encoder counts per msec for top speed  $= 1000$  mm/sec  $= 1$ mm/msec

 $= \{(1048576 \text{ counts/rev}) / (2 \text{ mm/rev})\} * 1 \text{ mm/msec} = 524288 \text{ counts/msec}.$ 

Numerator  $= 524288$ 

```
Denominator = 80 *1000
```
Type 2

Number of encoder counts per msec for 1 mm/sec = 524288 counts/msec.

Number of encoder counts increments / msec for 1 mm/sec =  $524288/1000*1000$ .

Numerator = 524288 \* 100

Denominator =  $1000 * 1000$ 

#### (8) Example for rotary table application

#### 1. User requirements and application data

Note: Deg,  $Rev = dimension for rotary table, deg, rev = 1$  servomotor dimension

- 1) User position unit  $= 0.001$  Deg
- 2) User velocity unit =1 Deg/sec
- 3) User acceleration unit

Type  $1: = 1/1000$  (0.1 %) of the calculated acceleration for the target application.

Type  $2: = 1$  Deg/sec<sup>2</sup>.

4) Application data

Encoder = 20 bit (1048576 counts/rev)

The rotary table moves 36 Degrees for 1 motor revolution.

5) User acceleration type 2 "Time Constant" data for top speed = 10 Rev/sec

(3600 Deg/rev)

Top speed  $= 10$  Rev/sec (3600 Deg/sec).

Calculated acceleration time to top speed  $= 80$  msec.

Note: calculated acceleration for the target application = 45000.

#### 2. Setting

1) Position user unit (2301h): Number of encoder counts for One user position unit

Number of encoder counts for One user position unit  $= 0.001$  Deg.

 $= \{(1048576 \text{ counts/rev}) / (36 \text{ Deg/rev})\} * 0.001 \text{ Deg} = 1048576/36 \text{ counts/sec}$ : 1000 msec. Numerator  $= 1048576$ 

Denominator =  $36*1000$ 

2) Velocity user unit (2302h): Number of encoder counts per msec for One user velocity unit

Number of encoder counts per sec for One user velocity unit = 1 Deg/sec.

 $= \{(1048576 \text{ counts/rev}) / (36 \text{ Deg/rev})\} * 1 \text{ Deg/sec} = 1048576/36 \text{ counts/sec}$ : 1000 msec.

Numerator  $= 1048576$ 

Denominator =  $36*1000$ 

3) Acceleration user unit (2303h): Number of encoder counts increments per msec. for One user acceleration unit.

Type 1

Number of encoder counts per msec. for top speed  $= 3600$  Deg/sec  $= 3.6$  Deg/msec

 $= \{(1048576 \text{ counts/rev}) / (36 \text{ Deg/rev})\} * 3.6 \text{ Deg/msec} = 1048576/10$ 

```
Numerator = 1048576*100
```
Denominator =  $10*80 *1000$ 

Type 2

Number of encoder counts per msec. for 1 Deg/sec.

 $= \{(1048576 \text{ counts/rev}) / (36 \text{ Deg/rev})\}/1000 \text{ msec} = 1048576/10/36*1000$ 

Number of encoder counts increments per msec for 1 Deg/sec

=1048576/(36\*1000\*1000)

Numerator = 1048576 \* 100

Denominator =  $36*1000*1000$ 

#### (9) Example for linear motor application

1. User requirements and application data

A linear motor moves a distance  $AB = 1.4$  m.

The motor acceleration and deceleration is equal to 5000 mm/s<sup>2</sup>.

The cruising velocity is equal to 1000 mm/s.

The linear scale pitch is equal to 20  $\mu$ m and an 8 bit serial converter is connected to the motor.

2. User settings and configuration:

*Position user units:*

- Numerator =  $2301h/1h = 2^8$  (resolution of serial converter) = 256 dec

- Denominator  $= 2301h/2h = 20$  dec (linear scale pitch)

*Velocity user units:*

Numerator =  $2302h/1h = 2<sup>8</sup>$  (resolution of serial converter) = 256 dec

Denominator =  $2302h/2h = 20$  dec (linear scale pitch)

*User acceleration units:*

Numerator  $2303h/1h = 2^8/20 * 1000$  (resolution of serial converter/linear scale pitch  $* 1000$ ) = 256/20  $* 1000$  dec = 12800

Denominator  $2303h/2h = 10000$  dec

3. Profile position objects:

Profile velocity =  $6081h/1h = 1000$  dec Profile acceleration  $= 6083h/1h = 5000$  dec

Profile deceleration =  $6084h/1h = 5000$  dec

Target Position =  $607Ah/1h = 1400000$  dec

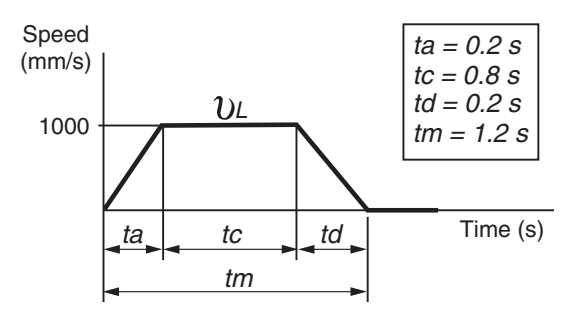

8

## <span id="page-91-0"></span>8.5 Device Control

## (1) Controlword (6040h)

The Controlword consists of bits for the controlling of the drive state, the controlling of operating modes and manufacturer specific options.

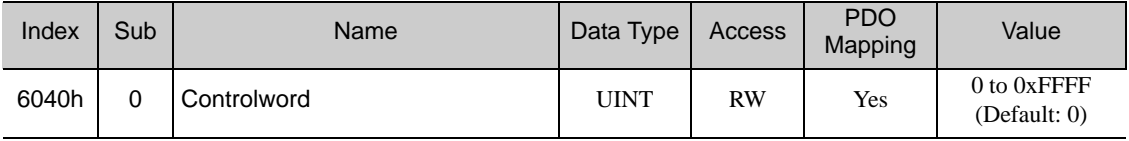

#### ■ Controlword Bits

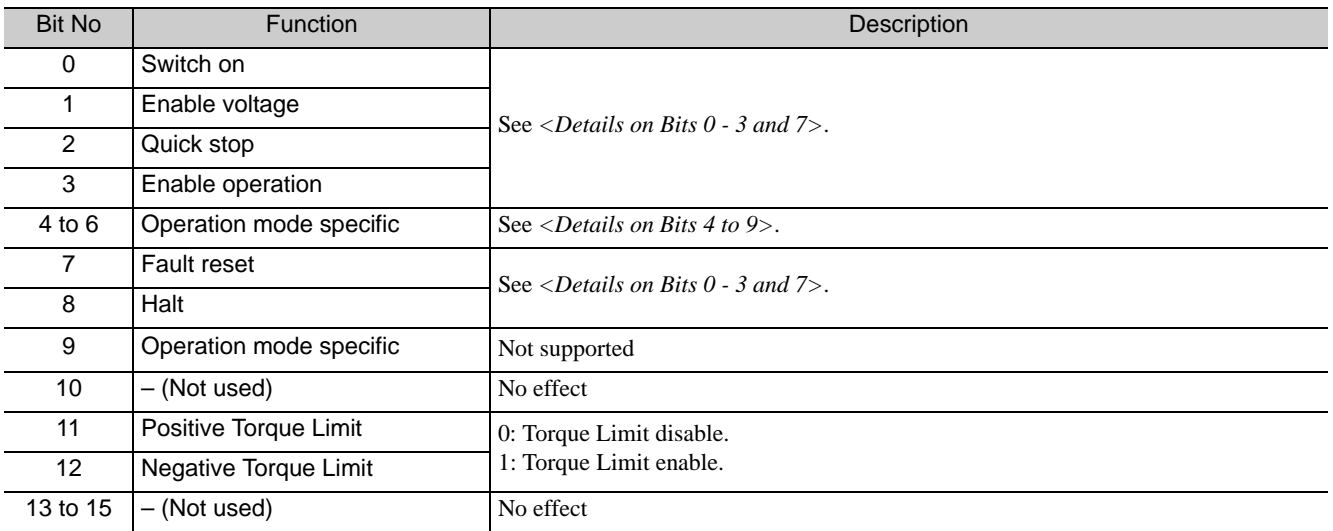

#### <span id="page-91-1"></span><Details on Bits 0 - 3 and 7>

#### • Bit 0 - 3 and 7: for the controlling command of the drive state

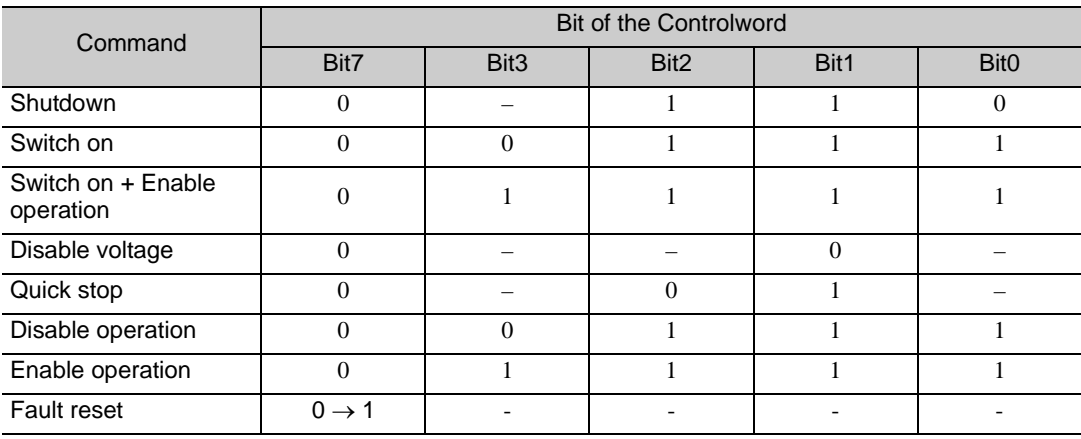

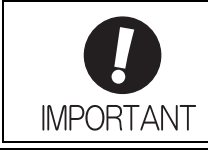

• In order to be able to achieve SERVO ON, a supported mode of operation must be set to the object 6060h. Without providing 6060h with a mode of operation, the SDO abort code 0x08000022 will appear at the moment "7" is given to 6040h.

Bit 11&12 (Positive torque limit/Negative torque limit Enable/Disable)

To use these torque limit, you have to set follow Servo Drive Parameter, using 2101h: Set parameter, Manufacturer specific object, before set Enable. Pn404 Forward External Torque Limit Pn405 Reverse External Torque Limit (refer to Sigma-5 user manual, Design/Maintenance, for detail.)

#### <span id="page-92-0"></span><Details on Bits 4 to 9>

• Bit 4, 5 and 9: for the controlling of Profile position mode

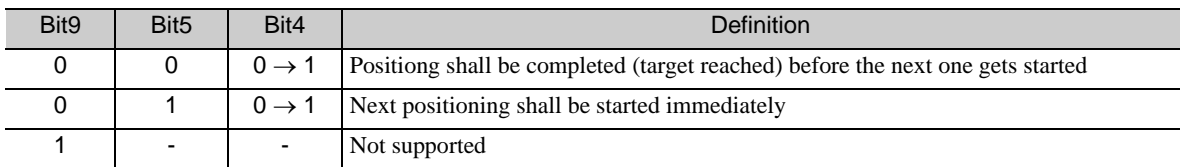

• Bit 6 and 8: for the controlling of Profile position mode

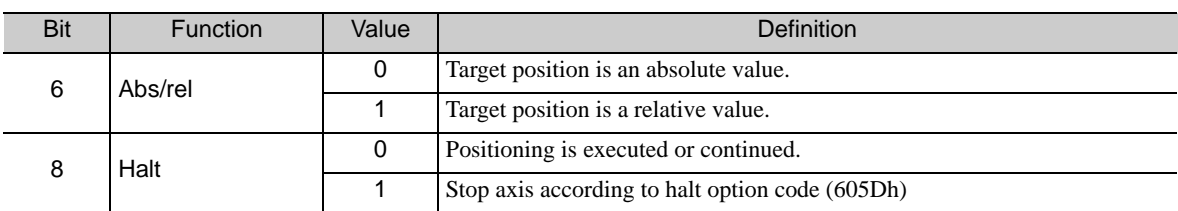

#### • Bit 4, 5, 6, 8 and 9: for the controlling of Homing mode

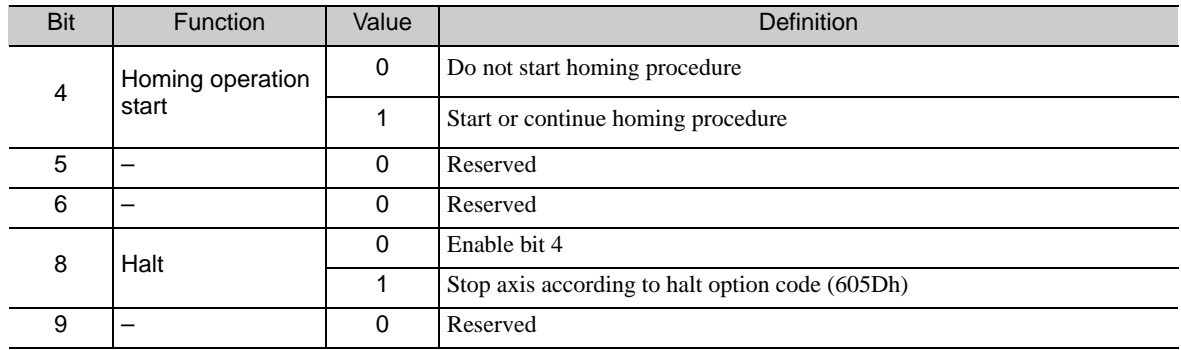

#### • Bit 4, 5, 6, 8 and 9: for the controlling of Interpolated position mode

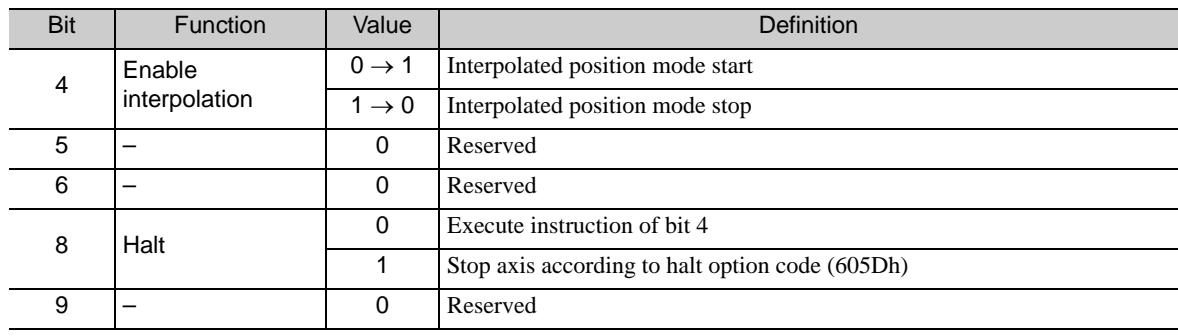

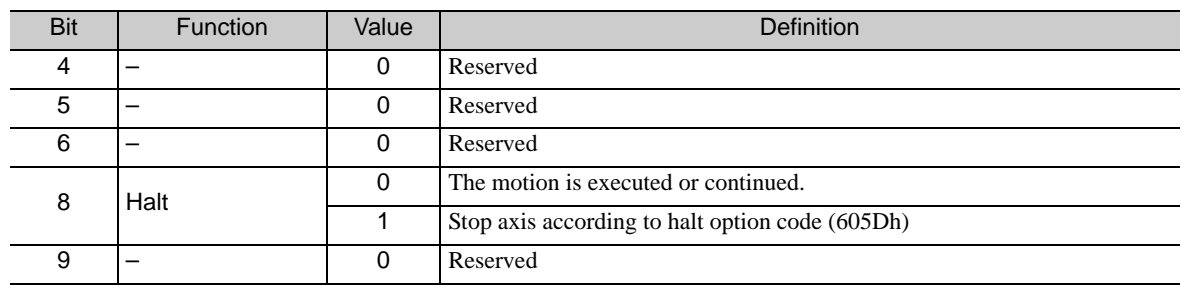

• Bit 4, 5, 6, 8 and 9: for the controlling of Profile velocity/torque mode

## (2) Statusword (6041h)

The Statusword indicates the current state of the drive. No bits are latched. The Statusword consists of bits for the current state of the drive and the operating state of the mode and manufacturer specific options.

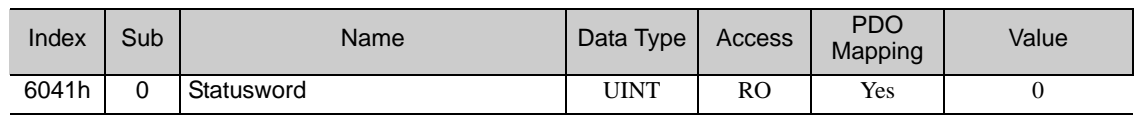

#### ■ Statusword Bits

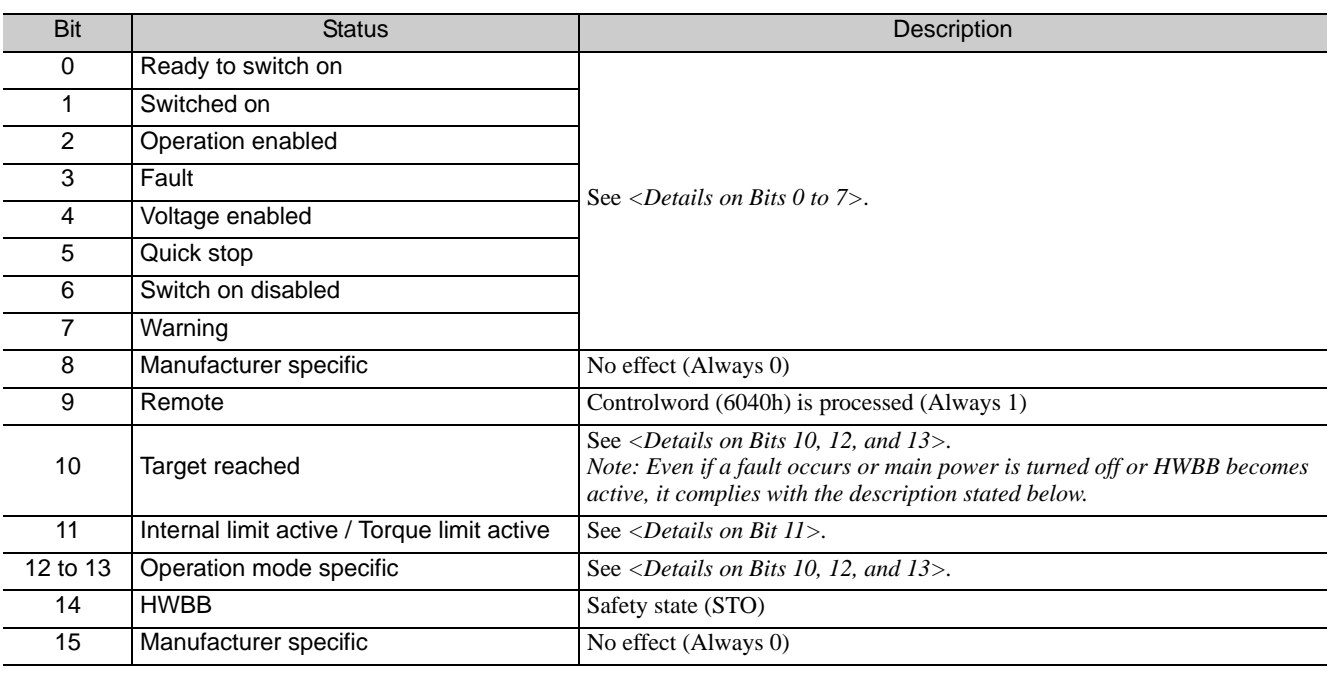

#### <span id="page-93-0"></span><Details on Bits 0 to 7>

### • Bit 0 to 7: for the current state of the drive

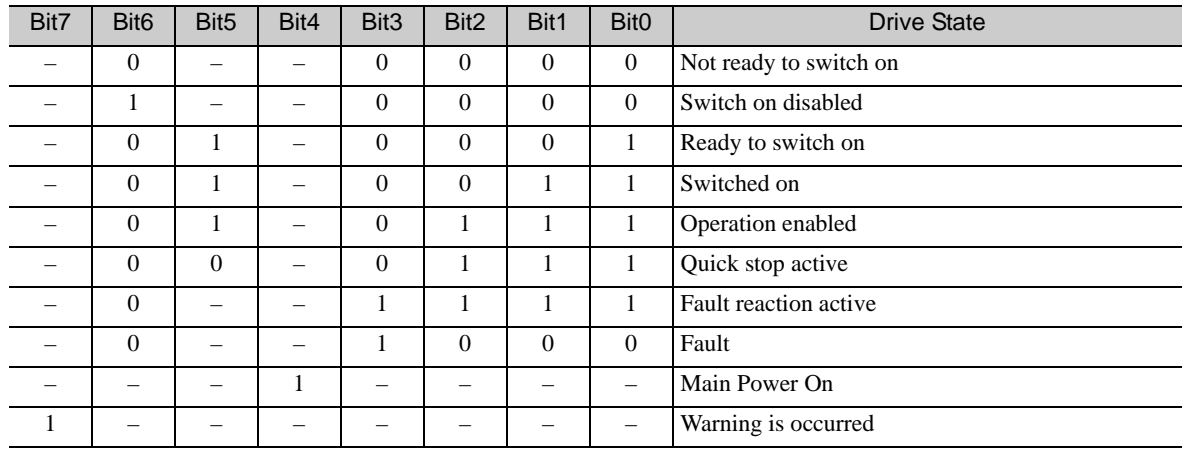

#### <span id="page-94-1"></span><Details on Bit 11>

If bit 11 (internal limit active) of the statusword is 1, this shall indicate that an internal limit is active. The internal limits are manufacturer-specific. (Explanation of DS402)

The internal limit active in the following cases: 1. Software position limit 2. N-OT, P-OT limit switch

#### <Details on Bits 10, 12, and 13>

#### • Bit 10, 12 and 13: for Profile position mode

<span id="page-94-0"></span>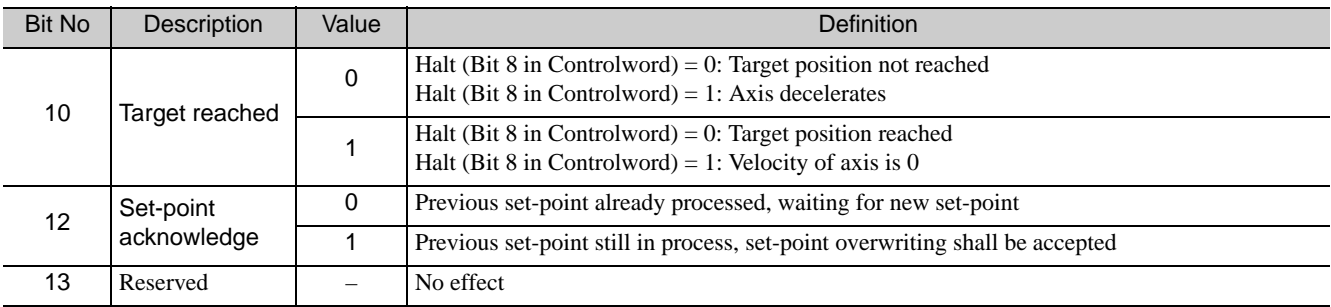

#### • Bit 10, 12 and 13: for Homing mode

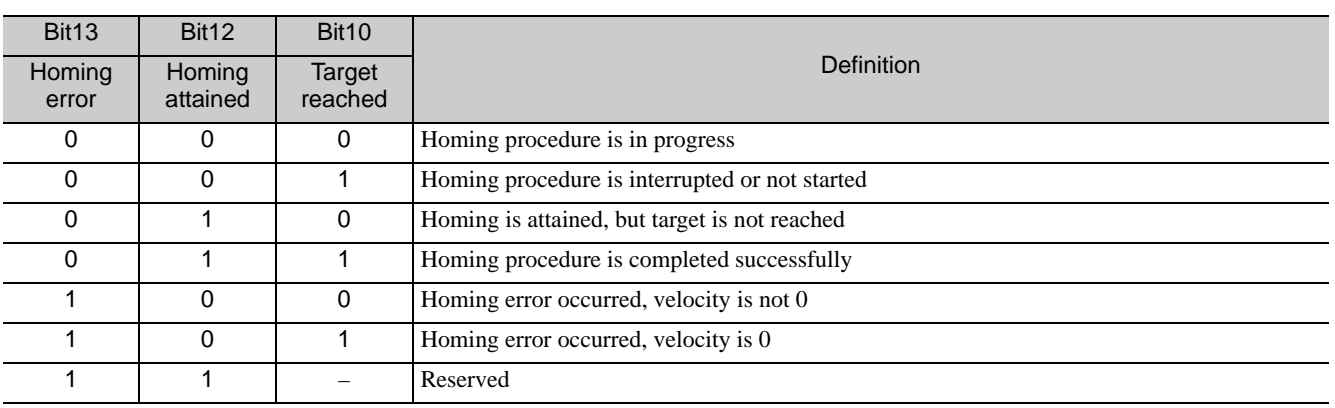

 $8<sup>1</sup>$ 

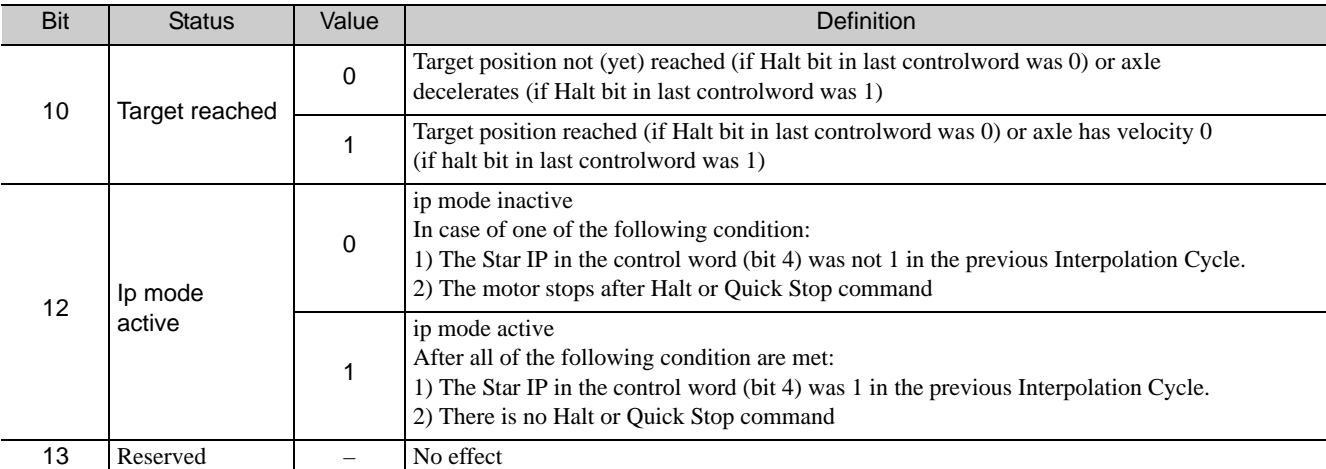

#### • Bit 10, 12 and 13: for Interpolated position mode

### • Bit 10, 12 and 13: for Profile velocity mode

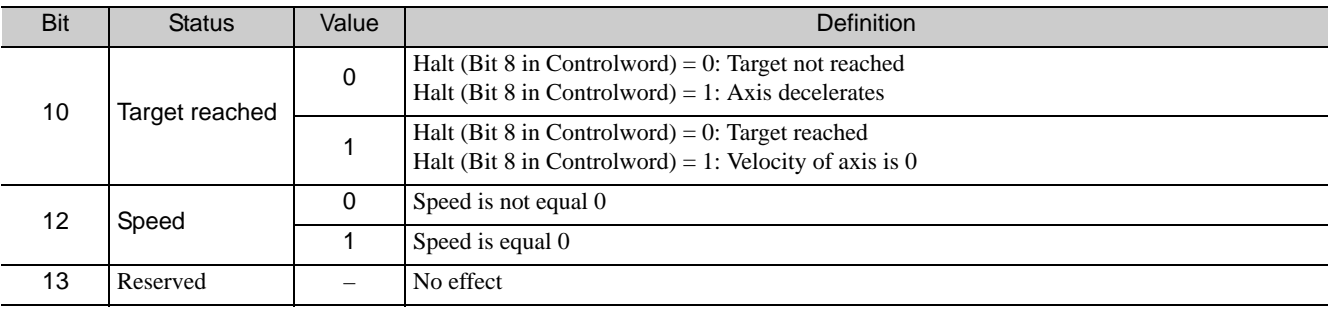

#### • Bit 10, 12 and 13: for Profile torque mode

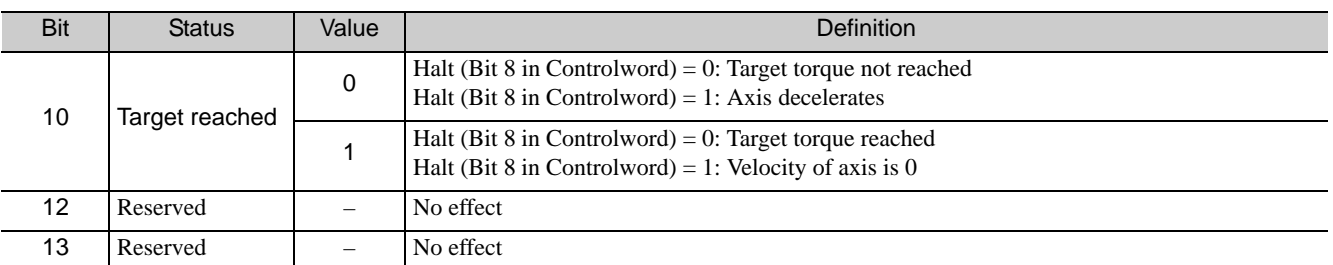

#### • Bit 10, 12 and 13: for Pole detection mode

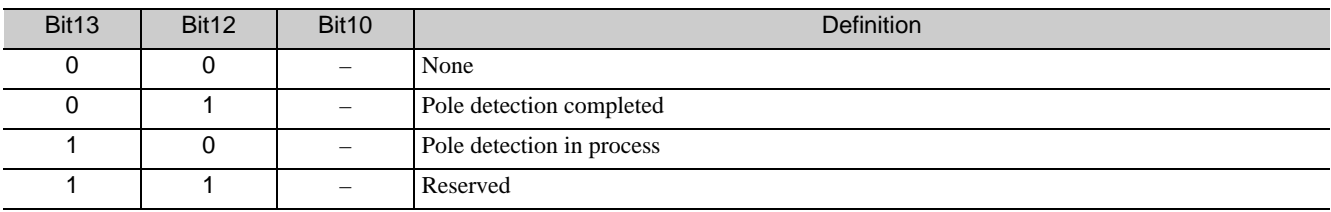

## (3) Quick Stop Option Code (605Ah)

The parameter quick stop option code determines what action should be taken if the Quick Stop function is executed.

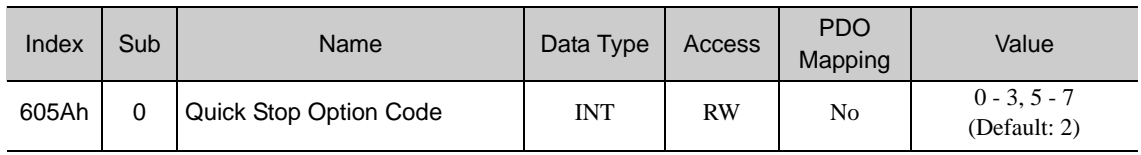

#### Data Description

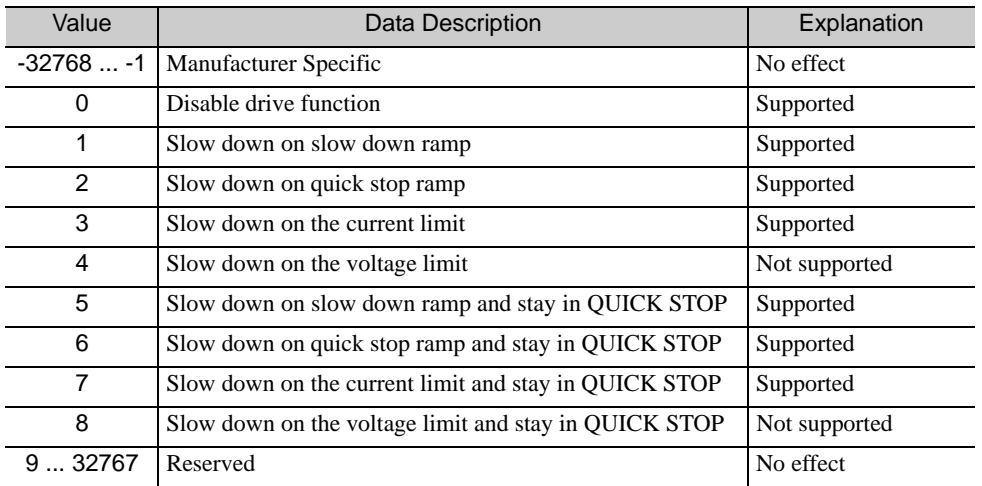

### (4) Halt Option Code (605Dh)

The parameter halt option code determines what action should be taken if the bit 8 (halt) in the Controlword is active.

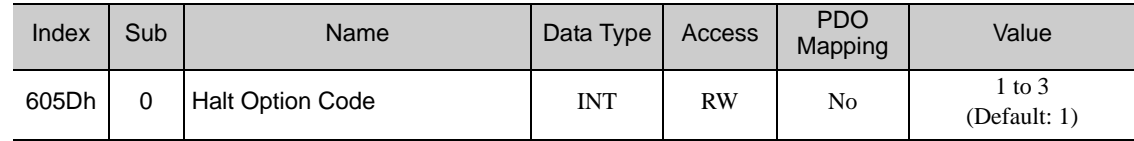

#### Data Description

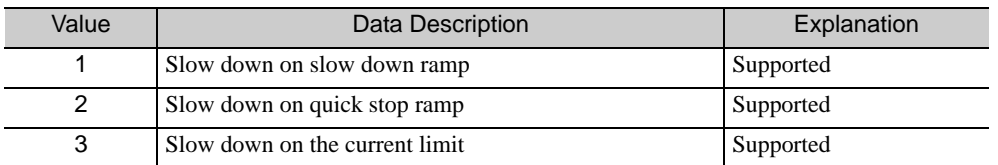

## (5) Modes of Operation (6060h)

The master writes to the *modes of operation* object in order to select the operation mode. The drive device provides the *modes of operation display* object to indicate the actual activated operation mode.

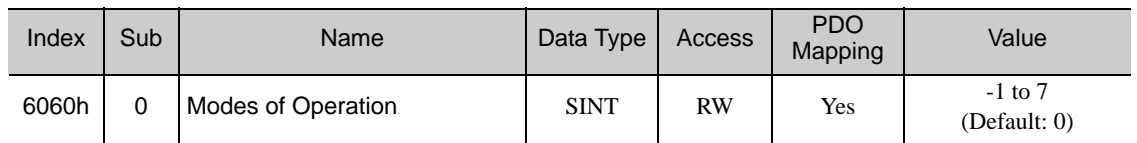

#### Data Description

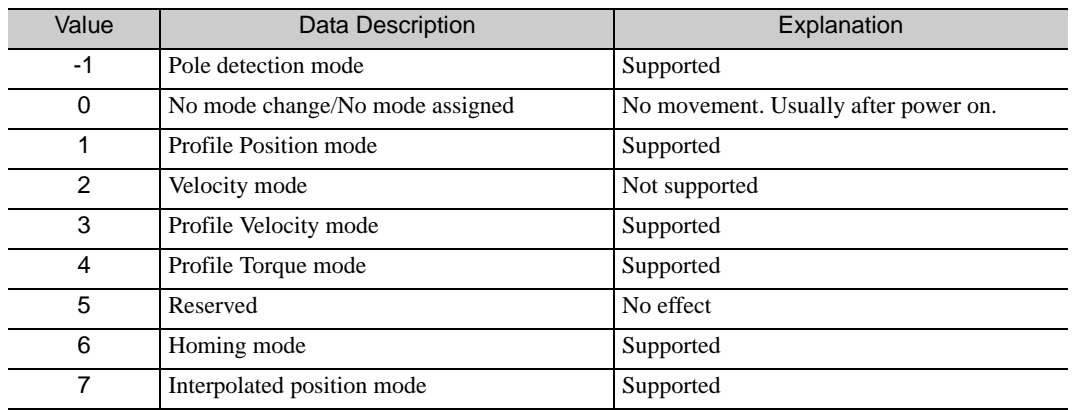

#### Note:

A read of modes of operation shows only the value of modes of operation. The actual mode of the drive is reflected in the object modes of operation display. It may be changed by writing to modes of operation. Appendix

Object 6060h can be written several times with the same value as SDO.

Setting pole detection mode of operation enables the pole detection in which a magnetic pole of linear motor connected to Sigma-5 can be detected. When an incremental linear scale is used, the detected phase information will not be saved and thus, the mode of operation is required at every power-on.

When an absolute linear scale is used, detected information will be saved into both Sigma-5 and the scale connected to Sigma-5. In the following CiA 402 FSA transition, the pole detection starts:

1) From Ready to Switch on to Switch on

2) From Ready to Switch on to Operation Enabled.

Transition command to Switch On Disable during the pole detection will not stop the pole detection immediately only after the pole detection completion. Then the driver will be is servo off and in Switch On Disable state.

Reset application should not be done during pole detection process.

## (6) Modes of Operation Display (6061h)

The modes of operation display show the current mode of operation. The meaning of the returned value corresponds to that of the modes of operation option code (index 6060h).

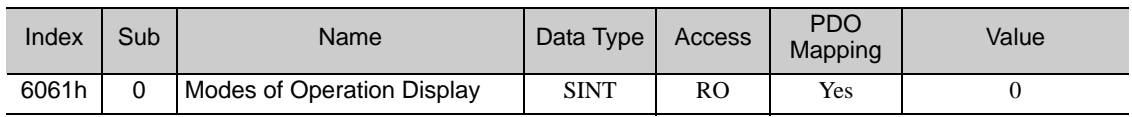

## (7) Supported Drive Modes (6502h)

This object gives an overview of the implemented operating modes in the device.

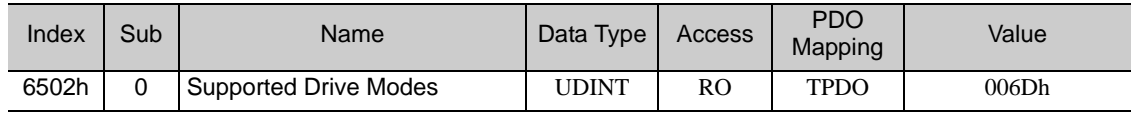

## Data Description

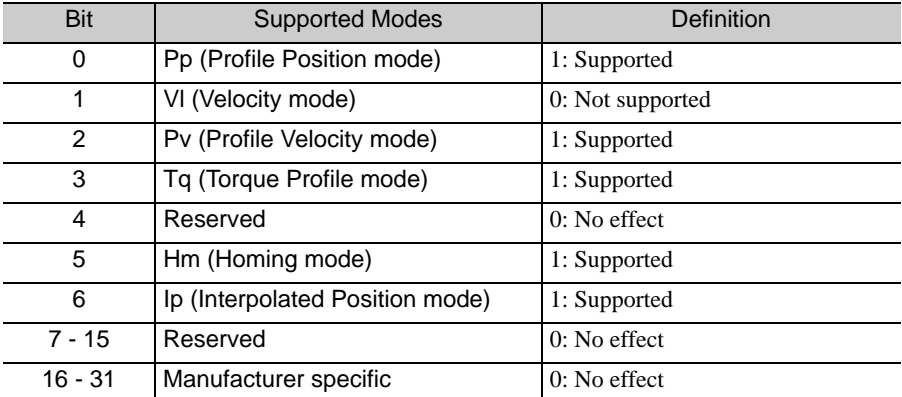

 $\boxed{8}$ 

## <span id="page-99-0"></span>8.6 Profile Position Mode

## (1) Target Position (607Ah)

This object is the target position in the Profile Position mode.

In Profile Position mode, the value of this object is interpreted as either an absolute or relative value depending on the abs/rel flag of Controlword.

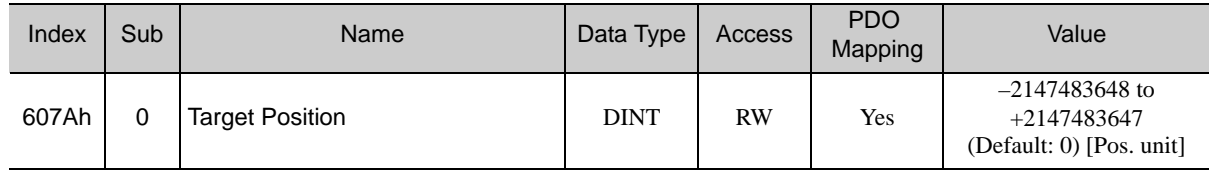

## (2) Software Position Limit (607Dh)

Software position limit contains the sub-parameters min position limit and max position limit.

These parameters define the absolute position limits for the position demand value and the position actual value.

Every new target position must be checked against these limits.

The limit positions are specified in position units (same as target position) and are always relative to the machine home position.

Software limit change is not allowed in Operation enable and Quick Stop state.

Movement operation from out of limits condition is allowed only to the negative direction of the software limit.

The software limits will be disabled if Min position limit > Max position is given.

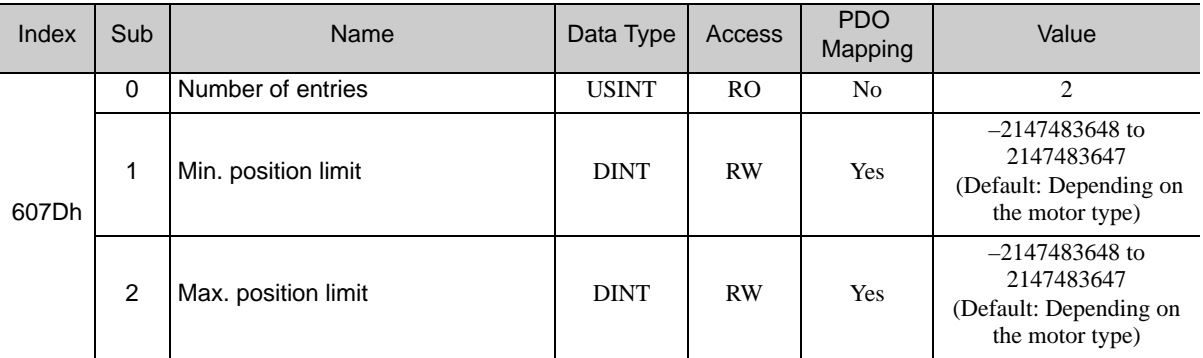

## (3) Max. Profile Velocity (607Fh)

The max. profile velocity is the maximum allowed speed in either direction during a profiled move. It is given in the same units as profile velocity.

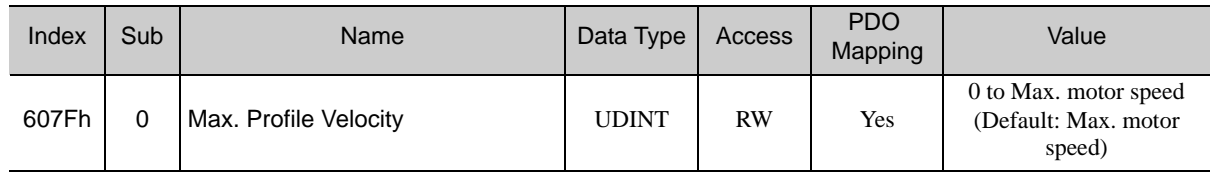

## (4) Profile Velocity (6081h)

The profile velocity is the velocity normally attained at the end of the acceleration ramp during a profiled move and is valid for both directions of motion.

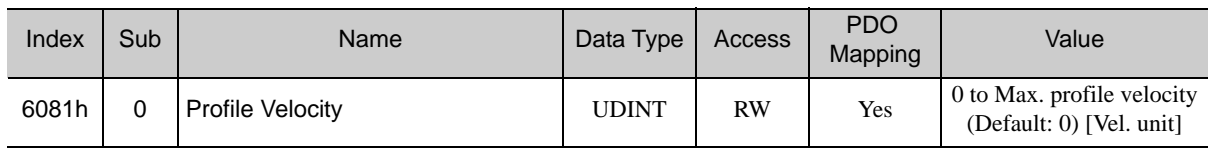

## (5) Profile Acceleration (6083h)

This object specifies the acceleration for profile modes.

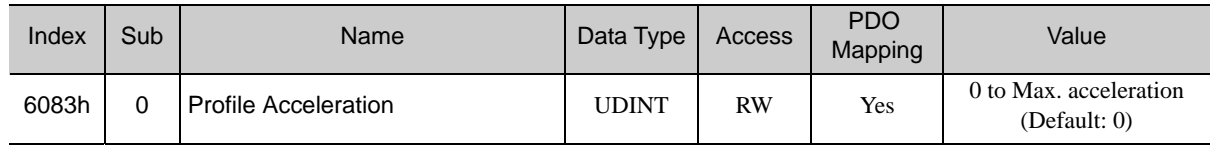

## (6) Profile Deceleration (6084h)

This object specifies the deceleration for profile modes.

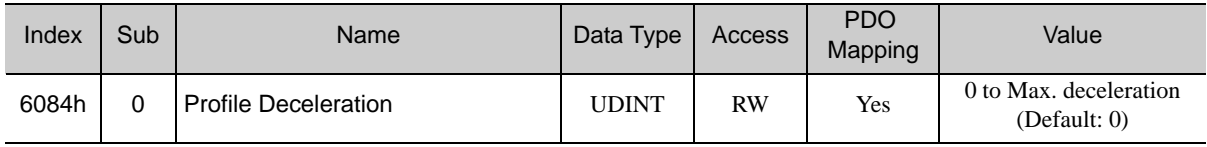

## (7) Quick Stop Deceleration (6085h)

The quick stop deceleration is the deceleration used to stop the motor if the 'Quick Stop' command is given and the Quick Stop Option Code (see 605Ah) is set to 2.

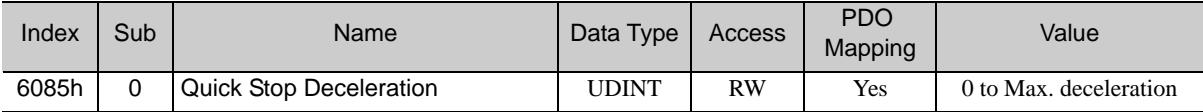

## <span id="page-101-0"></span>8.7 Homing Mode

## (1) Home Offset (607Ch)

The home offset is the difference between the zero position for the application and the machine home position (found during homing).

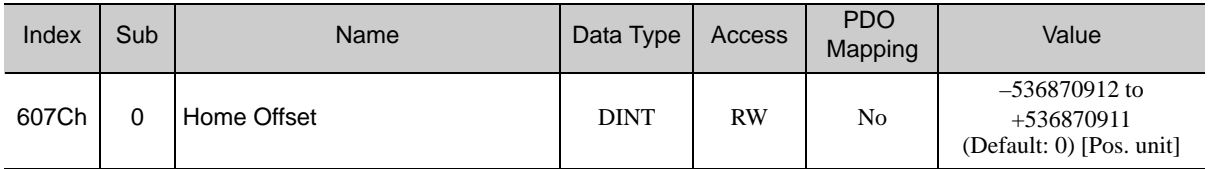

#### • For Incremental Encoder

During the homing the machine home position is found and once the homing is completed the zero position is offset from the home position by adding the home offset to the home position.

#### • For Absolute Encoder

When an absolute encoder is connected to the SERVOPACK, the home offset is added to the encoder absolute position (the position actual value) in power up phase.

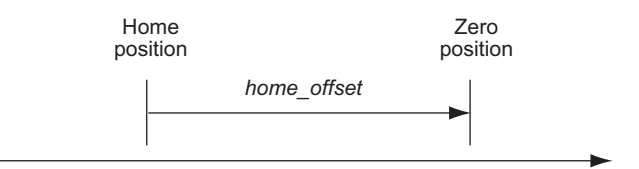

## (2) Homing Method (6098h)

This object specifies the homing method. For details, refer to *[7.5 Homing](#page-71-0)*.

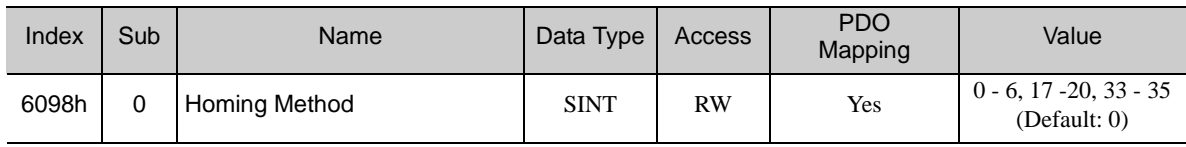

#### ■ Data Description

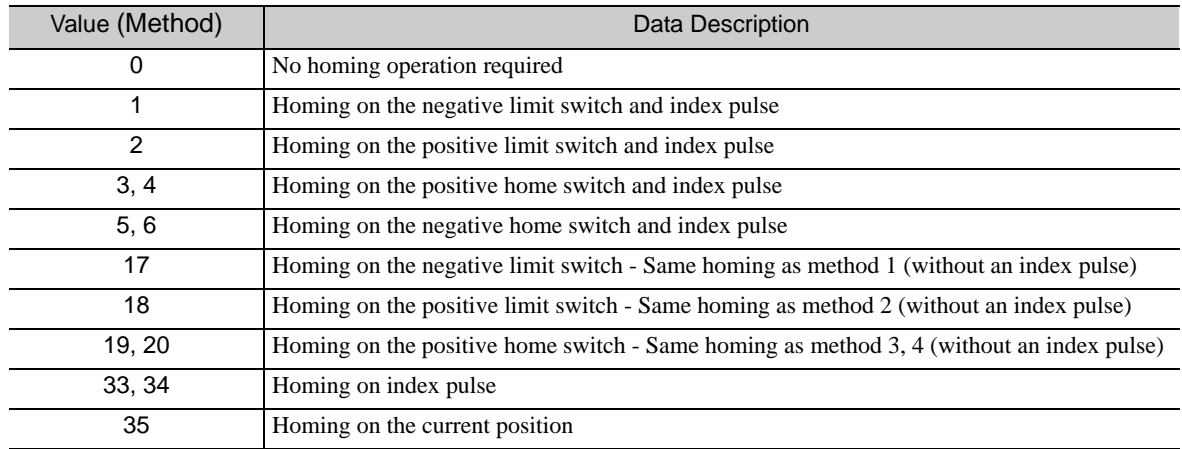

## (3) Homing Speed (6099h)

This object entries define the speeds used during homing and is given in user velocity units.

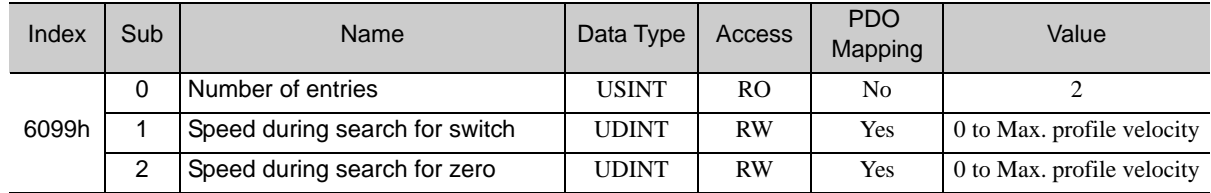

## (4) Homing Acceleration (609Ah)

This object specifies the acceleration and deceleration for homing in user defined acceleration reference units.

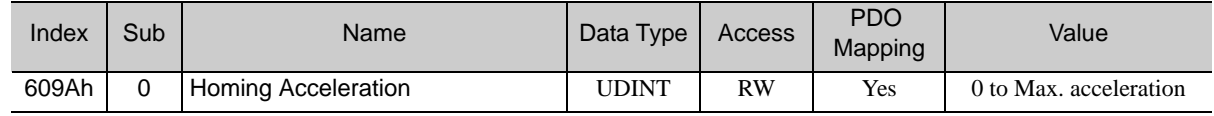

 $\boxed{8}$ 

## <span id="page-103-0"></span>8.8 Position Control Function

## (1) Position Demand Value (6062h)

This object provides the demanded position value in user position units.

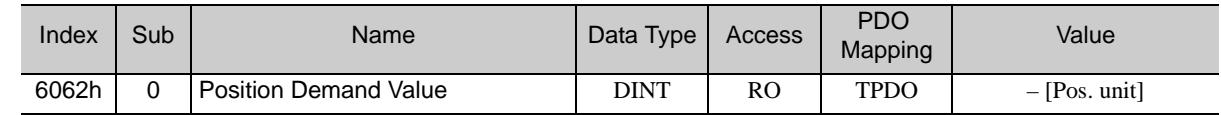

## (2) Position Actual Internal Value (6063h)

This object provides the current feedback position in encoder pulse units [inc].

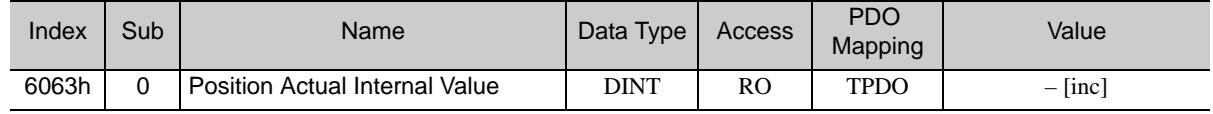

## (3) Position Actual Value (6064h)

This object represents the actual value of the encoder position in defined user position units.

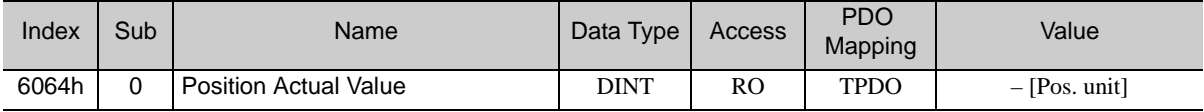

## (4) Position Demand Internal Value (60FCh)

This object provides the output of the trajectory generator in position mode. This value is given in increments of the position encoder.

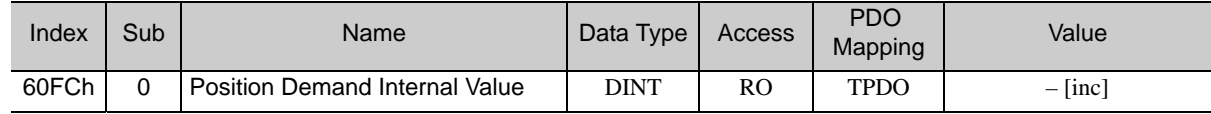

#### (5) Position Window (6067h)

This object specifies the positioning completed width for the target position. When the drive complets outputting of the reference to the target position, and the time specified by object 6068h has passed after the distance between the Target Position and the Position Actual Value falls within the value of this object, bit 10 (Target reached) of Statusword is set to 1.

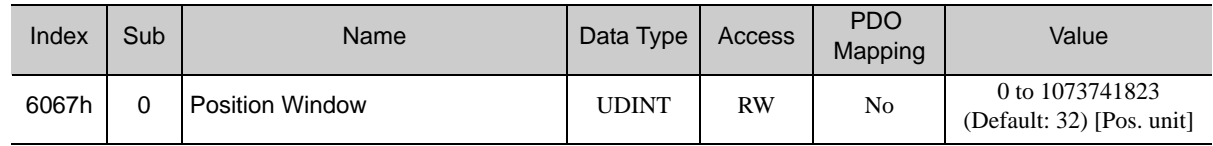

## (6) Position Window Time (6068h)

When the drive completed outputting the reference to the target position, and the time specified by this object has passed after the distance between the Target Position and the Position Actual Value became within the value of object 6067h, the bit 10 (Target reached) of Statusword is set to 1.

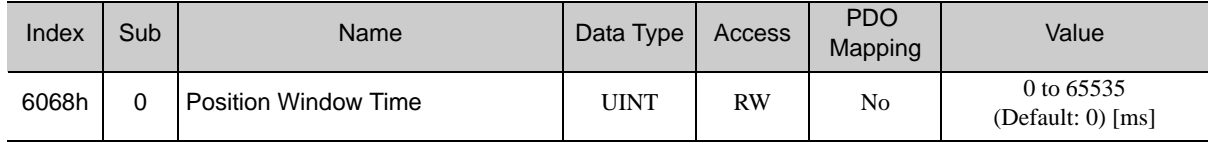

## <span id="page-104-0"></span>8.9 Interpolated Position Mode

## (1) Interpolation Data Record (60C1h)

This object represents the interpolation position reference in Interpolated Position mode.

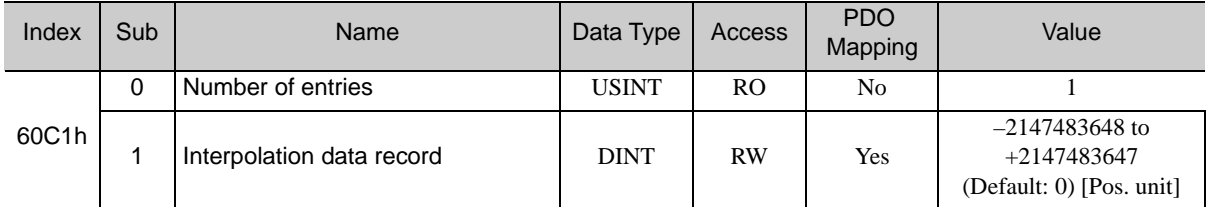

## (2) Interpolation Time Period (60C2h)

This object defines the update cycle of the interpolated position reference.

This object can be changed only in Switch on Disabled state.

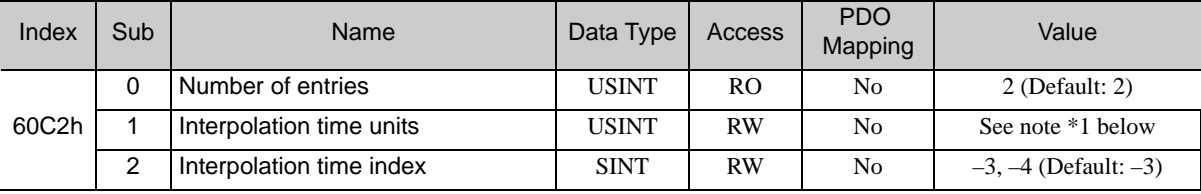

Interpolation time = (Object  $60C2:01h \times 10^{(Object\ 60C2:02h)}$  [sec]

\*1: Supported values are 1, 2, 4 in case of Interpolation time index (0x60C2/2) is -3. Supported values are 5, 10, 20, 40 in case of Interpolation time index (0x60C2/2) is -4.

 $8$ 

## <span id="page-105-0"></span>8.10 Profile Velocity Mode

## (1) Velocity Demand Value (606Bh)

This object provides the output value of the velocity trajectory generator or the output value of the position control function.

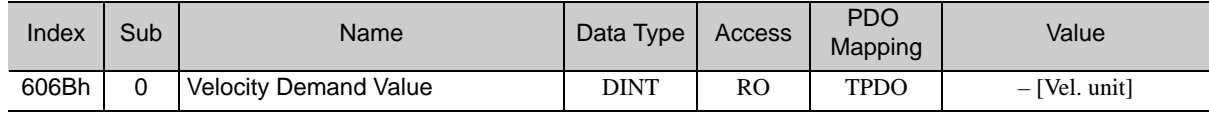

## (2) Velocity Actual Value (606Ch)

This object provides the actual velocity value derived from the position encoder.

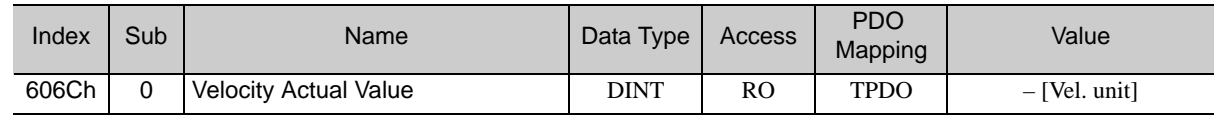

## (3) Velocity Window (606Dh)

This object indicates the configured velocity window.

When the time specified by the Velocity Window Time (Object 606Eh) has passed after the difference between the target velocity and the velocity actual value falls within the value of this object, bit 10 (Target reached) of Statusword is set to 1.

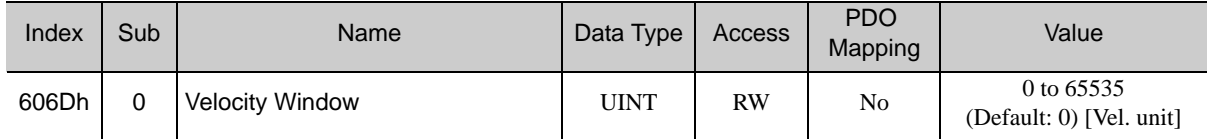

## (4) Velocity Window Time (606Eh)

When the time specified by the Velocity Window Time (Object 606Eh) has passed after the difference between the target velocity and the velocity actual value falls within the value of this object, bit 10 (Target reached) of Statusword is set to 1.

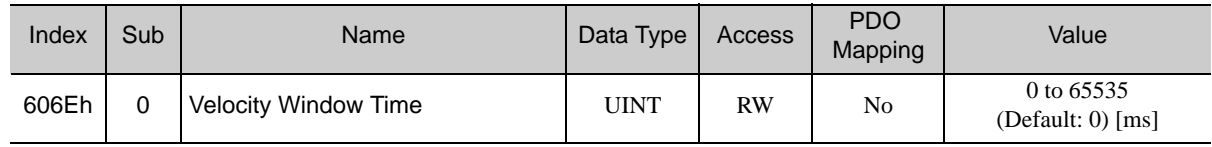

#### (5) Target Velocity (60FFh)

This object specifies the target velocity for Profile Velocity mode in user defined velocity reference units.

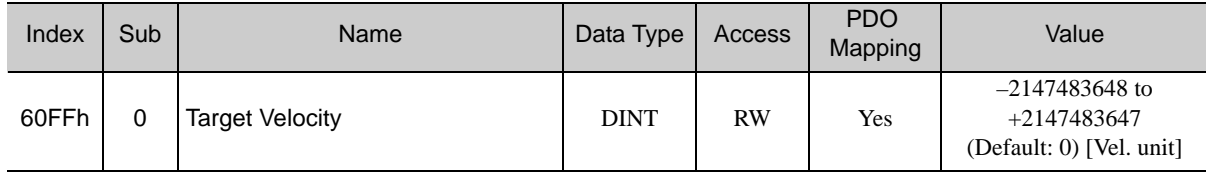

## <span id="page-106-0"></span>8.11 Profile Torque Mode

## (1) Target Torque (6071h)

This object specifies the input value of torque reference value for Torque Control mode. Set the value in units of 0.1% of the motor rated torque.

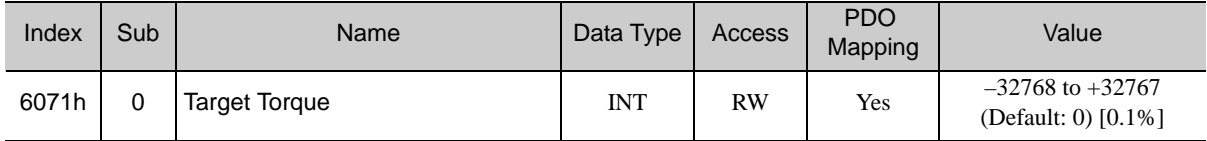

#### (2) Max. Torque (6072h)

This object sets the maximum output torque to the motor. Set the value in units of 0.1% of the motor rated torque.

The maximum motor torque is automatically set in this object when the power is turned ON.

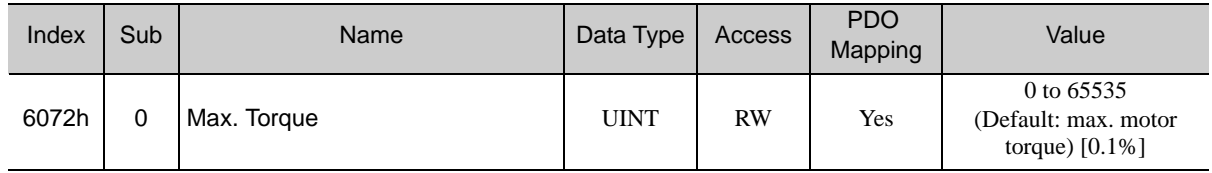

## (3) Torque Demand Value (6074h)

This object indicates the currently output torque reference value. The value is indicated in units of 0.1% of the motor rated torque.

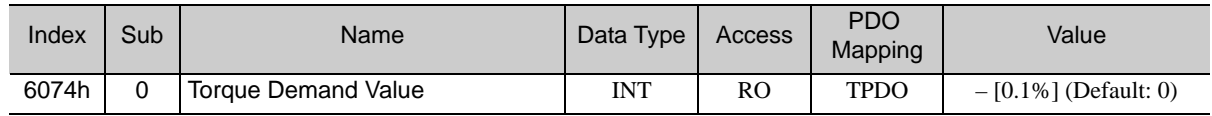

## (4) Torque Slope (6087h)

This object sets the torque output slope to be used in Profile Torque mode. Set the amount of change per second in units of 0.1% of the motor rated torque.

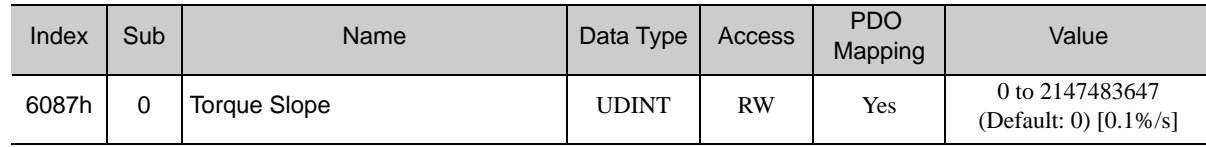

#### (5) Motor Rated Torque (6076h)

This object indicates the motor rated torque (rated force for linear servomotors). The value is indicated in units of m Nm for rotational servomotors, and  $m \ll N$  for linear servomotors.

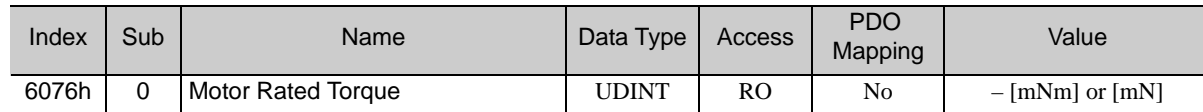

#### (6) Torque Actual Value (6077h)

For SGDV SERVOPACKs, this object specifies the same setting as the torque reference output value.

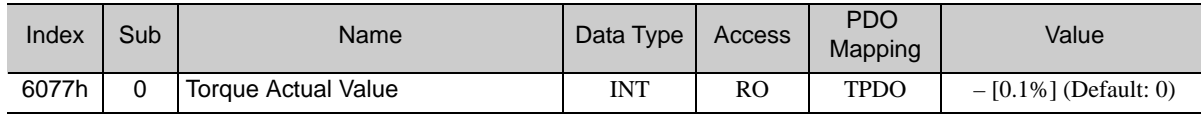

## <span id="page-107-0"></span>8.12 Touch Probe Function

## (1) Touch Probe Function (60B8h)

This object indicates the configured function of the touch probe.

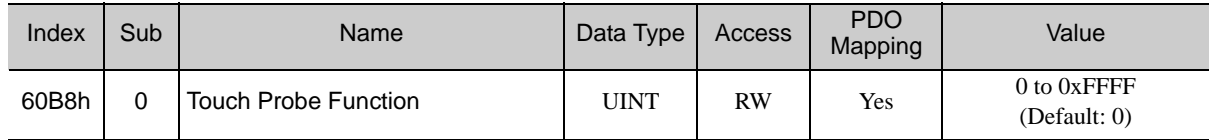

### ■ Data Description

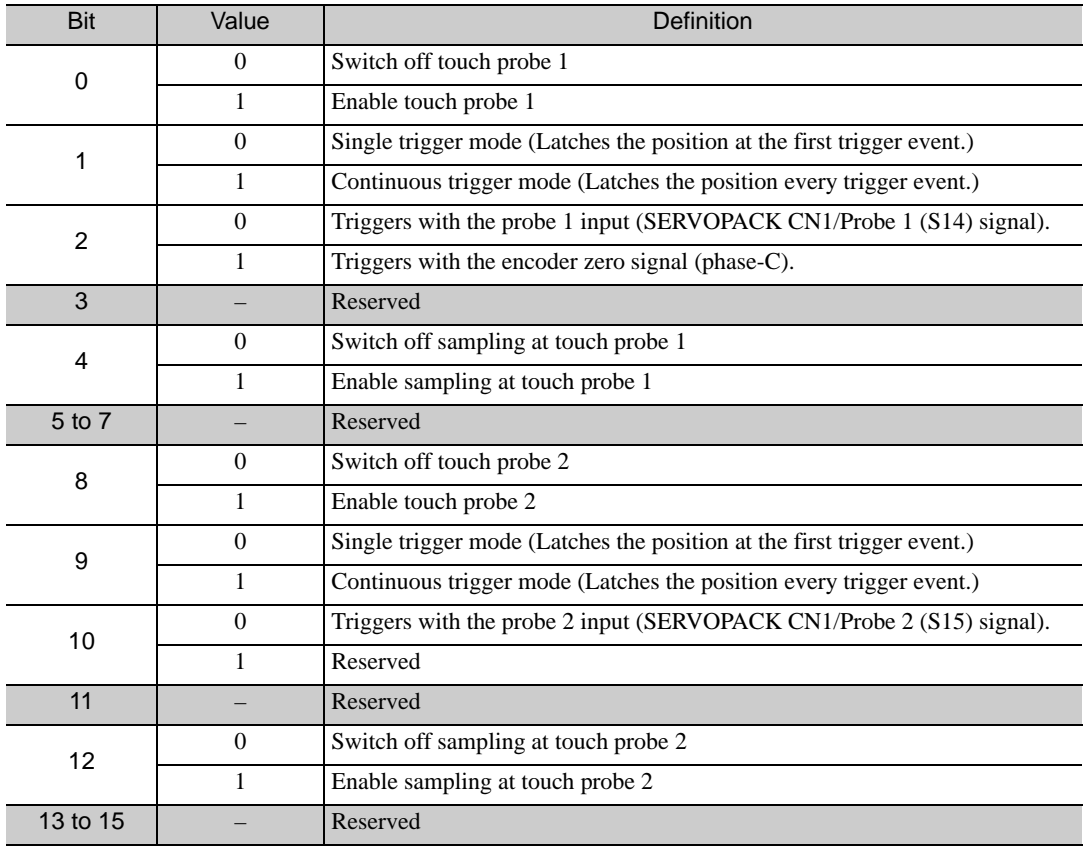

Note: Bit 0 to 7: For touch probe 1

Bit 8 to 15: For touch probe 2

When the homing function is executing, touch probe 1 function cannot be used. If touch probe 1 function was already enabled, touch probe 1 will be disabled.
#### (2) Touch Probe Status (60B9h)

This object provides the status of the touch probe.

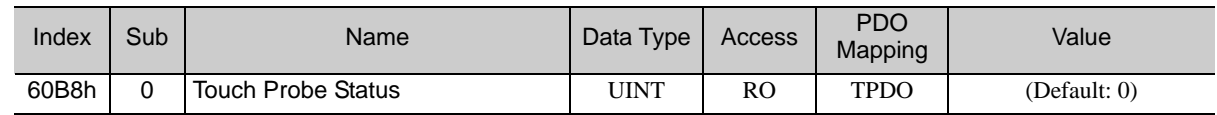

#### ■ Data Description

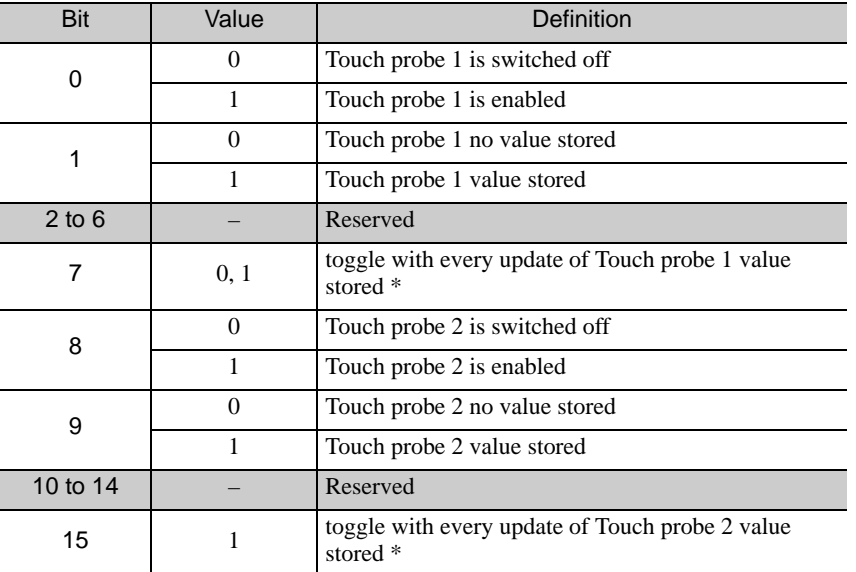

<sup>\*</sup> If the continuous latch is enabled (Object 60B8 bit1 = 1, or bit9 = 1), bit7 or bit15 of Object 60B9h is toggled with every update of touch probe value stored.

#### (3) Touch Probe 1 Position Value (60BAh)

This object provides the position value of the touch probe 1. The value is given in user position units.

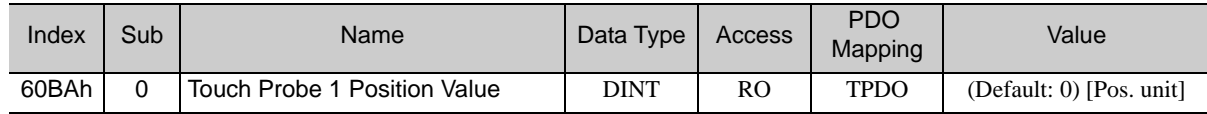

#### (4) Touch Probe 2 Position Value (60BCh)

This object provides the position value of the touch probe 2. The value is given in user position units.

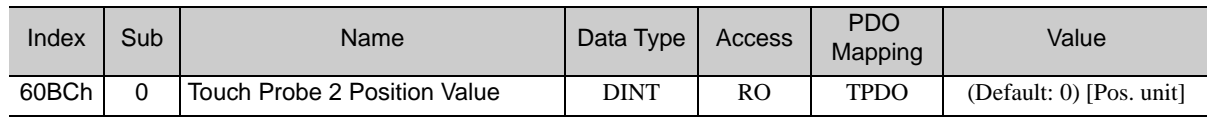

## 8.13 Digital Inputs/Outputs

#### (1) Digital Inputs (60FDh)

This object indicates the digital inputs state of CN1 of the SGDV SERVOPACK.

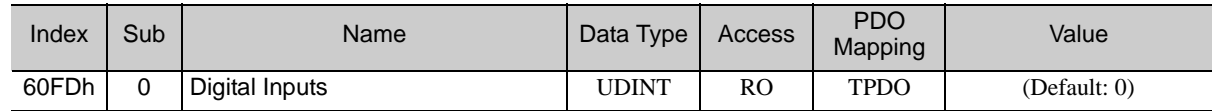

#### Data Description

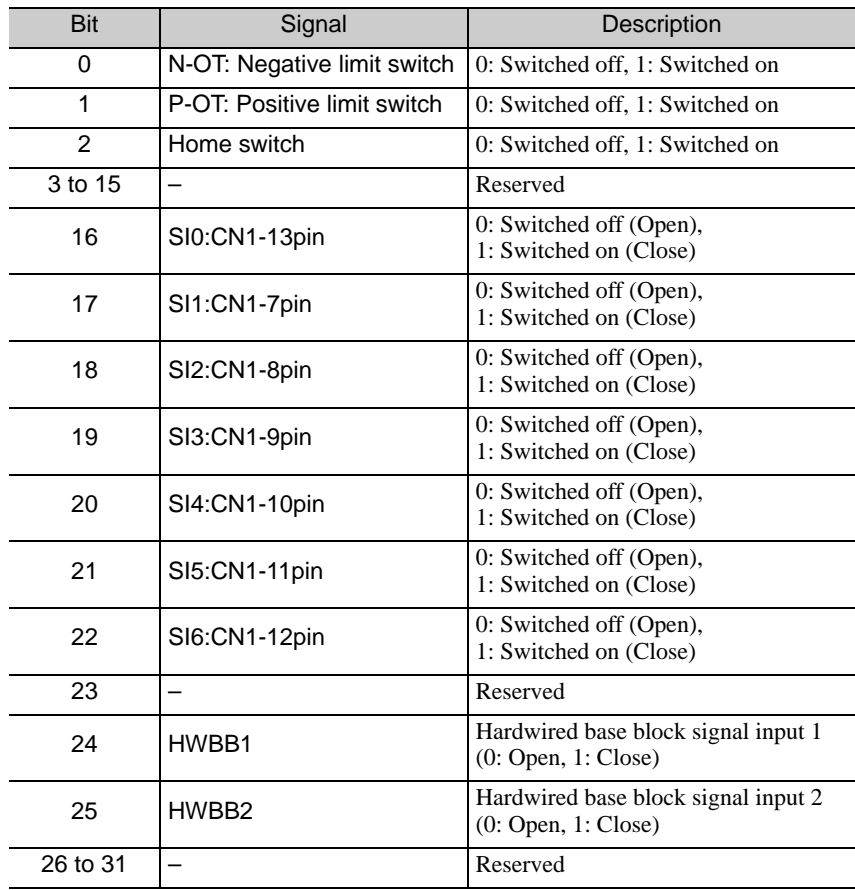

Note:

0 - Signal state is Lo (Close)

- 1 Signal state is Hi (Open)
- SI0 SI6 are defined by the user by setting Servo parameter.

They don't have to be fixed signal.

#### (2) Digital Outputs (60FEh)

This object controls the digital outputs state of CN1 of the SGDV SERVOPACK.

Sub-index 1 is used to control the physical outputs state. Sub-index 2 determines which physical bits of Sub-Index 1 are enabled.

If the SERVOPACK status output functions (Pn50E, Pn50F, and Pn510) are assigned, the status will be output using the set value of this object as well as OR logic.

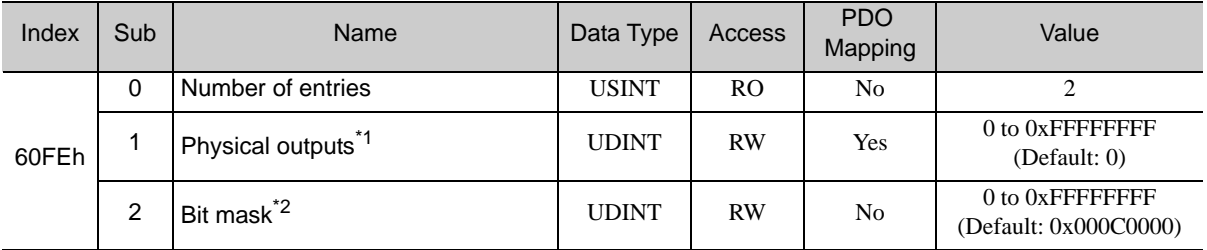

Data description of Physical outputs:

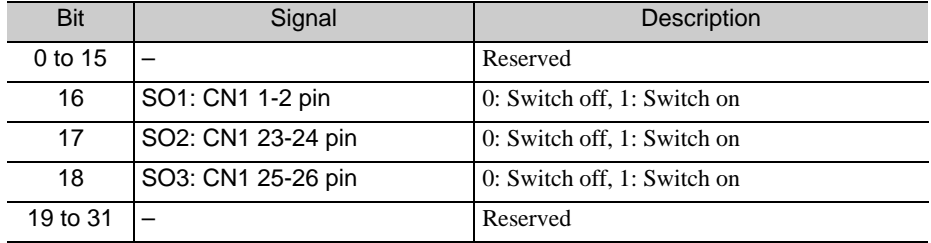

Data description of Output mask:

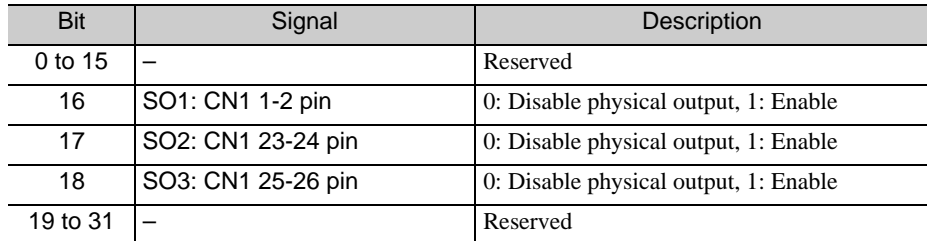

Note:

Setting of bit mask

0 - Disable

1 - Enable

The Output mask (0x60FE/2) is made to secure the physical outputs from sudden change by Output (0x60FE/ 1).

Therefore, in order to prevent unintended results of the physical outputs it is user's obligation to set and verify the Output mask (0x60FE/2) value before any Output (0x60FE/1) assignment.

It is recommended that read and write of Output mask (0x60FE/2) are done only by SDO command.

However reading the value of 60FE is possible, it does not reflect the actual value of the digital outputs. Reading the status of the digital outputs is possible using the 2211 object.

## Troubleshooting

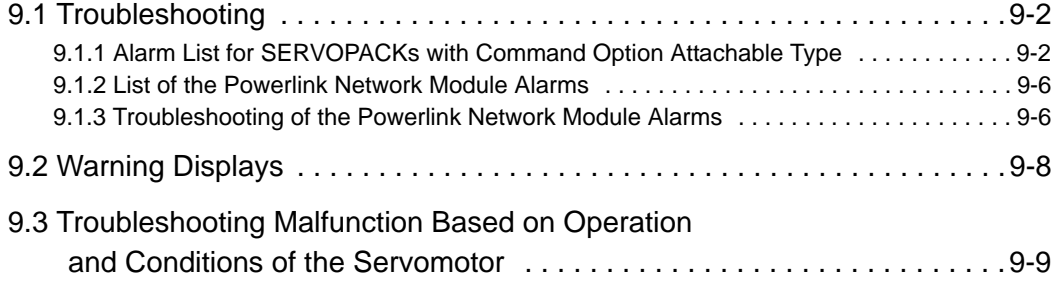

 $\boxed{9}$ 

9.1.1 Alarm List for SERVOPACKs with Command Option Attachable Type

## <span id="page-113-0"></span>9.1 Troubleshooting

The SERVOPACK stops the servomotor by one of the methods described below, and displays the alarm status.

#### ■ Status Display

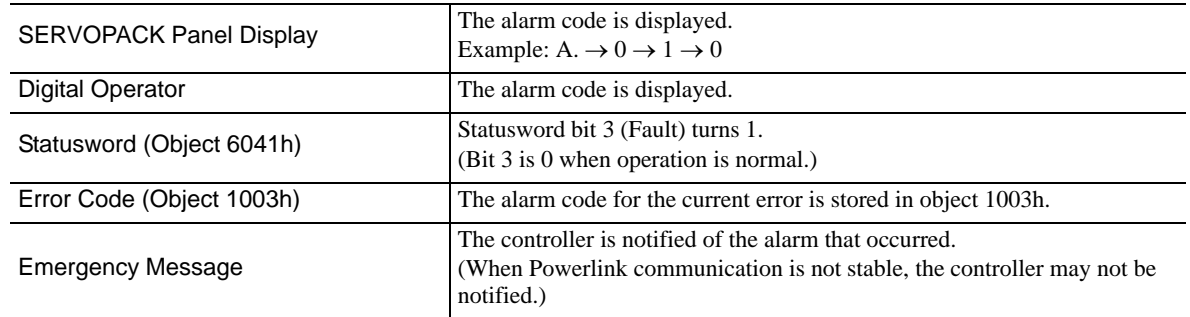

#### ■ Alarm Stopping Method

- Gr.1: The servomotor is stopped according to the setting in Pn001.0 if an alarm occurs. Pn001.0 is factory-set to stop the servomotor by applying the DB.
- Gr.2: The servomotor is stopped according to the setting in Pn00B.1 if an alarm occurs. Pn00B.1 is factory-set to stop the servomotor by setting the speed reference to "0." The servomotor under torque control will always use the Gr.1 method to stop. By setting Pn00B.1 to 1, the servomotor stops using the same method as Gr.1. When coordinating a number of servomotors, use this alarm stop method to prevent machine damage that may result due to differences in the stop method.

#### <span id="page-113-1"></span>9.1.1 Alarm List for SERVOPACKs with Command Option Attachable Type

The following table provides a list of SERVOPACK alarms.

For details on causes of SERVOPACK alarms, and countermeasures to take, refer to *Σ-V series User's Manual Design and Maintenance Rotational Motor/Command Option Attachable Type (SIEP S800000 60)*.

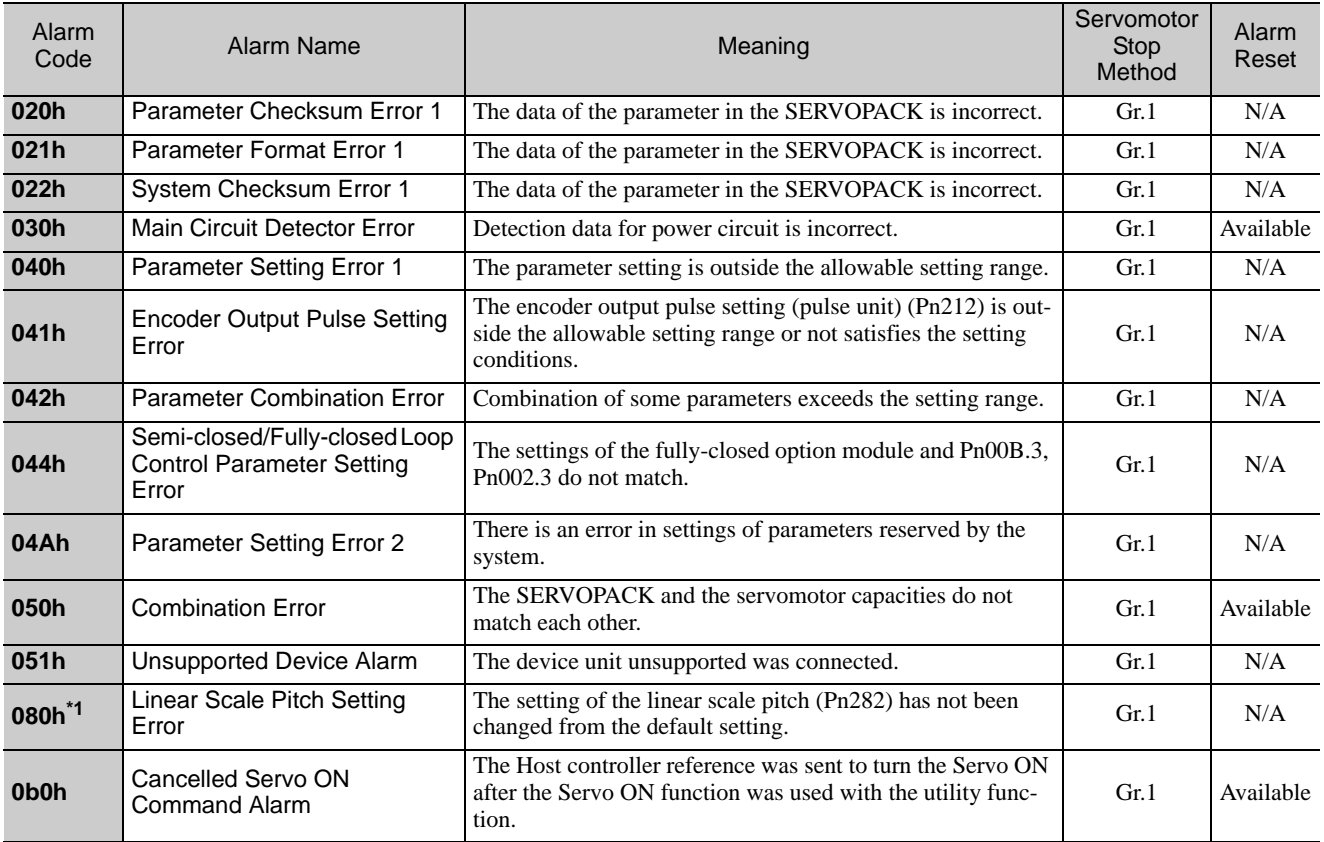

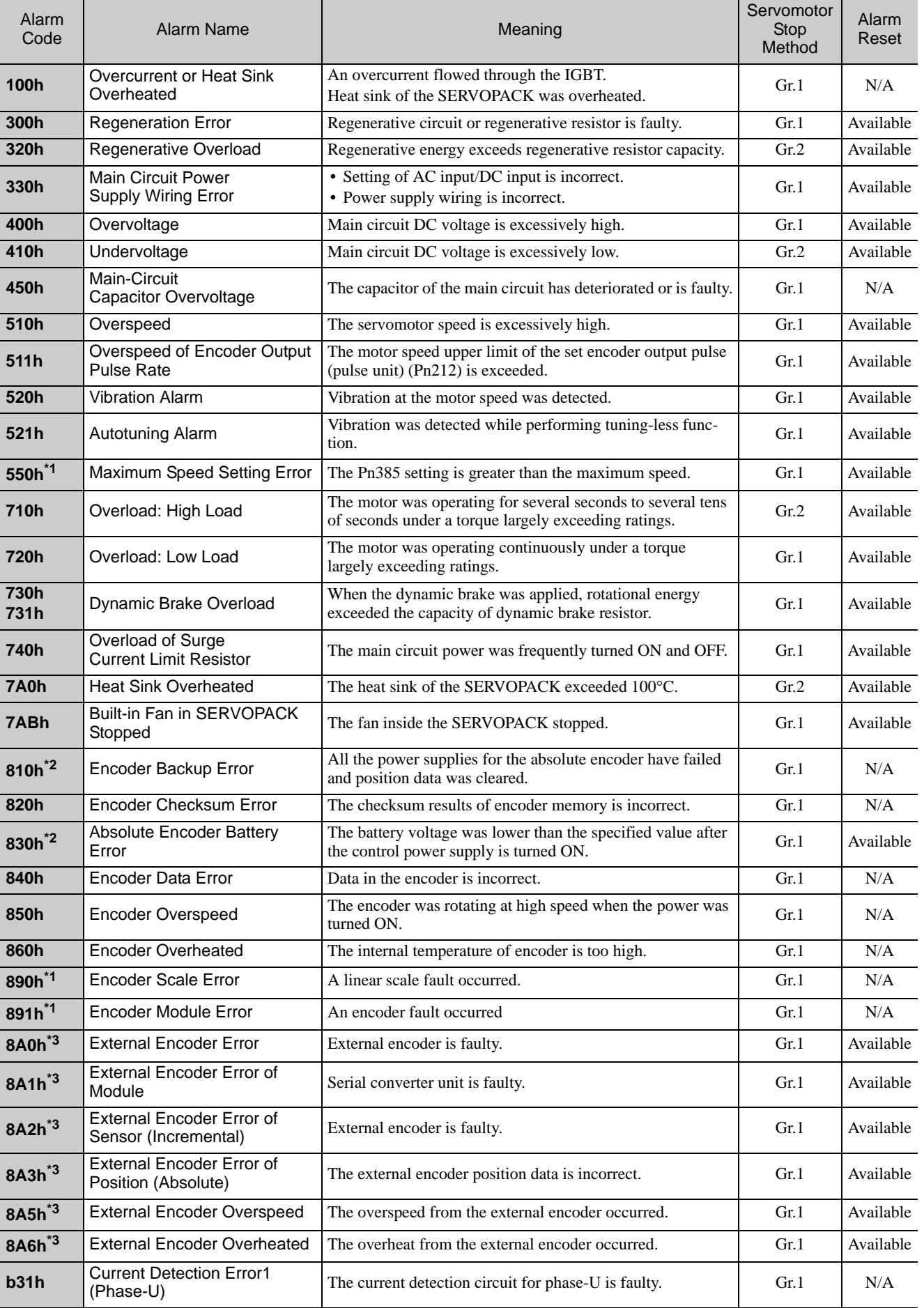

 $\boxed{9}$ 

9.1.1 Alarm List for SERVOPACKs with Command Option Attachable Type

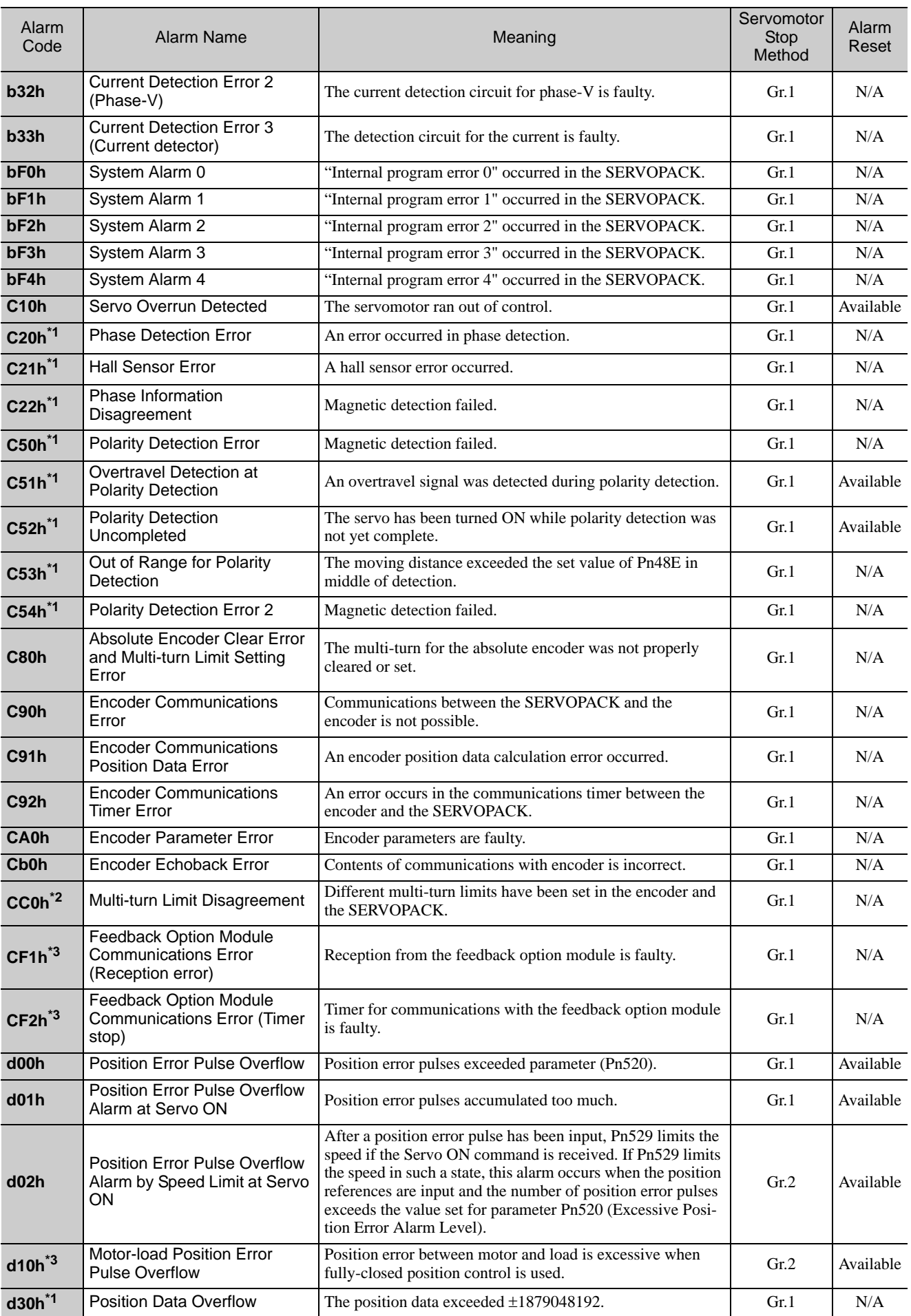

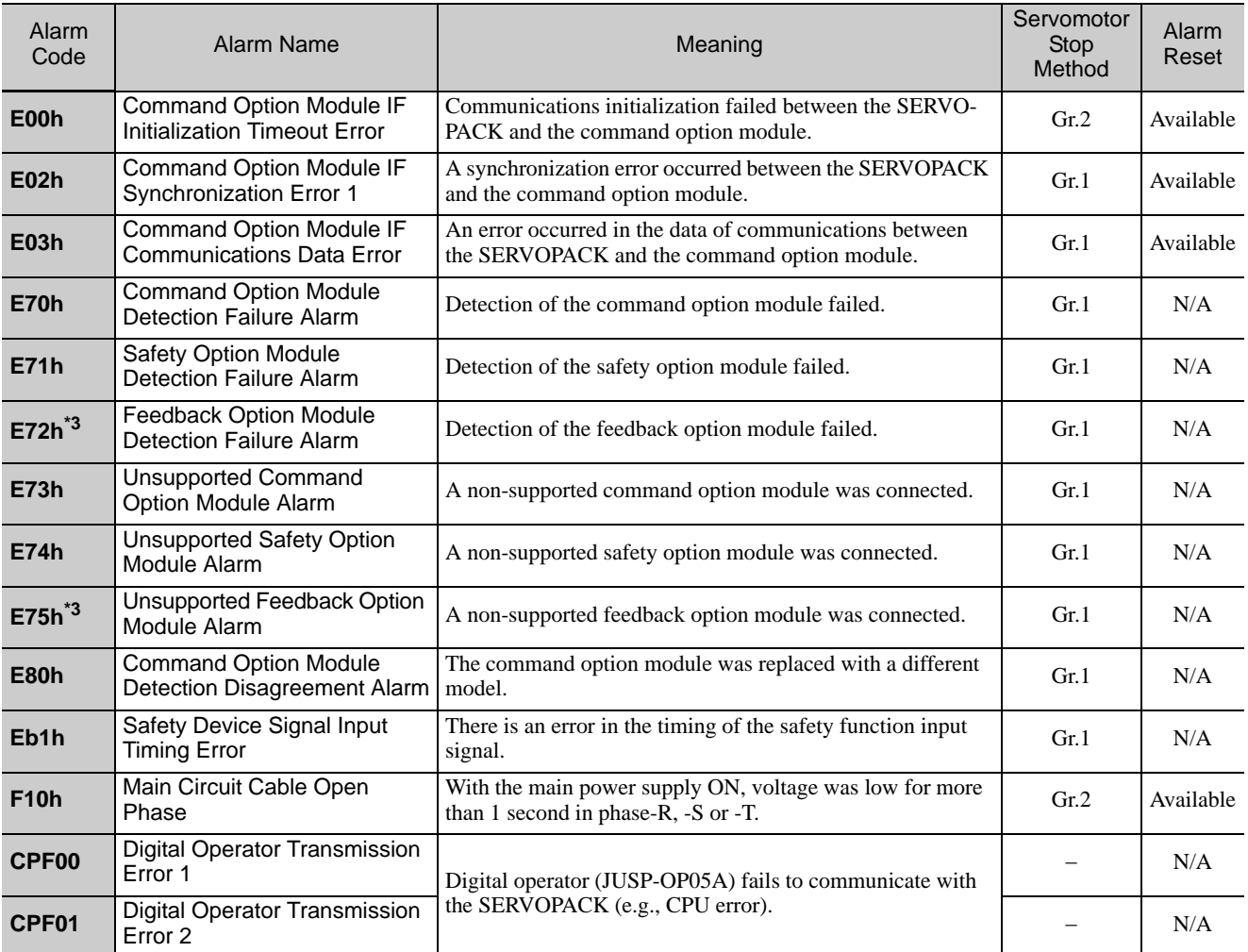

May occur if a linear servomotor is connected.

May occur if a rotational servomotor is connected.

May occur if a fully-closed option module is mounted.

 $\boxed{9}$ 

9.1.2 List of the Powerlink Network Module Alarms

#### <span id="page-117-0"></span>9.1.2 List of the Powerlink Network Module Alarms

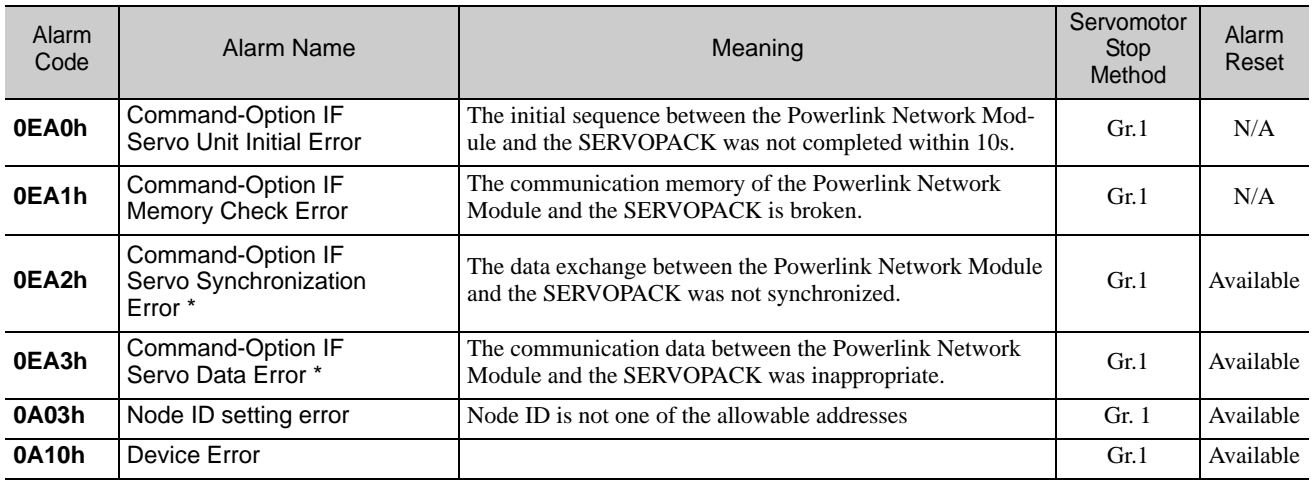

This table lists the alarms of the Powerlink Network Module.

#### <span id="page-117-1"></span>9.1.3 Troubleshooting of the Powerlink Network Module Alarms

Refer to the following table to identify the cause of an alarm and the action to be taken. Contact your Yaskawa representative if the problem cannot be solved by the described corrective action.

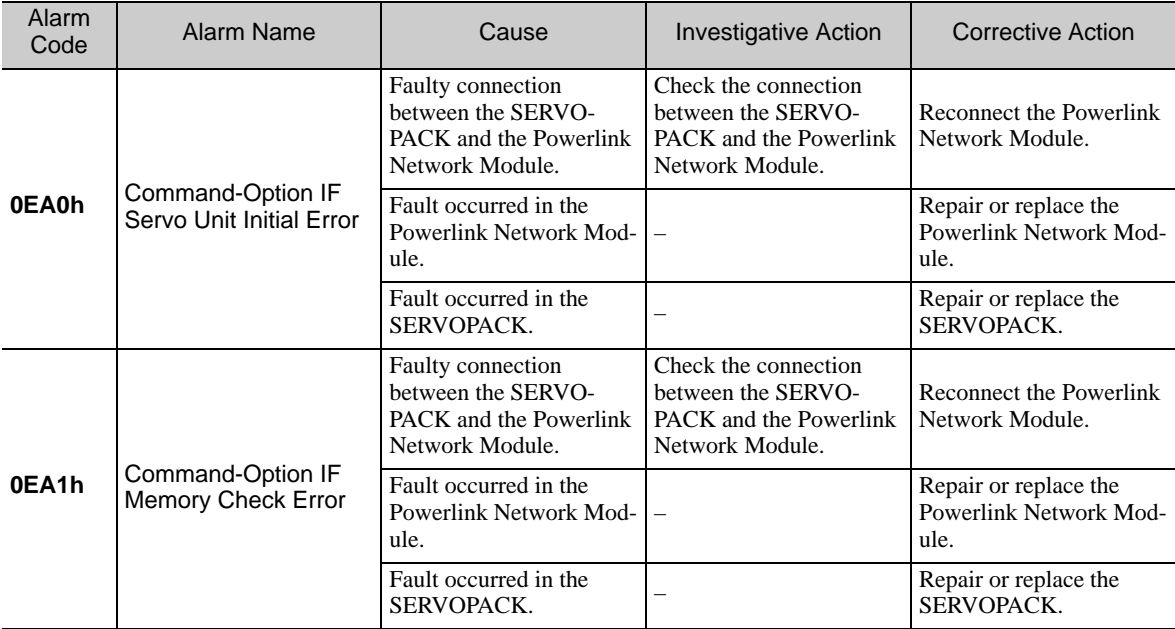

#### (cont'd)

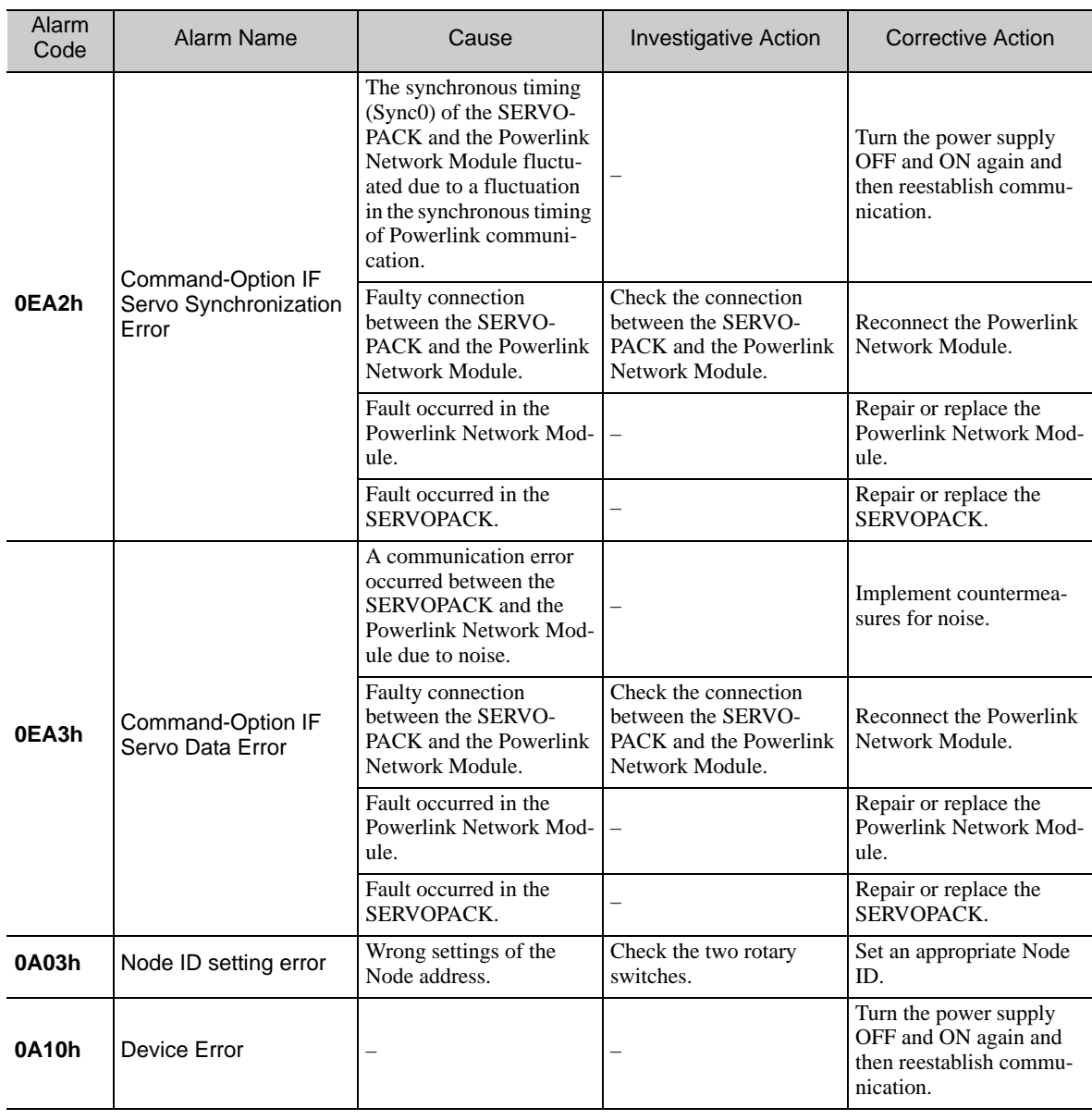

9.1.3 Troubleshooting of the Powerlink Network Module Alarms

## <span id="page-119-0"></span>9.2 Warning Displays

When a warning is detected, the SERVOPACK indicates the warning status as described below, and continues operating the servomotor.

#### ■ Status Display

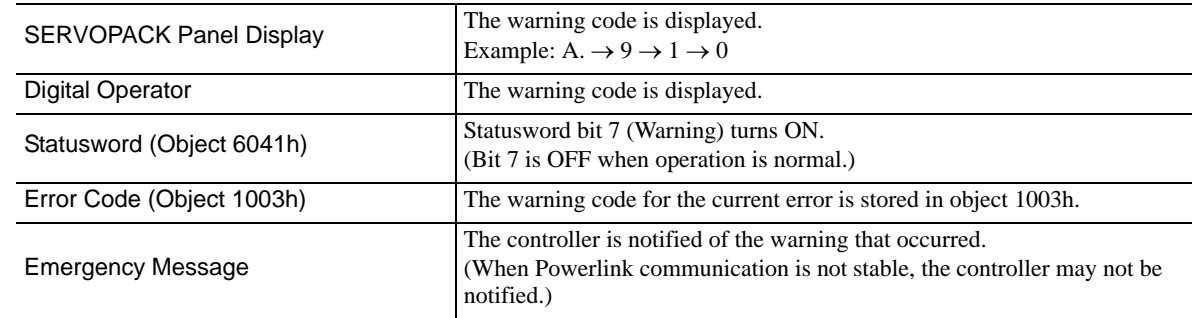

#### ■ List of Warnings

The following table provides a list of SERVOPACK warnings.

For details on causes of SERVOPACK warnings, and countermeasures to take, refer to *Σ-V series User's Manual Design and Maintenance Rotational Motor/Command Option Attachable Type (SIEP S800000 60)*.

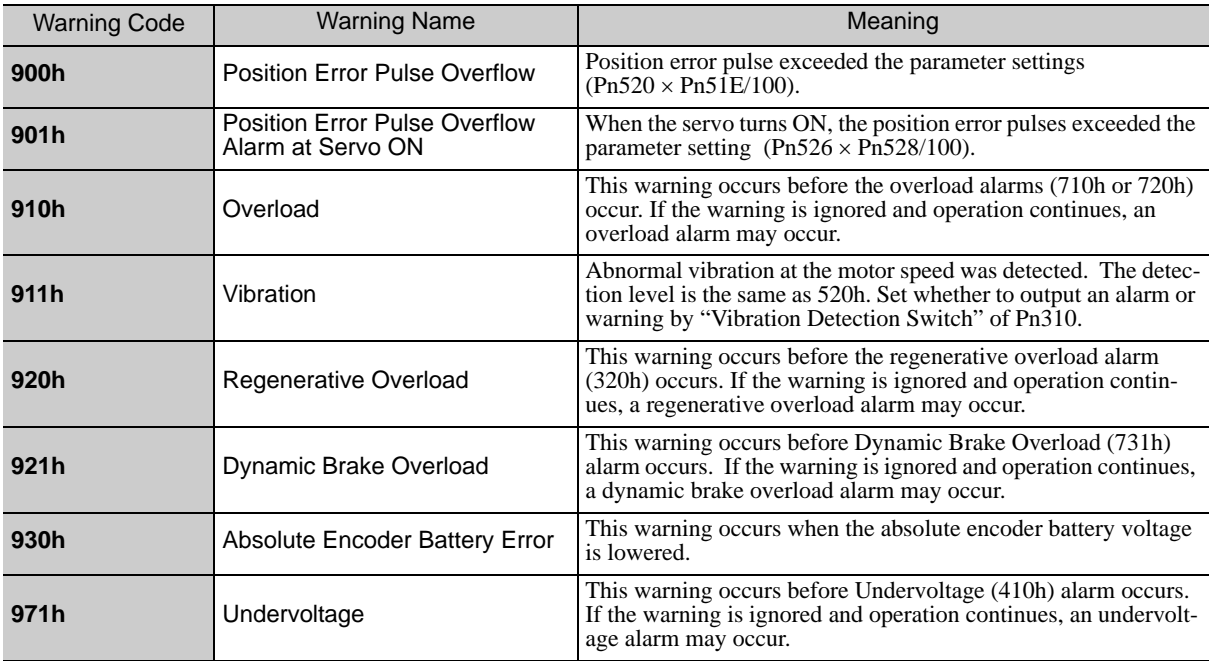

Note 1. Warning code is not outputted without setting Pn001.3 =1 (Outputs both Alarm Codes and Warning Codes.) 2. If  $Pn008.2 = 1$  (Do not detect warning) is selected, no warnings will be detected.

### <span id="page-120-0"></span>**9.3** Troubleshooting Malfunction Based on Operation and Conditions of the Servomotor

Troubleshooting for the malfunctions based on the operation and conditions of the servomotor is provided in this section.

Be sure to turn OFF the servo system before troubleshooting items shown in bold lines in the table.

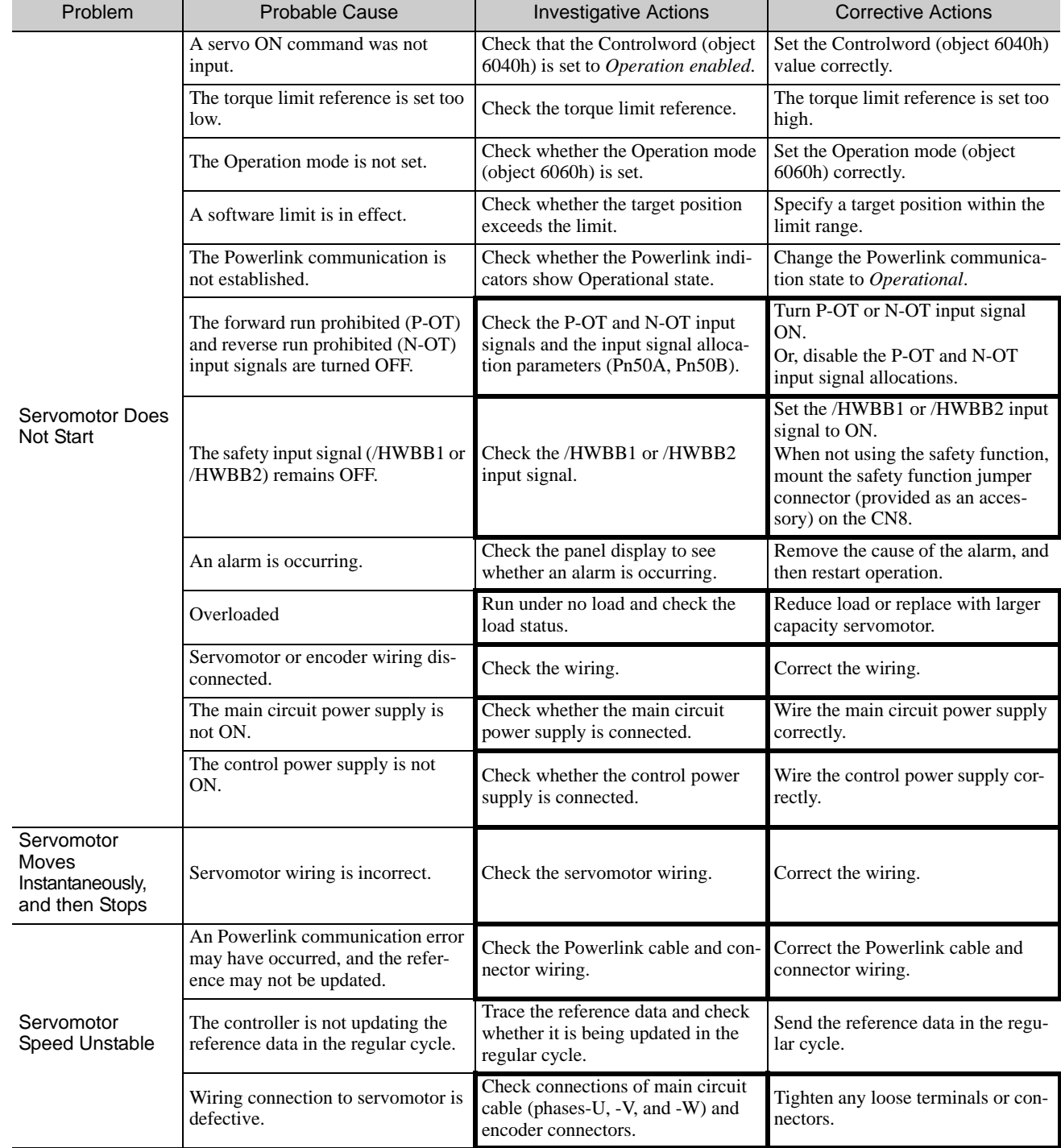

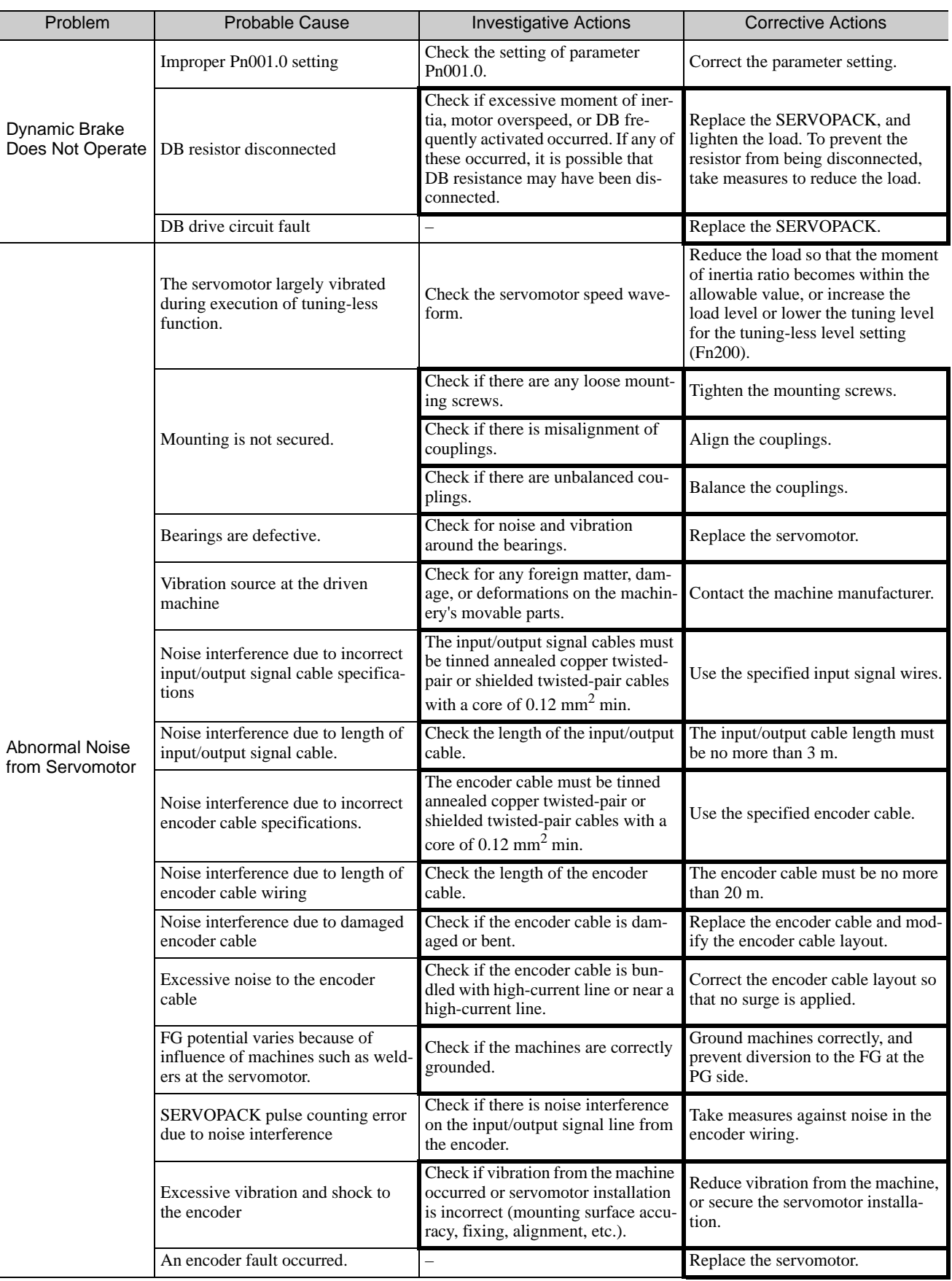

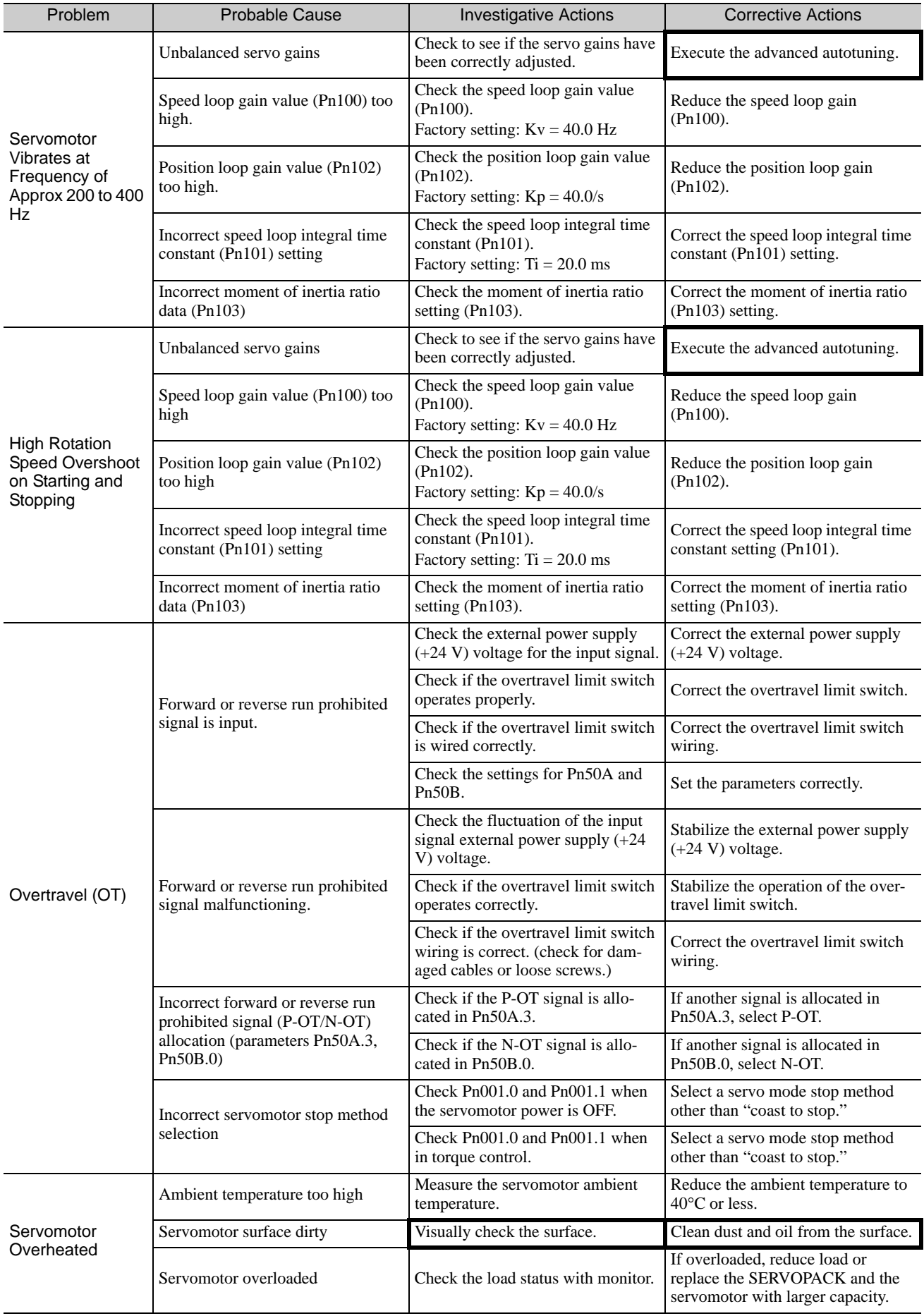

 $\boxed{9}$ 

9.1.3 Troubleshooting of the Powerlink Network Module Alarms

#### **Application hint for B&R controller users:**

The B&R master overwrites the default values of the objects at boot up. This behaviour can't be changed. Some objects in the YASKAWA drive are write protected (such as user units, etc.). Therefore the B&R controller will detect some SDO abort messages at boot up which will force the controller to end up in the "SERV mode". Such kind of behaviour will be experienced in versions of 'Automation Studio' which do not include the Yaskawa drive "SGDV-OCB02A" under the "POWERLINK Device Library". Additionally, these versions require the upload of the XDD file.

# 10

# Appendix

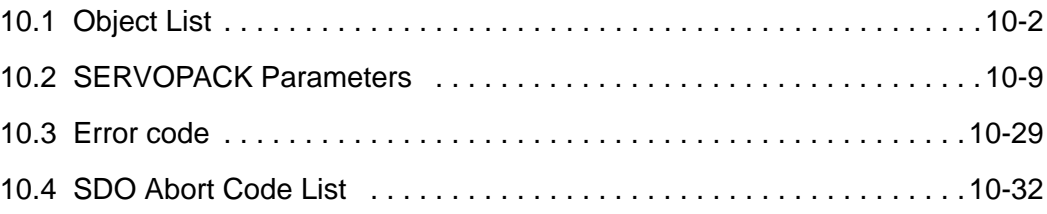

## <span id="page-125-0"></span>10.1 Object List

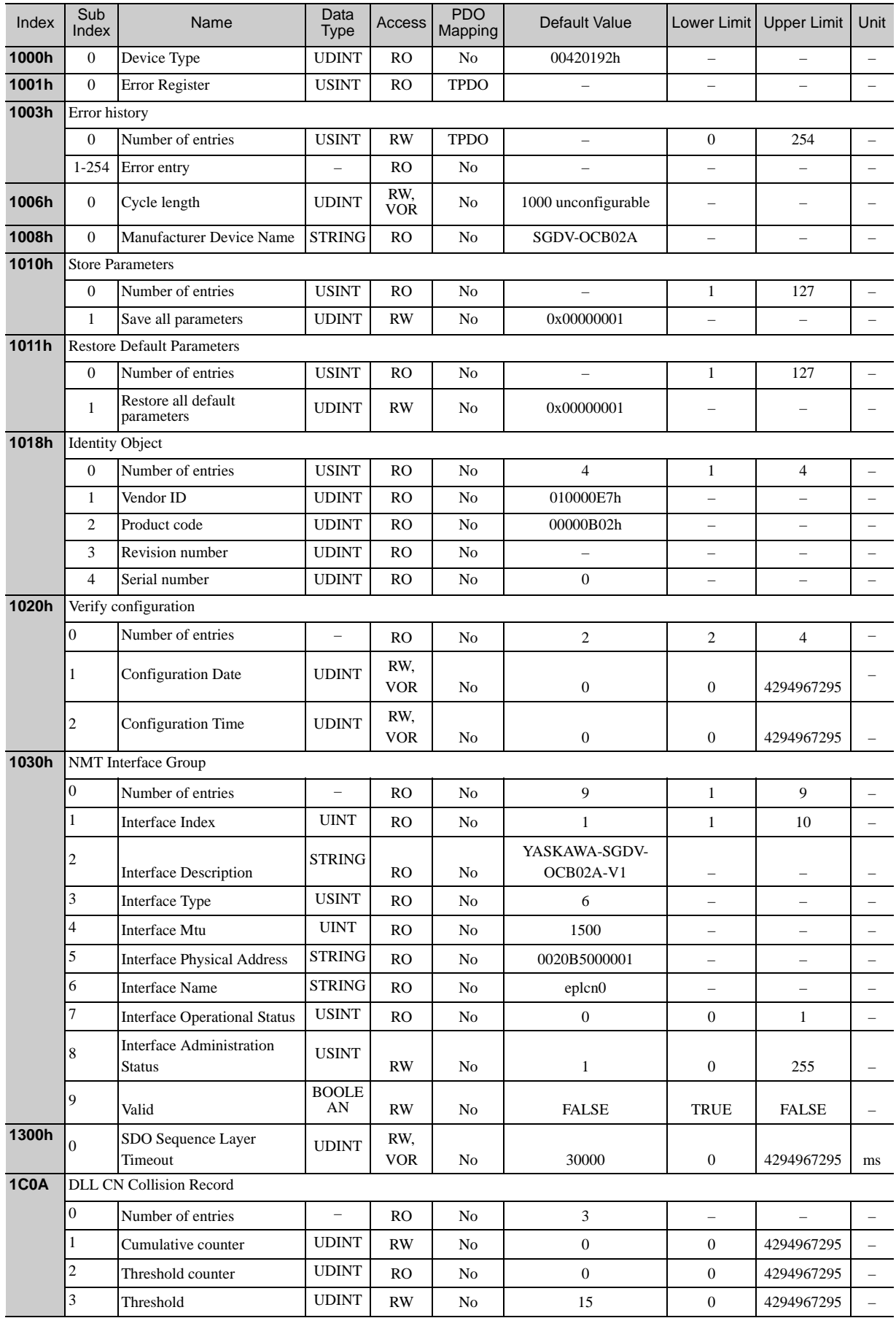

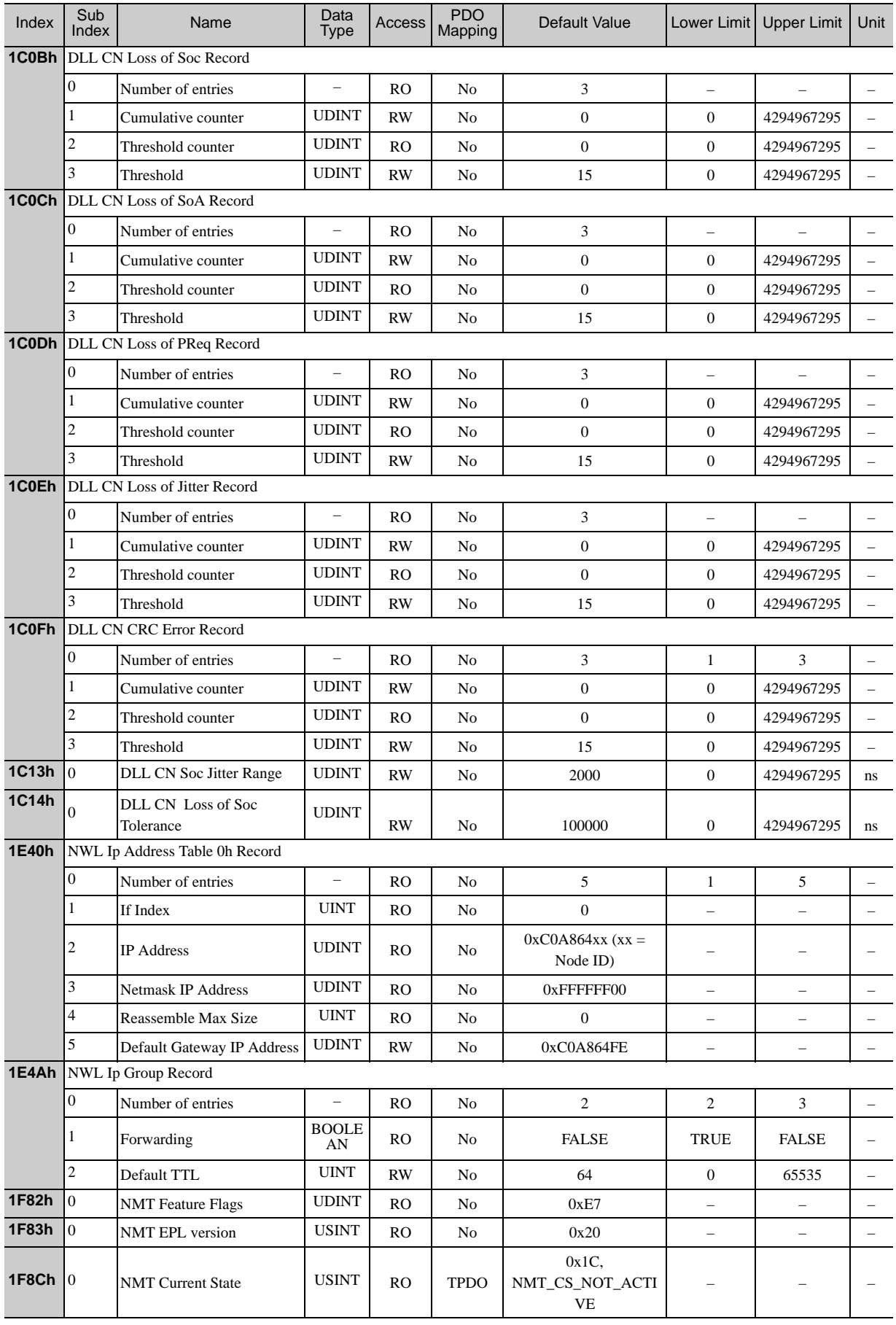

Appendix<br>10

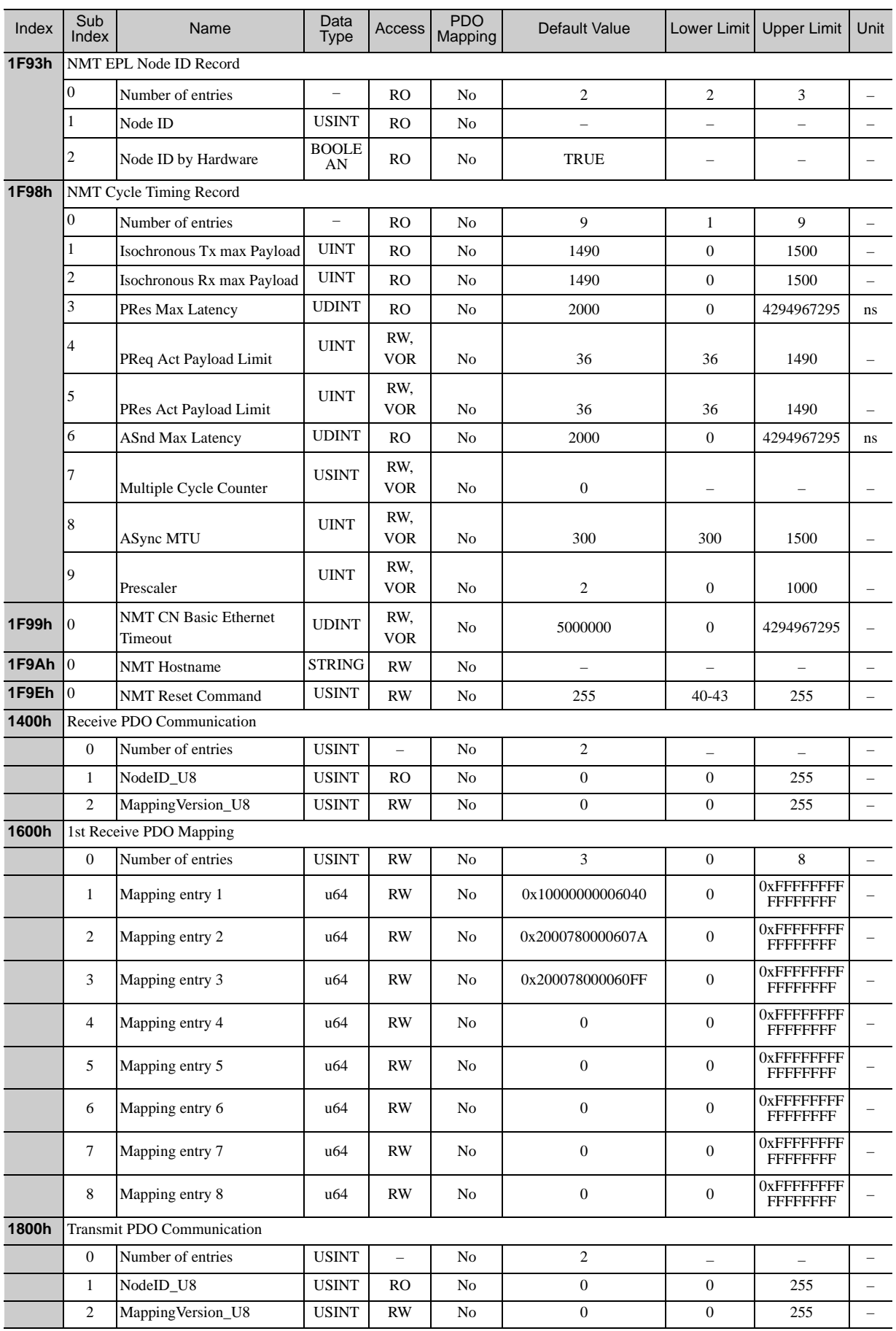

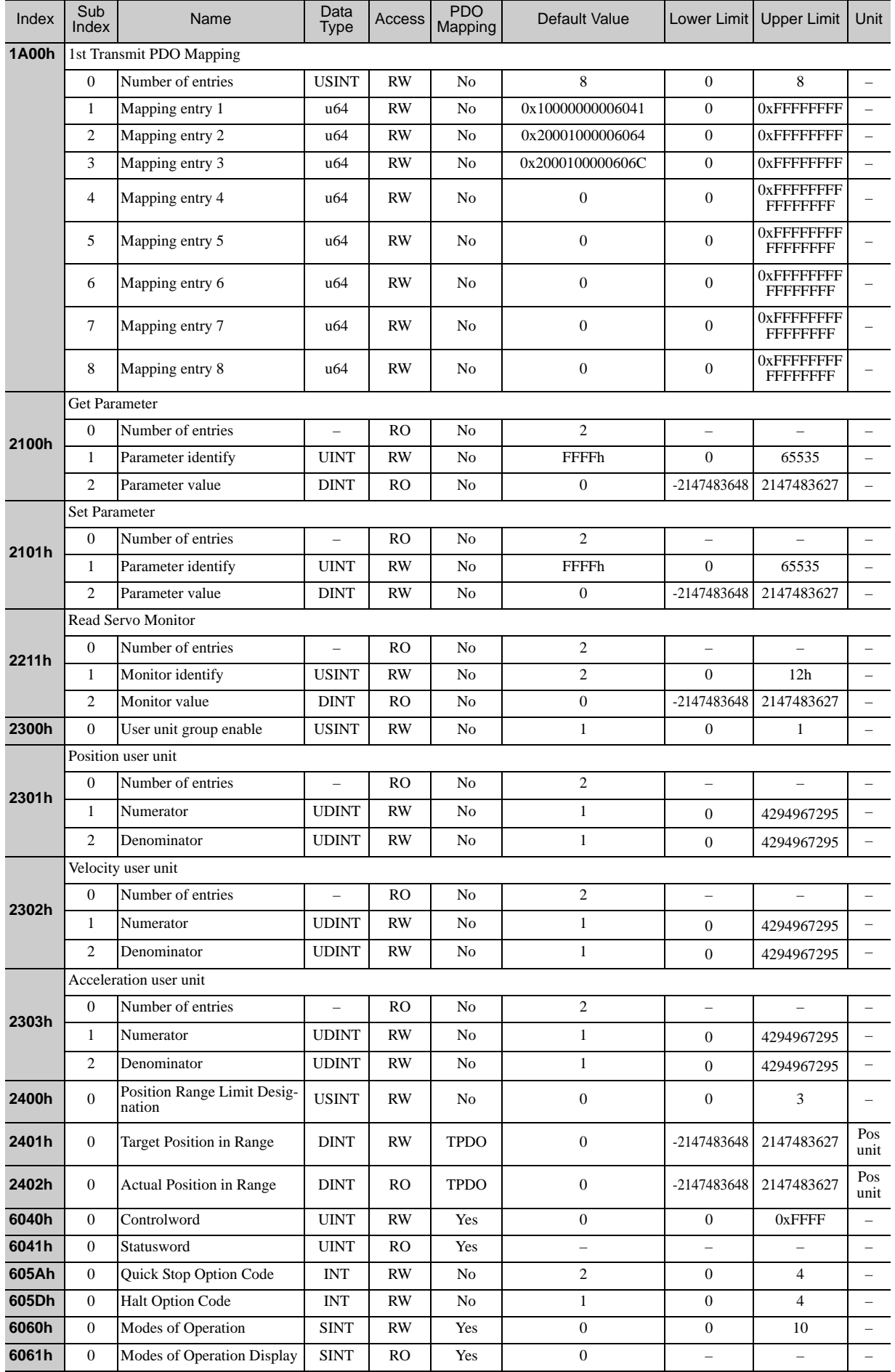

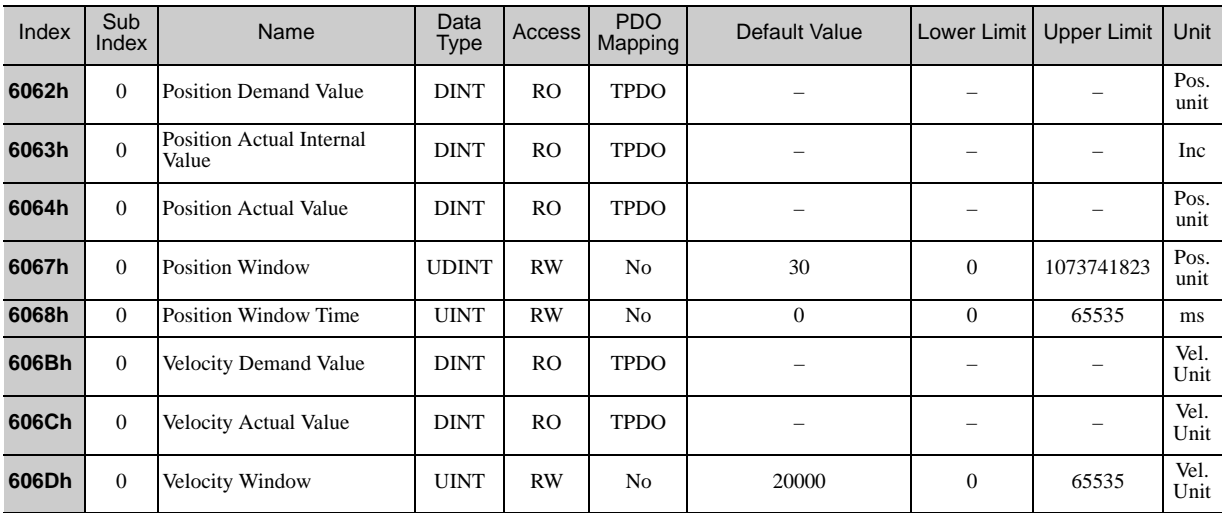

 Write "Save" into the object 1010h. The current parameter data will be saved as a batch in the EEPROM. If the objects are modified by the digital operator or SigmaWin+, the data will be directly stored in the EEPROM.

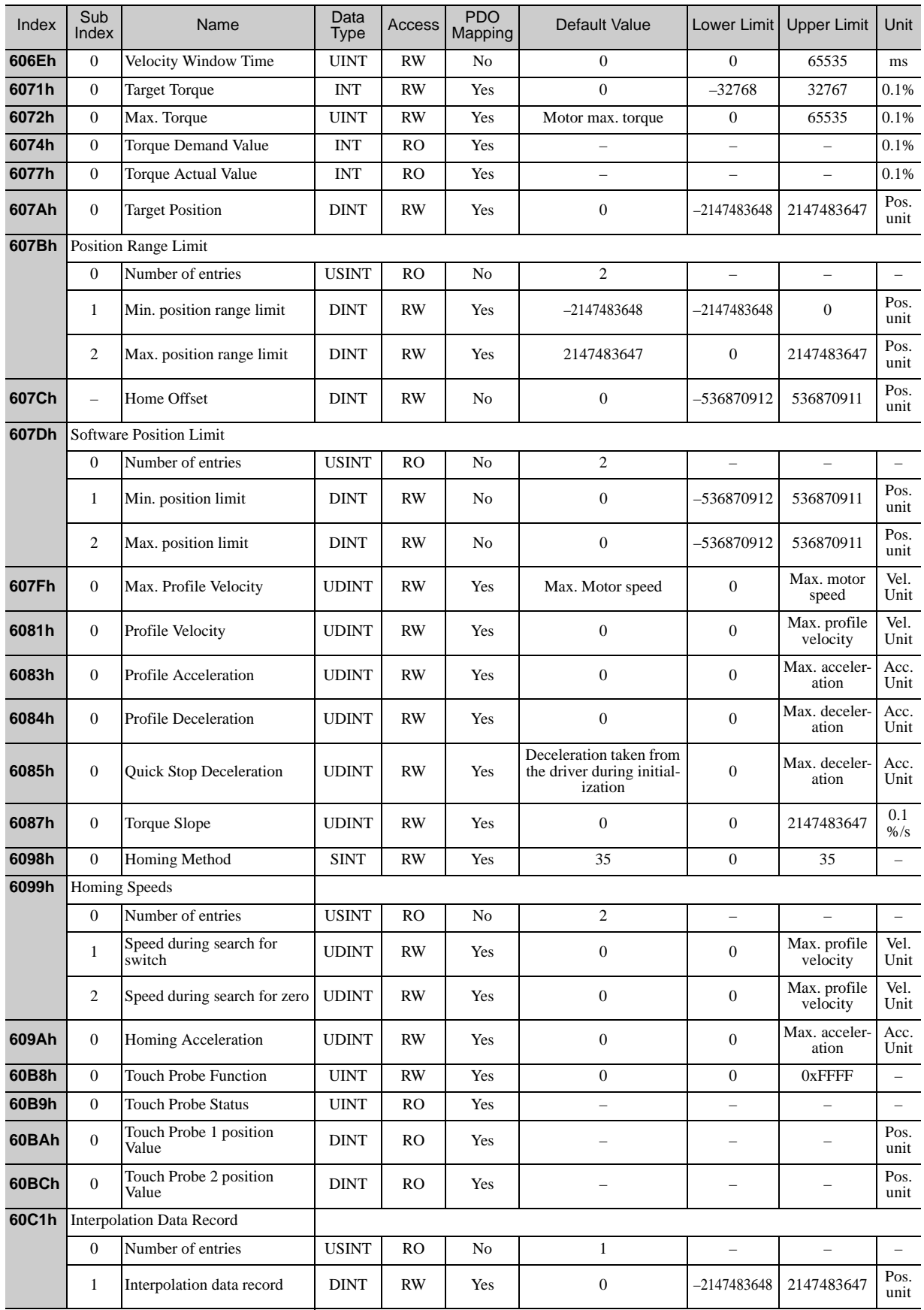

 Write "Save" into the object 1010h. The current parameter data will be saved as a batch in the EEPROM. If the objects are modified by the digital operator or SigmaWin+, the data will be directly stored in the EEPROM.

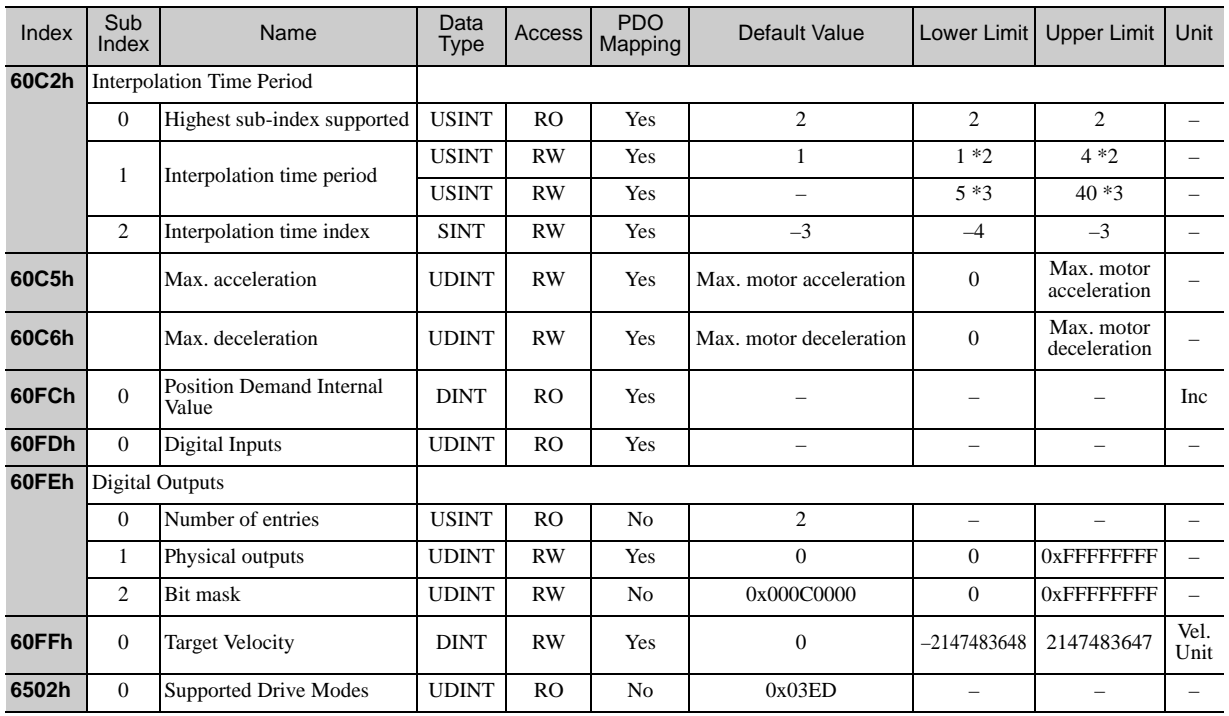

Write "Save" into the object 1010h. The current parameter data will be saved as a batch in the EEPROM.

If the objects are modified by the digital operator or SigmaWin+, the data will be directly stored in the EEPROM.

Supported values are 1, 2, 4 in case of Interpolation time index (0x60C2/2) is -3.

\*3. Supported values are 5, 10, 20, 40 in case of Interpolation time index  $(0x60C2/2)$  is -4.

## <span id="page-132-0"></span>10.2 SERVOPACK Parameters

The following table lists the SERVOPACK parameters. All parameters can be accessed by SDO communication.

<Note>

- Use the object 1010h to write the parameters via SDO communication and store the setting values in the non-volatile memory in the SERVOPACK.
- If the parameters are modified by the digital operator or SigmaWin+, the data will be directly stored in the non-volatile memory.
- All SERVOPACK parameters have the following access attributes:
	- Read/Write enabled
	- PDO mapping disabled
	- Enabled to be stored in the EEPROM (non-volatile memory).
	- In the Powerlink Network Module, the reference units of the SERVOPACK parameters are encoder pulses (units: inc.).

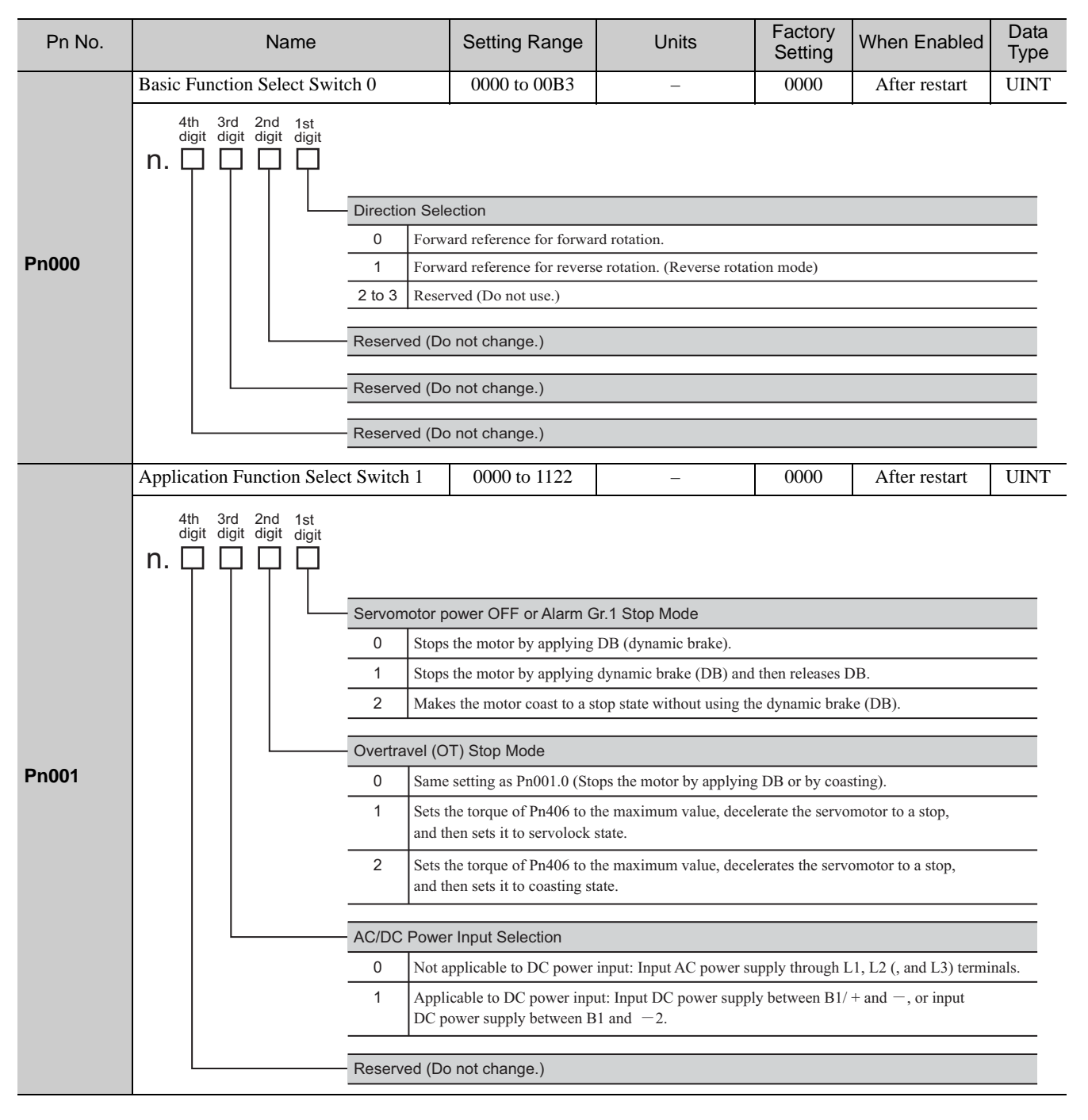

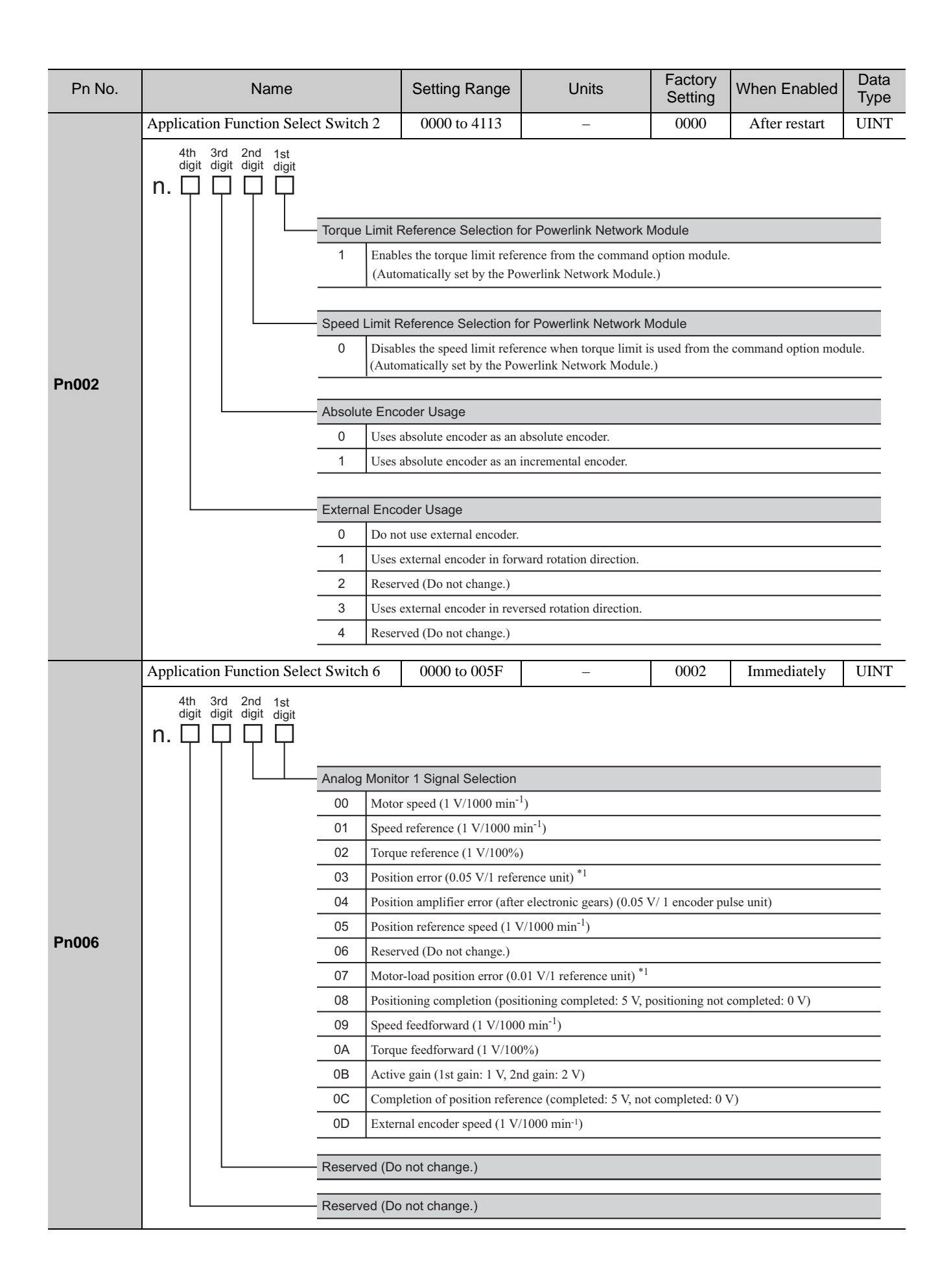

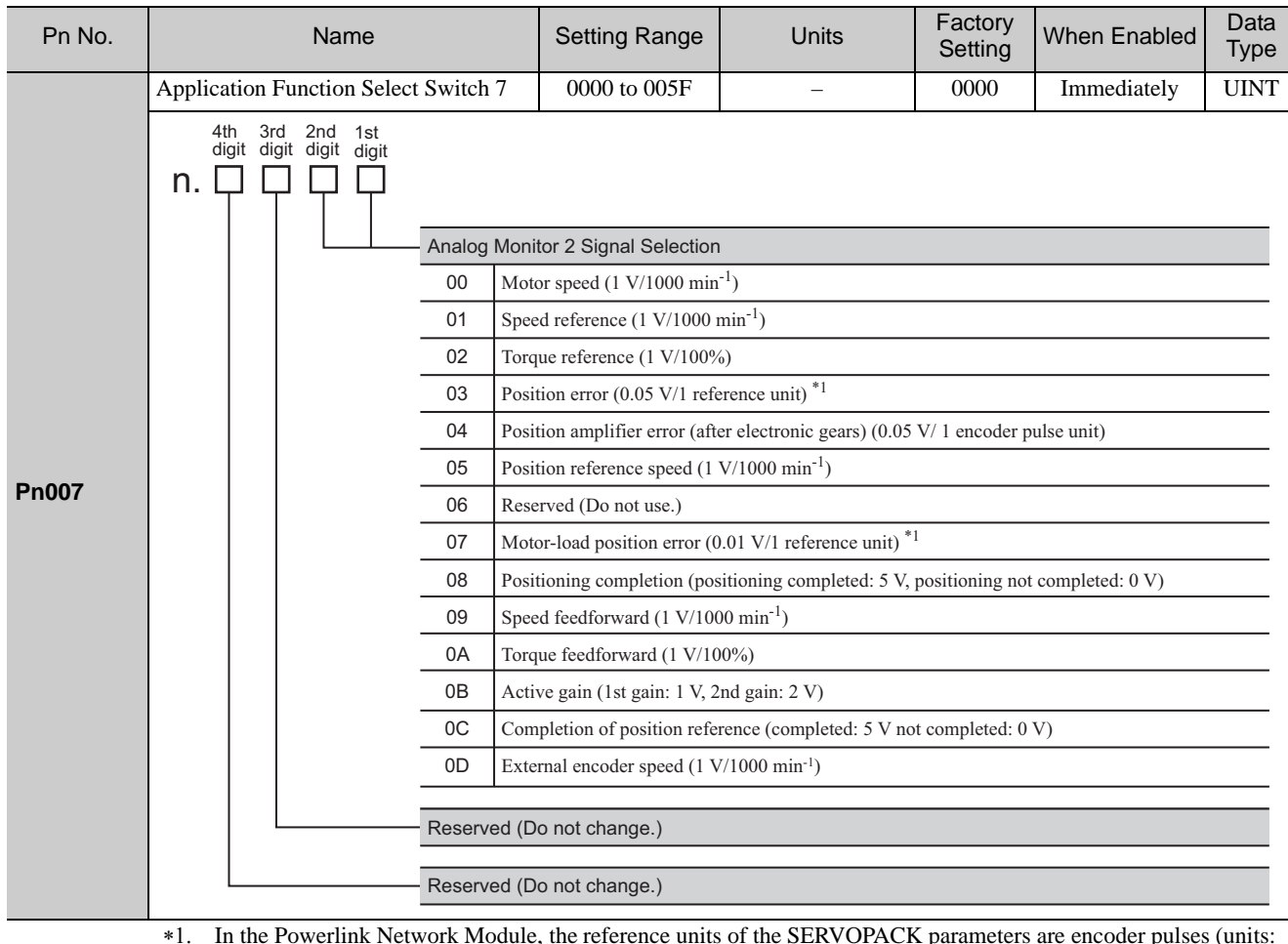

#### \*1. In the Powerlink Network Module, the reference units of the SERVOPACK parameters are encoder pulses (units: inc.).

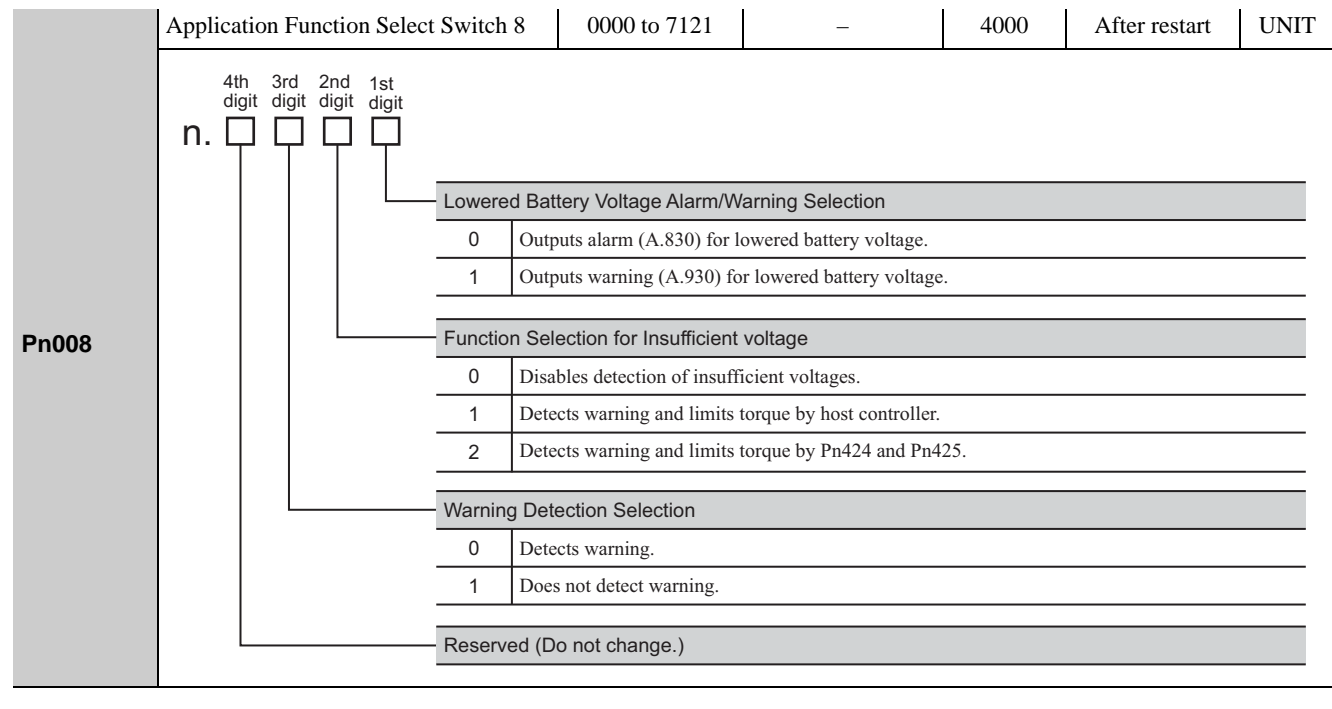

Appendix<br>10

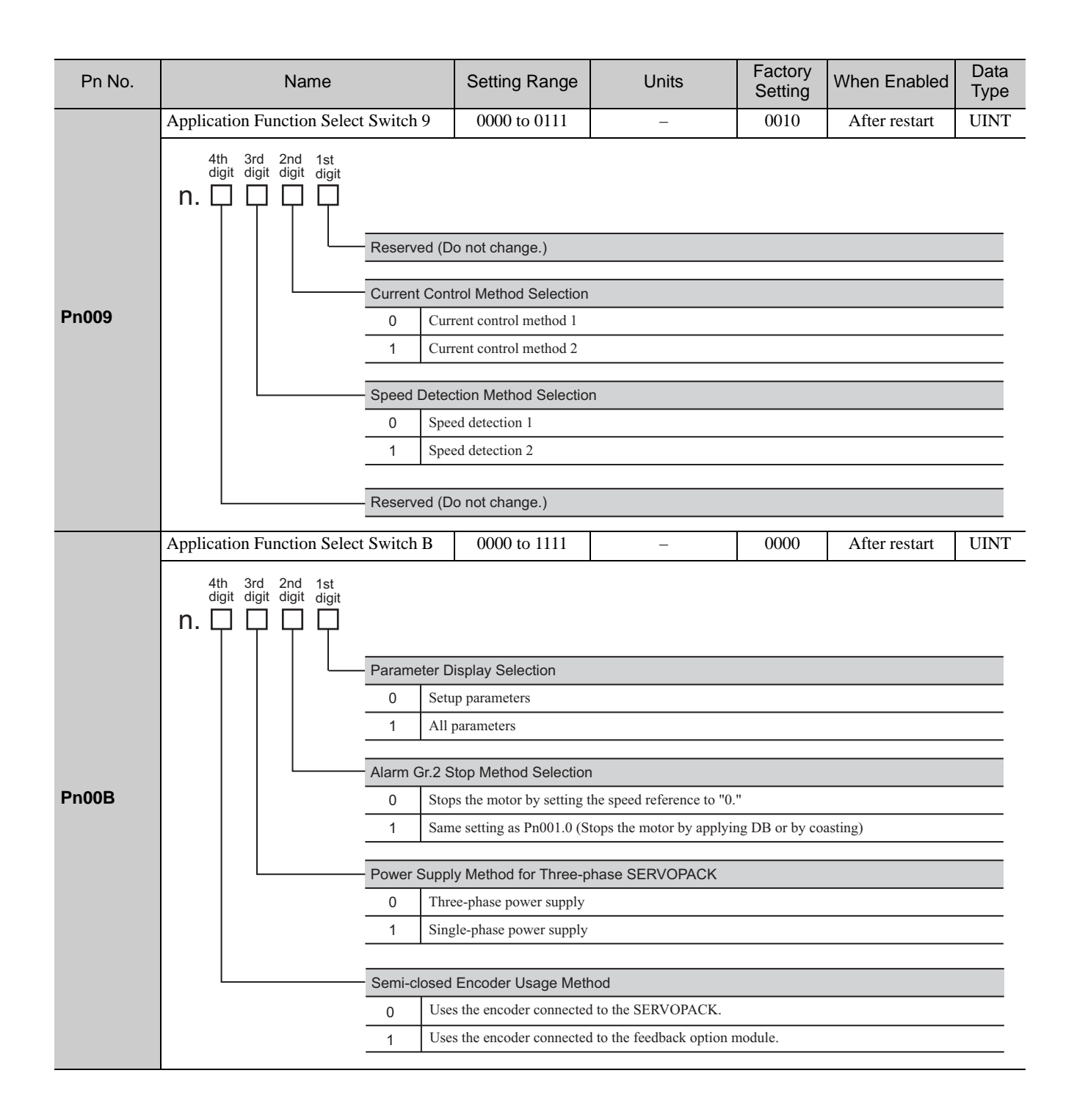

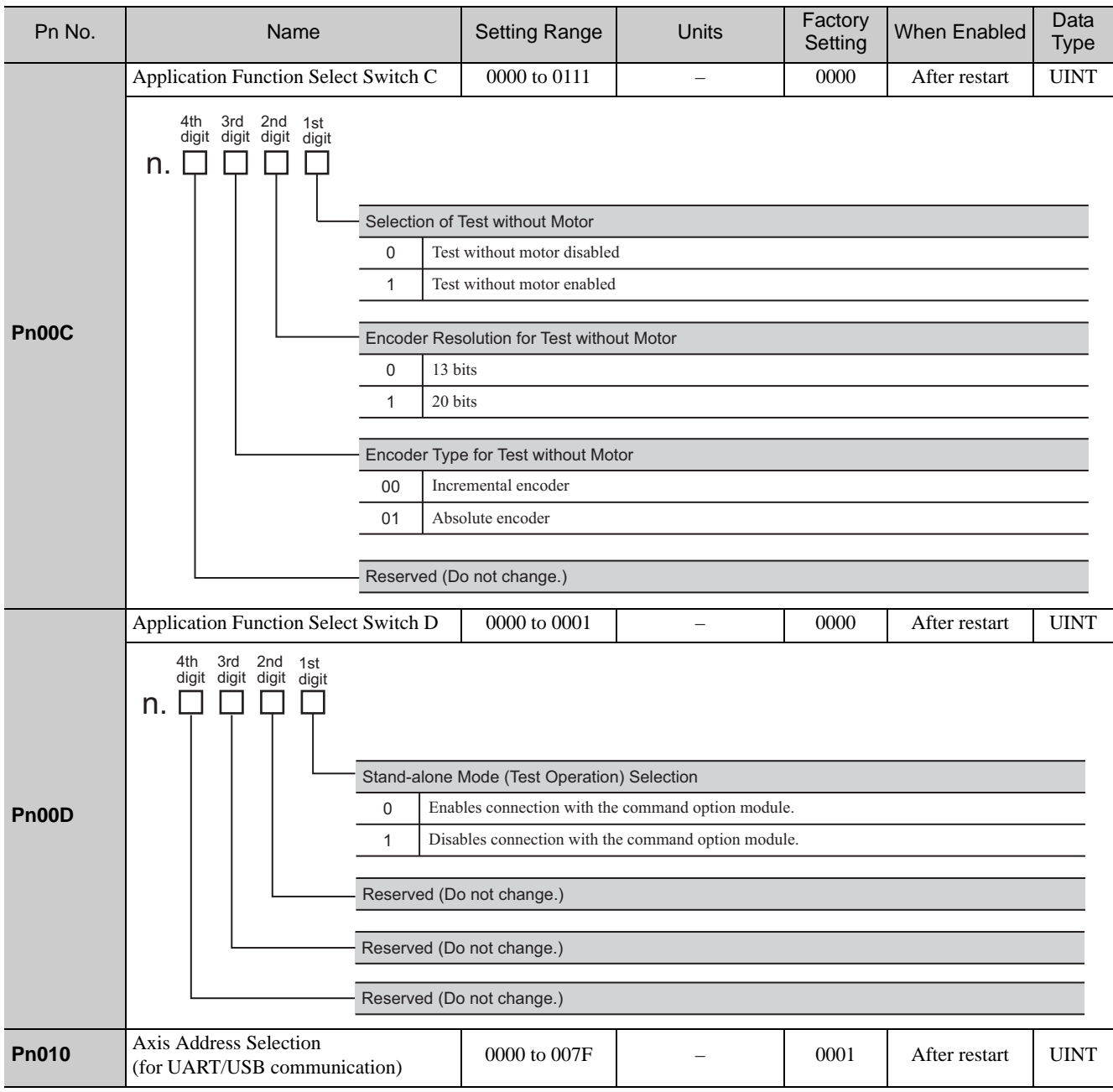

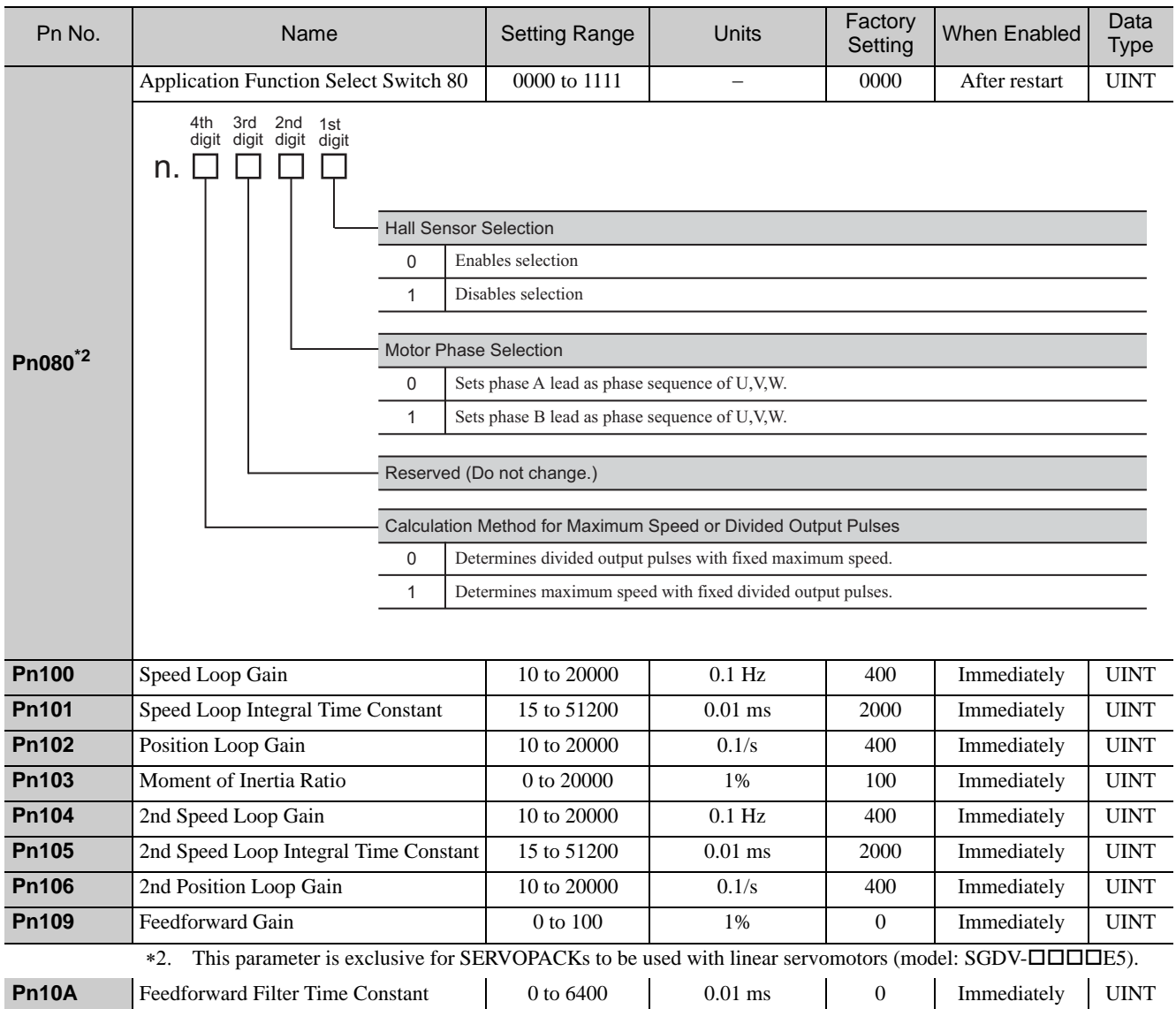

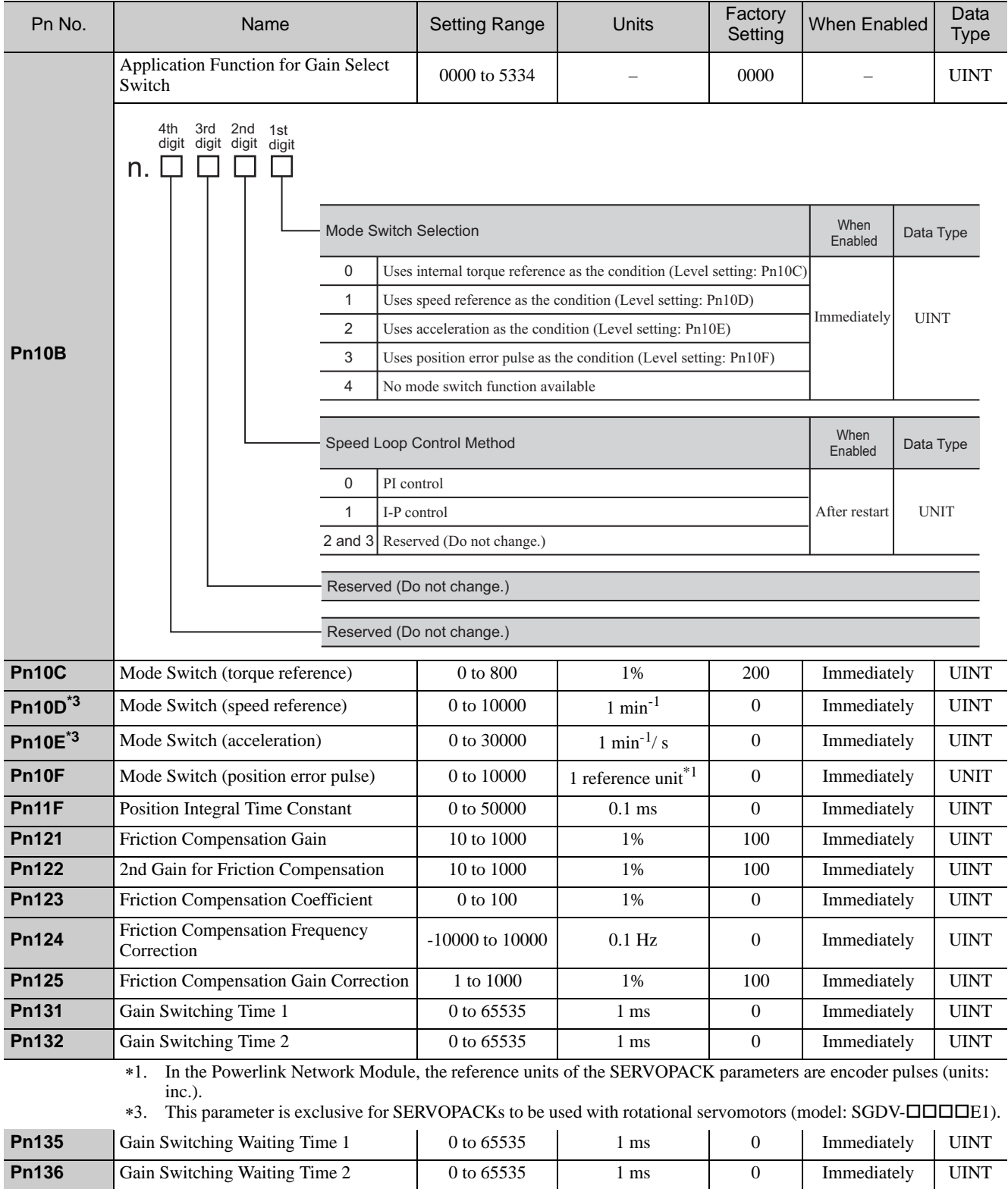

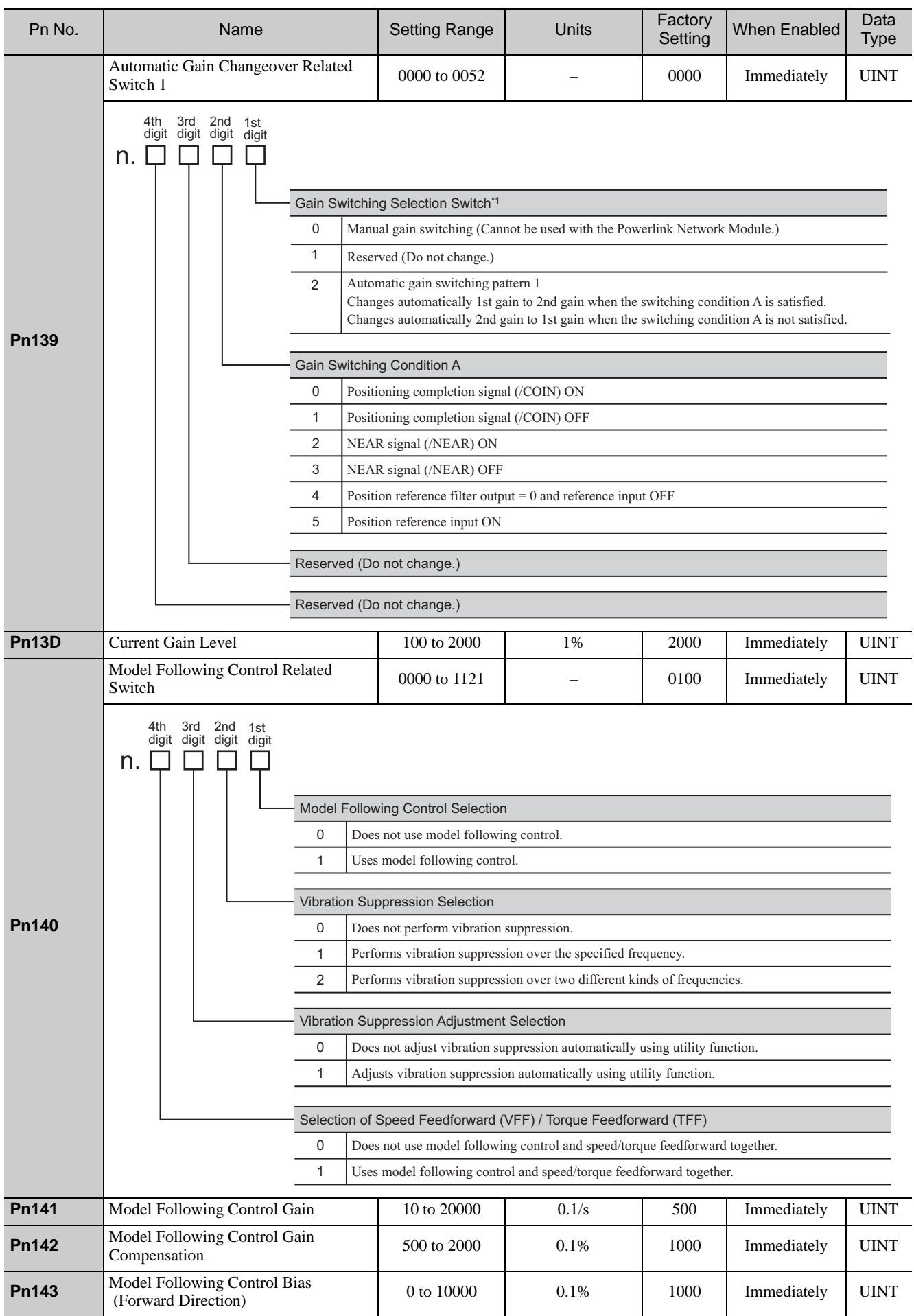

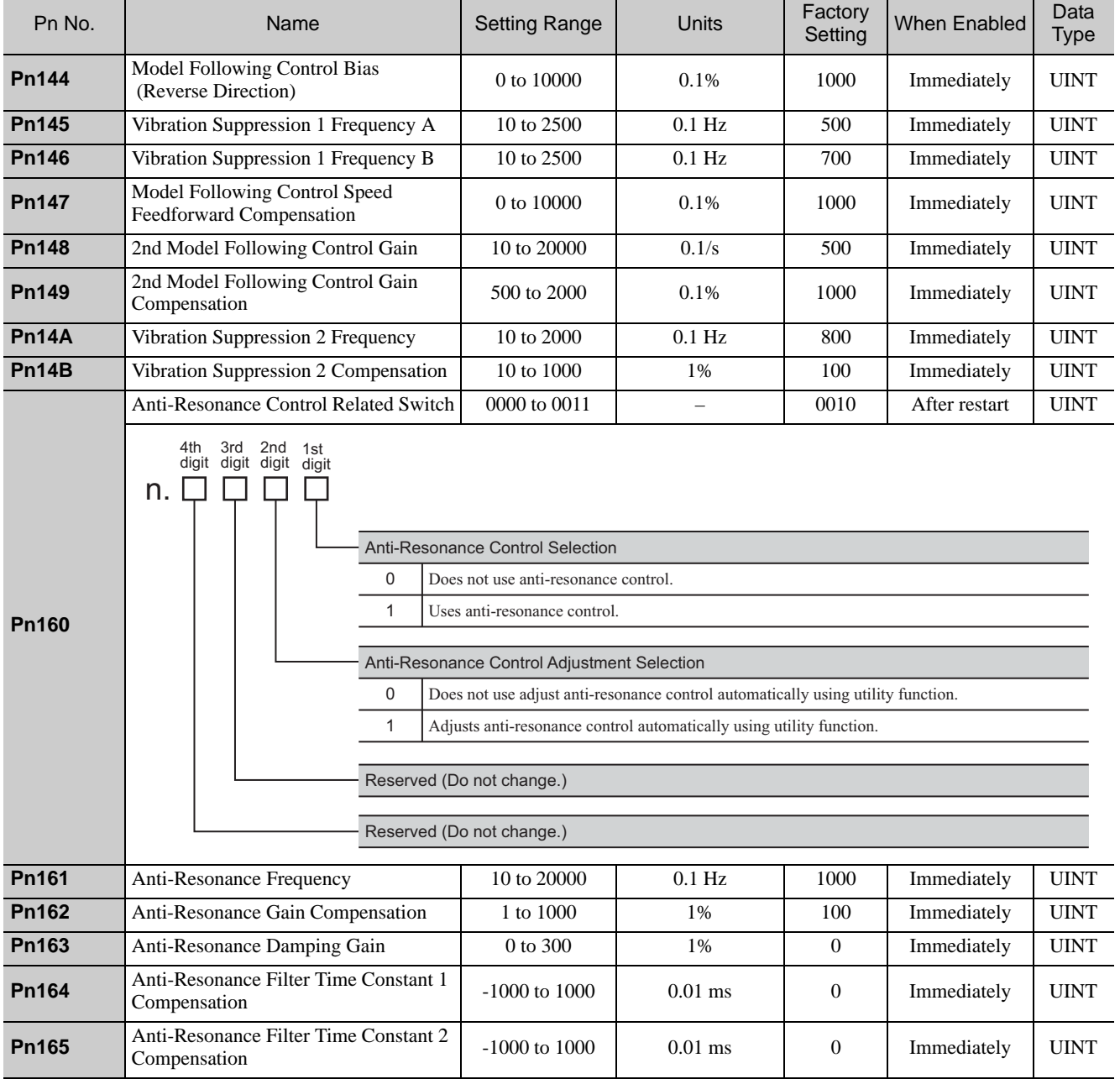

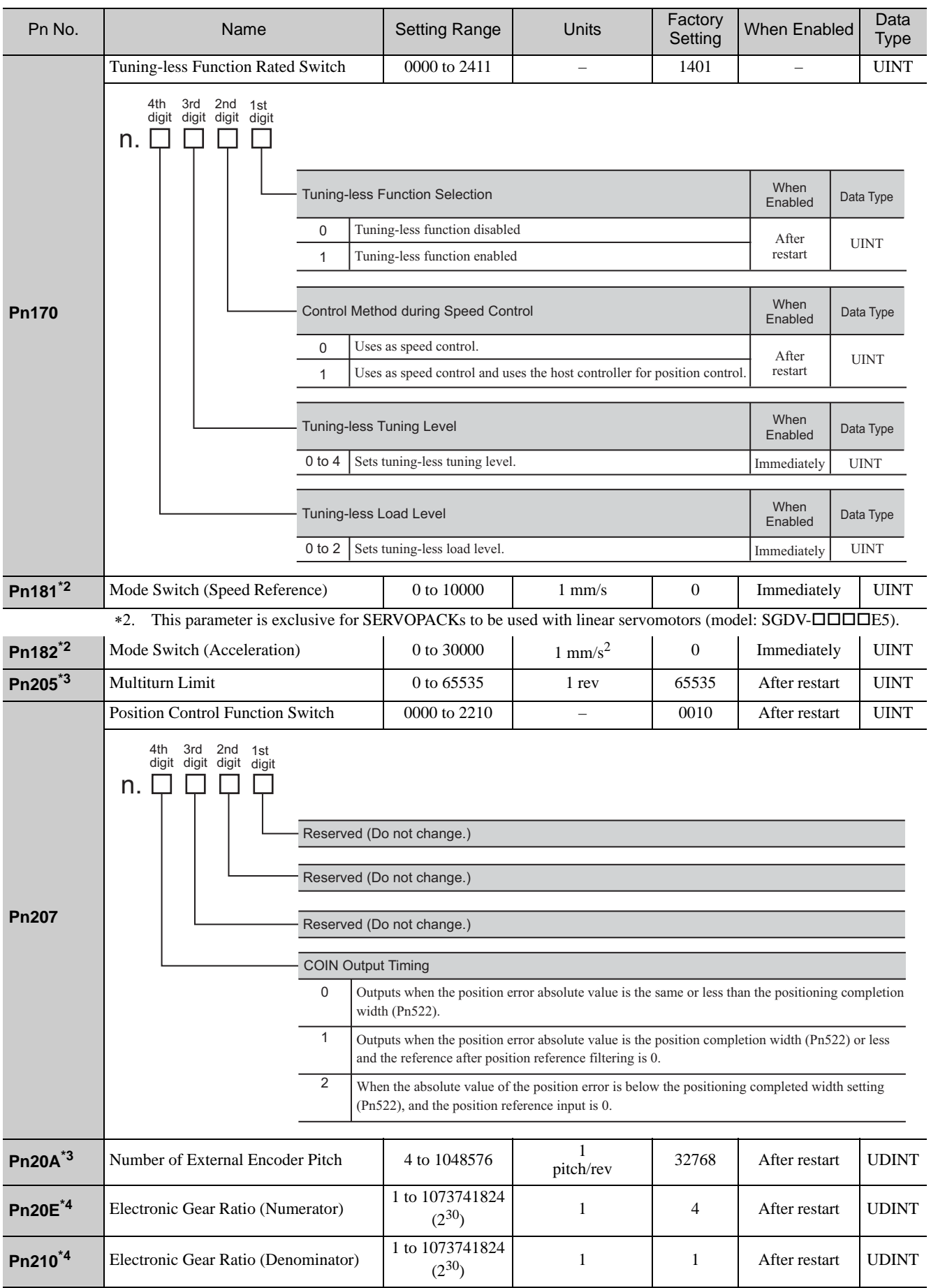

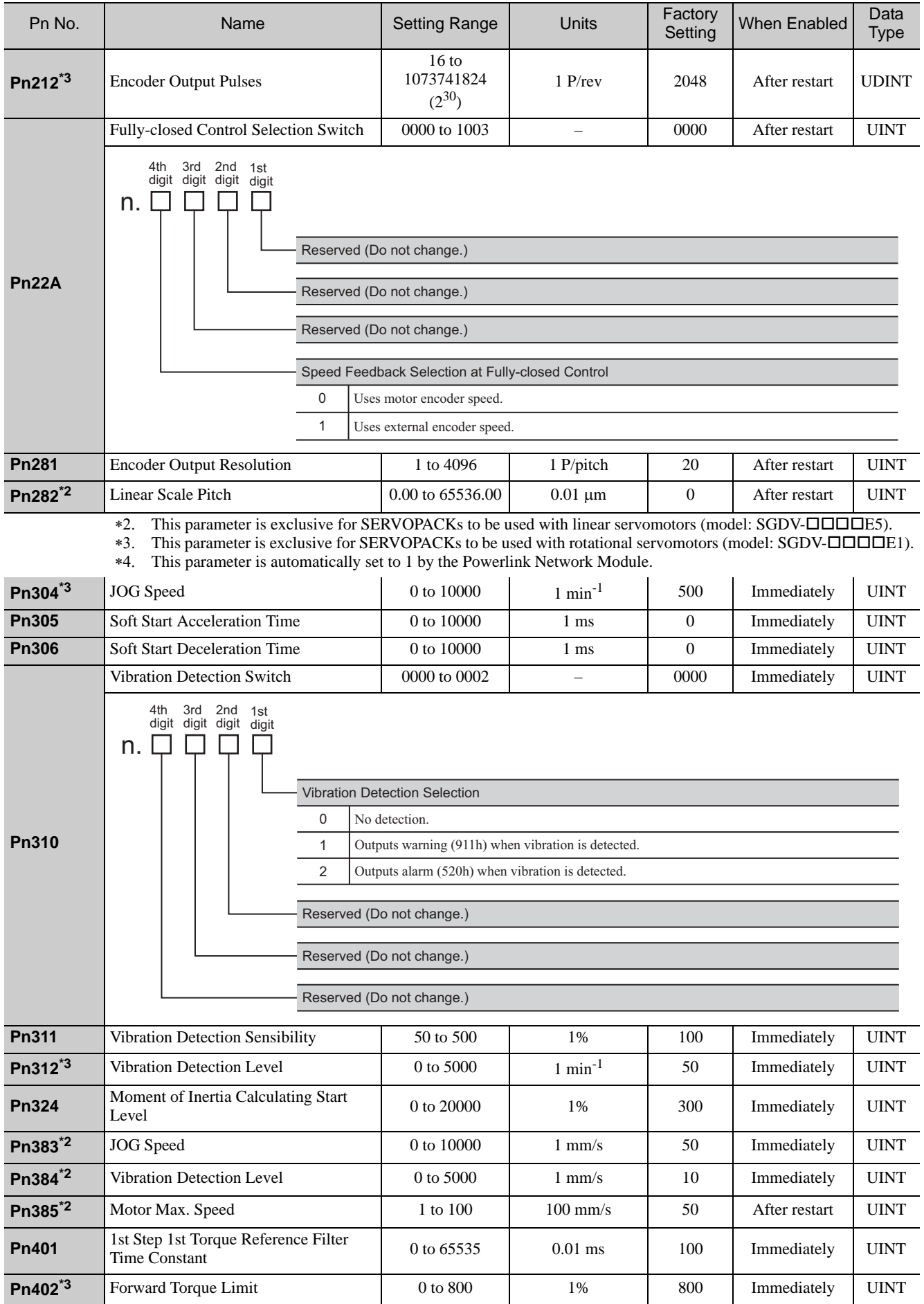

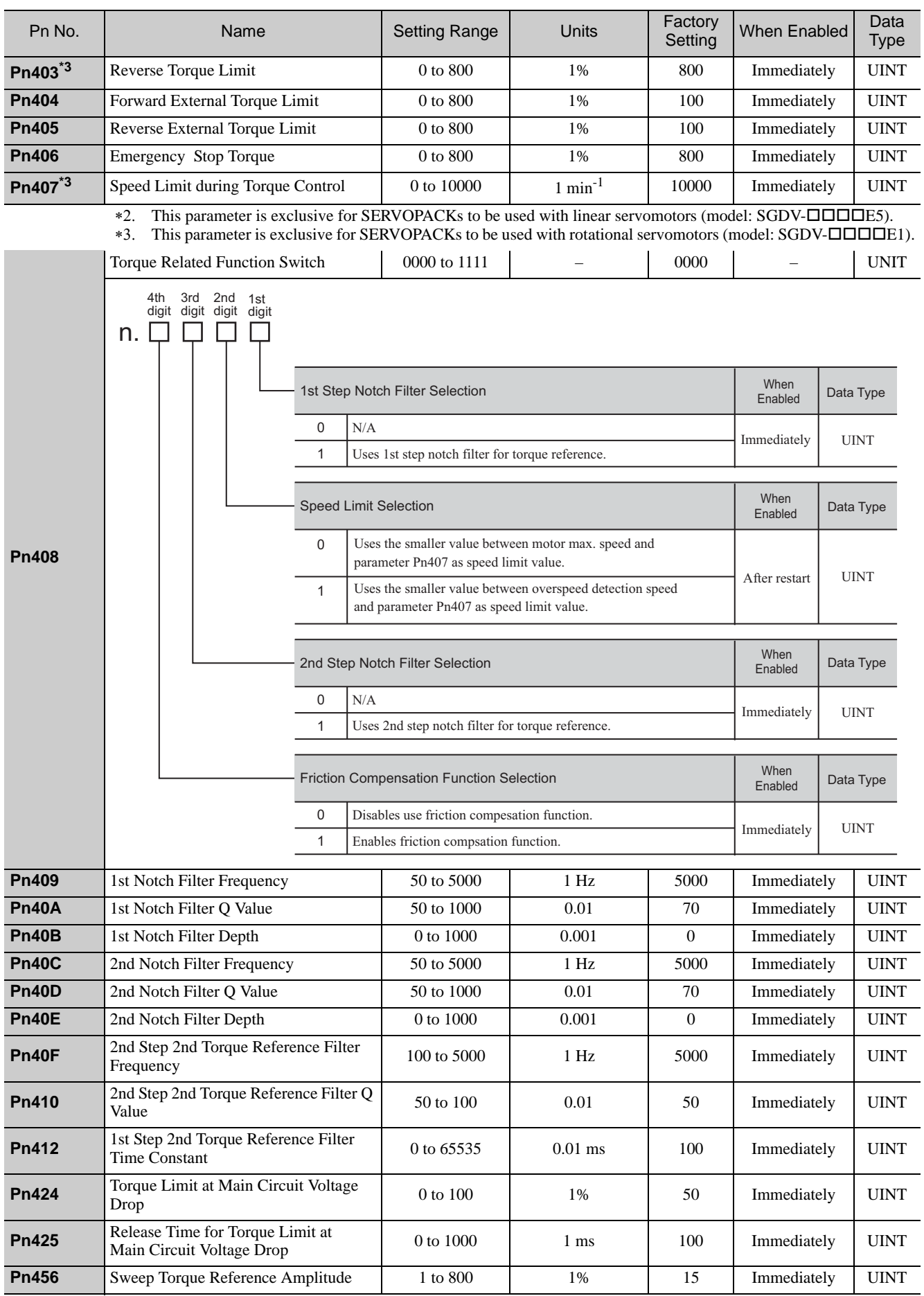
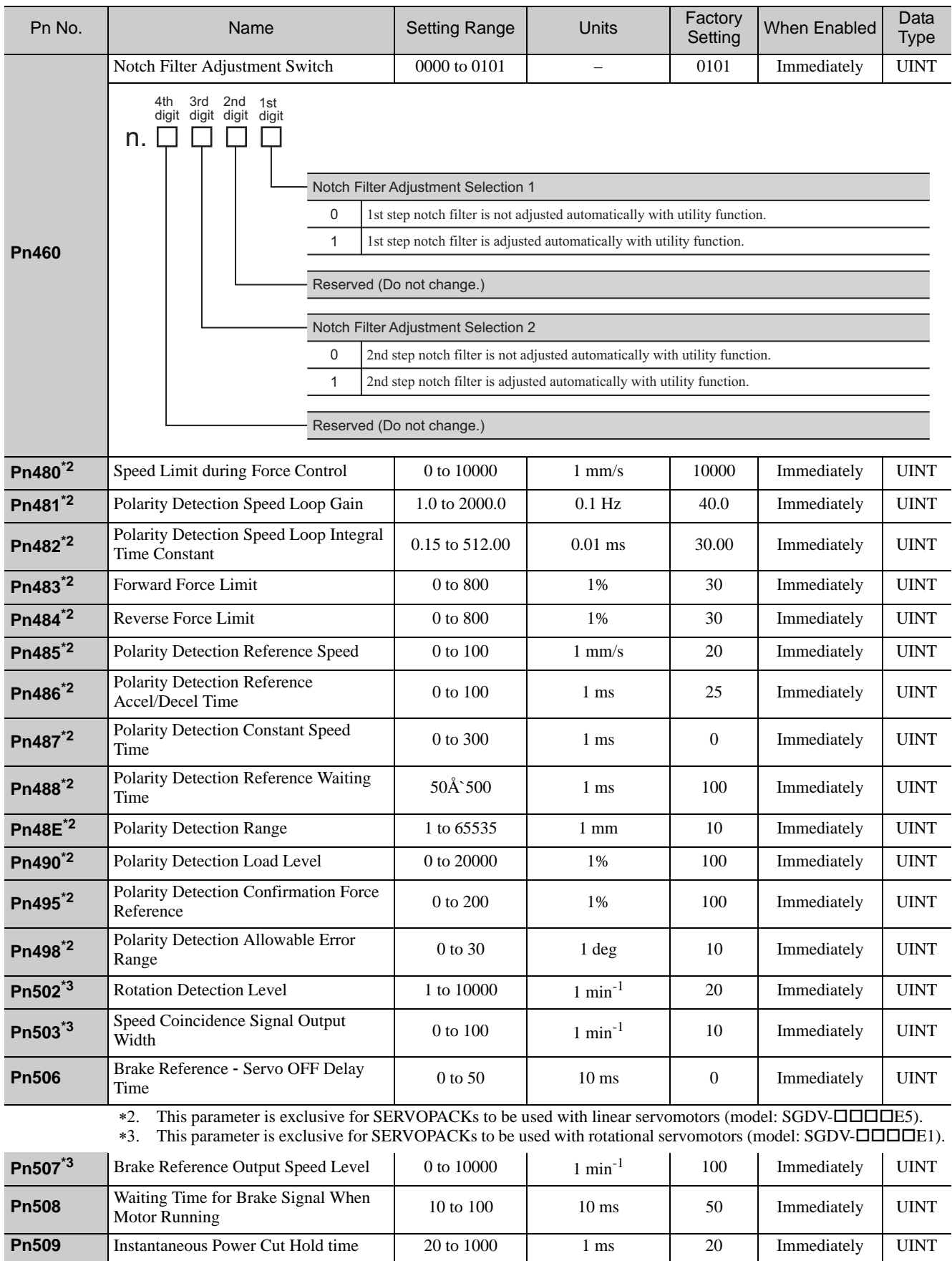

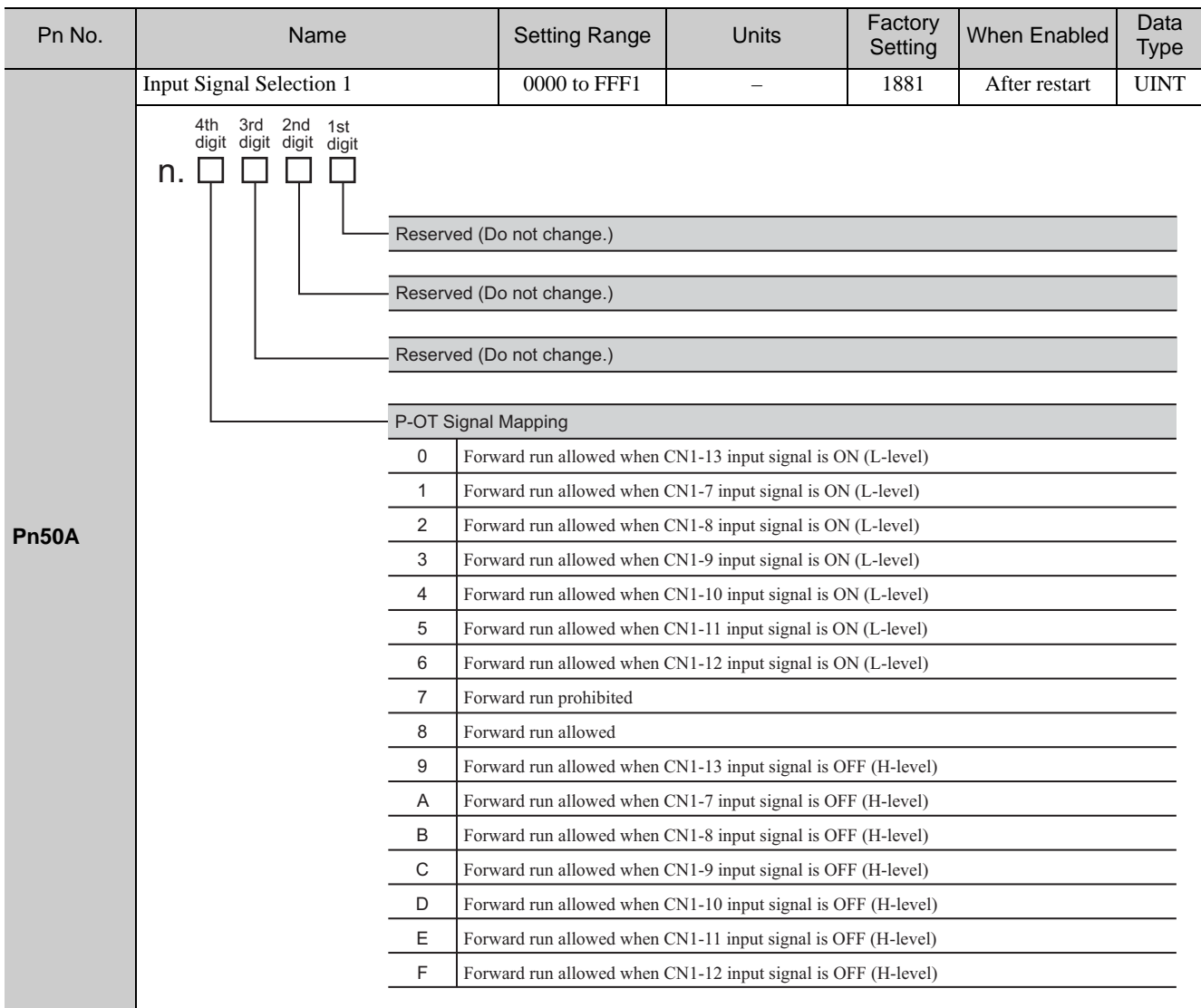

\*3. This parameter is exclusive for SERVOPACKs to be used with rotational servomotors (model: SGDV- $\Box$  $\Box$  $\Box$ E1).

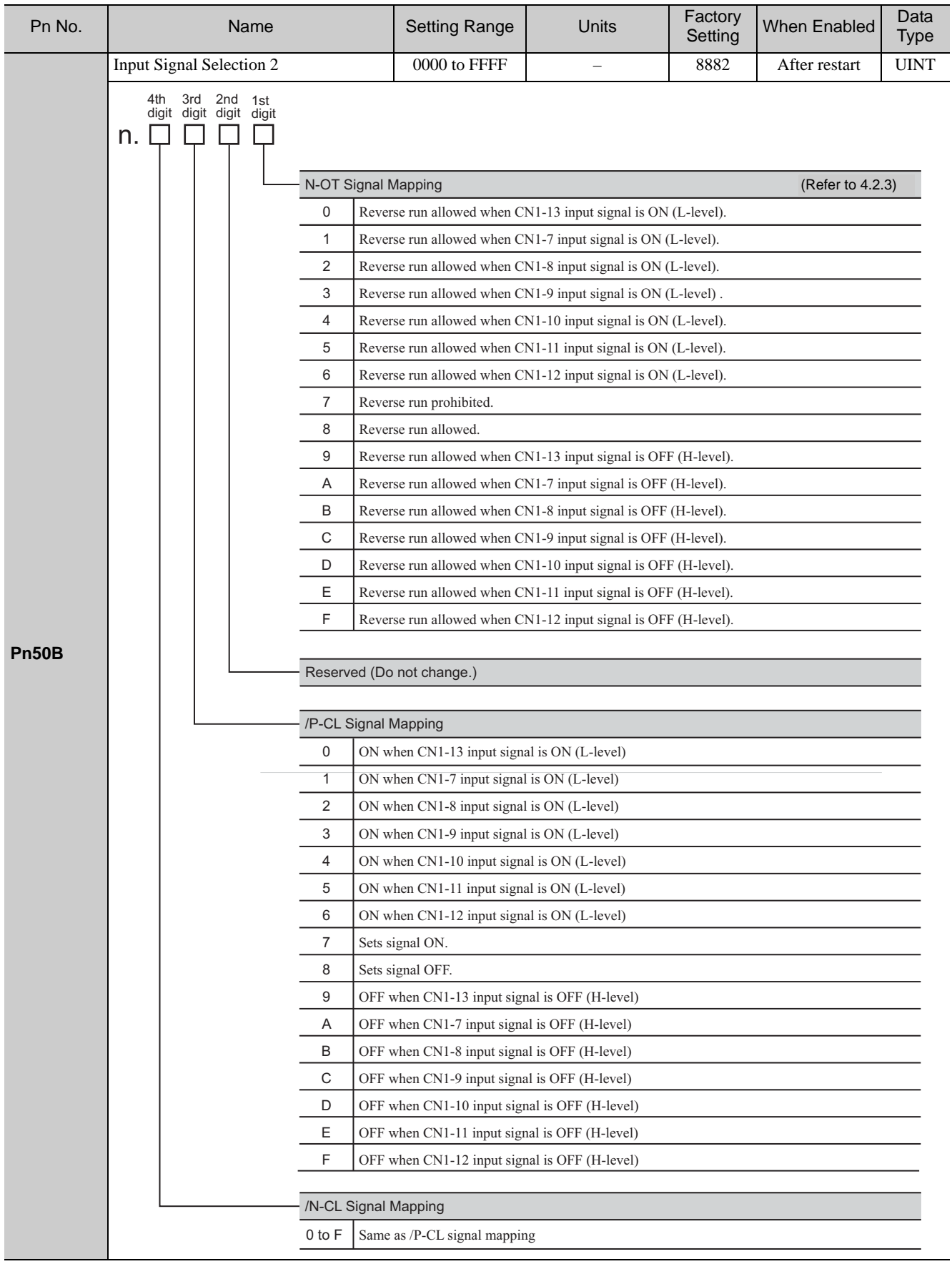

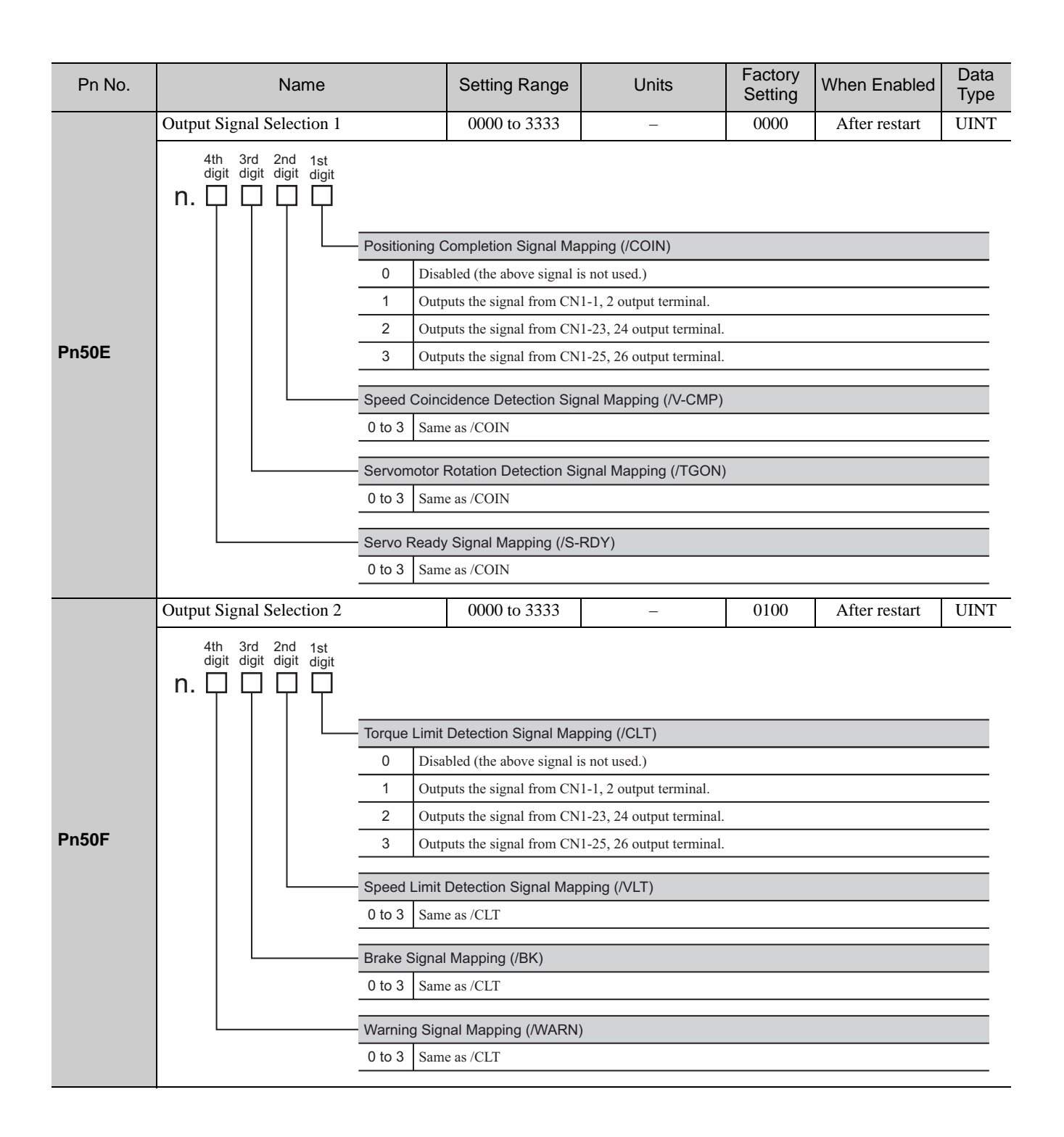

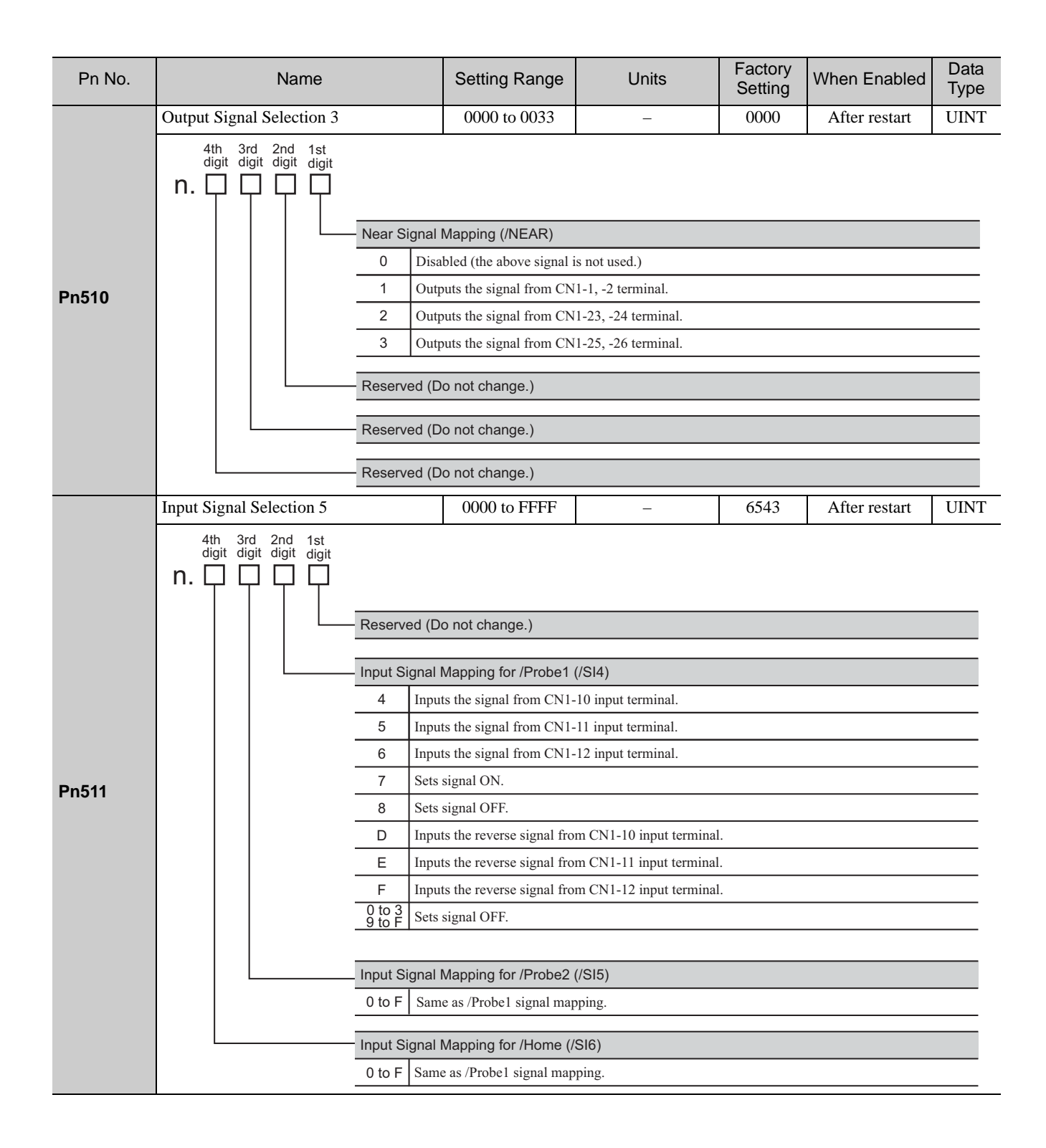

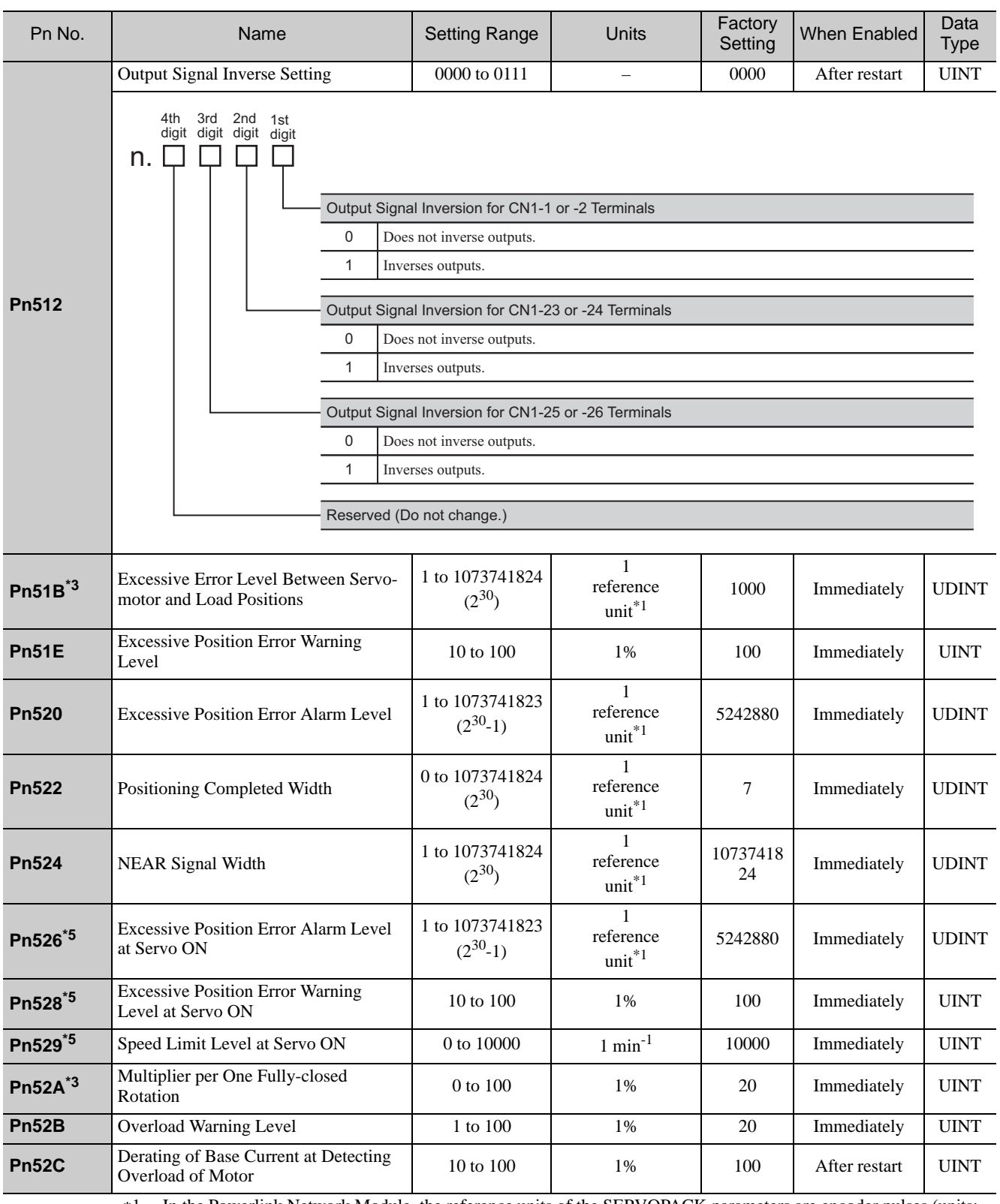

\*1. In the Powerlink Network Module, the reference units of the SERVOPACK parameters are encoder pulses (units: inc.).

\*3. This parameter is exclusive for SERVOPACKs to be used with rotational servomotors (model: SGDV- $\Box\Box\Box E1$ ).

 If the Powerlink Network Module is used, this parameter is not required to be set. Use the factory setting for this parameter.

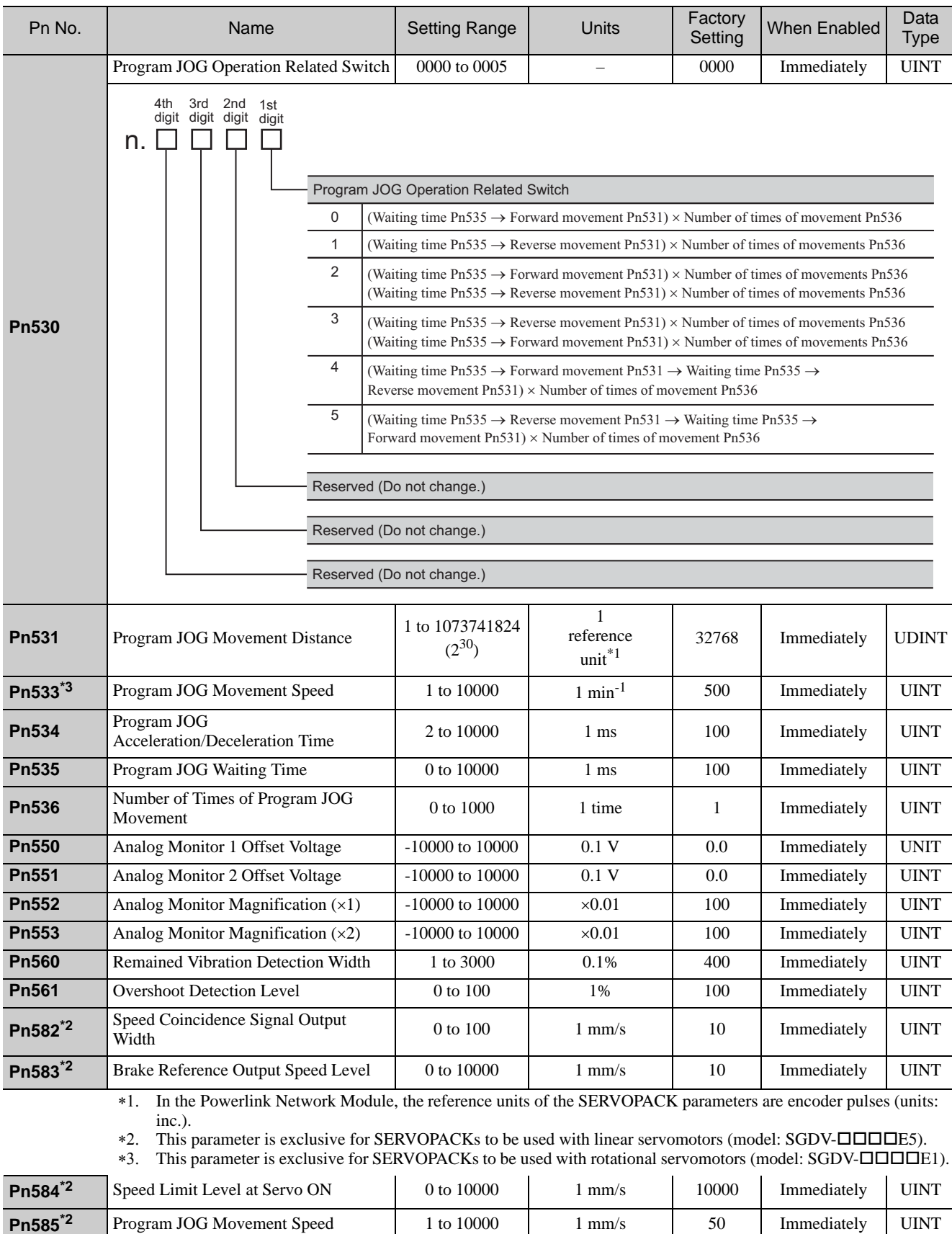

**Pn586<sup>\*2</sup>** Motor Running Air-cooling Ratio 0 to 100 1%/maxvel 0 Immediately UINT

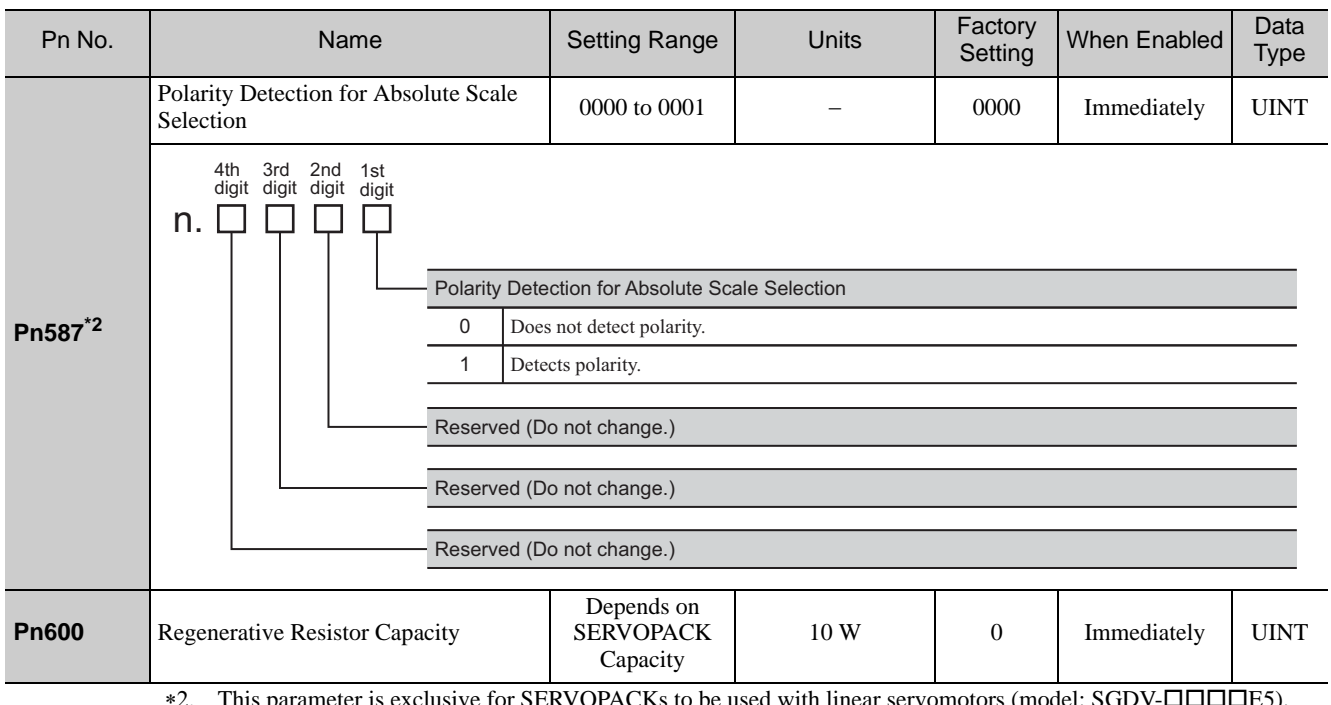

\*2. This parameter is exclusive for SERVOPACKs to be used with linear servomotors (model: SGDV- $\Box$  $\Box$  $\Box$ E5).

### 10.3 Error code

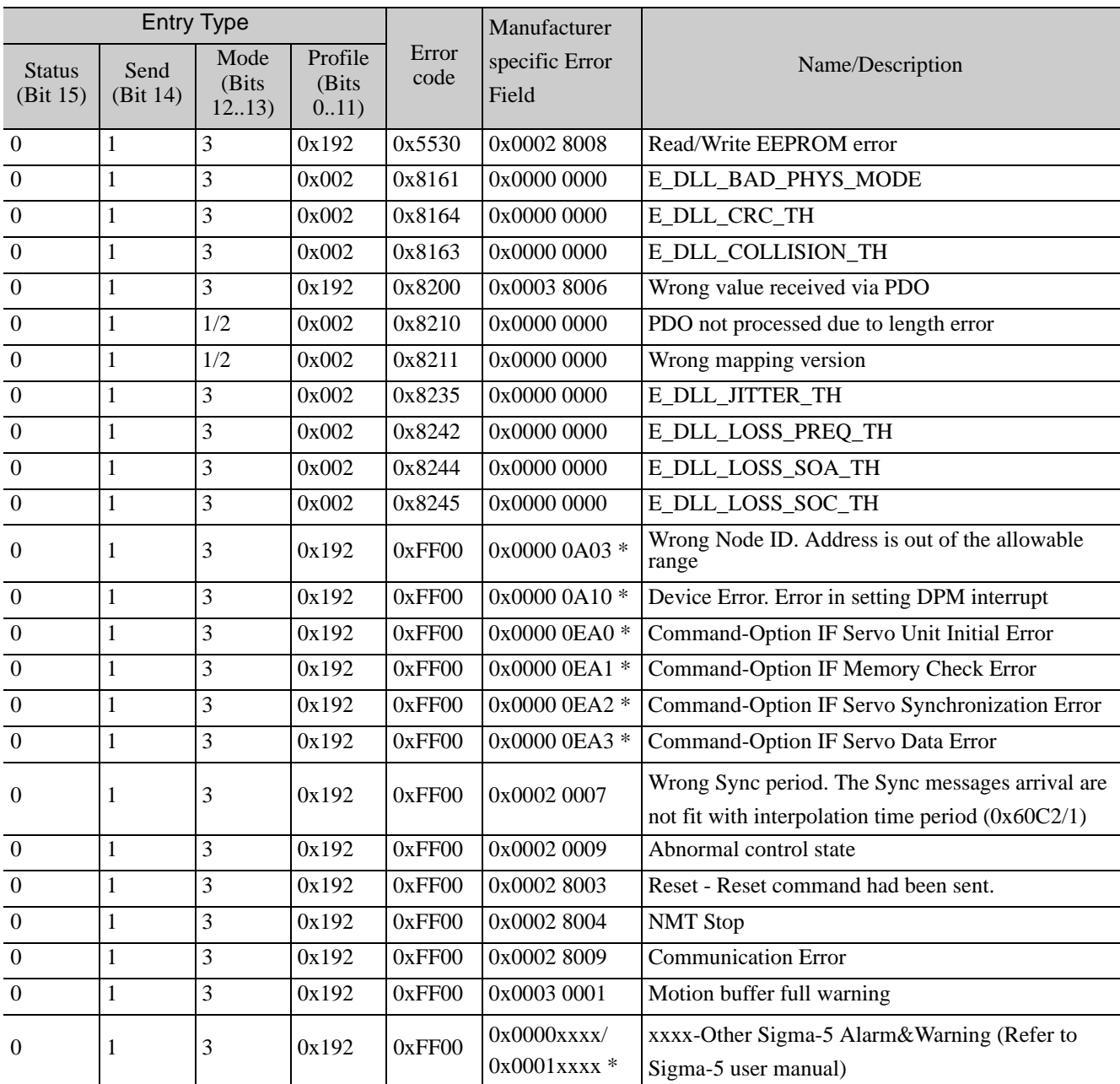

The following table shows the SDO abort codes for SDO communication errors.

\* : The error is reported also Sigma-5 amplifier.

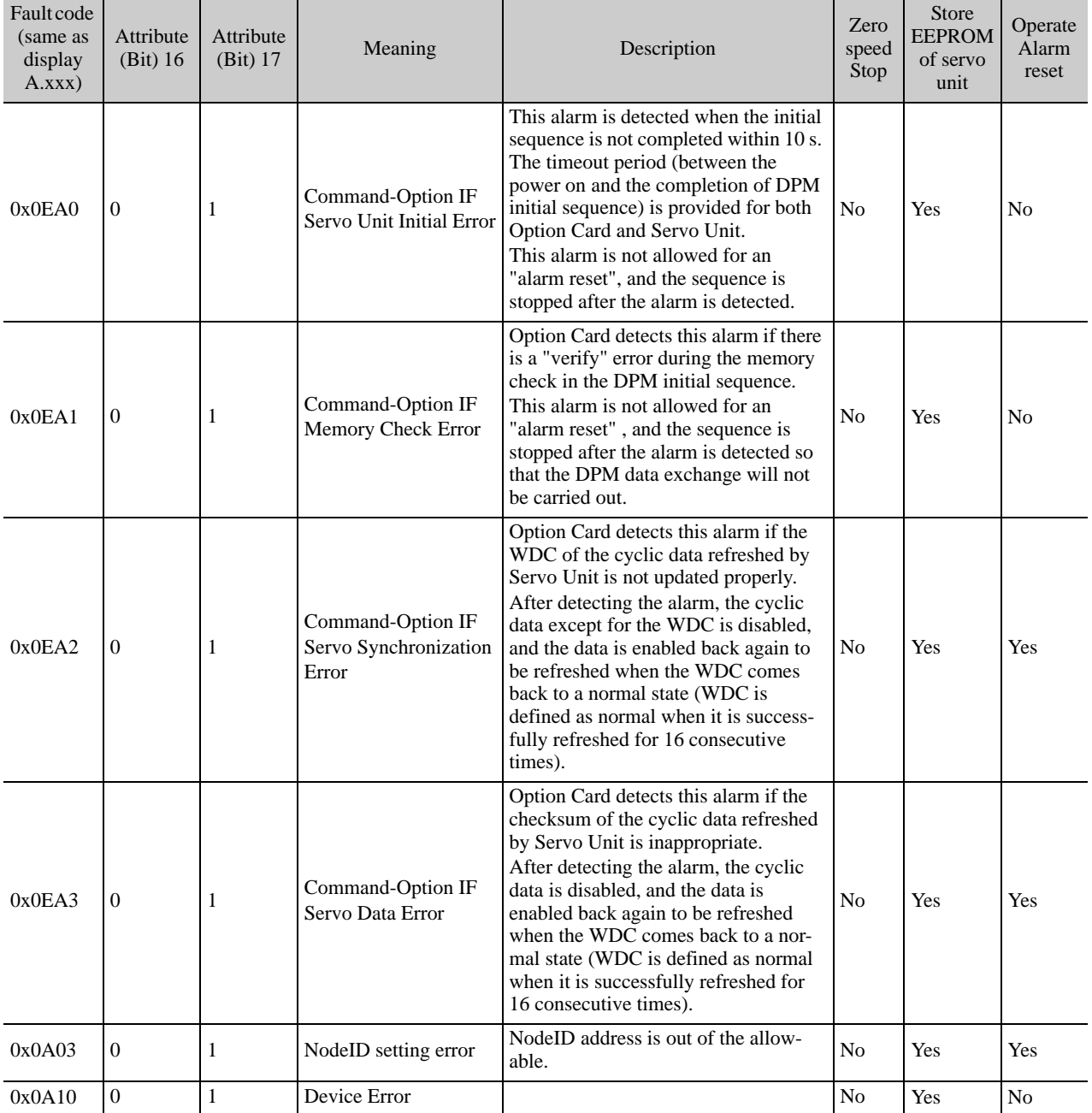

Error code chart 1 (detected by Powerlink option card).

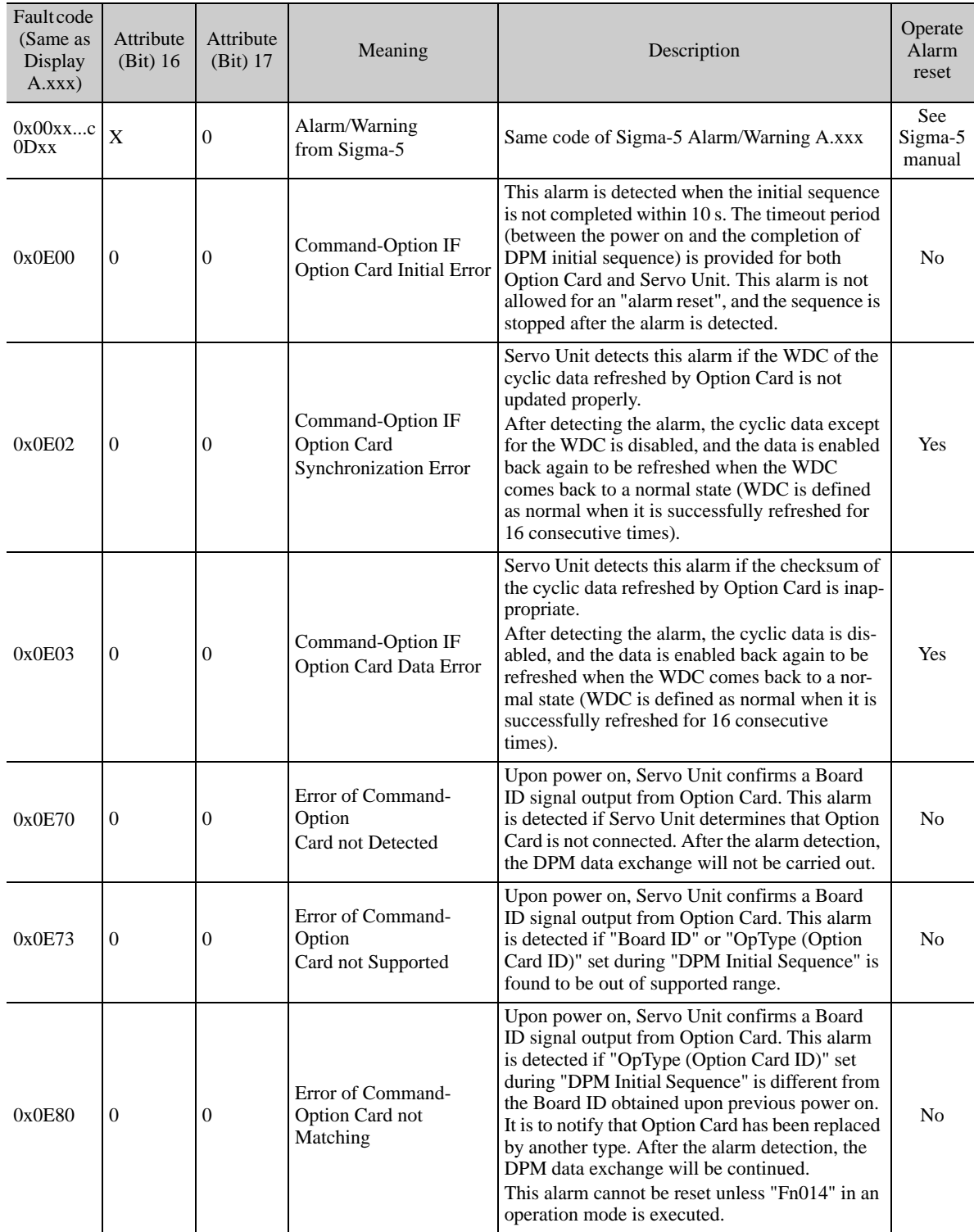

Error code chart 2 (detected by Servo unit).

# 10.4 SDO Abort Code List

The following table shows the SDO abort codes for SDO communication errors.

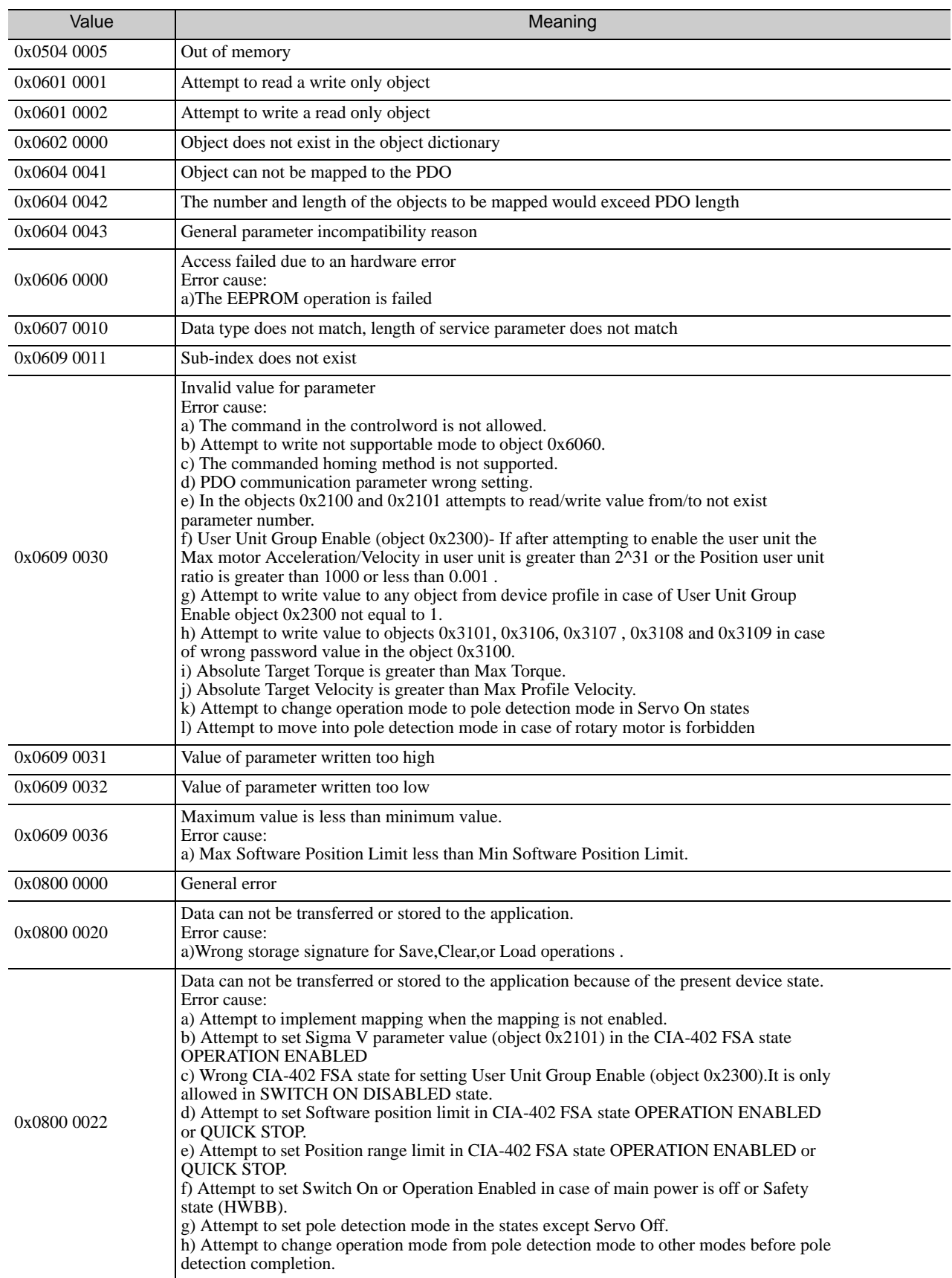

### Revision History

The revision dates and numbers of the revised manuals are given on the bottom of the back cover.

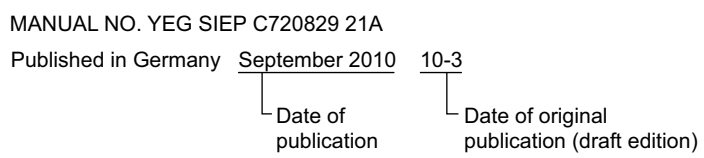

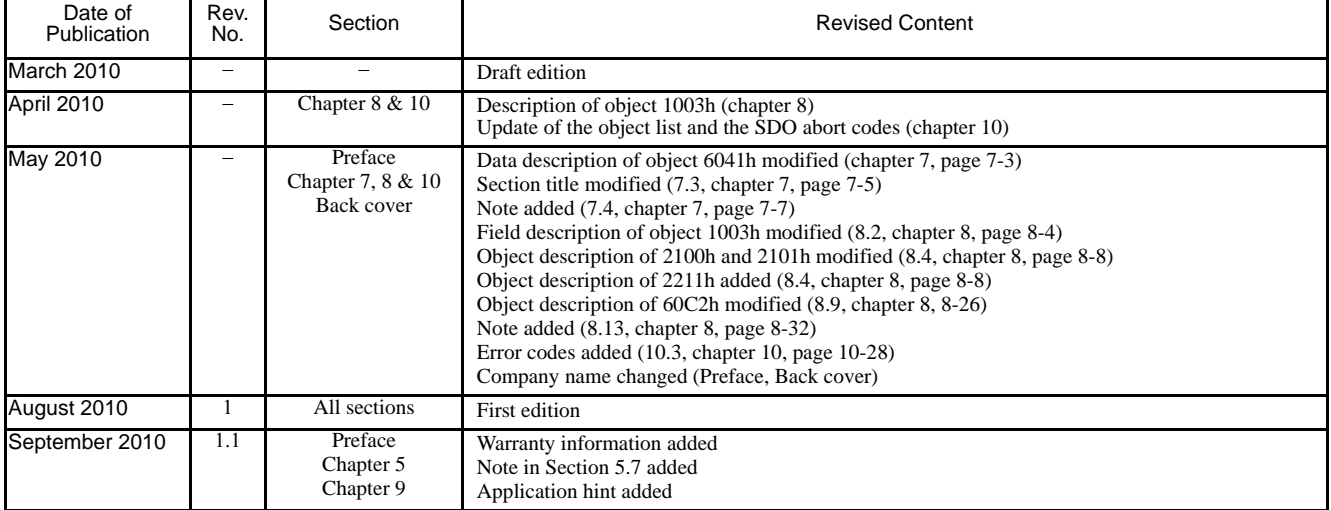

## Σ-V Series AC Servo Drives USER'S MANUAL Powerlink Network Module

#### **European headquarters**

#### **YASKAWA EUROPE GmbH**

Hauptstraße 185, 65760 Eschborn, Germany Phone: +49 (0) 6196-569-300 Fax: +49 (0) 6196-569-398

#### **YASKAWA ENGINEERING EUROPE GmbH** Hauptstraße 185, 65760 Eschborn, Germany Phone: +49 (0) 6196-569-520 Fax: +49 (0) 6196-888-598

#### **Manufacturing facility**

#### **YASKAWA ELECTRIC UK LTD.**

1 Hunt Hill, Orchardton Woods, Cumbernauld, G68 9LF, United Kingdom Phone: +44 (0) 1236-735000 Fax: +44 (0) 1236-458182

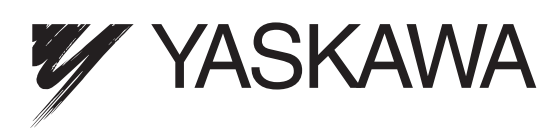

In the event that the end user of this product is to be the military and said product is to be employed in any weapons systems or the manufacture<br>thereof, the export will fall under the relevant regulations as stipulated i to follow all procedures and submit all relevant documentation according to any and all rules, regulations and laws that may apply. Specifications are subject to change without notice for ongoing product modifications and improvements.

© 2010 YASKAWA EUROPE GmbH. All rights reserved.

Published in Germany September 2010 10-6  $\langle$ 1 $\rangle$ -1 MANUAL NO. YEG SIEP C720829 21A 10-3